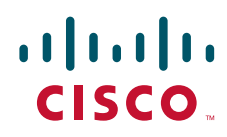

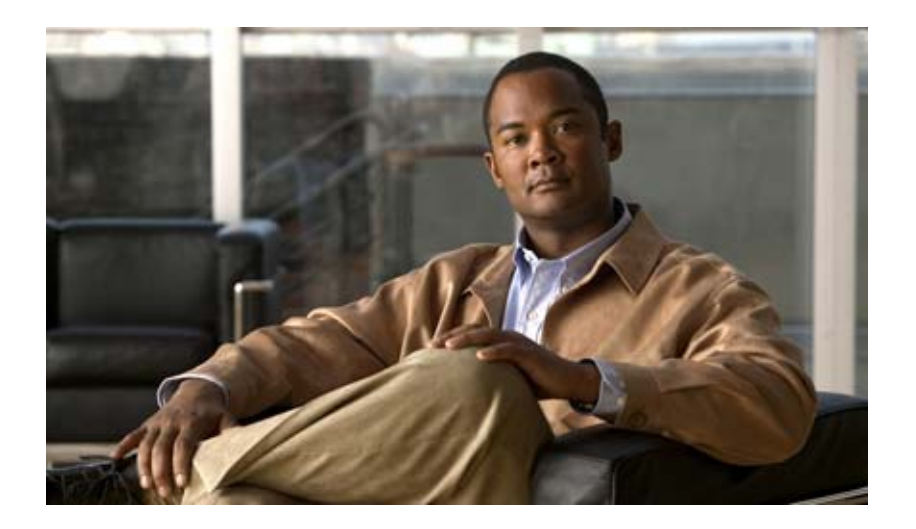

# **Cisco Virtual Network Management Center CLI**  コンフィギュレーション ガイド リリース **1.3**

2012 年 1 月 27 日

Text Part Number: OL-25848-01-J

【注意】シスコ製品をご使用になる前に、安全上の注意 (**[www.cisco.com/jp/go/safety\\_warning/](www.cisco.com/jp/go/safety_warning/)**)をご確認ください。 本書は、米国シスコ発行ドキュメントの参考和訳です。リンク情報 につきましては、日本語版掲載時点で、英語版にアップデートがあ り、リンク先のページが移動 **/** 変更されている場合がありますこと をご了承ください。 あくまでも参考和訳となりますので、正式な内容については米国サ イトのドキュメントを参照ください。

また、契約等の記述については、弊社販売パートナー、または、弊 社担当者にご確認ください。

このマニュアルに記載されている仕様および製品に関する情報は、予告なしに変更されることがあります。このマニュアルに記載されている表現、情報、および推奨事項 は、すべて正確であると考えていますが、明示的であれ黙示的であれ、一切の保証の責任を負わないものとします。このマニュアルに記載されている製品の使用は、すべ てユーザ側の責任になります。

対象製品のソフトウェア ライセンスおよび限定保証は、製品に添付された『Information Packet』に記載されています。添付されていない場合には、代理店にご連絡ください。

The Cisco implementation of TCP header compression is an adaptation of a program developed by the University of California, Berkeley (UCB) as part of UCB's public domain version of the UNIX operating system.All rights reserved.Copyright © 1981, Regents of the University of California.

ここに記載されている他のいかなる保証にもよらず、各社のすべてのマニュアルおよびソフトウェアは、障害も含めて「現状のまま」として提供されます。シスコおよび これら各社は、商品性の保証、特定目的への準拠の保証、および権利を侵害しないことに関する保証、あるいは取引過程、使用、取引慣行によって発生する保証をはじめ とする、明示されたまたは黙示された一切の保証の責任を負わないものとします。

いかなる場合においても、シスコおよびその供給者は、このマニュアルの使用または使用できないことによって発生する利益の損失やデータの損傷をはじめとする、間接 的、派生的、偶発的、あるいは特殊な損害について、あらゆる可能性がシスコまたはその供給者に知らされていても、それらに対する責任を一切負わないものとします。

Cisco and the Cisco logo are trademarks or registered trademarks of Cisco and/or its affiliates in the U.S. and other countries. To view a list of Cisco trademarks, go to this URL: [www.cisco.com/go/trademarks.](http://www.cisco.com/go/trademarks) Third-party trademarks mentioned are the property of their respective owners. The use of the word partner does not imply a partnership relationship between Cisco and any other company. (1110R)

このマニュアルで使用している IP アドレスは、実際のアドレスを示すものではありません。マニュアル内の例、コマンド出力、および図は、説明のみを目的として使用 されています。説明の中に実際のアドレスが使用されていたとしても、それは意図的なものではなく、偶然の一致によるものです。

*Cisco Virtual Network Management Center CLI* コンフィギュレーション ガイド リリース *1.3* © 2010-2012 Cisco Systems, Inc. All rights reserved.

Copyright © 2010–2012, シスコシステムズ合同会社 . All rights reserved.

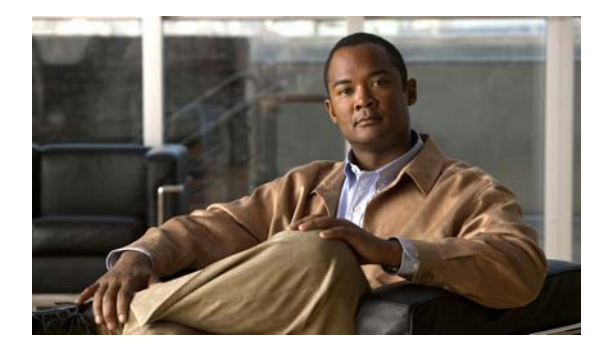

**CONTENTS**

# [はじめに](#page-8-0) **ix**

[対象読者](#page-8-1) **ix** [マニュアルの構成](#page-8-2) **ix** [表記法](#page-9-0) **x** [関連資料](#page-10-0) **xi** [マニュアルの入手方法およびテクニカル](#page-11-0) サポート **xii**

**[CHAPTER](#page-12-0) 1** [概要](#page-12-1) **1-1**

VNMC [について](#page-12-2) **1-1** [VNMC](#page-12-3) **1-1** [システム要件](#page-13-0) **1-2** VNMC CLI [に関する情報](#page-13-1) **1-2** [VNMC CLI](#page-13-2) の概要 **1-2** VNMC CLI [の基本コマンド](#page-16-0) **1-5**

# **[CHAPTER](#page-18-0) 2 [VNMC](#page-18-1)** の管理 **2-1**

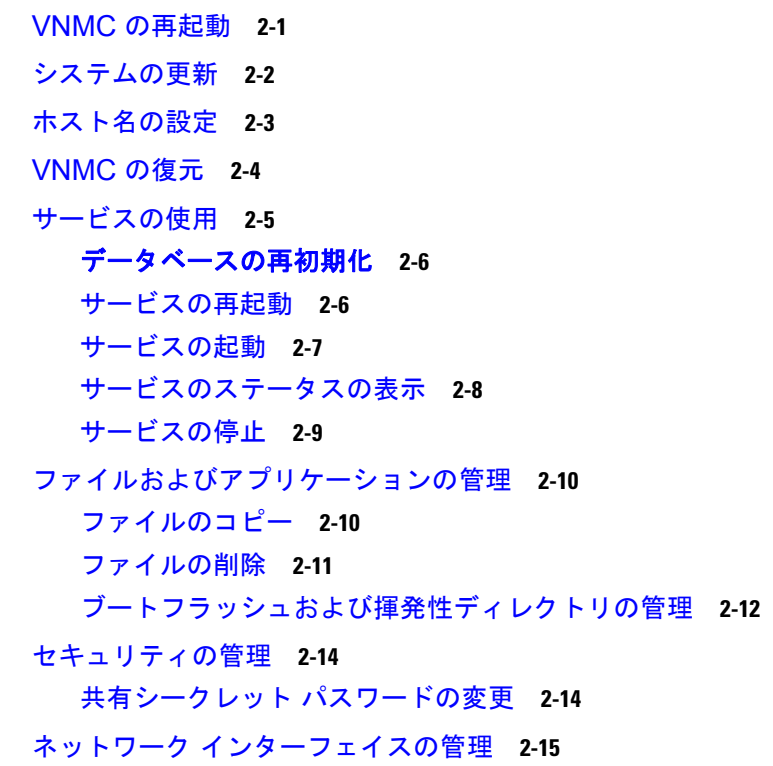

IP [アドレスの設定](#page-32-1) **2-15** ゲートウェイ [アドレスの設定](#page-33-0) **2-16** [ネットマスクの設定](#page-34-0) **2-17** ターミナル セッション [パラメータの設定](#page-35-0) **2-18** [ターミナルの長さの設定](#page-35-1) **2-18** セッション [タイムアウトの設定](#page-36-0) **2-19** [ターミナルの幅の設定](#page-37-0) **2-20** [システム情報の表示](#page-37-1) **2-20** [プロバイダーの表示](#page-38-0) **2-21** CLI [情報の表示](#page-39-0) **2-22** [クロックの表示](#page-39-1) **2-22** ネットワーク [インターフェイスの表示](#page-40-0) **2-23** [システム情報の表示](#page-41-0) **2-24** [バージョン番号の表示](#page-41-1) **2-24** [テクニカルサポート情報の表示](#page-43-0) **2-26** FSM [の表示](#page-44-0) **2-27**

# **[CHAPTER](#page-46-0) 3** ファイル [バックアップと管理データのエクスポートおよびインポートの管理](#page-46-1) **3-1**

Cisco VNMC [ソフトウェアのバックアップ設定への復元](#page-46-2) **3-1**

ファイル [バックアップの実行](#page-48-0) **3-3** ファイル [バックアップの作成](#page-48-1) **3-3** ファイル [バックアップの削除](#page-49-0) **3-4** ファイル [バックアップの表示](#page-50-0) **3-5** ファイル [バックアップのイネーブル化](#page-50-1) **3-5** ファイル [バックアップのディセーブル化](#page-51-0) **3-6** ファイル [バックアップの属性の使用](#page-52-0) **3-7** ファイル [バックアップの説明属性の設定](#page-53-0) **3-8** ファイル [バックアップに対するパスワード属性の設定](#page-54-0) **3-9** ファイル [バックアップに対するプロトコル属性の設定](#page-55-0) **3-10** ファイル [バックアップのリモート](#page-55-1) ファイル属性の設定 **3-10** ファイル [バックアップに対するタイプ属性の設定](#page-56-0) **3-11** ファイル [バックアップのユーザ属性の設定](#page-57-0) **3-12** [管理データのエクスポートおよびインポートの実行](#page-58-0) **3-13** [管理データのエクスポート](#page-59-0) サービスの作成 **3-14** [管理データのエクスポート](#page-60-0) サービスの削除 **3-15** [管理データのエクスポート](#page-60-1) サービスの表示 **3-15** [管理データのエクスポート](#page-61-0) サービスのイネーブル化 **3-16** [管理データのエクスポート](#page-62-0) サービスのディセーブル化 **3-17** [管理データのインポート](#page-63-0) サービスの作成 **3-18**

[管理データのインポート](#page-64-0) サービスの削除 **3-19** [管理データのインポート](#page-65-0) サービスの表示 **3-20** 管理データのインポート [サービスのイネーブル化](#page-66-0) **3-21** 管理データのインポート [サービスのディセーブル化](#page-67-0) **3-22** [管理データの属性の使用](#page-68-0) **3-23** [インポートに対するアクション属性の設定](#page-68-1) **3-23** [エクスポートおよびインポートに対する説明属性の設定](#page-69-0) **3-24** [エクスポートおよびインポートに対するパスワード属性の設定](#page-71-0) **3-26** [エクスポートおよびインポートに対するプロトコル属性の設定](#page-72-0) **3-27** [エクスポートおよびインポートに対するリモート](#page-73-0) ファイル プレフィックス属性の設 [定](#page-73-0) **3-28** [エクスポートおよびインポートに対するタイプ属性の設定](#page-75-0) **3-30** [エクスポートおよびインポートに対するユーザ属性の設定](#page-76-0) **3-31**

**[CHAPTER](#page-80-0) 4** [ログ、イベントおよび障害の管理](#page-80-1) **4-1**

# [管理ログの使用](#page-80-2) **4-1**

セキュリティ [レベルおよびログ](#page-80-3) サイズの設定 **4-1** 管理ログ [レベルのリセット](#page-81-0) **4-2** 管理ログ [パラメータの保存](#page-82-0) **4-3** [管理ログの表示](#page-83-0) **4-4** [障害の確認](#page-85-0) **4-6** [監査ログの表示](#page-86-0) **4-7** [イベントの表示](#page-87-0) **4-8** [障害の表示](#page-89-0) **4-10**

### **[CHAPTER](#page-92-0) 5** デバイス [プロファイルの管理](#page-92-1) **5-1**

DNS [サーバのホスト名の作成](#page-92-2) **5-1** NTP [サーバのホスト名の作成](#page-94-0) **5-3** DNS [サーバのホスト名の削除](#page-95-0) **5-4** [ドメイン名の作成](#page-96-0) **5-5** NTP [サーバのホスト名の削除](#page-98-0) **5-7** [ドメイン名の設定](#page-99-0) **5-8** デバイス [プロファイルの表示](#page-101-0) **5-10** コア ファイル [ポリシーの設定](#page-102-0) **5-11** [障害ポリシーの設定](#page-103-0) **5-12** ログ [ポリシーの設定](#page-104-0) **5-13** syslog [ポリシーの設定](#page-106-0) **5-15** [時間帯の設定](#page-107-0) **5-16**

**v**

DNS [サーバの表示](#page-108-0) **5-17** [ドメイン名の表示](#page-110-0) **5-19** NTP [サーバの表示](#page-111-0) **5-20**

# **[CHAPTER](#page-114-0) 6** [ポリシーの管理](#page-114-1) **6-1**

コア ファイル [ポリシーの使用](#page-114-2) **6-1** コア ファイル [ポリシーの作成](#page-114-3) **6-1** コア ファイル [ポリシーの削除](#page-115-0) **6-2** コア ファイル [ポリシーの表示](#page-117-0) **6-4** [障害ポリシーの使用](#page-118-0) **6-5** [障害ポリシーの作成](#page-118-1) **6-5** [障害ポリシーの削除](#page-120-0) **6-7** [障害ポリシーの表示](#page-121-0) **6-8** ログ [ポリシーの使用](#page-122-0) **6-9** ログ [ポリシーの作成](#page-122-1) **6-9** ログ [ポリシーの削除](#page-124-0) **6-11** ログ [ポリシーの表示](#page-125-0) **6-12** syslog [ポリシーの使用](#page-127-0) **6-14** syslog [ポリシーの作成](#page-127-1) **6-14** syslog [ポリシーの削除](#page-128-0) **6-15** syslog [ポリシーの表示](#page-129-0) **6-16**

# **[CHAPTER](#page-132-0) 7** コア ファイル [ポリシー、障害ポリシー、ログ](#page-132-1) ポリシーの属性の設定 **7-1**

コア ファイル [ポリシーの属性の設定](#page-132-2) **7-1** [管理状態の設定](#page-133-0) **7-2** [説明の設定](#page-134-0) **7-3** [ホスト名の設定](#page-136-0) **7-5** [パスの設定](#page-137-0) **7-6** [ポートの設定](#page-139-0) **7-8** [障害ポリシーの属性の設定](#page-140-0) **7-9** [管理状態の設定](#page-140-1) **7-9** [クリア処理の設定](#page-142-0) **7-11** [説明の設定](#page-143-0) **7-12** [フラッピング間隔の設定](#page-145-0) **7-14** [保持間隔の設定](#page-146-0) **7-15** ログ [ポリシーの属性の設定](#page-148-0) **7-17** バックアップ [カウントの設定](#page-148-1) **7-17** [説明の設定](#page-149-0) **7-18** [レベルの設定](#page-151-0) **7-20**

**Cisco Virtual Network Management Center CLI** コンフィギュレーション ガイド リリース **1.3**

# [サイズの設定](#page-152-0) **7-21**

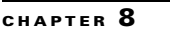

**[CHAPTER](#page-154-0) 8 syslog** [ポリシーの属性の設定](#page-154-1) **8-1** syslog [ポリシーへの説明の割り当て](#page-154-2) **8-1** syslog [アラートの送信](#page-156-0) **8-3** [コンソール属性の使用](#page-157-0) **8-4** [コンソール属性の作成](#page-157-1) **8-4** [コンソール属性のイネーブル化](#page-159-0) **8-6** [コンソール属性のディセーブル化](#page-160-0) **8-7** [コンソール属性の設定](#page-162-0) **8-9** [ファイル属性の使用](#page-163-0) **8-10** [ファイルの作成](#page-163-1) **8-10** [ファイルのイネーブル化](#page-165-0) **8-12** [ファイルのディセーブル化](#page-166-0) **8-13** [ファイルの設定](#page-168-0) **8-15** [モニタ属性の使用](#page-169-0) **8-16** [モニタの作成](#page-170-0) **8-17** [モニタのイネーブル化](#page-171-0) **8-18** [モニタのディセーブル化](#page-173-0) **8-20** [モニタの設定](#page-174-0) **8-21** [リモート宛先属性の使用](#page-176-0) **8-23** [リモート宛先の作成](#page-176-1) **8-23** [リモート宛先のイネーブル化](#page-177-0) **8-24** [リモート宛先のディセーブル化](#page-179-0) **8-26** [リモート宛先の設定](#page-180-0) **8-27**

**I [NDEX](#page-184-0)**

**Contents**

 $\mathbf \mathbf I$ 

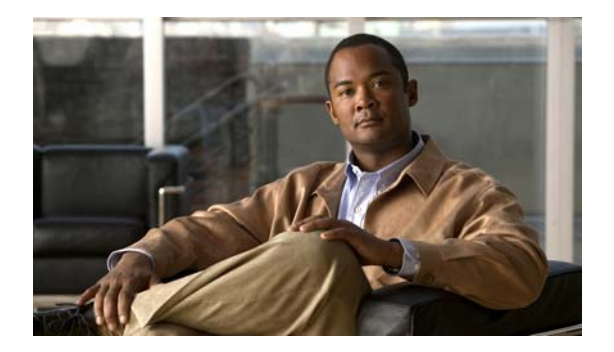

# <span id="page-8-0"></span>はじめに

Cisco Virtual Network Management Center CLI コンフィギュレーション ガイド リリース 1.3 には、 Cisco バーチャル ネットワーク マネジメントセンター(VNMC)の設定手順が記載されています。

ここでは、次の内容について説明します。

- **•** [「対象読者」\(](#page-8-1)P.ix)
- **•** [「マニュアルの構成」\(](#page-8-2)P.ix)
- **•** [「表記法」\(](#page-9-0)P.x)
- **•** [「関連資料」\(](#page-10-0)P.xi)
- **•** [「マニュアルの入手方法およびテクニカル](#page-11-0) サポート」(P.xii)

<span id="page-8-1"></span>対象読者

本書は、次の経験および知識を持つネットワーク管理者を対象としています。

- **•** VMware vCenter
- **•** VMware vSphere
- **•** VMware ESX および ESXi
- **•** 仮想化の知識
- **•** 仮想マシン

(注) VMware vNetwork 分散スイッチの知識はなくてもかまいません。

# <span id="page-8-2"></span>マニュアルの構成

このマニュアルの構成は、次のとおりです。

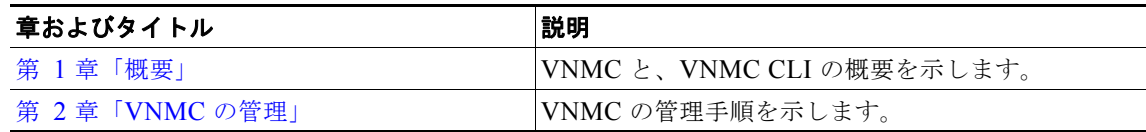

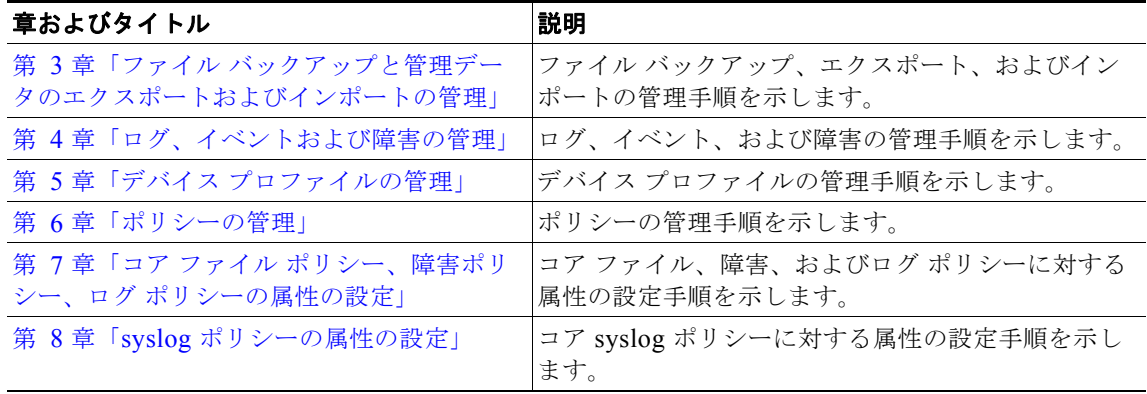

# <span id="page-9-0"></span>表記法

コマンドの説明では、次の表記法を使用しています。

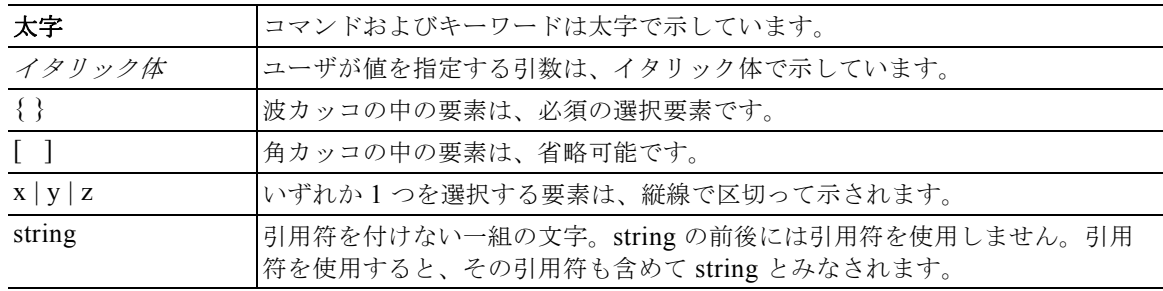

出力例では、次の表記法を使用しています。

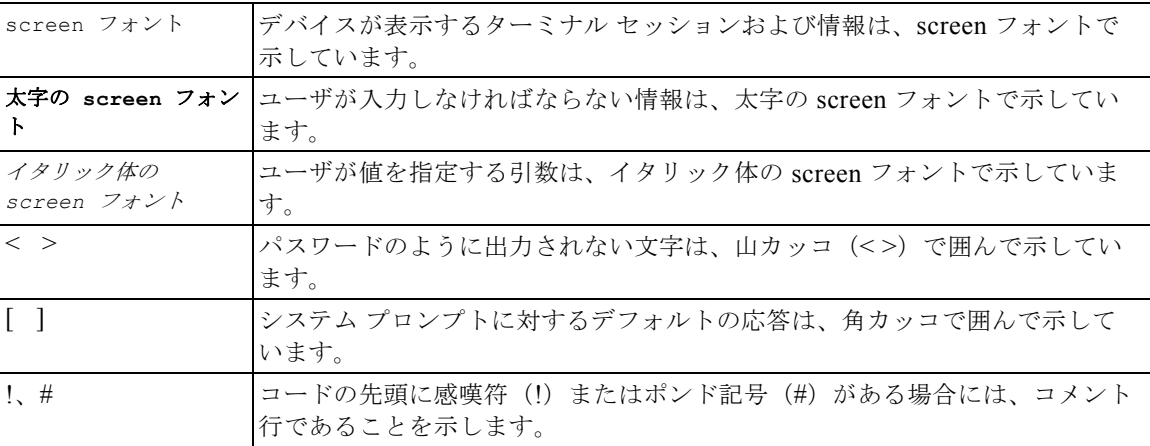

このマニュアルでは、注釈および注意に次の表記法を使用しています。

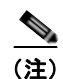

**(注)** 「*注釈*」です。役立つ情報やこのマニュアルに記載されていない参照資料を紹介しています。

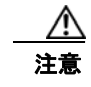

**───**<br>注意 「*要注意*」の意味です。機器の損傷またはデータ損失を予防するための注意事項が記述されていま す。

<span id="page-10-0"></span>関連資料

ここでは、Cisco Virtual Network Management Center および関連製品に利用可能なマニュアルについ て説明します。

この項は、次の内容で構成されています。

- **•** 「Cisco Virtual Network Management Center に関するマニュアル」(P.xi)
- **•** 「Cisco Virtual Security Gateway に関するマニュアル」(P.xi)
- **•** 「Cisco Nexus 1000V シリーズ スイッチのマニュアル」(P.xii)

# **Cisco Virtual Network Management Center** に関するマニュアル

以下の Cisco Virtual Network Management Center に関するマニュアルは、Cisco.com の次の URL で 入手できます。

[http://www.cisco.com/en/US/products/ps11213/tsd\\_products\\_support\\_series\\_home.html](http://www.cisco.com/en/US/products/ps11213/tsd_products_support_series_home.html)

- **•** 『*Release Notes for Cisco Virtual Network Management Center, Release 1.3*』
- **•** 『*Cisco Virtual Security Gateway, Release 4.2(1)VSG1(3.1) and Cisco Virtual Network Management Center, Release 1.3 Installation and Upgrade Guide*』
- **•** 『*Cisco Virtual Network Management Center CLI* コンフィギュレーション ガイド リリース *1.3*』
- **•** 『*Cisco Virtual Network Management Center GUI Configuration Guide, Release 1.3*』
- **•** 『*Cisco Virtual Network Management Center XML API Reference Guide, Release 1.3*』

# **Cisco Virtual Security Gateway** に関するマニュアル

以下の Cisco Virtual Security Gateway for the Nexus 1000V シリーズ スイッチに関するマニュアルは、 Cisco.com の次の URL で入手できます。

[http://www.cisco.com/en/US/products/ps11208/tsd\\_products\\_support\\_model\\_home.html](http://www.cisco.com/en/US/products/ps11208/tsd_products_support_model_home.html)

- **•** 『*Cisco Virtual Security Gateway for Nexus 1000V Series Switch Release Notes, Release 4.2(1)VSG1(3.1)*』
- **•** 『*Cisco Virtual Security Gateway, Release 4.2(1)VSG1(3.1) and Cisco Virtual Network Management Center, Release 1.3 Installation and Upgrade Guide*』
- **•** 『*Cisco Virtual Security Gateway for Nexus 1000V Series Switch License Configuration Guide, Release 4.2(1)VSG1(3.1)*』
- **•** 『*Cisco Virtual Security Gateway for Nexus 1000V Series Switch Configuration Guide, Release 4.2(1)VSG1(3.1)*』
- **•** 『*Cisco Virtual Security Gateway for Nexus 1000V Series Switch Command Reference, Release 4.2(1)VSG1(3.1)*』
- **•** 『*Cisco Virtual Security Gateway for Nexus 1000V Series Switch Troubleshooting Guide, Release 4.2(1)VSG1(3.1)*』

# **Cisco Nexus 1000V** シリーズ スイッチのマニュアル

Cisco Nexus 1000V シリーズ スイッチ のマニュアルは、次の URL で入手できます。 [http://www.cisco.com/en/US/products/ps9902/tsd\\_products\\_support\\_series\\_home.html](http://www.cisco.com/en/US/products/ps9902/tsd_products_support_series_home.html)

# <span id="page-11-0"></span>マニュアルの入手方法およびテクニカル サポート

マニュアルの入手方法、テクニカル サポート、その他の有用な情報について、次の URL で、毎月更新 される『*What's New in Cisco Product Documentation*』を参照してください。シスコの新規および改訂 版の技術マニュアルの一覧も示されています。

<http://www.cisco.com/en/US/docs/general/whatsnew/whatsnew.html>

『*What's New in Cisco Product Documentation*』は RSS フィードとして購読できます。また、リーダー アプリケーションを使用してコンテンツがデスクトップに直接配信されるように設定することもできま す。RSS フィードは無料のサービスです。シスコは現在、RSS バージョン 2.0 をサポートしています。

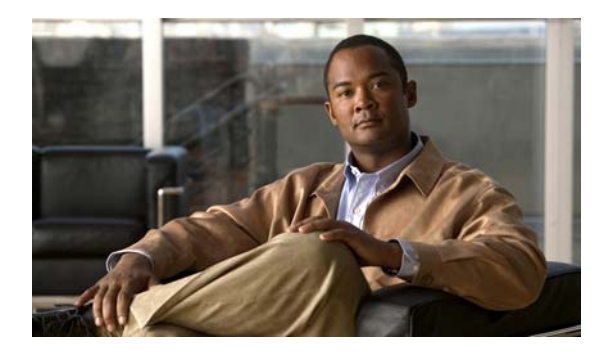

<span id="page-12-0"></span>**CHAPTER 1**

<span id="page-12-4"></span><span id="page-12-1"></span>概要

この章では、Virtual Network Management Center (VNMC) および VNMC CLI に関する基本情報を 提供します。

この章の内容は、次のとおりです。

- **•** 「VNMC [について」\(](#page-12-2)P.1-1)
- **•** 「VNMC CLI [に関する情報」\(](#page-13-1)P.1-2)

# <span id="page-12-2"></span>**VNMC** について

ここには VNMC に関する情報が含まれます。

- **[[VNMC](#page-12-3)**] (P.1-1)
- **•** [「システム要件」\(](#page-13-0)P.1-2)

# <span id="page-12-3"></span>**VNMC**

VNMC は、Red Hat Enterprise Linux(RHEL)に基づく仮想アプライアンスであり、Cisco Nexus 1000V シリーズ スイッチに Cisco Virtual Security Gateway (VSG) の集中型のデバイスおよびセキュ リティ ポリシー管理を提供します。マルチテナント操作用に設計された VNMC は、仮想化されたデー タセンターとクラウド環境に、シームレスで、スケーラブルな自動化中心の管理を提供します。 VNMC で Web ベースの GUI、CLI および XML API を使用すると、データセンター全体に展開されて いる VSG を中央から管理することができます。

マルチテナンシーとは、ソフトウェアの単一のインスタンスが Software-as-a-Service(SaaS)サーバ で動作し、複数のクライアント組織またはテナントを処理するアーキテクチャの原理を指します。マル チテナンシーは、個別のソフトウェア インスタンスが異なるクライアント組織ごとに設定される複数 インスタンスのアーキテクチャと対比されます。マルチテナント アーキテクチャでは、各テナントが カスタマイズされた仮想アプリケーション インスタンスと連動するよう、ソフトウェア アプリケー ションは、データや構成を仮想的にパーティショニングするように設計されています。

VNMC は、各管理対象デバイスがサブコンポーネント別に表示される情報モデル主導のアーキテク チャに基づいて構築されています。このアーキテクチャにより、VNMC はマルチテナント インフラス トラクチャの保護の俊敏性を高め、簡略化します。

VNMC は管理 VLAN を介して vCenter、VSM および VSG と通信します。

# <span id="page-13-0"></span>システム要件

次に、Cisco VNMC の要件を示します。

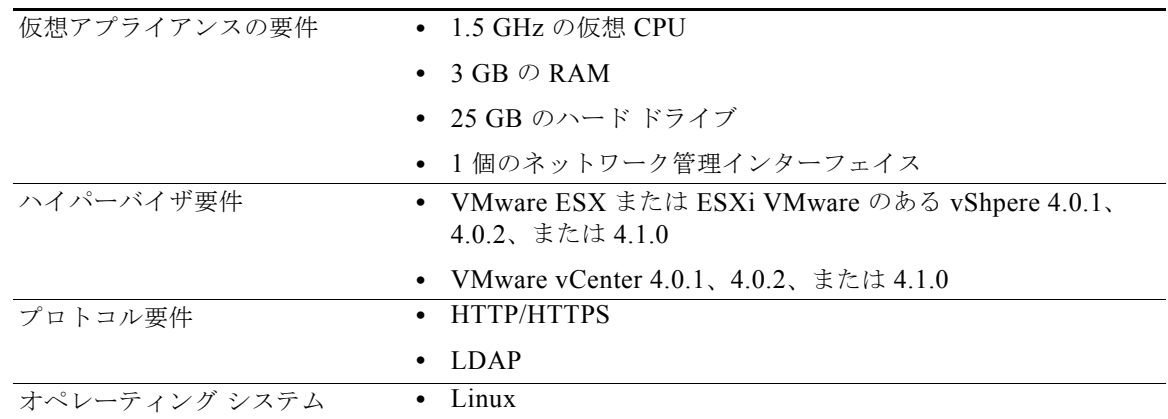

# <span id="page-13-1"></span>**VNMC CLI** に関する情報

ここには VNMC CLI に関する情報が含まれます。

この項は、次の内容で構成されています。

- **•** 「[VNMC CLI](#page-13-2) の概要」(P.1-2)
- **•** 「VNMC CLI [の基本コマンド」\(](#page-16-0)P.1-5)

# <span id="page-13-2"></span>**VNMC CLI** の概要

CLI は、VNMC の重要なコンポーネントです。これを使用すると、次のタスクを実行できます。

- **•** 再インストールせずに VNMC を VNMC の完全な状態に復元する。
- **•** テクニカル サポート データを収集し、ファイルにコピーする。
- **•** ホスト名を変更する。
- **•** 管理インターフェイス IP 設定を変更する。
- **•** VNMC のデバイス プロファイルを設定する。
- **•** VNMC のシステム ポリシーを作成する。
- **•** バックアップを作成し、サービスをエクスポート / インポートする。

VNMC は、6 個のサブ CLI を含みます。VNMC を管理するには、6 個のサブ CLI をすべて使用しま す。CLI は次のとおりです。

**•** 管理コントローラ:これは、デフォルトの CLI です。コマンド プロンプトは host-name# です。こ の CLI を使用して、次のタスクを実行します。

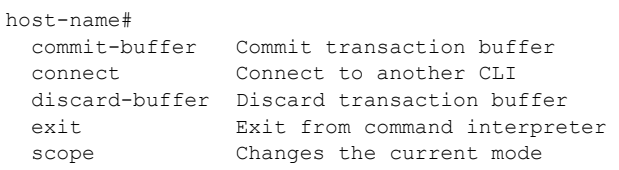

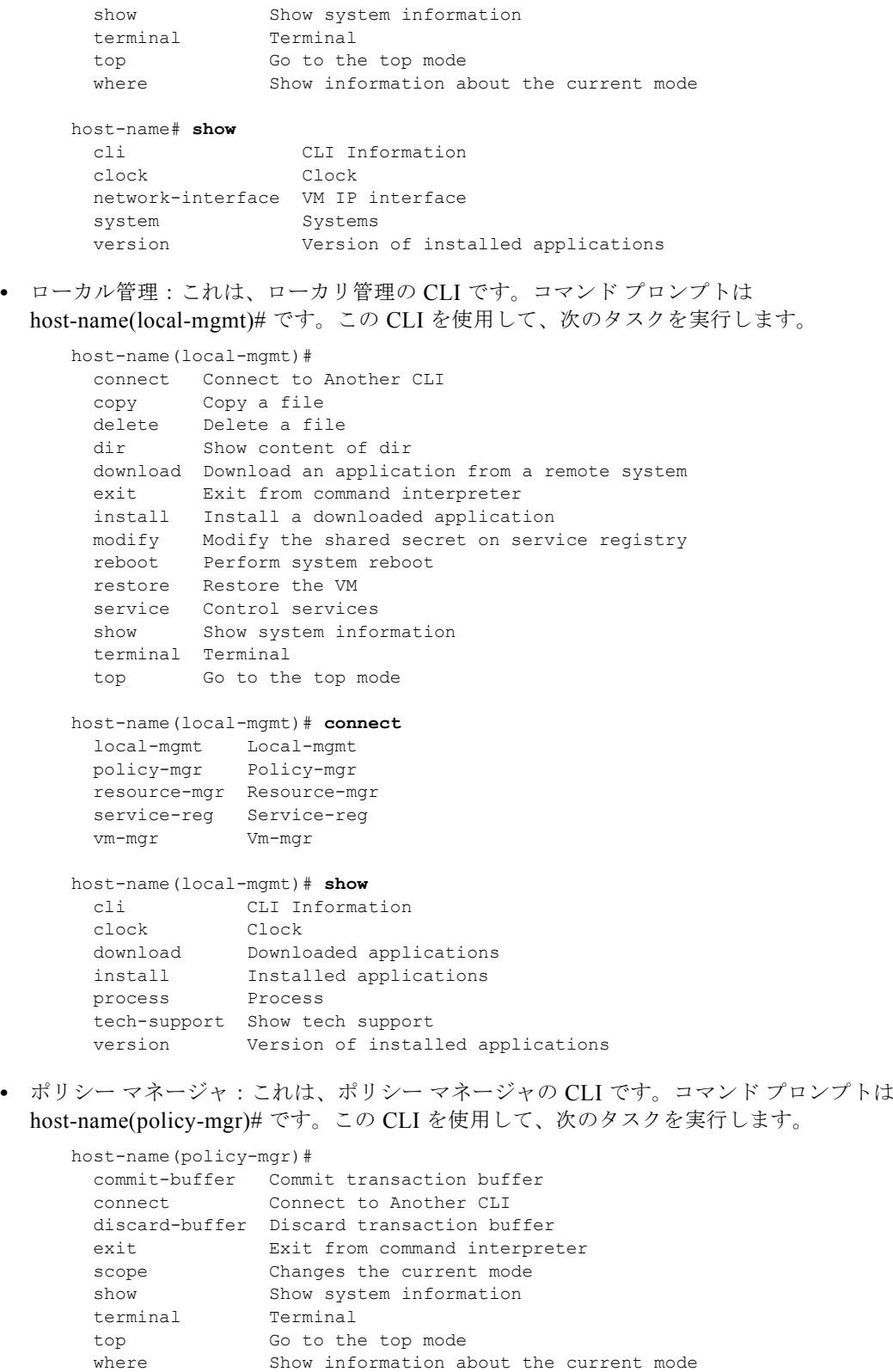

host-name(policy-mgr)# **connect**  policy-mgr Policy-mgr resource-mgr Resource-mgr

```
 service-reg Service-reg 
      vm-mgr Vm-mgr 
    host-name(policy-mgr)# scope 
      monitoring Monitor the system 
      org Organizations 
    host-name(policy-mgr)# show 
      cli CLI Information 
       org Organizations 
       timezone Set timezone 
       version Version of installed applications 
• リソース マネージャ:これは、リソース マネージャの CLI です。コマンド プロンプトは
 host-name(resource-mgr)# です。この CLI を使用して、次のタスクを実行します。
    host-name(resource-mgr)# 
      commit-buffer Commit transaction buffer 
      connect Connect to Another CLI
      discard-buffer Discard transaction buffer 
     exit From command interpreter
     scope Changes the current mode
      show Show system information 
      terminal Terminal 
       top Go to the top mode 
     where Show information about the current mode
    host-name(resource-mgr)# connect 
     policy-mgr Policy-mgr 
     resource-mgr Resource-mgr 
      service-reg Service-reg 
      vm-mgr Vm-mgr 
    host-nameresource-mgr)# scope 
      monitoring Monitor the system 
    Tech-Docs(resource-mgr)# show 
      cli CLI Information 
       version Version of installed applications 
• サービル レジストリ:これは、サービル レジストリの CLI です。コマンド プロンプトは
host-name(service-reg)# です。この CLI を使用して、次のタスクを実行します。
    Tech-Docs(service-reg)# 
      acknowledge Acknowledge 
       commit-buffer Commit transaction buffer 
       connect Connect to Another CLI 
      discard-buffer Discard transaction buffer 
      exit Exit from command interpreter 
      scope Changes the current mode 
     show Show system information
       terminal Terminal 
      top Go to the top mode 
     where Show information about the current mode
    host-name(service-reg)# connect 
      policy-mgr Policy-mgr 
      resource-mgr Resource-mgr 
      service-reg Service-reg 
      vm-mgr Vm-mgr 
    host-name(service-reg)# scope 
      monitoring Monitor the system
```
**Cisco Virtual Network Management Center CLI** コンフィギュレーション ガイド リリース **1.3**

**Tale** 

host-name(service-reg)# **show**  cli CLI Information clients Show registered clients controllers Show registered controllers fault Fault providers Show registered providers version Version of installed applications

**•** 仮想マシン マネージャ:これは、仮想マシン マネージャの CLI です。コマンド プロンプトは host-name(vm-mgr)# です。この CLI を使用して、次のタスクを実行します。

```
host-name(vm-mgr)# 
  commit-buffer Commit transaction buffer 
 connect Connect to Another CLI
  discard-buffer Discard transaction buffer 
 exit Exit from command interpreter
 scope Changes the current mode
 show Show system information
  terminal Terminal 
  top Go to the top mode 
 where Show information about the current mode
```

```
host-name(vm-mgr)# connect 
  policy-mgr Policy-mgr 
   resource-mgr Resource-mgr 
  service-reg Service-reg 
   vm-mgr Vm-mgr 
host-name(vm-mgr)# scope 
   monitoring Monitor the system 
host-name(vm-mgr)# show
```

```
 cli CLI Information 
 version Version of installed applications
```
# <span id="page-16-1"></span><span id="page-16-0"></span>**VNMC CLI** の基本コマンド

VNMC CLI の基本的なコマンドは次のとおりです。

**• commit-buffer**:設定を保存します。

**commit-buffer** は、オプション キーワードの **verify-only** と一緒に使用できます。 **commit-buffer verify-only** を実行すると、設定は保存されず、確認のみされて保存されません。

- **• connect**:他の CLI に接続します。
- **• discard-buffer**:設定を削除します。
- **• enter**:オブジェクトを作成し、モードを開始します。
- **• exit**:モード、CLI、およびデフォルト CLI を終了します。
- **• scope**:モードを開始します。
- **• show**:情報を表示します。
- **• top**:ロケーション管理コントローラ モードを開始します。
- **• where**:VNMC CLI 内の現在の位置を示します。
- **• ?**:モードで使用できるコマンドを表示します。
- **• >**:show コマンドをファイルへリダイレクトします。
- **• >>**:show コマンドをアペンド モードでファイルにリダイレクトします。

**• |**:show コマンドの出力をフィルタにパイプします。

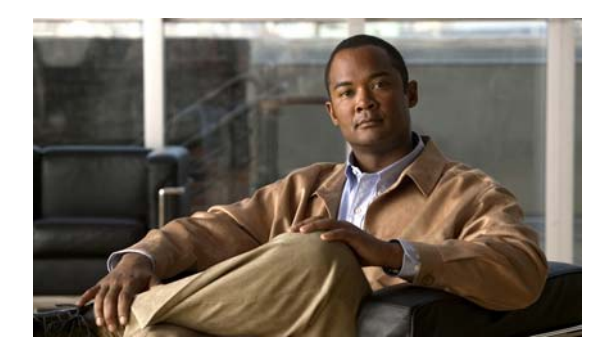

<span id="page-18-0"></span>**CHAPTER 2**

# <span id="page-18-3"></span><span id="page-18-1"></span>**VNMC** の管理

この章では、Virtual Network Management Center (VNMC)を管理する手順について説明します。 この章の内容は、次のとおりです。

- **•** 「VNMC [の再起動」\(](#page-18-2)P.2-1)
- **•** [「システムの更新」\(](#page-19-0)P.2-2)
- **•** [「ホスト名の設定」\(](#page-20-0)P.2-3)
- **•** 「VNMC [の復元」\(](#page-21-0)P.2-4)
- **•** [「サービスの使用」\(](#page-22-0)P.2-5)
- **•** [「ファイルおよびアプリケーションの管理」\(](#page-27-0)P.2-10)
- **•** [「セキュリティの管理」\(](#page-31-0)P.2-14)
- **•** 「ターミナル セッション [パラメータの設定」\(](#page-35-0)P.2-18)
- **•** [「システム情報の表示」\(](#page-37-1)P.2-20)

# <span id="page-18-2"></span>**VNMC** の再起動

VNMC をリブートできます。

# はじめる前に

VNMC CLI の基本情報については、「VNMC CLI [の基本コマンド」\(](#page-16-1)P.1-5)を参照してください。

# **CLI**

ローカル管理

- **1. connect local-mgmt**
- **2. reboot**

#### 手順の詳細

例

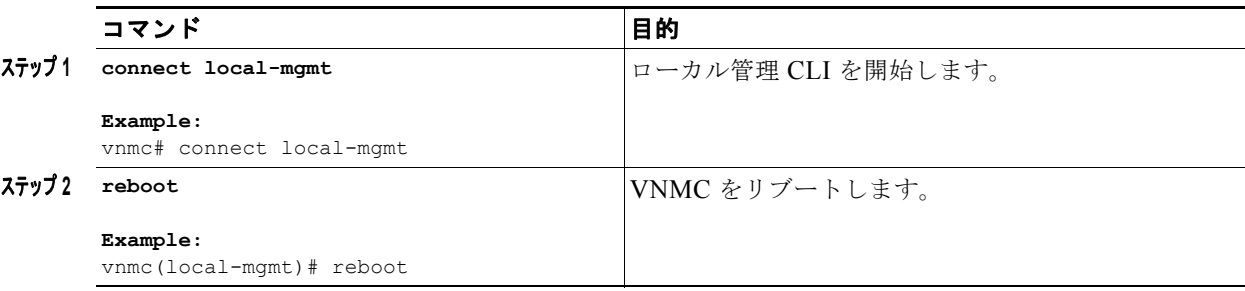

次に、VNMC をリブートする例を示します。

```
vnmc# connect local-mgmt
Cisco Virtual Network Management Center
TAC support: http://www.cisco.com/tac
Copyright (c) 2002-2010, Cisco Systems, Inc. All rights reserved.
The copyrights to certain works contained in this software are
owned by other third parties and used and distributed under
license. Certain components of this software are licensed under
the GNU General Public License (GPL) version 2.0 or the GNU
Lesser General Public License (LGPL) Version 2.1. A copy of each
such license is available at
http://www.opensource.org/licenses/gpl-2.0.php and
http://www.opensource.org/licenses/lgpl-2.1.php
vnmc(local-mgmt)# reboot
The VM will be rebooted. Are you sure? (yes/no): yes
Rebooting...
Broadcast message from root (pts/0) (Thu Sep 30 01:52:25 2010):
The system is going down for reboot NOW!
vnmc(local-mgmt)#
```
# <span id="page-19-0"></span>システムの更新

システムを更新できます。

# はじめる前に

VNMC CLI の基本情報については、「VNMC CLI [の基本コマンド」\(](#page-16-1)P.1-5)を参照してください。

# **CLI**

ローカル管理

#### 手順の概要

- **1. connect local-mgmt**
- **2. update** {**bootflash:** | **ftp:** | **scp:** | **sftp:** | **tftp:** | **volatile:**} <*uri*>

a a s

#### 手順の詳細

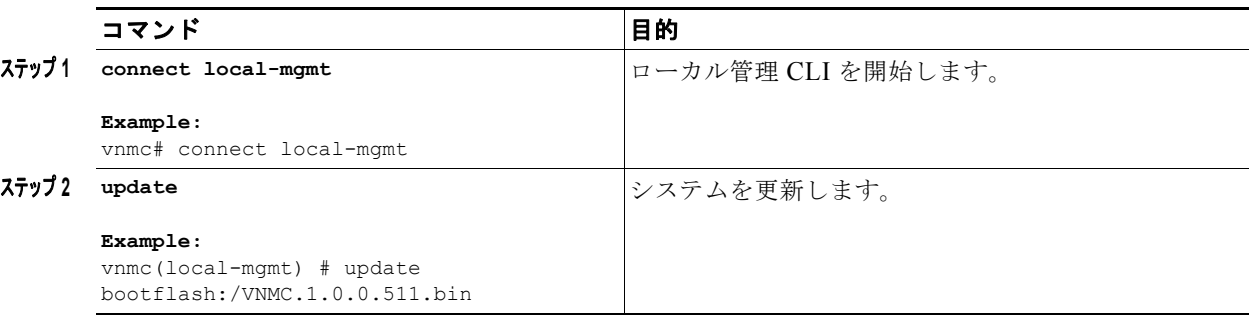

#### 例

次の例は、システムを更新する方法を示します。

```
vnmc# connect local-mgmt
Cisco Virtual Network Management Center
TAC support: http://www.cisco.com/tac
Copyright (c) 2002-2010, Cisco Systems, Inc. All rights reserved.
The copyrights to certain works contained in this software are
owned by other third parties and used and distributed under
license. Certain components of this software are licensed under
the GNU General Public License (GPL) version 2.0 or the GNU
Lesser General Public License (LGPL) Version 2.1. A copy of each
such license is available at
http://www.opensource.org/licenses/gpl-2.0.php and
http://www.opensource.org/licenses/lgpl-2.1.php
```
vnmc(local-mgmt)# **update bootflash:/VNMC.1.0.0.511.bin**

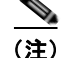

(注) 前の例で使用したファイル VNMC.1.0.0.511.bin はリリース済み .bin ファイルです。

# <span id="page-20-0"></span>ホスト名の設定

ホスト名を設定できます。

# はじめる前に

VNMC CLI の基本情報については、「VNMC CLI [の基本コマンド」\(](#page-16-1)P.1-5)を参照してください。

ホスト名を変更すると、変更の影響をユーザに警告することを目的に、新しい証明書が生成されます。 VM Manager 拡張ファイルを再びエクスポートし、vCenter にインストールする必要があります。証明 書がインストールされているすべての Web ブラウザ クライアントに、新しい証明書のプロンプトが表 示されます。

#### **CLI**

管理コントローラ

# 手順の概要

**1. scope system**

**2. set hostname**

# 手順の詳細

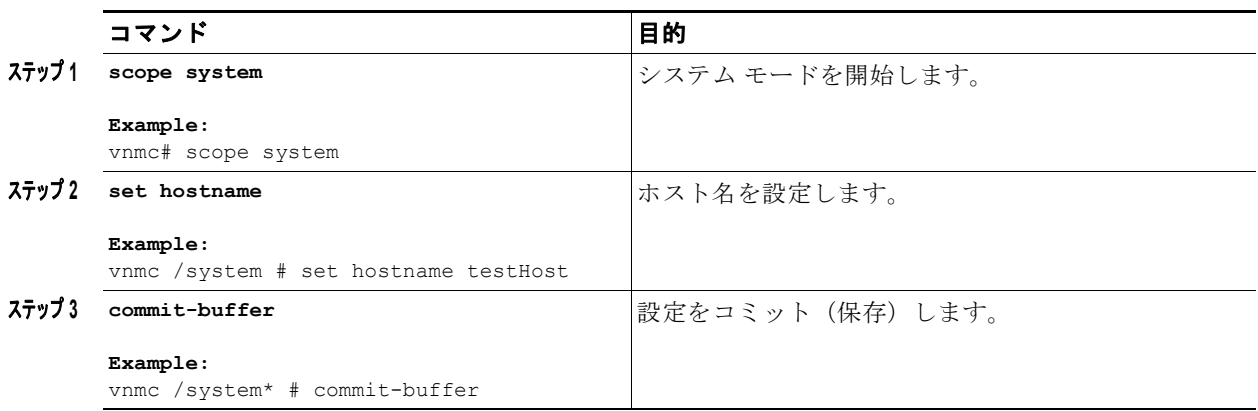

### 例

次に、ホスト名を設定する例を示します。

```
vnmc# scope system
vnmc /system # set hostname testHost
vnmc /system* # commit-buffer
vnmc /system #
```
# <span id="page-21-0"></span>**VNMC** の復元

VNMC を復元できます。

# はじめる前に

VNMC CLI の基本情報については、「VNMC CLI [の基本コマンド」\(](#page-16-1)P.1-5)を参照してください。

# **CLI**

ローカル管理

# 手順の概要

- **1. connect local-mgmt**
- **2. restore** {**ftp:** | **scp:** | **sftp:** | **tftp:**} <*uri*-*remote*-*file*>

ш

### 手順の詳細

例

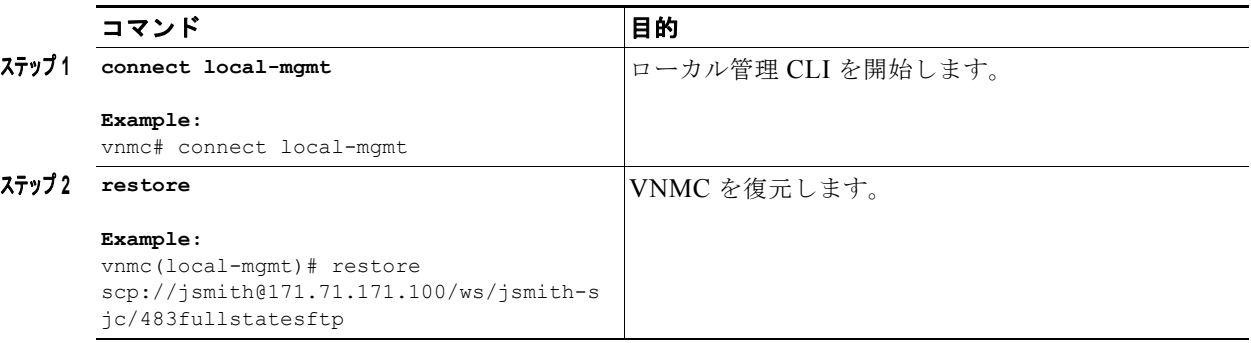

次に、VNMC を復元する例を示します。

```
vnmc# connect local-mgmt
Cisco Virtual Network Management Center
TAC support: http://www.cisco.com/tac
Copyright (c) 2002-2010, Cisco Systems, Inc. All rights reserved.
The copyrights to certain works contained in this software are
owned by other third parties and used and distributed under
license. Certain components of this software are licensed under
the GNU General Public License (GPL) version 2.0 or the GNU
Lesser General Public License (LGPL) Version 2.1. A copy of each
such license is available at
http://www.opensource.org/licenses/gpl-2.0.php and
http://www.opensource.org/licenses/lgpl-2.1.php
vnmc(local-mgmt)# restore scp://jsmith@171.71.171.100/ws/jsmith-sjc/483fullstatesftp
Enter password: 
Stopping services
Extracting files
Configuring network
NOTE - the IP address you're restoring from differs from your current IP, you might lose 
network connectivity
vnmc(local-mgmt)#
```
# <span id="page-22-0"></span>サービスの使用

データベースを再初期化して、サービスを開始および停止できます。

この項は、次の内容で構成されています。

- **•** [「データベースの再初期化」\(](#page-23-0)P.2-6)
- **•** [「サービスの再起動」\(](#page-23-1)P.2-6)
- **•** [「サービスの起動」\(](#page-24-0)P.2-7)
- **•** [「サービスのステータスの表示」\(](#page-25-0)P.2-8)
- **•** [「サービスの停止」\(](#page-26-0)P.2-9)

# <span id="page-23-0"></span>データベースの再初期化

データベースを再初期化できます。

# はじめる前に

VNMC CLI の基本情報については、「VNMC CLI [の基本コマンド」\(](#page-16-1)P.1-5)を参照してください。

# **CLI**

ローカル管理

### 手順の概要

- **1. connect local-mgmt**
- **2. service reinit**

# 手順の詳細

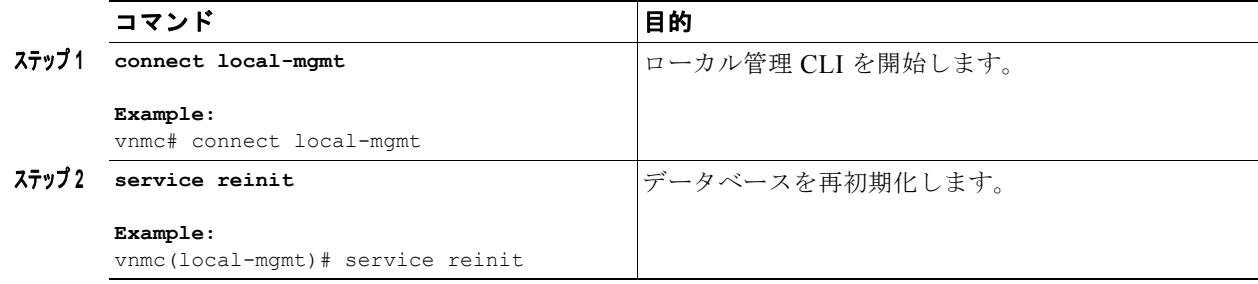

#### 例

次に、データベースを再初期化する例を示します。

```
vnmc# connect local-mgmt
Cisco Virtual Network Management Center
TAC support: http://www.cisco.com/tac
Copyright (c) 2002-2010, Cisco Systems, Inc. All rights reserved.
The copyrights to certain works contained in this software are
owned by other third parties and used and distributed under
license. Certain components of this software are licensed under
the GNU General Public License (GPL) version 2.0 or the GNU
Lesser General Public License (LGPL) Version 2.1. A copy of each
such license is available at
http://www.opensource.org/licenses/gpl-2.0.php and
http://www.opensource.org/licenses/lgpl-2.1.php
vnmc(local-mgmt)# service reinit
The VNMC databases will be reinitialized. Are you sure? (yes/no): yes
Shutting down pmon: [ OK ] [ OK ] [ OK ] [ OK ] [ OK ] [ OK ] [ OK ] ] [ OK ] [ OK ] [ OK ] ] [ OK ] [ OK ] ] [ OK ] [ OK ] [ OK ] ] [ OK ] [ OK ] [ OK ] [ OK ] [ OK ] [ OK ] [ OK ] [ OK ] [ OK ] [ OK ] [ OK ] [ OK ] [ OK 
Starting pmon:
vnmc(local-mgmt)#
```
# <span id="page-23-1"></span>サービスの再起動

サービスを再起動できます。

**Cisco Virtual Network Management Center CLI** コンフィギュレーション ガイド リリース **1.3**

ш

# はじめる前に

VNMC CLI の基本情報については、「VNMC CLI [の基本コマンド」\(](#page-16-1)P.1-5)を参照してください。

### **CLI**

ローカル管理

### 手順の概要

- **1. connect local-mgmt**
- **2. service restart**

# 手順の詳細

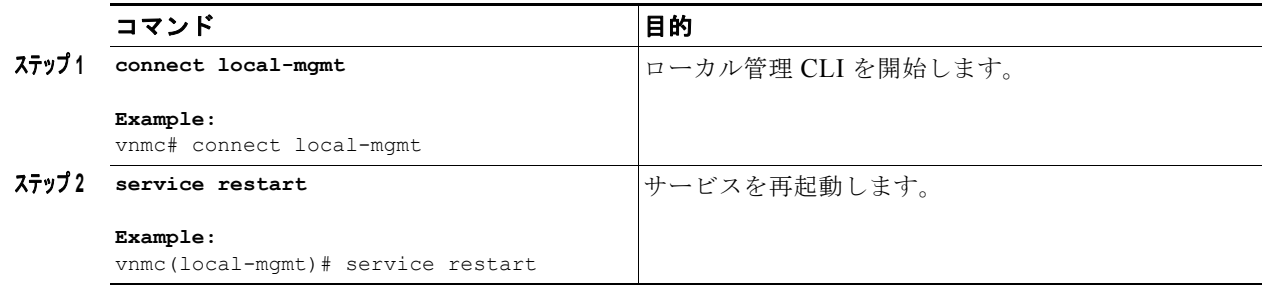

#### 例

次に、サービスを再起動する例を示します。

```
vnmc# connect local-mgmt
Cisco Virtual Network Management Center
TAC support: http://www.cisco.com/tac
Copyright (c) 2002-2010, Cisco Systems, Inc. All rights reserved.
The copyrights to certain works contained in this software are
owned by other third parties and used and distributed under
license. Certain components of this software are licensed under
the GNU General Public License (GPL) version 2.0 or the GNU
Lesser General Public License (LGPL) Version 2.1. A copy of each
such license is available at
http://www.opensource.org/licenses/gpl-2.0.php and
http://www.opensource.org/licenses/lgpl-2.1.php
vnmc(local-mgmt)# service restart
Shutting down pmon: [ OK ]
Starting pmon: [ OK ]
vnmc(local-mgmt)#
```
# <span id="page-24-0"></span>サービスの起動

サービスを起動できます。

### はじめる前に

VNMC CLI の基本情報については、「VNMC CLI [の基本コマンド」\(](#page-16-1)P.1-5)を参照してください。

# **CLI**

ローカル管理

# 手順の概要

- **1. connect local-mgmt**
- **2. service start**

# 手順の詳細

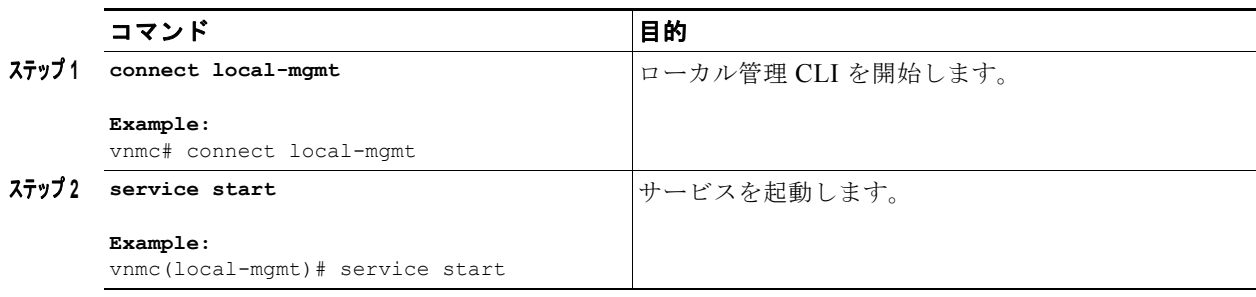

例

次に、サービスを起動する例を示します。

```
vnmc# connect local-mgmt
Cisco Virtual Network Management Center
TAC support: http://www.cisco.com/tac
Copyright (c) 2002-2010, Cisco Systems, Inc. All rights reserved.
The copyrights to certain works contained in this software are
owned by other third parties and used and distributed under
license. Certain components of this software are licensed under
the GNU General Public License (GPL) version 2.0 or the GNU
Lesser General Public License (LGPL) Version 2.1. A copy of each
such license is available at
http://www.opensource.org/licenses/gpl-2.0.php and
http://www.opensource.org/licenses/lgpl-2.1.php
vnmc(local-mgmt)# service start
Starting pmon: [ OK ]
vnmc(local-mgmt)#
```
# <span id="page-25-0"></span>サービスのステータスの表示

サービスのステータスを表示できます。

# はじめる前に

VNMC CLI の基本情報については、「VNMC CLI [の基本コマンド」\(](#page-16-1)P.1-5)を参照してください。

**CLI**

ローカル管理

**Cisco Virtual Network Management Center CLI** コンフィギュレーション ガイド リリース **1.3**

m.

## 手順の概要

- **1. connect local-mgmt**
- **2. service status**

### 手順の詳細

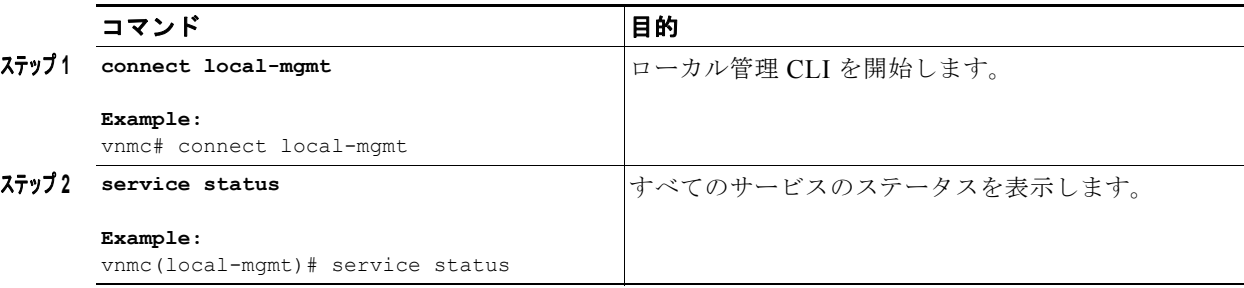

例

```
vnmc# connect local-mgmt
Cisco Virtual Network Management Center
TAC support: http://www.cisco.com/tac
Copyright (c) 2002-2010, Cisco Systems, Inc. All rights reserved.
The copyrights to certain works contained in this software are
owned by other third parties and used and distributed under
license. Certain components of this software are licensed under
the GNU General Public License (GPL) version 2.0 or the GNU
Lesser General Public License (LGPL) Version 2.1. A copy of each
such license is available at
http://www.opensource.org/licenses/gpl-2.0.php and
http://www.opensource.org/licenses/lgpl-2.1.php
vnmc(local-mgmt)# service status
```
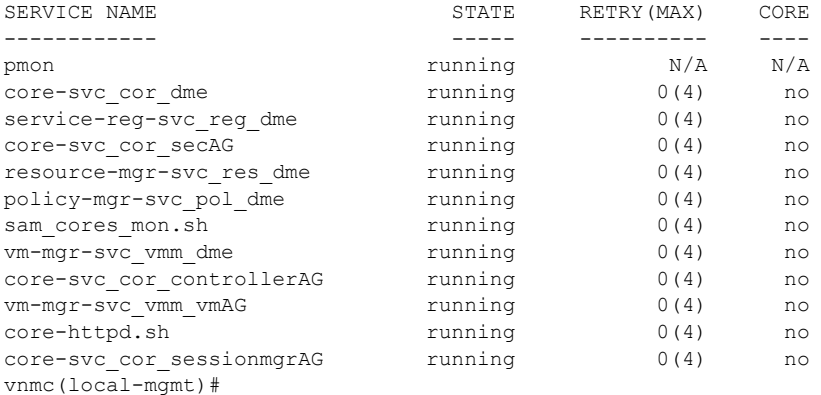

# <span id="page-26-0"></span>サービスの停止

サービスを停止できます。

# はじめる前に

VNMC CLI の基本情報については、「VNMC CLI [の基本コマンド」\(](#page-16-1)P.1-5)を参照してください。

#### ■ ファイルおよびアプリケーションの管理

# **CLI**

ローカル管理

# 手順の概要

- **1. connect local-mgmt**
- **2. service stop**

# 手順の詳細

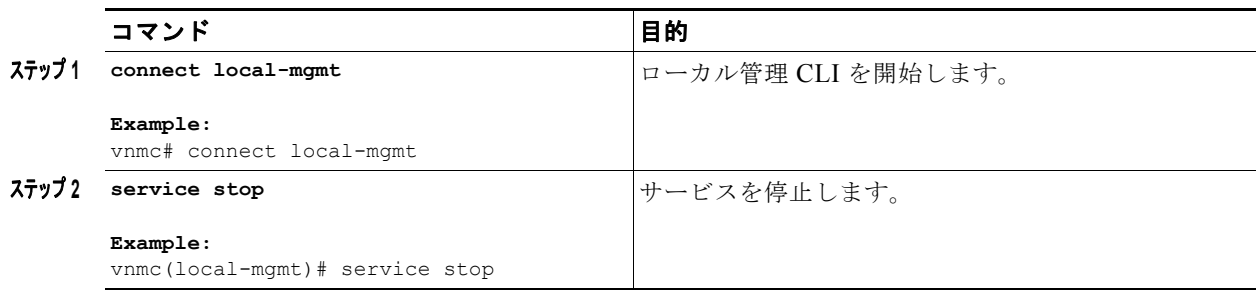

例

次に、サービスを停止する例を示します。

```
vnmc# connect local-mgmt
Cisco Virtual Network Management Center
TAC support: http://www.cisco.com/tac
Copyright (c) 2002-2010, Cisco Systems, Inc. All rights reserved.
The copyrights to certain works contained in this software are
owned by other third parties and used and distributed under
license. Certain components of this software are licensed under
the GNU General Public License (GPL) version 2.0 or the GNU
Lesser General Public License (LGPL) Version 2.1. A copy of each
such license is available at
http://www.opensource.org/licenses/gpl-2.0.php and
http://www.opensource.org/licenses/lgpl-2.1.php
vnmc(local-mgmt)# service stop
Shutting down pmon: [ OK ]
vnmcs(local-mgmt)#
```
# <span id="page-27-0"></span>ファイルおよびアプリケーションの管理

この項は、次の内容で構成されています。

- **•** [「ファイルのコピー」\(](#page-27-1)P.2-10)
- **•** [「ファイルの削除」\(](#page-28-0)P.2-11)
- **•** [「ブートフラッシュおよび揮発性ディレクトリの管理」\(](#page-29-0)P.2-12)

<span id="page-27-1"></span>ファイルのコピー

ファイルをコピーできます。

# はじめる前に

VNMC CLI の基本情報については、「VNMC CLI [の基本コマンド」\(](#page-16-1)P.1-5)を参照してください。

### **CLI**

ローカル管理

### 手順の概要

- **1. connect local-mgmt**
- **2. copy** {**bootflash:** | **ftp:** | **scp:** | **stfp:** | **tftp:** | **volatile:**} <*uri*-*source*-*file*> {**bootflash:** | **ftp:** | **scp:** | **stfp:** | **tftp:** | **volatile:**} <*uri*-*destination*-*file*>

#### 手順の詳細

例

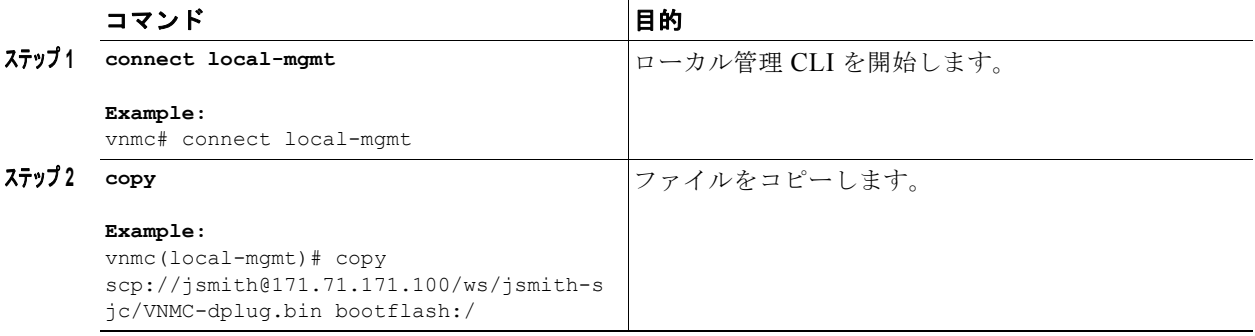

次に、ファイルをコピーする例を示します。

```
vnmc# connect local-mgmt
Cisco Virtual Network Management Center
TAC support: http://www.cisco.com/tac
Copyright (c) 2002-2010, Cisco Systems, Inc. All rights reserved.
The copyrights to certain works contained in this software are
owned by other third parties and used and distributed under
license. Certain components of this software are licensed under
the GNU General Public License (GPL) version 2.0 or the GNU
Lesser General Public License (LGPL) Version 2.1. A copy of each
such license is available at
http://www.opensource.org/licenses/gpl-2.0.php and
http://www.opensource.org/licenses/lgpl-2.1.php
vnmc(local-mgmt)# copy scp://jsmith@171.71.171.100/ws/jsmith-sjc/VNMC-dplug.bin 
bootflash:/
```
Password: vnmc(local-mgmt)#

# <span id="page-28-0"></span>ファイルの削除

ファイルを削除できます。

#### ■ ファイルおよびアプリケーションの管理

# はじめる前に

VNMC CLI の基本情報については、「VNMC CLI [の基本コマンド」\(](#page-16-1)P.1-5)を参照してください。

### **CLI**

ローカル管理

### 手順の概要

- **1. connect local-mgmt**
- **2. delete** {**bootflash:** | **volatile:**} <*uri*-*file*>

# 手順の詳細

例

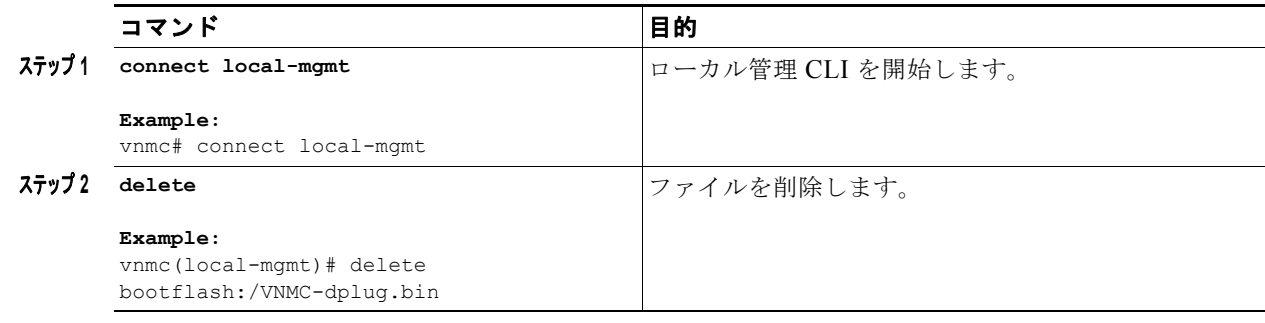

#### 次に、ファイルを削除する例を示します。

```
vnmc# connect local-mgmt
Cisco Virtual Network Management Center
TAC support: http://www.cisco.com/tac
Copyright (c) 2002-2010, Cisco Systems, Inc. All rights reserved.
The copyrights to certain works contained in this software are
owned by other third parties and used and distributed under
license. Certain components of this software are licensed under
the GNU General Public License (GPL) version 2.0 or the GNU
Lesser General Public License (LGPL) Version 2.1. A copy of each
such license is available at
http://www.opensource.org/licenses/gpl-2.0.php and
http://www.opensource.org/licenses/lgpl-2.1.php
vnmc(local-mgmt)# delete bootflash:/VNMC-dplug.bin
Delete bootflash:///VNMC-dplug.bin? (yes/no): yes
Deleted
vnmc(local-mgmt)#
```
# <span id="page-29-0"></span>ブートフラッシュおよび揮発性ディレクトリの管理

ブートフラッシュおよび揮発性ディレクトリを管理できます。

# はじめる前に

VNMC CLI の基本情報については、「VNMC CLI [の基本コマンド」\(](#page-16-1)P.1-5)を参照してください。

# **CLI**

ローカル管理

# 手順の概要

**1. connect local-mgmt**

**2. dir** {**bootflash:** | **volatile:**}

### 手順の詳細

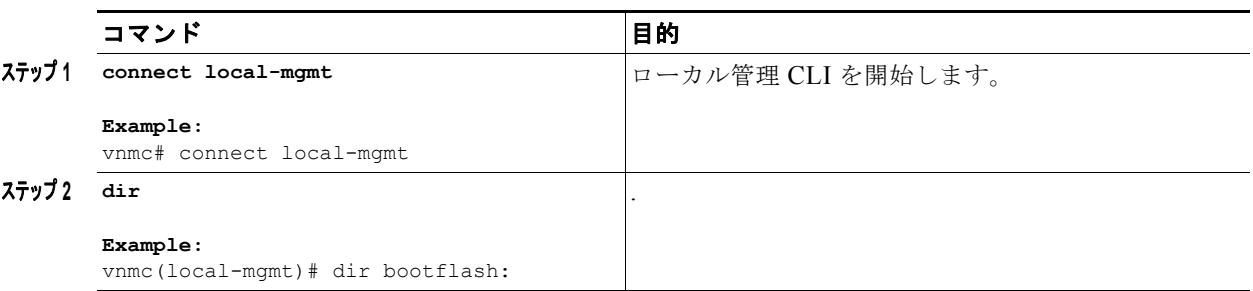

例

次に、ブートフラッシュ ディレクトリをモニタする例を示します。

```
vnmc# connect local-mgmt
Cisco Virtual Network Management Center
TAC support: http://www.cisco.com/tac
Copyright (c) 2002-2010, Cisco Systems, Inc. All rights reserved.
The copyrights to certain works contained in this software are
owned by other third parties and used and distributed under
license. Certain components of this software are licensed under
the GNU General Public License (GPL) version 2.0 or the GNU
Lesser General Public License (LGPL) Version 2.1. A copy of each
such license is available at
http://www.opensource.org/licenses/gpl-2.0.php and
http://www.opensource.org/licenses/lgpl-2.1.php
vnmc(local-mgmt)# dir bootflash:
```

```
 23M Oct 19 15:06 core-1.0.0-419.i386.rpm 
             11M Oct 19 15:06 core-gui-1.0.0-419.i386.rpm 
             19M Oct 19 15:06 identifier-mgr-1.0.0-419.i386.rpm
            1.9M Oct 19 15:06 identifier-mgr-gui-1.0.0-419.i386.rpm
             20M Oct 19 15:06 policy-mgr-1.0.0-419.i386.rpm 
            4.3M Oct 19 15:06 policy-mgr-gui-1.0.0-419.i386.rpm
             20M Oct 19 15:06 resource-mgr-1.0.0-419.i386.rpm
            3.8M Oct 19 15:06 resource-mgr-gui-1.0.0-419.i386.rpm
             20M Oct 19 15:06 service-reg-1.0.0-419.i386.rpm
            1.6M Oct 19 15:06 service-reg-gui-1.0.0-419.i386.rpm
             19M Oct 19 15:06 ucsmSim-1.0.0-419.i386.rpm 
            1.6M Oct 19 15:06 ucsmSim-gui-1.0.0-419.i386.rpm
             20M Oct 19 15:06 vm-mgr-1.0.0-419.i386.rpm 
             21M Oct 19 15:06 vsmPA-1.0.0-419.i386.rpm 
            2.1M Oct 19 15:06 vsmPA-gui-1.0.0-419.i386.rpm 
             21M Oct 19 15:06 vsnPA-1.0.0-419.i386.rpm 
            2.1M Oct 19 15:06 vsnPA-gui-1.0.0-419.i386.rpm 
Usage for bootflash://
18187836 bytes used
```

```
 2020580 bytes free
             20208416 bytes total
vnmc(local-mgmt)#
```

$$
\frac{\partial}{\partial x}
$$

(注) 1.2 から 1.3 へのアップグレードは、32 文字と等しい文字長のユーザが存在する場合、許可さ れません。 すべてのユーザは、アップグレード前に最大 31 文字に小さくする必要があります。 プロセスは次のとおりです。 user1 が 32 文字の場合、次の手順を実行します。 1. 最大 31 文字で新しい user2 を作成します。 2.user1 に割り当てられているものと同じロールおよびロケールを user2 に割り当てます。 3.user1 を削除します。

# <span id="page-31-0"></span>セキュリティの管理

この項は、次の内容で構成されています。

**•** 「共有シークレット [パスワードの変更」\(](#page-31-1)P.2-14)

# <span id="page-31-1"></span>共有シークレット パスワードの変更

# はじめる前に

VNMC CLI の基本情報については、「VNMC CLI [の基本コマンド」\(](#page-16-1)P.1-5)を参照してください。

# **CLI**

ローカル管理

### 手順の概要

- **1. connect local-mgmt**
- **2. modify shared-secret**

# 手順の詳細

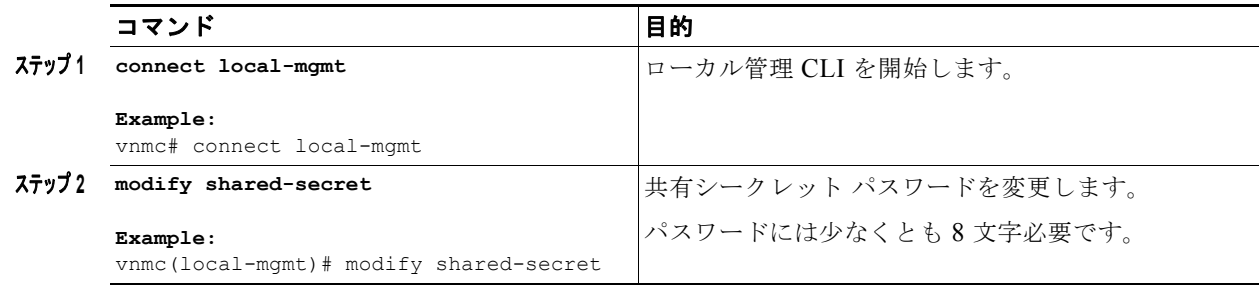

例

```
次に、共有シークレット パスワードを変更する例を示します。
```

```
vnmc# connect local-mgmt
```

```
Cisco Virtual Network Management Center
TAC support: http://www.cisco.com/tac
Copyright (c) 2002-2010, Cisco Systems, Inc. All rights reserved.
The copyrights to certain works contained in this software are
owned by other third parties and used and distributed under
license. Certain components of this software are licensed under
the GNU General Public License (GPL) version 2.0 or the GNU
Lesser General Public License (LGPL) Version 2.1. A copy of each
such license is available at
http://www.opensource.org/licenses/gpl-2.0.php and
http://www.opensource.org/licenses/lgpl-2.1.php
vnmc(local-mgmt)# modify shared-secret
  Enter the Shared Secret
   Confirm Shared Secret : 
vnmc(local-mgmt)#
```
# <span id="page-32-0"></span>ネットワーク インターフェイスの管理

この項では、仮想マシン ネットワーク インターフェイスの管理手順を示します。 この項の内容は、次のとおりです。

- **•** 「IP [アドレスの設定」\(](#page-32-1)P.2-15)
- **•** 「ゲートウェイ [アドレスの設定」\(](#page-33-0)P.2-16)
- **•** [「ネットマスクの設定」\(](#page-34-0)P.2-17)
- **•** 「次に、インターフェイス ID、IP [アドレス、ゲートウェイ、およびネットマスクをリスト形式で表](#page-40-1) [示する例を示します。」\(](#page-40-1)P.2-23)

# <span id="page-32-1"></span>**IP** アドレスの設定

# はじめる前に

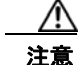

注意 この変更は、いったんコミットすると、現在の CLI セッションから切断される場合があります。

VNMC CLI の基本情報については、「VNMC CLI [の基本コマンド」\(](#page-16-1)P.1-5)を参照してください。

**CLI**

管理コントローラ

- **1. scope network-interface mgmt**
- **2. set net ip** <*ip-address*>
- **3. commit-buffer**

#### ■ ネットワーク インターフェイスの管理

# 手順の詳細

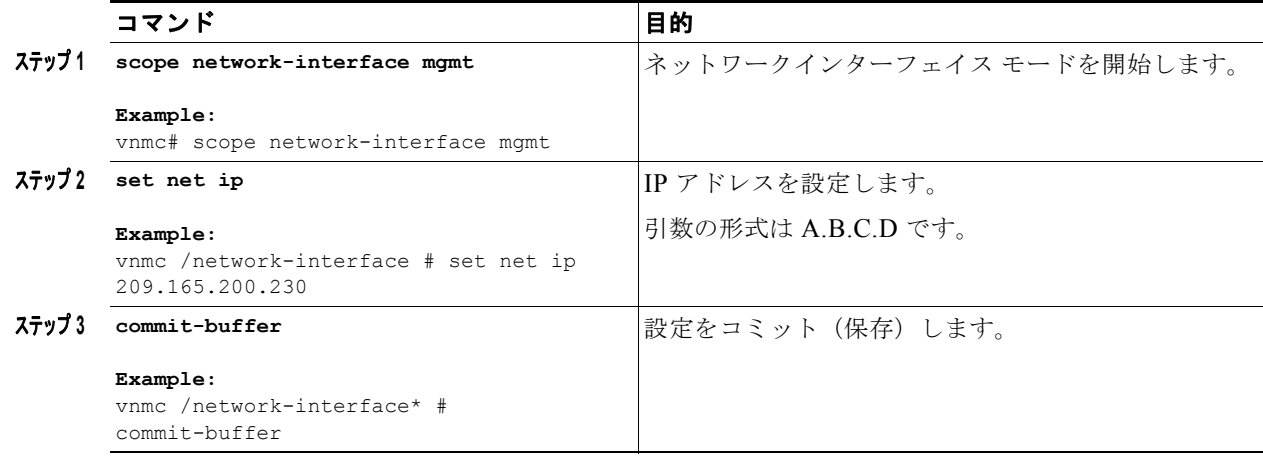

例

次に、IP アドレスを 209.165.200.230 に設定する例を示します。

```
vnmc# scope network-interface mgmt
vnmc /network-interface # set net ip 209.165.200.230
Warning: When committed, this change may disconnect the current CLI session.
vnmc /network-interface* # commit-buffer
vnmc /network-interface#
```
# <span id="page-33-0"></span>ゲートウェイ アドレスの設定

はじめる前に

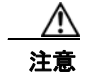

注意 このプロパティをリセットするときに、何を実行していたかを明らかにしておく必要があります。 いったんリセットすると、ネットワーク内のトラフィックがリセットされます。

VNMC CLI の基本情報については、「VNMC CLI [の基本コマンド」\(](#page-16-1)P.1-5)を参照してください。

**CLI**

管理コントローラ

- **1. scope network-interface mgmt**
- **2. set net gw** <*gateway-address*>
- **3. commit-buffer**

# 手順の詳細

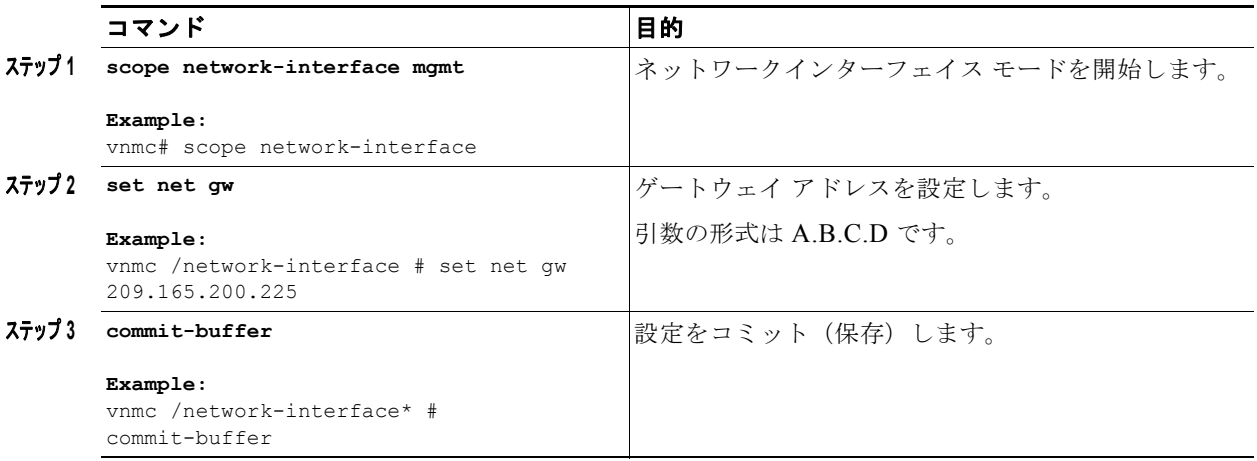

#### 例

次に、ゲートウェイ アドレスを 209.165.200.225 に設定する例を示します。

```
vnmc# scope network-interface mgmt
vnmc /network-interface # set net gw 209.165.200.225
Warning: When committed, this change may disconnect the current CLI session.
vnmc /network-interface* # commit-buffer
vnmc /network-interface #
```
# <span id="page-34-0"></span>ネットマスクの設定

# はじめる前に

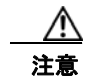

注意 この変更は、いったんコミットすると、現在の CLI セッションから切断される場合があります。

VNMC CLI の基本情報については、「VNMC CLI [の基本コマンド」\(](#page-16-1)P.1-5)を参照してください。

### **CLI**

管理コントローラ

- **1. scope network-interface mgmt**
- **2. set net netmask** <*netmask*>
- **3. commit-buffer**

■ ターミナル セッション パラメータの設定

### 手順の詳細

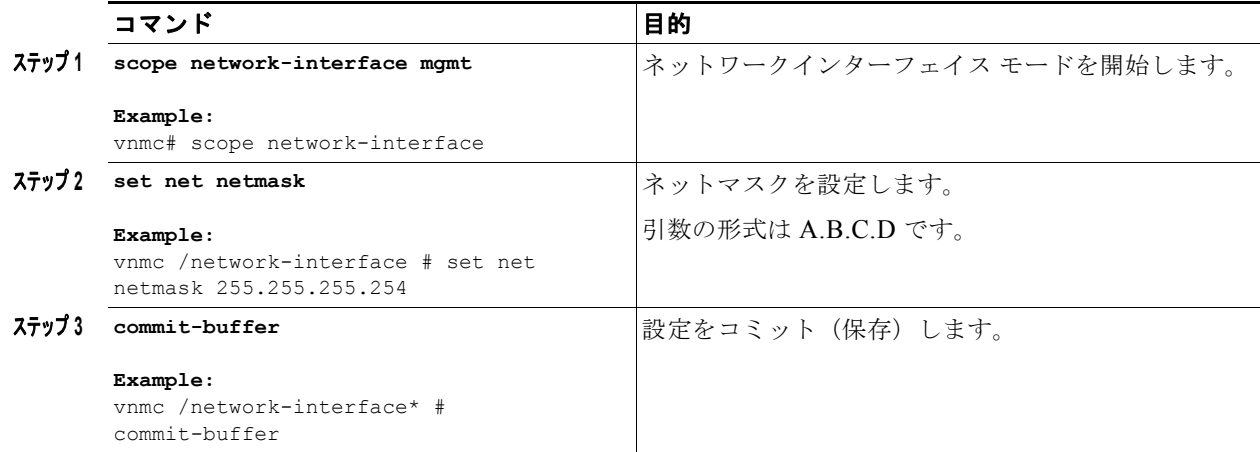

例

次に、ネットマスクを 255.255.255.0 に設定する例を示します。

```
vnmc# scope network-interface mgmt
vnmc /network-interface # set net netmask 255.255.255.0
Warning: When committed, this change may disconnect the current CLI session.
vnmc /network-interface* # commit-buffer
vnmc /network-interface#
```
# <span id="page-35-0"></span>ターミナル セッション パラメータの設定

ターミナル セッション パラメータを設定できます。

この項は、次の内容で構成されています。

- **•** [「ターミナルの長さの設定」\(](#page-35-1)P.2-18)
- **•** 「セッション [タイムアウトの設定」\(](#page-36-0)P.2-19)
- **•** [「ターミナルの幅の設定」\(](#page-37-0)P.2-20)

# <span id="page-35-1"></span>ターミナルの長さの設定

**show** コマンドの実行中にコンピュータ画面に表示する文字の行数を設定できます。

はじめる前に

VNMC CLI の基本情報については、「VNMC CLI [の基本コマンド」\(](#page-16-1)P.1-5)を参照してください。

**CLI**

```
管理コントローラ
```
#### 手順の概要

**1. terminal length**

#### 手順の詳細

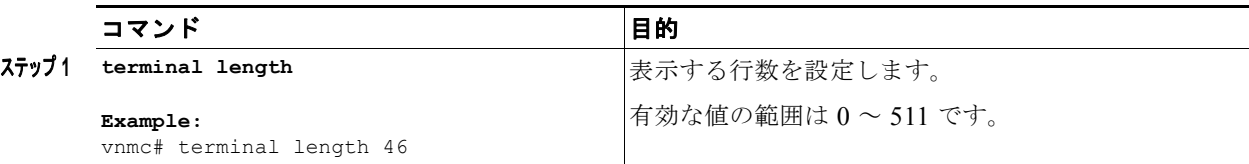

#### 例

次に、表示する行数を 46 に設定する例を示します。 vnmc# **terminal length 46** vnmc#

# セッション タイムアウトの設定

ターミナル セッション タイムアウトを設定できます。

## はじめる前に

VNMC CLI の基本情報については、「VNMC CLI [の基本コマンド」\(](#page-16-0)P.1-5)を参照してください。

## **CLI**

管理コントローラ

## 手順の概要

**1. terminal session-timeout**

#### 手順の詳細

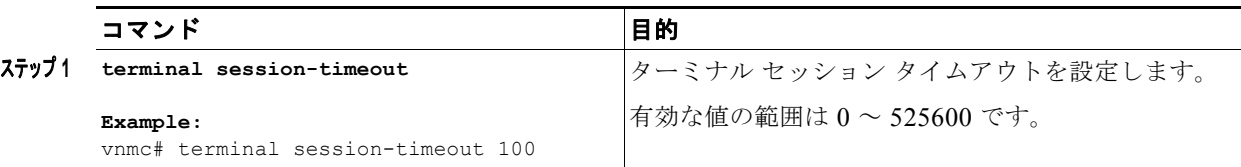

#### 例

次に、ターミナル セッション タイムアウトを 100 分に設定する例を示します。

vnmc# **terminal session-timeout 100** vnmc#

## ターミナルの幅の設定

**show** コマンドの実行中にコンピュータ画面に表示する文字の列数を設定できます。

## はじめる前に

VNMC CLI の基本情報については、「VNMC CLI [の基本コマンド」\(](#page-16-0)P.1-5)を参照してください。

#### **CLI**

管理コントローラ

#### 手順の概要

**1. terminal width**

#### 手順の詳細

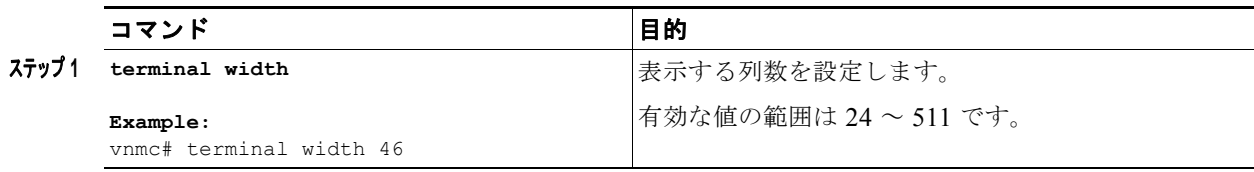

例

次に、表示する列数を 46 に設定する例を示します。 vnmc# **terminal width 46** vnmc#

# システム情報の表示

システム情報を表示できます。

この項は、次の内容で構成されています。

- **•** [「プロバイダーの表示」\(](#page-38-0)P.2-21)
- **•** 「CLI [情報の表示」\(](#page-39-0)P.2-22)
- **•** [「クロックの表示」\(](#page-39-1)P.2-22)
- **•** 「ネットワーク [インターフェイスの表示」\(](#page-40-0)P.2-23)
- **•** [「システム情報の表示」\(](#page-41-0)P.2-24)
- **•** [「バージョン番号の表示」\(](#page-41-1)P.2-24)
- **•** [「テクニカルサポート情報の表示」\(](#page-43-0)P.2-26)
- **•** 「FSM [の表示」\(](#page-44-0)P.2-27)

# <span id="page-38-0"></span>プロバイダーの表示

VNMC プロバイダーを表示できます。

#### はじめる前に

VNMC CLI の基本情報については、「VNMC CLI [の基本コマンド」\(](#page-16-0)P.1-5)を参照してください。

### **CLI**

サービル レジストリ

#### 手順の概要

- **1. connect service-reg**
- **2. show providers**

#### 手順の詳細

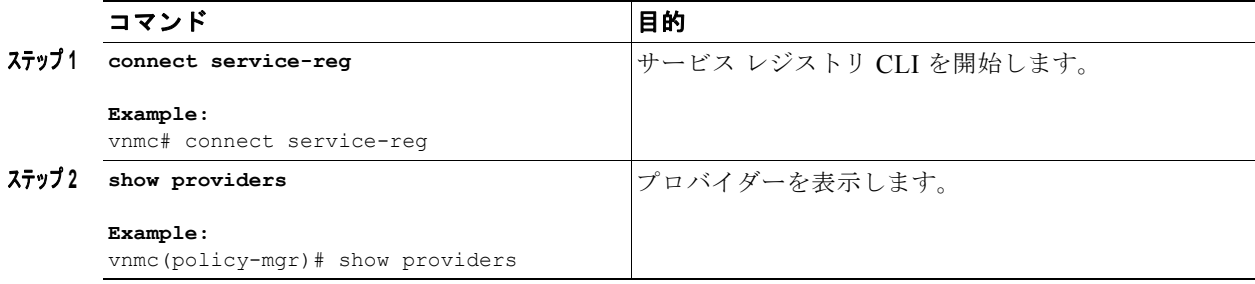

#### 例

次に、プロバイダーを表示する例を示します。

```
vnmc# connect service-reg
vnmc(service-reg) # show providers
```

```
Registered Providers:
     ID: 1001
     Registered Provider IP: 209.165.200.230
    Registered Provider Name: vnmc
    Registered Provider Type: Policy Mgr
```
 ID: 1002 Registered Provider IP: 209.165.200.230 Registered Provider Name: vnmc Registered Provider Type: Resource Mgr

 ID: 1004 Registered Provider IP: 209.165.200.230 Registered Provider Name: vnmc Registered Provider Type: Vm Mgr

# <span id="page-39-0"></span>**CLI** 情報の表示

VNMC CLI に関する情報を表示できます。

## はじめる前に

VNMC CLI の基本情報については、「VNMC CLI [の基本コマンド」\(](#page-16-0)P.1-5)を参照してください。

## **CLI**

管理コントローラ

## 手順の概要

**1. show cli** [**command-status** | **history** | **mode-info** | **shell-type**]

#### 手順の詳細

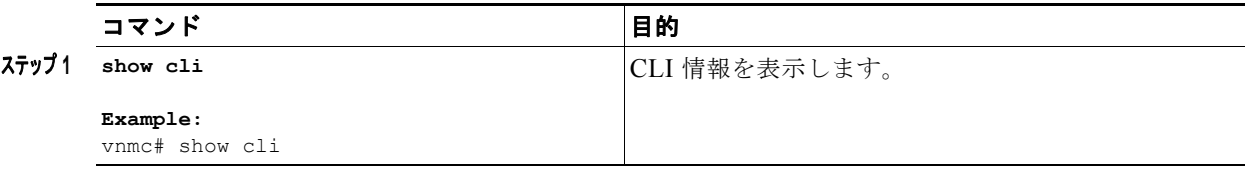

#### 例

次に、CLI モードの情報を表示する例を示します。 vnmc# **show cli mode-info** Mode: / Mode Data: vnmc#

## <span id="page-39-1"></span>クロックの表示

システム クロックを表示できます。

## はじめる前に

VNMC CLI の基本情報については、「VNMC CLI [の基本コマンド」\(](#page-16-0)P.1-5)を参照してください。

## **CLI**

管理コントローラ ローカル管理

#### 手順の概要

**1. show clock**

**The Second Second** 

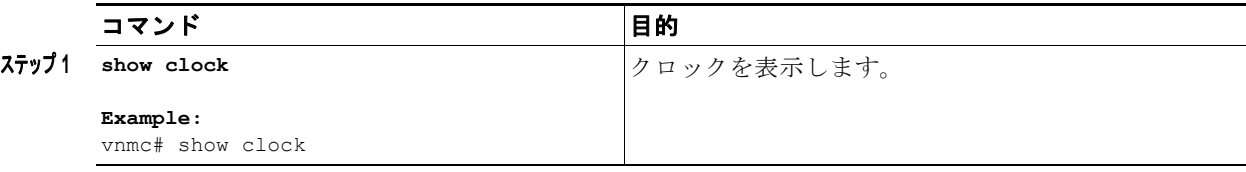

#### 例

次に、クロックを表示する例を示します。

vnmc# **show clock** Thu Nov 18 00:58:07 UTC 2010 vnmc#

# <span id="page-40-0"></span>ネットワーク インターフェイスの表示

### はじめる前に

VNMC CLI の基本情報については、「VNMC CLI [の基本コマンド」\(](#page-16-0)P.1-5)を参照してください。

## **CLI**

管理コントローラ

#### 手順の概要

**1. show network-interface** [**detail** | **fsm** | **mgmt**]

#### 手順の詳細

コマンド インド こうしょう 国的 ステップ **1 show network-interface Example:** vnmc# show network-interface mgmt ネットワーク インターフェイスを表示します。

#### 例

次に、インターフェイス ID、IP アドレス、ゲートウェイ、およびネットマスクを表形式で表示する例 を示します。

```
vnmc# show network-interface mgmt
```
VM IP interface: ID OOB IP Addr OOB Gateway OOB Netmask --------- ----------------Mgmt 10.193.33.218 10.193.33.1 255.255.255.0 vnmc#

次に、インターフェイス ID、IP アドレス、ゲートウェイ、およびネットマスクをリスト形式で表示す る例を示します。

```
vnmc# show network-interface detail
VM IP interface:
    ID: Mgmt
    OOB IP Addr: 10.193.33.218
    OOB Gateway: 10.193.33.1
    OOB Netmask: 255.255.255.0
    Current Task:
vnmc#
```
## <span id="page-41-0"></span>システム情報の表示

システム情報を表示できます。

#### はじめる前に

VNMC CLI の基本情報については、「VNMC CLI [の基本コマンド」\(](#page-16-0)P.1-5)を参照してください。

#### **CLI**

管理コントローラ

#### 手順の概要

**1. show system** [**detail** | **fsm**]

#### 手順の詳細

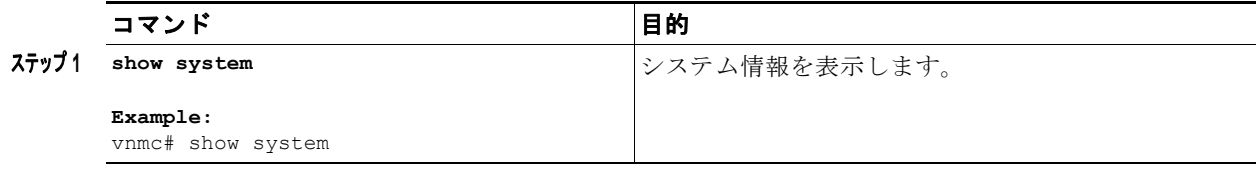

#### 例

次に、システムの詳細情報を表示する例を示します。

```
vnmc# show system detail
```

```
Systems:
    Hostname: vnmc
    Address: 10.193.33.218
    Current Task:
vnmc#
```
# <span id="page-41-1"></span>バージョン番号の表示

アプリケーションのバージョン番号を表示できます。

## はじめる前に

VNMC CLI の基本情報については、「VNMC CLI [の基本コマンド」\(](#page-16-0)P.1-5)を参照してください。

**Cisco Virtual Network Management Center CLI** コンフィギュレーション ガイド リリース **1.3**

## **CLI**

管理コントローラ ローカル管理

#### 手順の概要

**1.** (任意)**connect local-mgmt**

## **2. show version**

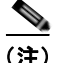

(注) 手順 1 は任意です。ローカル管理 CLI で、この show コマンドを実行することもできます。

## 手順の詳細(**local-mgmt**)

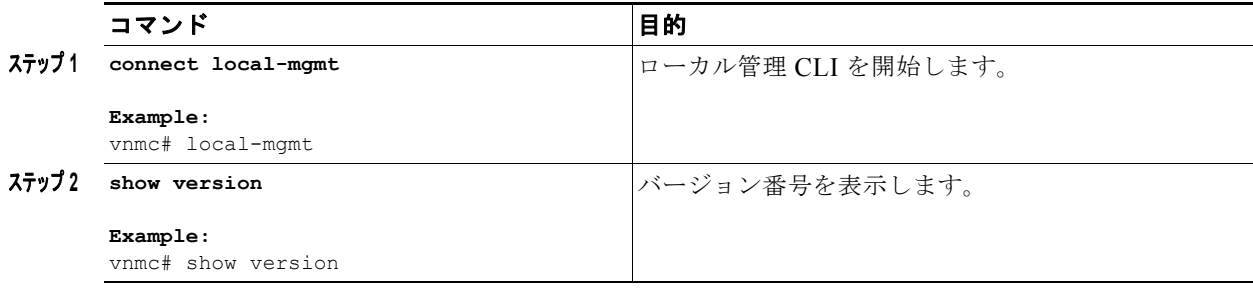

## 手順の詳細(**#**)

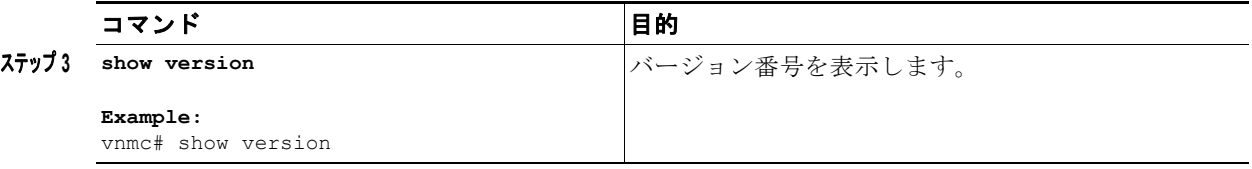

#### 例

次に、管理コントローラ CLI でバージョン番号を表示する例を示します。

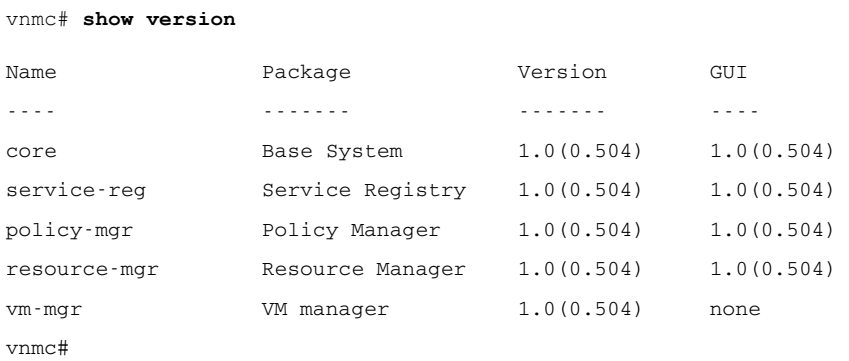

## <span id="page-43-0"></span>テクニカルサポート情報の表示

テクニカル サポート情報を表示できます。

#### はじめる前に

VNMC CLI の基本情報については、「VNMC CLI [の基本コマンド」\(](#page-16-0)P.1-5)を参照してください。

## **CLI**

ローカル管理

#### 手順の概要

- **1. connect local-mgmt**
- **2. show tech-support**

#### 手順の詳細

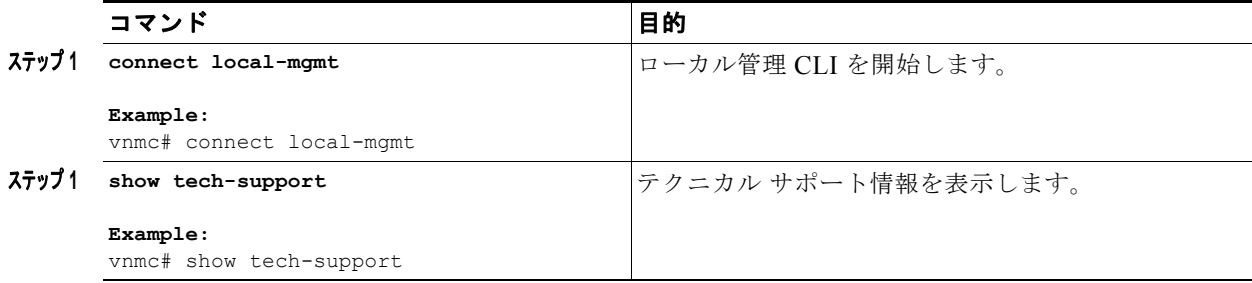

#### 例

次に、テクニカル サポート情報を表示する例を示します。

```
vnmc# connect local-mgmt
Cisco Virtual Network Management Center
TAC support: http://www.cisco.com/tac
Copyright (c) 2002-2010, Cisco Systems, Inc. All rights reserved.
The copyrights to certain works contained in this software are
owned by other third parties and used and distributed under
license. Certain components of this software are licensed under
the GNU General Public License (GPL) version 2.0 or the GNU
Lesser General Public License (LGPL) Version 2.1. A copy of each
such license is available at
http://www.opensource.org/licenses/gpl-2.0.php and
http://www.opensource.org/licenses/lgpl-2.1.php
vnmc(local-mgmt)# show tech-support
```

```
Initiating tech-support information on VNMC-Tech-Docs.Cisco.com
All tech-support tasks are completed.
The detailed tech-support information is located at volatile:///20101130121144-V
NMC-Tech-Docs.Cisco.com-techsupport.tgz
vnmc(local-mgmt)#
```
## <span id="page-44-0"></span>**FSM** の表示

FSM を表示できます。FSM とは、有限状態マシンのことです。FSM を使用して、設定またはインベ ントリ タスクの進捗状況やステータスを追跡します。

#### はじめる前に

VNMC CLI の基本情報については、「VNMC CLI [の基本コマンド」\(](#page-16-0)P.1-5)を参照してください。

## **CLI**

ローカル管理

#### 手順の概要

- **1. scope system**
- **2. show fsm** [**status** | **task**]

#### 手順の詳細

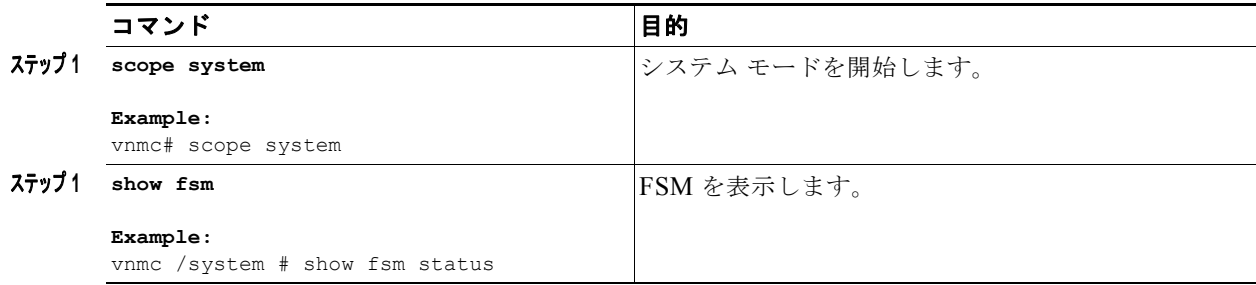

例

次に、FSM のステータスを表示する例を示します。

vnmc# **scope system** vnmc /system # **show fsm status**

```
 FSM 1:
         Remote Result: Not Applicable
         Remote Error Code: None
         Remote Error Description:
         Status: 0
         Previous Status: 0
         Timestamp: Never
         Try: 0
         Progress (%): 100
         Current Task:
vnmc /system #
```
■ システム情報の表示

**Cisco Virtual Network Management Center CLI** コンフィギュレーション ガイド リリース **1.3**

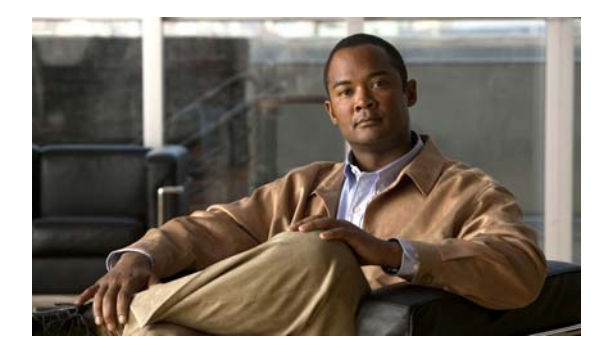

**CHAPTER 3**

# ファイル バックアップと管理データのエクス ポートおよびインポートの管理

この章では、ファイル バックアップと管理データの管理手順を示します。

この章の内容は、次のとおりです。

- **•** 「Cisco VNMC [ソフトウェアのバックアップ設定への復元」\(](#page-46-0)P.3-1)
- **•** 「ファイル [バックアップの実行」\(](#page-48-0)P.3-3)
- **•** [「管理データのエクスポートおよびインポートの実行」\(](#page-58-0)P.3-13)

# <span id="page-46-0"></span>**Cisco VNMC** ソフトウェアのバックアップ設定への復元

バックアップ設定には、設定および関連付けの詳細などすべてのバックアップが含まれます。これは、 バイナリ バックアップです。

Cisco VNMC ソフトウェアをバックアップ設定に復元するには、次の手順を実行します。

ステップ 1 Cisco VNMC 仮想マシン (VM) をインストールします。

詳細については、『*Cisco Virtual Security Gateway, Release 4.2(1)VSG1(1)*』および『*Cisco Virtual Network Management Center, Release 1.0.1 Installation Guide*』を参照してください。

ステップ **2** Cisco VSG ポリシー エージェントをアンインストールします。

このタスク用に Cisco VSG コンソールにセキュア シェルを接続します。この手順により、トラフィッ クの中断は発生しません。

```
vsg# conf t
vsg (config)# vnm-policy-agent
vsg (config-vnm-policy-agent)# no policy-agent-image
\mathscr{D}(注) 復元する Cisco VNMC に関連するすべての Cisco VSG に対して次の手順を実行します。
```
ステップ **3** VSM ポリシー エージェントをアンインストールします。

このタスク用に VSM コンソールにセキュア シェルを接続します。この手順により、トラフィックの中 断は発生しません。

vsm# **conf t** vsm (config)# **vnm-policy-agent** vsm (config-vnm-policy-agent)# **no policy-agent-image**

```
(注) 復元する Cisco VNMC に関連するすべての Cisco VSM に対して次の手順を実行します。
```
ステップ **4** Cisco VNMC データベースを復元します。

このタスク用に Cisco VNMC CLI にセキュア シェルを接続します。Cisco VNMC バックアップの場所 により、ファイル転送プロトコル(FTP)、セキュア コピー(SCP)、Trivial File Transfer Protocol (TFTP)、またはセキュア ファイル転送プロトコル(SFTP)を使用して復元します。

```
vnmc# connect local-mgmt
```
vnmc(local-mgmt)# **restore scp:**[//[*username@*]server][*/path*]

- ステップ **5** Cisco VNMC GUI で、[Administration] > [Service Registry] > [Clients] を選択し、[Work] ペインで次 の手順に進みます。
	- **a.** 登録されている各 VSM に動作ステータスが lost-visibility として表示されるまで待機します。
	- **b.** 各 VSM を選択し、[Delete Client] アイコンをクリックします。
- ステップ **6** Cisco VNMC GUI で [Resource Management] > [Resources] > [Virtual Supervisor Modules] を選択し、 削除した VSM が表示されていないことを確認します。
- ステップ **7** VSM ポリシー エージェントを再インストールします。

(注) VSM ポリシー エージェントをアップグレードする必要がある場合は、ここで新しいソフト ウェアをインストールします。

```
VSM# conf t
VSM (config)# vnm-policy-agent
VSM (config-vnm-policy-agent)# policy-agent-image bootflash:vnmc-vsmpa.1.0.1g.bin
```
- ステップ **8** すべての VSM がサービス レジストリに登録され、[Resource Management] > [Resources] > [Virtual Supervisor Modules] に表示されるまで待機します。
- ステップ **9** Cisco VSG ポリシー エージェントを再インストールします。

 $\begin{picture}(120,20) \put(0,0){\dashbox{0.5}(120,15)(1,0){ }} \put(15,0){\circle{10}} \put(15,0){\circle{10}} \put(15,0){\circle{10}} \put(15,0){\circle{10}} \put(15,0){\circle{10}} \put(15,0){\circle{10}} \put(15,0){\circle{10}} \put(15,0){\circle{10}} \put(15,0){\circle{10}} \put(15,0){\circle{10}} \put(15,0){\circle{10}} \put(15,0){\circle{10}} \put(15,0){\circle{10$ 

(注) Cisco VSG ポリシー エージェントをアップグレードする必要がある場合は、ここで新しいソフ トウェアをインストールします。

```
VSG# conf t
VSG (config)# vnm-policy-agent
VSG (config-vnm-policy-agent)# policy-agent-image bootflash:vnmc-vsgpa.1.0.1g.bin
```
ステップ **10** 復元プロセスが完了したら、次の状態を確認します。

 $\mathscr{D}_{\mathscr{A}}$ 

(注) 復元プロセスはセットアップ環境によっては数分かかる場合があります。

- **a.** Cisco VSG CLI で、設定が以前の状態に復元されていることを確認します。
- **b.** Cisco VNMC GUI で、オブジェクトおよびポリシーが以前の状態に復元されていることを確認し ます。

# <span id="page-48-0"></span>ファイル バックアップの実行

この項は、次の内容で構成されています。

- **•** 「ファイル [バックアップの作成」\(](#page-48-1)P.3-3)
- **•** 「ファイル [バックアップの削除」\(](#page-49-0)P.3-4)
- **•** 「ファイル [バックアップの表示」\(](#page-50-0)P.3-5)
- **•** 「ファイル [バックアップのイネーブル化」\(](#page-50-1)P.3-5)
- **•** 「ファイル [バックアップのディセーブル化」\(](#page-51-0)P.3-6)
- **•** 「ファイル [バックアップの属性の使用」\(](#page-52-0)P.3-7)

## <span id="page-48-1"></span>ファイル バックアップの作成

ファイル バックアップを作成できます。

#### はじめる前に

VNMC CLI の基本情報については、「VNMC CLI [の基本コマンド」\(](#page-16-0)P.1-5)を参照してください。

## **CLI**

管理コントローラ

#### 手順の概要

**1. scope system**

- **2. create backup** {**ftp:**<*//user@location/file*> | **scp:**<*//user@location/file*> | **sftp:**<*//user@location/file*> | **tftp:**<*//server:port/path*>} **full-state** {**disabled** | **enabled**}
- **3. commit-buffer**

## 手順の詳細

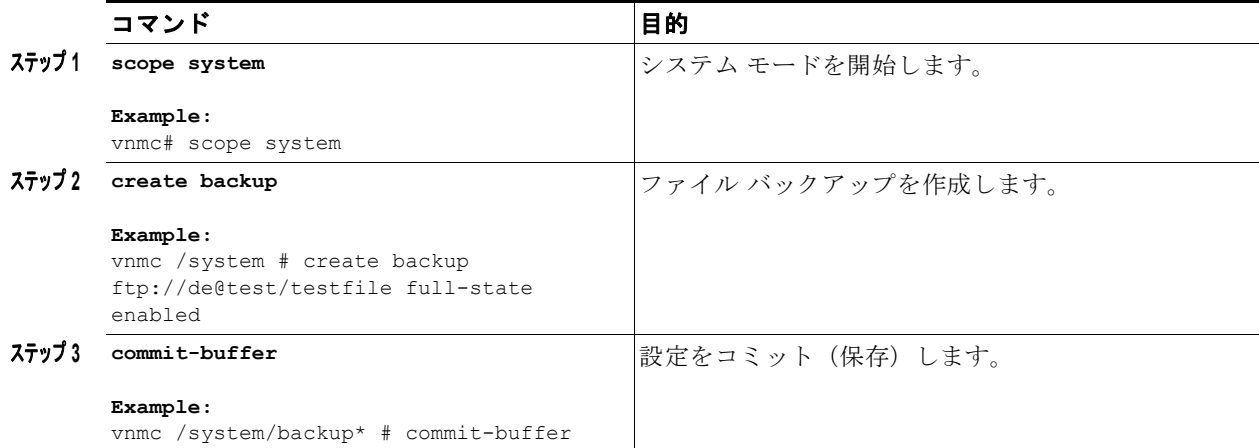

次に、ファイル バックアップを作成する例を示します。 vnmc# **scope system** vnmc /system # **create backup ftp://de@test/testfile full-state enabled** Password: vnmc /system/backup\* # **commit-buffer** vnmc /system/backup #

# <span id="page-49-0"></span>ファイル バックアップの削除

ファイル バックアップを削除できます。

## はじめる前に

VNMC CLI の基本情報については、「VNMC CLI [の基本コマンド」\(](#page-16-0)P.1-5)を参照してください。

#### **CLI**

例

管理コントローラ

#### 手順の概要

- **1. scope system**
- **2. delete backup** <*hostname or IP address*>
- **3. commit-buffer**

## 手順の詳細

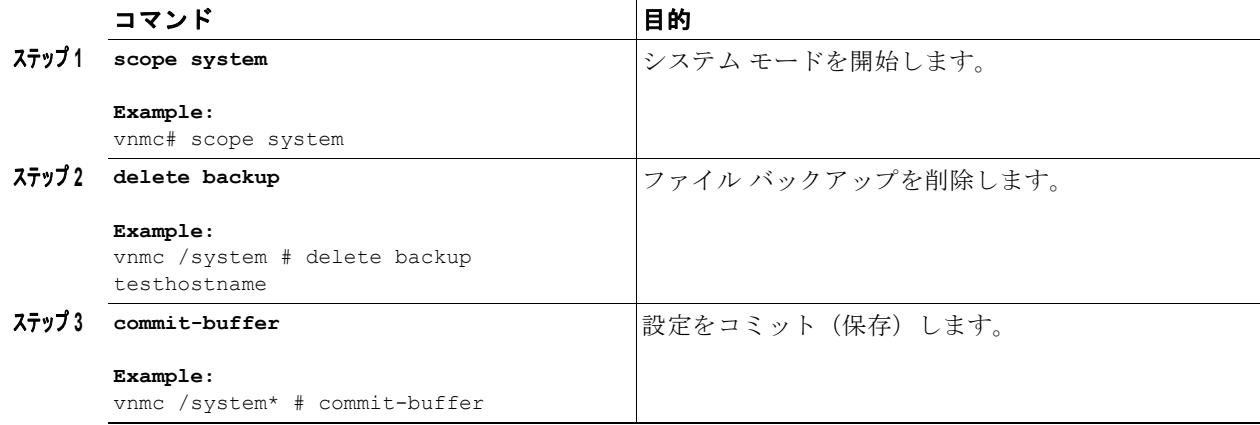

例

次に、ファイル バックアップを削除する例を示します。

```
vnmc# scope system
vnmc /system # delete backup testfile
vnmc /system* # commit-buffer
vnmc /system #
```
ш

## <span id="page-50-0"></span>ファイル バックアップの表示

ファイル バックアップのリストを表示できます。

#### はじめる前に

VNMC CLI の基本情報については、「VNMC CLI [の基本コマンド」\(](#page-16-0)P.1-5)を参照してください。

#### **CLI**

管理コントローラ

#### 手順の概要

- **1. scope system**
- **2. show backup**

#### 手順の詳細

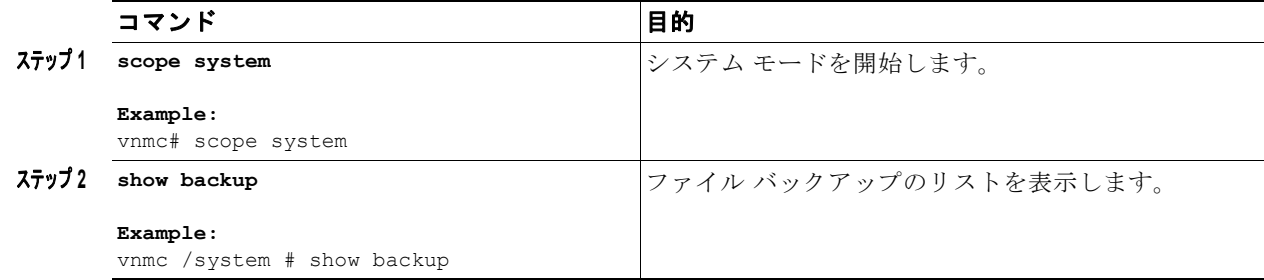

#### 例

次に、ファイル バックアップのリストを表示する例を示します。

vnmc# **scope system** vnmc /system # **show backup**

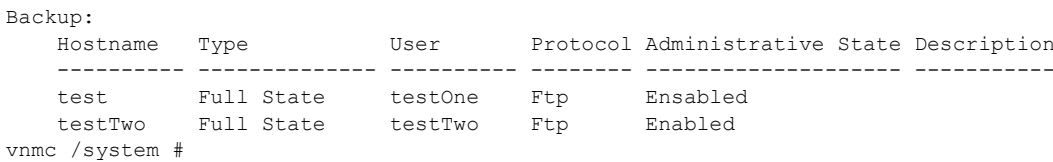

# <span id="page-50-1"></span>ファイル バックアップのイネーブル化

ファイル バックアップをイネーブルにできます。

#### はじめる前に

VNMC CLI の基本情報については、「VNMC CLI [の基本コマンド」\(](#page-16-0)P.1-5)を参照してください。

## **CLI**

管理コントローラ

#### 手順の概要

- **1. scope system**
- **2. scope backup** <*hostname*>
- **3. enable**
- **4. commit-buffer**

#### 手順の詳細

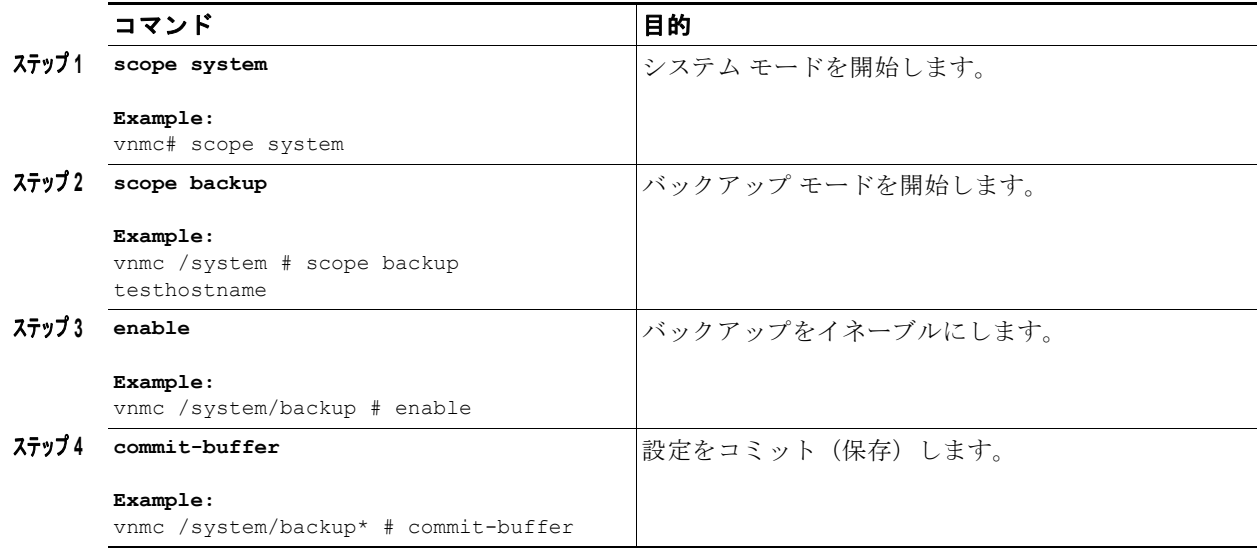

#### 例

次に、ファイル バックアップをイネーブルにする例を示します。

```
vnmc# scope system
vnmc /system # scope backup testhostname
vnmc /system/backup # enable
```

```
Password:
vnmc /system/backup* # commit-buffer
vnmc /system/backup #
```
# <span id="page-51-0"></span>ファイル バックアップのディセーブル化

ファイル バックアップをディセーブルにできます。

## はじめる前に

VNMC CLI の基本情報については、「VNMC CLI [の基本コマンド」\(](#page-16-0)P.1-5)を参照してください。

П

## **CLI**

管理コントローラ

#### 手順の概要

- **1. scope system**
- **2. scope backup** <*hostname*>
- **3. disable**
- **4. commit-buffer**

#### 手順の詳細

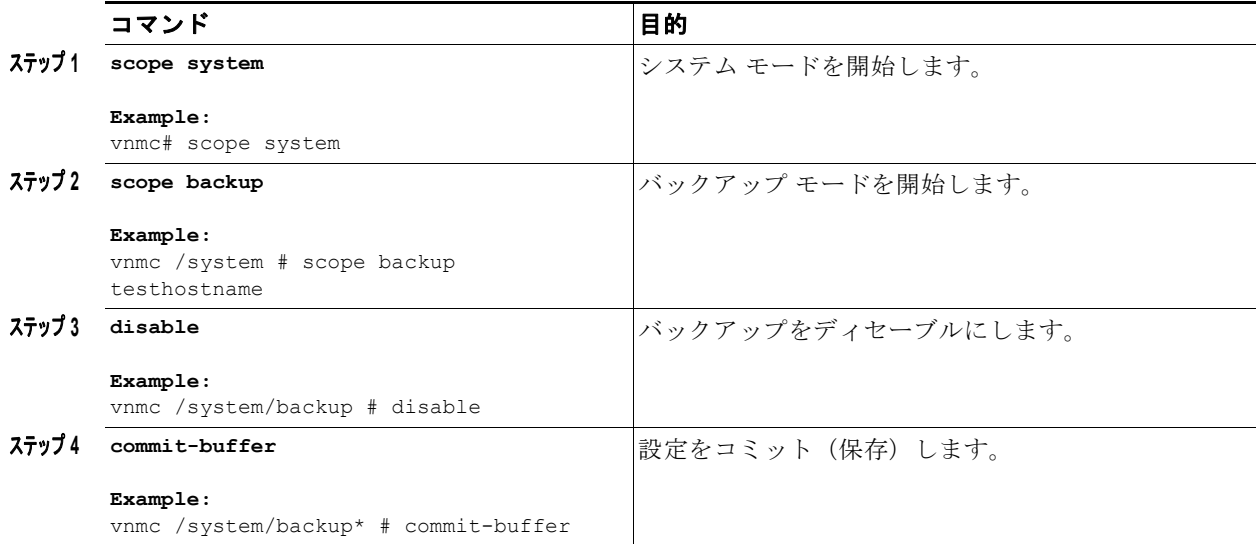

#### 例

次に、ファイル バックアップをディセーブルにする例を示します。

```
vnmc# scope system
vnmc /system # scope backup testhostname
vnmc /system/backup # disable
```

```
Password:
vnmc /system/backup* # commit-buffer
vnmc /system/backup #
```
# <span id="page-52-0"></span>ファイル バックアップの属性の使用

ここでは、次の内容について説明します。

- **•** 「ファイル [バックアップの説明属性の設定」\(](#page-53-0)P.3-8)
- **•** 「ファイル [バックアップに対するパスワード属性の設定」\(](#page-54-0)P.3-9)
- **•** 「ファイル [バックアップに対するプロトコル属性の設定」\(](#page-55-0)P.3-10)
- **•** 「ファイル [バックアップのリモート](#page-55-1) ファイル属性の設定」(P.3-10)
- **•** 「ファイル [バックアップに対するタイプ属性の設定」\(](#page-56-0)P.3-11)
- **•** 「ファイル [バックアップのユーザ属性の設定」\(](#page-57-0)P.3-12)

## <span id="page-53-0"></span>ファイル バックアップの説明属性の設定

説明属性を設定できます。

### はじめる前に

VNMC CLI の基本情報については、「VNMC CLI [の基本コマンド」\(](#page-16-0)P.1-5)を参照してください。

### **CLI**

管理コントローラ

#### 手順の概要

- **1. scope system**
- **2. scope backup** <*hostname*>
- **3. set descr** <*description*>
- **4. commit-buffer**

#### 手順の詳細

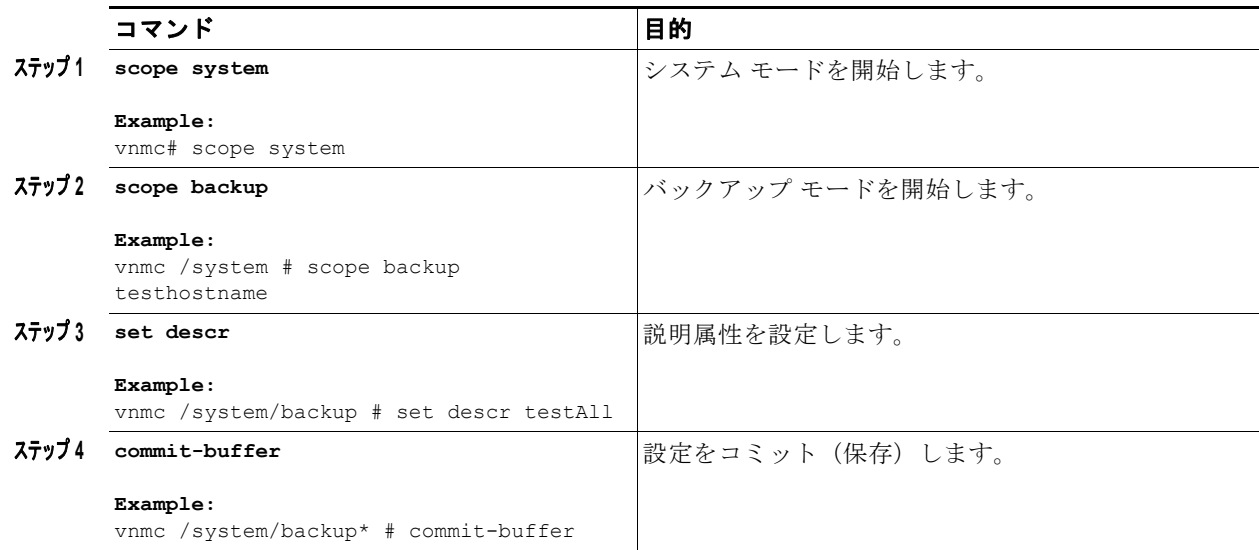

次に、説明属性を設定する例を示します。

```
vnmc# scope system
vnmc /system # scope backup testhostname
vnmc /system/backup # set descr testAll
vnmc /system/backup* # commit-buffer
vnmc /system/backup #
```
例

## <span id="page-54-0"></span>ファイル バックアップに対するパスワード属性の設定

パスワード属性を設定できます。

#### はじめる前に

VNMC CLI の基本情報については、「VNMC CLI [の基本コマンド」\(](#page-16-0)P.1-5)を参照してください。

## **CLI**

管理コントローラ

#### 手順の概要

- **1. scope system**
- **2. scope backup** <*hostname*>
- **3. set password**
- **4. commit-buffer**

#### 手順の詳細

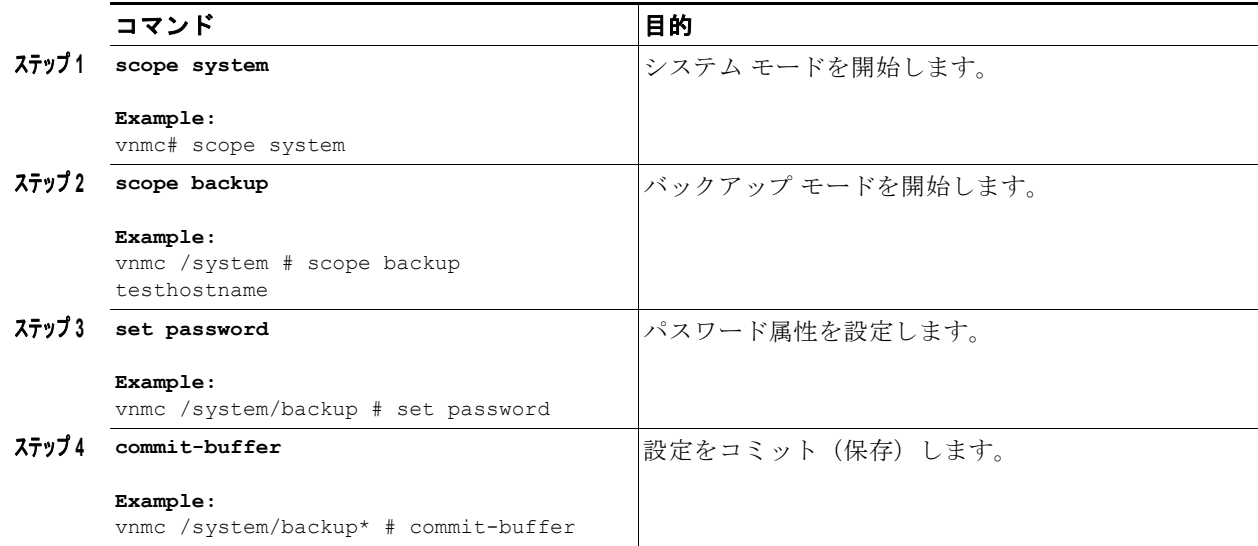

#### 例

次に、パスワード属性を設定する例を示します。

```
vnmc# scope system
vnmc /system # scope backup testhostname
vnmc /system/backup # set password
```
Password: vnmc /system/backup #

## <span id="page-55-0"></span>ファイル バックアップに対するプロトコル属性の設定

プロトコル属性を設定できます。

#### はじめる前に

VNMC CLI の基本情報については、「VNMC CLI [の基本コマンド」\(](#page-16-0)P.1-5)を参照してください。

#### **CLI**

管理コントローラ

#### 手順の概要

- **1. scope system**
- **2. scope backup** <*hostname*>
- **3. set protocol**
- **4. commit-buffer**

#### 手順の詳細

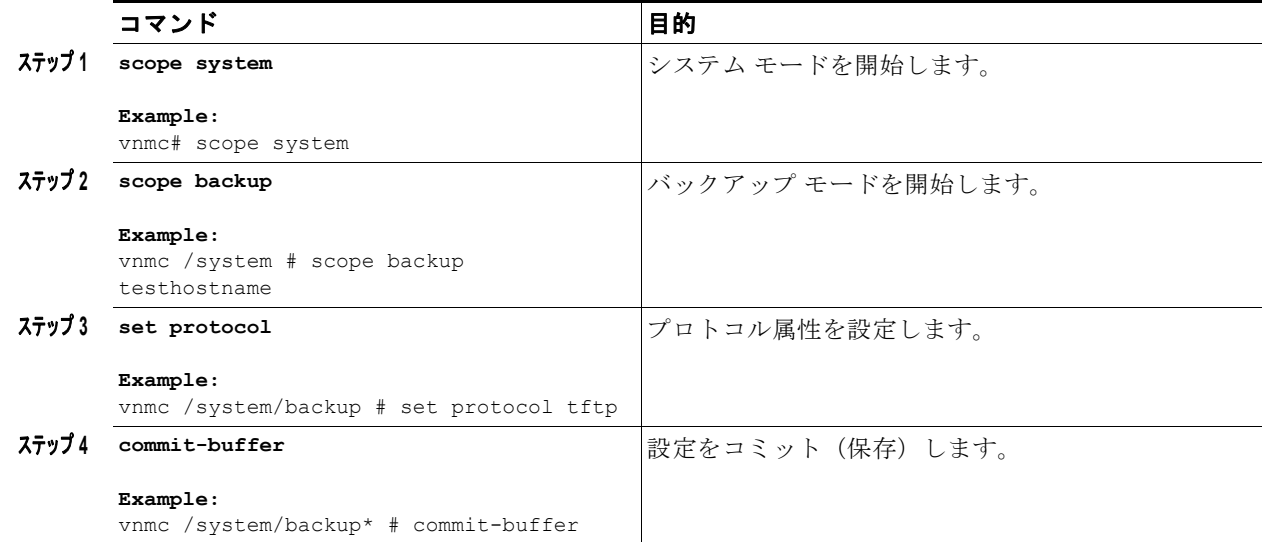

#### 例

次に、プロトコル属性を設定する例を示します。

```
vnmc# scope system
vnmc /system # scope backup testhostname
vnmc /system/backup # set protocol tftp
vnmc /system/backup* # commit-buffer
vnmc /system/backup #
```
## <span id="page-55-1"></span>ファイル バックアップのリモート ファイル属性の設定

リモート ファイル プレフィックス属性を設定できます。

**Cisco Virtual Network Management Center CLI** コンフィギュレーション ガイド リリース **1.3**

#### はじめる前に

VNMC CLI の基本情報については、「VNMC CLI [の基本コマンド」\(](#page-16-0)P.1-5)を参照してください。

#### **CLI**

管理コントローラ

#### 手順の概要

- **1. scope system**
- **2. scope backup** <*hostname*>
- **3. set remote-file**
- **4. commit-buffer**

#### 手順の詳細

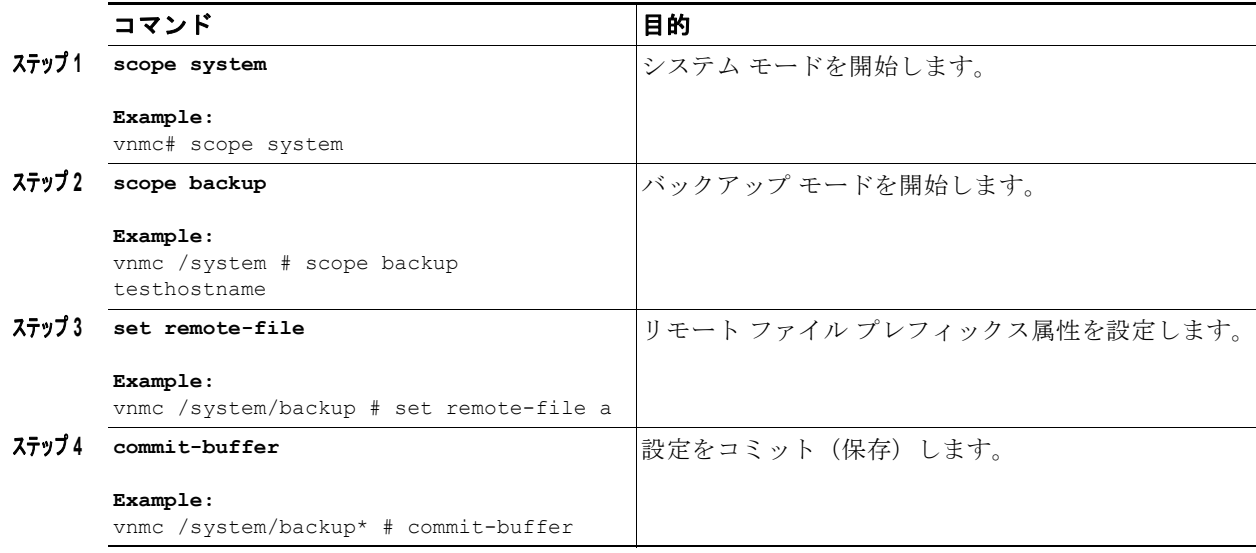

例

次に、リモート ファイル プレフィックス属性を設定する例を示します。

```
vnmc# scope system
vnmc /system # scope backup testhostname
vnmc /system/backup # set remote-file-prefix /directory/file_a
vnmc /system/backup* # commit-buffer
vnmc /system/backup #
```
## <span id="page-56-0"></span>ファイル バックアップに対するタイプ属性の設定

タイプ属性を設定できます。

#### はじめる前に

VNMC CLI の基本情報については、「VNMC CLI [の基本コマンド」\(](#page-16-0)P.1-5)を参照してください。

## **CLI**

管理コントローラ

#### 手順の概要

- **1. scope system**
- **2. scope backup** <*hostname*>
- **3. set type**
- **4. commit-buffer**

#### 手順の詳細

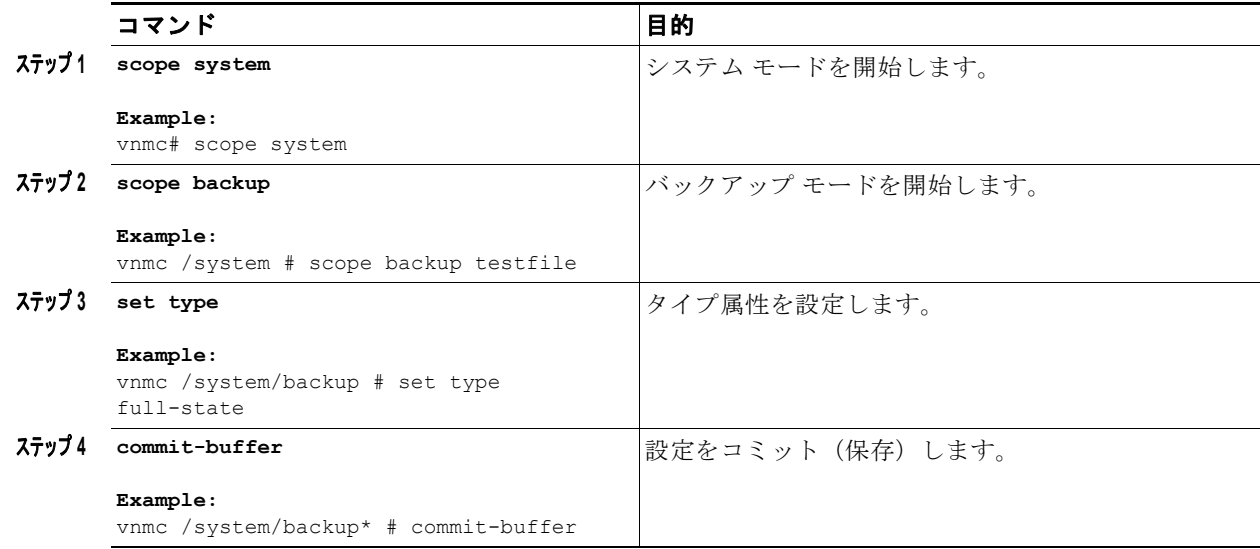

#### 例

次に、タイプ属性を設定する例を示します。

```
vnmc# scope system
vnmc /system # scope backup test
vnmc /system/backup # set type full-state
vnmc /system/backup* # commit-buffer
vnmc /system/backup #
```
## <span id="page-57-0"></span>ファイル バックアップのユーザ属性の設定

ユーザ属性を設定できます。

#### はじめる前に

VNMC CLI の基本情報については、「VNMC CLI [の基本コマンド」\(](#page-16-0)P.1-5)を参照してください。

## **CLI**

管理コントローラ

**Cisco Virtual Network Management Center CLI** コンフィギュレーション ガイド リリース **1.3**

#### 手順の概要

- **1. scope system**
- **2. scope backup** <*hostname*>
- **3. set user**
- **4. commit-buffer**

#### 手順の詳細

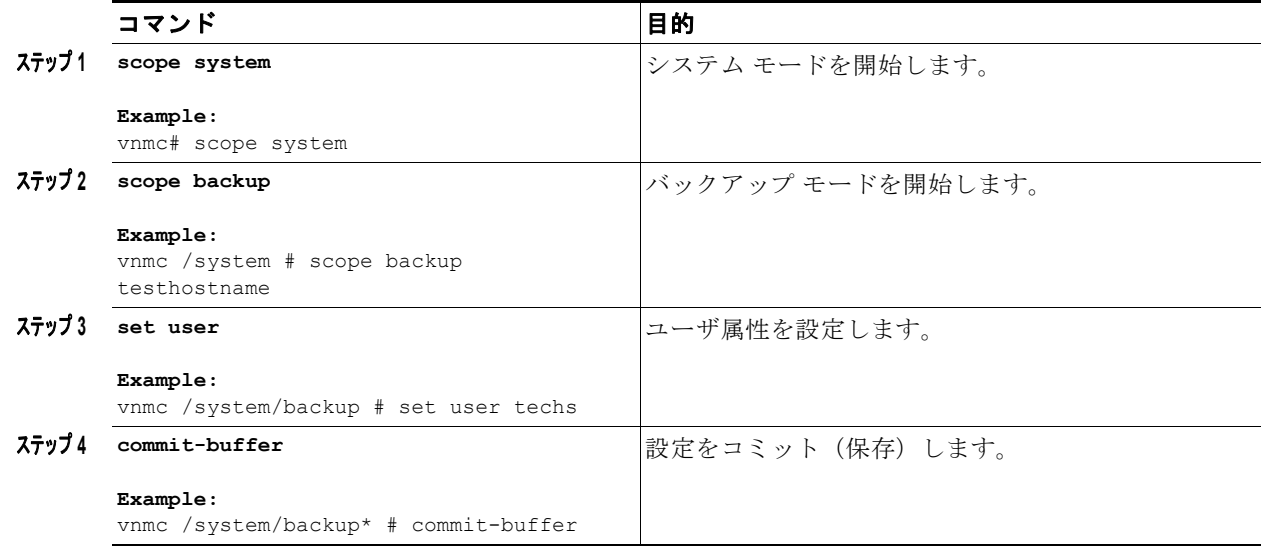

#### 例

次に、ユーザ属性を設定する例を示します。

```
vnmc# scope system
vnmc /system # scope backup testhostname
vnmc /system/backup # set user techs
vnmc /system/backup* # commit-buffer
vnmc /system/backup #
```
# <span id="page-58-0"></span>管理データのエクスポートおよびインポートの実行

データ エクスポートには設定だけが含まれます。

この項は、次の内容で構成されています。

- **•** [「管理データのエクスポート](#page-59-0) サービスの作成」(P.3-14)
- **•** [「管理データのエクスポート](#page-60-0) サービスの削除」(P.3-15)
- **•** [「管理データのエクスポート](#page-60-1) サービスの表示」(P.3-15)
- **•** 「管理データのエクスポート [サービスのイネーブル化」\(](#page-61-0)P.3-16)
- **•** 「管理データのエクスポート [サービスのディセーブル化」\(](#page-62-0)P.3-17)
- **•** [「管理データのインポート](#page-63-0) サービスの作成」(P.3-18)
- **•** [「管理データのインポート](#page-64-0) サービスの削除」(P.3-19)
- **•** [「管理データのインポート](#page-65-0) サービスの表示」(P.3-20)
- **•** 「管理データのインポート [サービスのイネーブル化」\(](#page-66-0)P.3-21)
- **•** [「管理データの属性の使用」\(](#page-68-0)P.3-23)

## <span id="page-59-0"></span>管理データのエクスポート サービスの作成

VNMC 管理データのエクスポート サービスを作成できます。

#### はじめる前に

VNMC CLI の基本情報については、「VNMC CLI [の基本コマンド」\(](#page-16-0)P.1-5)を参照してください。

#### **CLI**

```
管理コントローラ
```
#### 手順の概要

- **1. scope system**
- **2. create export** {**ftp:**<*//user@location/file*> | **scp:**<*//user@location/file*> | **sftp:**<*//user@location/file*> | **tftp:**<*//server:port/path*>} {**config-all** | **config-logical** | **config-system**} {**disabled** | **enabled**}
- **3. commit-buffer**

#### 手順の詳細

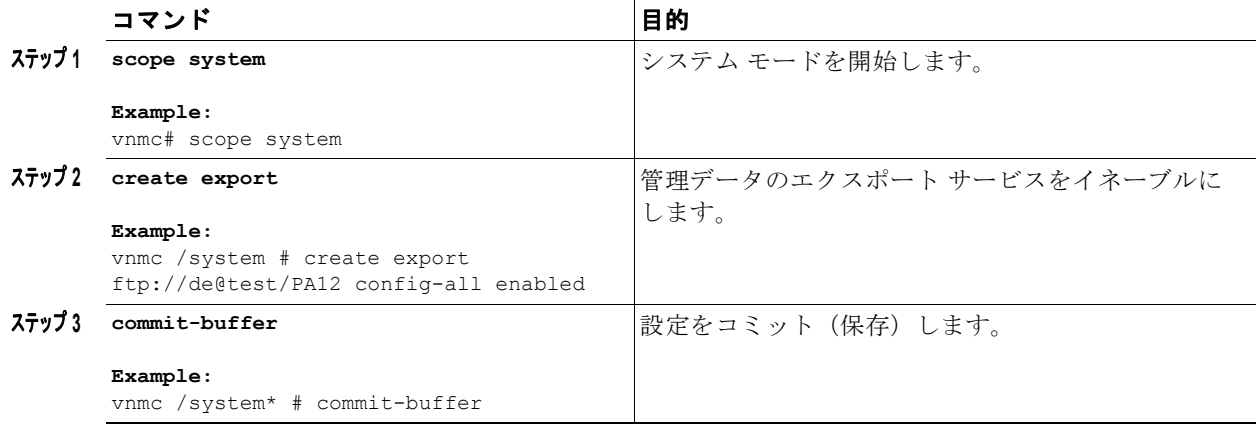

例

次に、管理データのエクスポート サービスを作成する例を示します。

vnmc# **scope system** vnmc /system # **create export ftp://de@test/PA12 config-all enabled** Password: vnmc /system/export\* # **commit-buffer**

**Cisco Virtual Network Management Center CLI** コンフィギュレーション ガイド リリース **1.3**

## <span id="page-60-0"></span>管理データのエクスポート サービスの削除

管理データのエクスポート サービスを削除できます。

はじめる前に

VNMC CLI の基本情報については、「VNMC CLI [の基本コマンド」\(](#page-16-0)P.1-5)を参照してください。

#### **CLI**

管理コントローラ

#### 手順の概要

- **1. scope system**
- **2. delete export** <*hostname or IP address*>
- **3. commit-buffer**

#### 手順の詳細

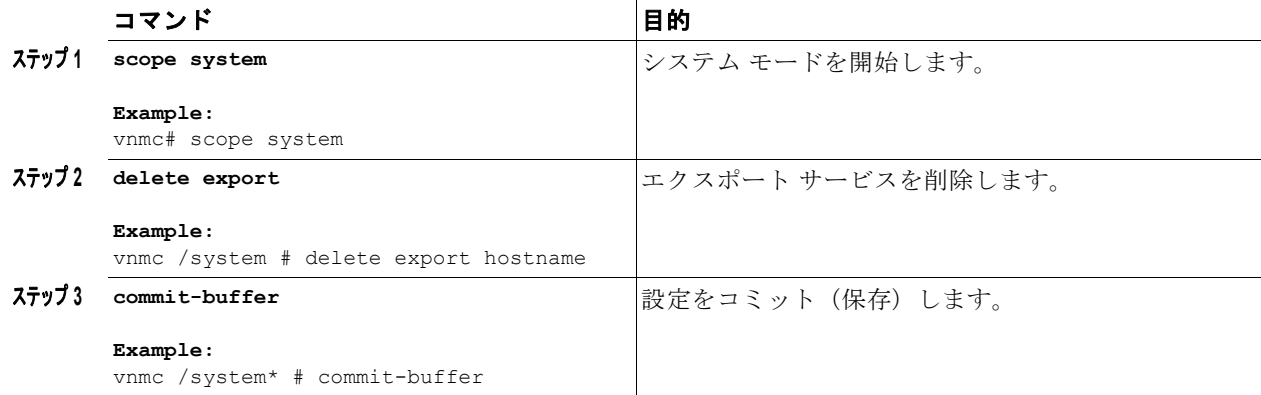

#### 例

次に、管理データのエクスポート サービスを削除する例を示します。

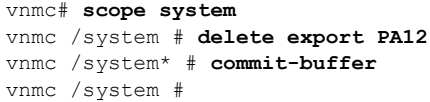

## <span id="page-60-1"></span>管理データのエクスポート サービスの表示

エクスポート サービスのリストを表示できます。

## はじめる前に

VNMC CLI の基本情報については、「VNMC CLI [の基本コマンド」\(](#page-16-0)P.1-5)を参照してください。

第 **3** 章ファイル バックアップと管理データのエクスポートおよびインポートの管理

## **CLI**

管理コントローラ

#### 手順の概要

- **1. scope system**
- **2. show export**

#### 手順の詳細

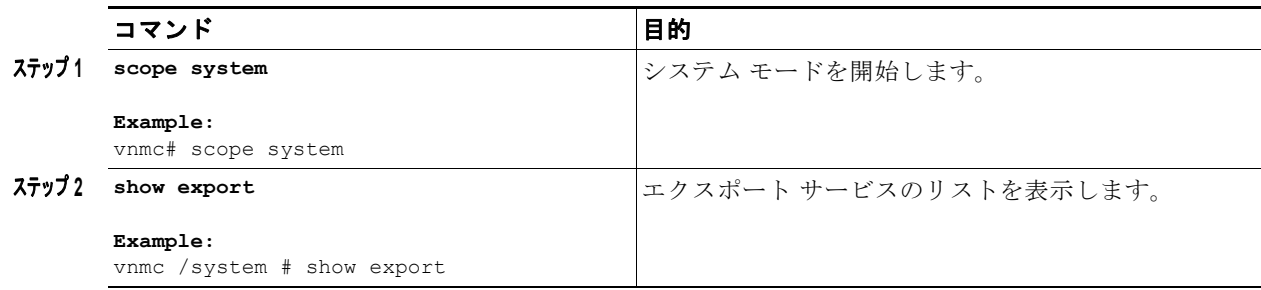

#### 例

次に、エクスポート サービスのリストを表示する例を示します。

vnmc# **scope system** vnmc /system # **show export**

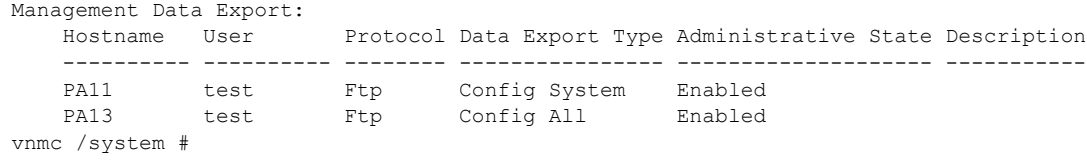

# <span id="page-61-0"></span>管理データのエクスポート サービスのイネーブル化

管理データのエクスポート サービスをイネーブルにできます。

## はじめる前に

VNMC CLI の基本情報については、「VNMC CLI [の基本コマンド」\(](#page-16-0)P.1-5)を参照してください。

#### **CLI**

管理コントローラ

- **1. scope system**
- **2. scope export** <*hostname or IP address*>
- **3. enable**

**4. commit-buffer**

#### 手順の詳細

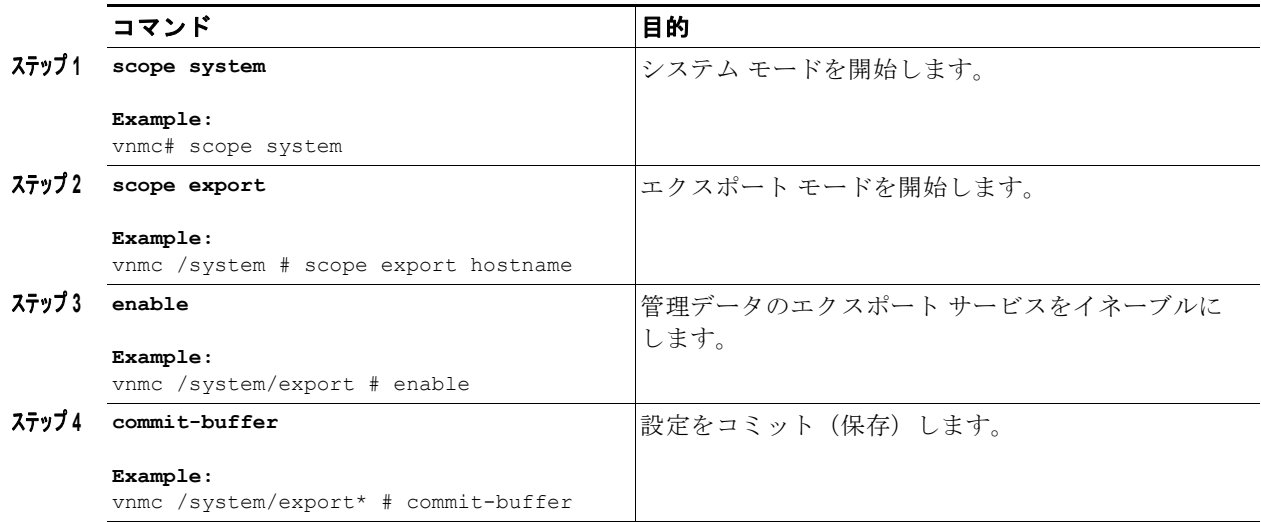

#### 例

次に、管理データのエクスポート サービスをイネーブルにする例を示します。

vnmc# **scope system** vnmc /system # **scope export hostname** vnmc /system/export # **enable**

Password: vnmc /system/export\* # **commit-buffer** vnmc /system/export #

# <span id="page-62-0"></span>管理データのエクスポート サービスのディセーブル化

管理データのエクスポート サービスをディセーブルにできます。

## はじめる前に

VNMC CLI の基本情報については、「VNMC CLI [の基本コマンド」\(](#page-16-0)P.1-5)を参照してください。

**CLI**

管理コントローラ

- **1. scope system**
- **2. scope export** <*hostname or IP address*>
- **3. disable**
- **4. commit-buffer**

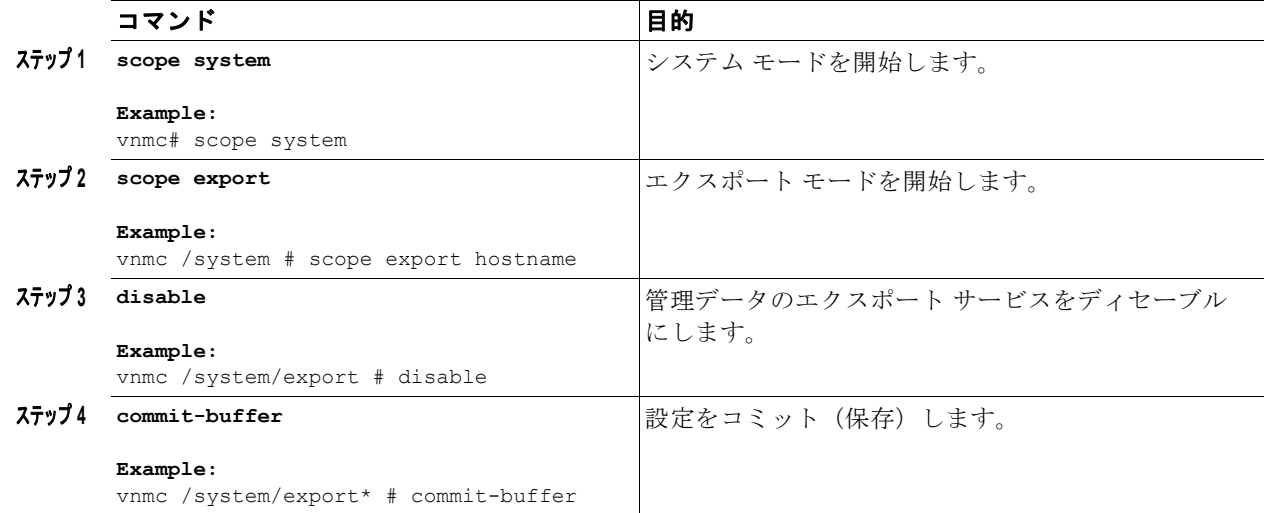

例

次に、管理データのエクスポート サービスをイネーブルにする例を示します。

```
vnmc# scope system
vnmc /system # scope export hostname
vnmc /system/export # disable
```

```
Password:
vnmc /system/export* # commit-buffer
vnmc /system/export #
```
# <span id="page-63-0"></span>管理データのインポート サービスの作成

VNMC 管理データのインポート サービスを作成できます。

#### はじめる前に

VNMC CLI の基本情報については、「VNMC CLI [の基本コマンド」\(](#page-16-0)P.1-5)を参照してください。

## **CLI**

管理コントローラ

- **1. scope system**
- **2. create import** {**ftp:** | **scp:** | **sftp:** | **tftp:**} {**merge**} {**disabled** | **enabled**}
- **3. commit-buffer**

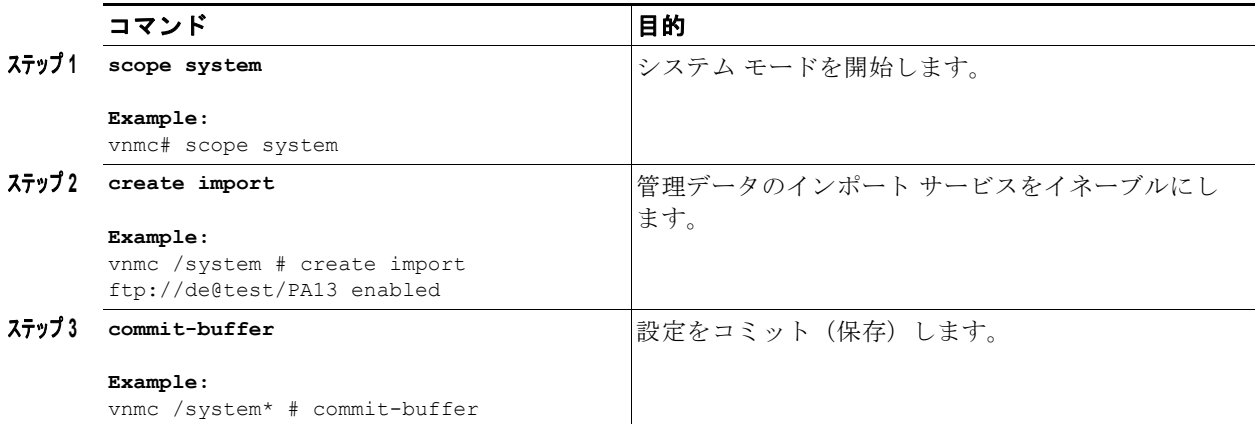

#### 例

次に、管理データのインポート サービスを作成する例を示します。

```
vnmc# scope system
vnmc /system # create import ftp://de@test/PA13 enabled
```

```
vnmc /system/import* # commit-buffer
vnmc /system/import #
```
# <span id="page-64-0"></span>管理データのインポート サービスの削除

Password:

管理データのインポート サービスを削除できます。

### はじめる前に

VNMC CLI の基本情報については、「VNMC CLI [の基本コマンド」\(](#page-16-0)P.1-5)を参照してください。

### **CLI**

管理コントローラ

- **1. scope system**
- **2. delete import** <*hostname or IP address*>
- **3. commit-buffer**

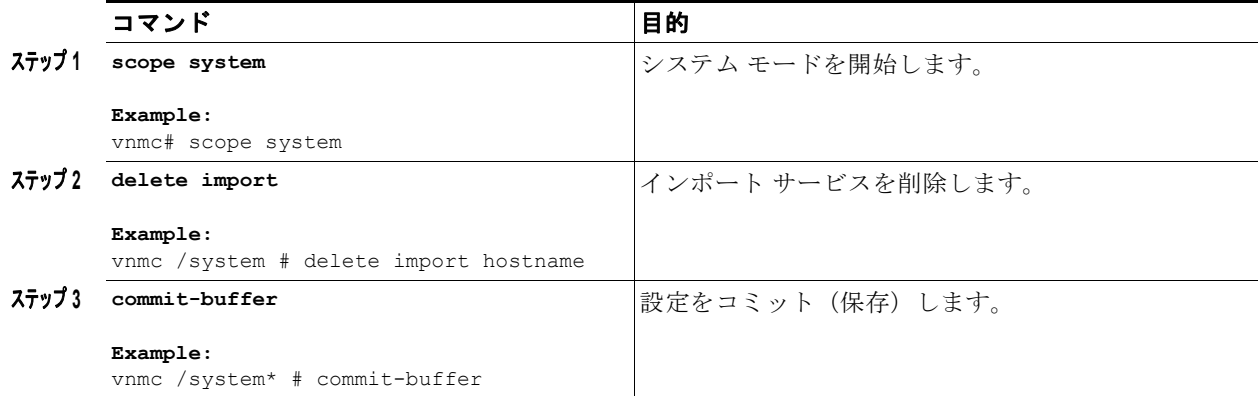

#### 例

次に、インポート サービスを削除する例を示します。

```
vnmc# scope system
vnmc /system # delete import hostname
vnmc /system* # commit-buffer
vnmc /system #
```
## <span id="page-65-0"></span>管理データのインポート サービスの表示

インポート サービスのリストを表示できます。

### はじめる前に

VNMC CLI の基本情報については、「VNMC CLI [の基本コマンド」\(](#page-16-0)P.1-5)を参照してください。

## **CLI**

管理コントローラ

## 手順の概要

- **1. scope system**
- **2. show import**

ш

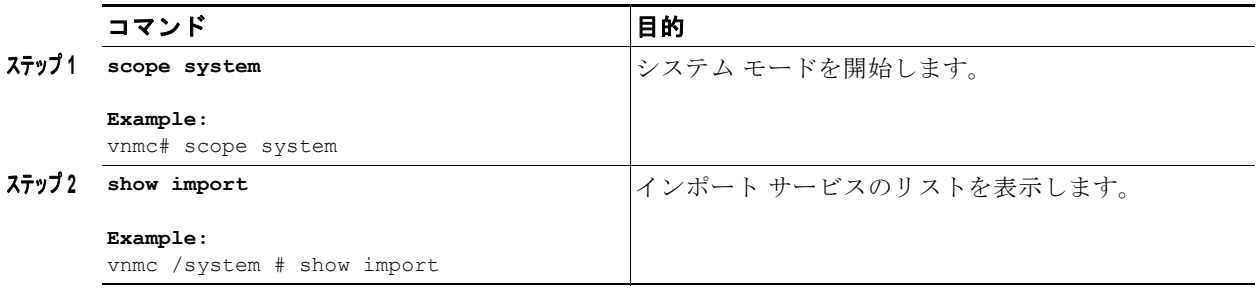

例

次に、インポート サービスのリストを表示する例を示します。

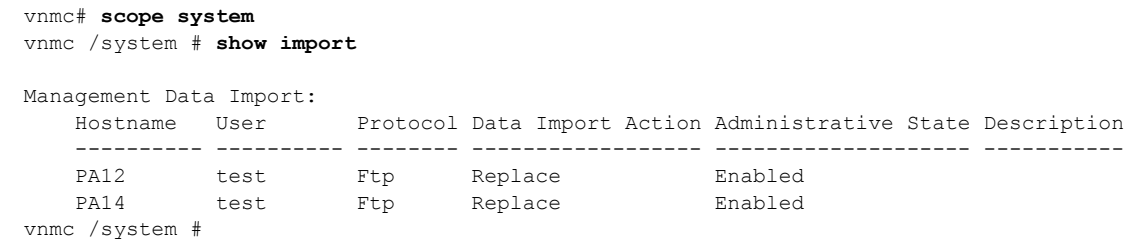

# <span id="page-66-0"></span>管理データのインポート サービスのイネーブル化

管理データのインポート サービスをイネーブルにできます。

#### はじめる前に

VNMC CLI の基本情報については、「VNMC CLI [の基本コマンド」\(](#page-16-0)P.1-5)を参照してください。

**CLI**

管理コントローラ

- **1. scope system**
- **2. scope import** <*hostname or IP address*>
- **3. enable**
- **4. commit-buffer**

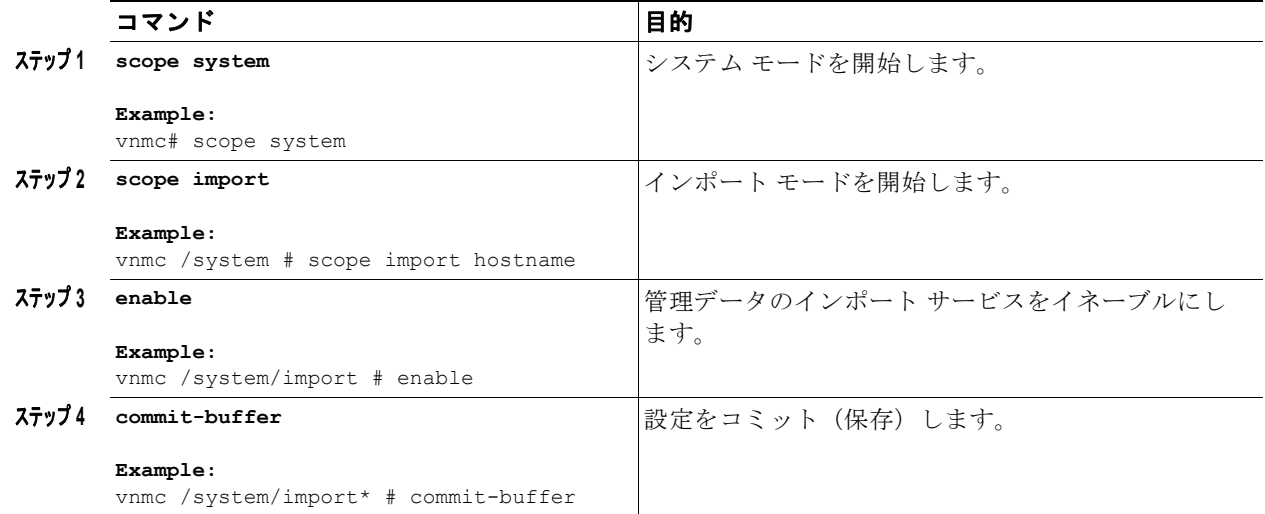

```
例
```
次に、管理データのインポート サービスをイネーブルにする例を示します。

```
vnmc# scope system
vnmc /system # scope import hostname
vnmc /system/import # enable
```

```
Password:
vnmc /system/import* # commit-buffer
vnmc /system/import #
```
# 管理データのインポート サービスのディセーブル化

管理データのインポート サービスをディセーブルにできます。

#### はじめる前に

VNMC CLI の基本情報については、「VNMC CLI [の基本コマンド」\(](#page-16-0)P.1-5)を参照してください。

## **CLI**

管理コントローラ

- **1. scope system**
- **2. scope import** <*hostname or IP address*>
- **3. disable**
- **4. commit-buffer**

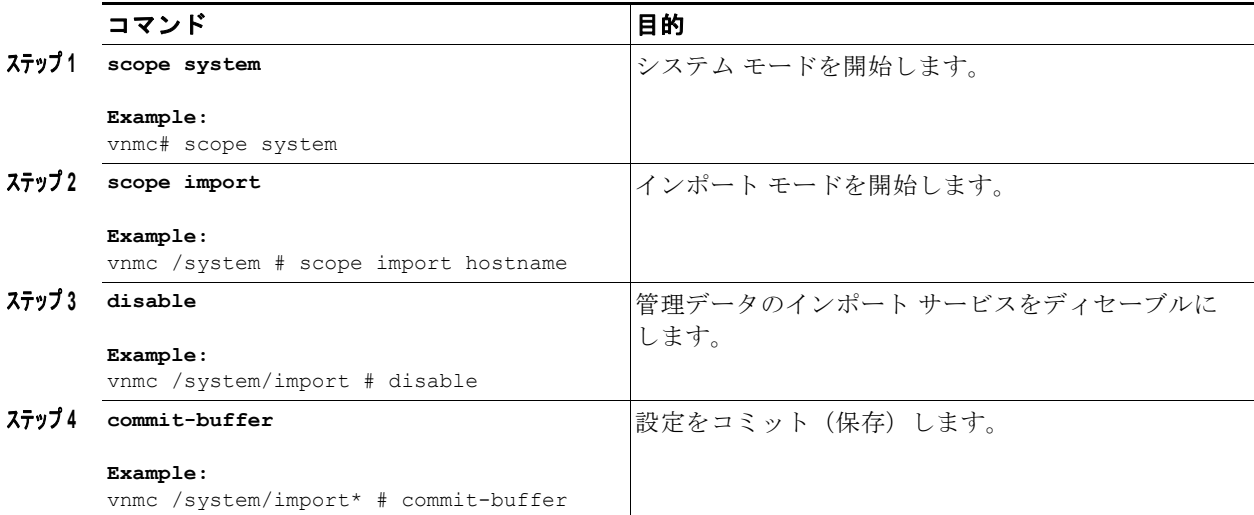

```
例
```
次に、管理データのインポート サービスをディセーブルにする例を示します。

```
vnmc# scope system
vnmc /system # scope import hostname
vnmc /system/import # disable
```

```
Password:
vnmc /system/import* # commit-buffer
vnmc /system/import #
```
## <span id="page-68-0"></span>管理データの属性の使用

この項は、次の内容で構成されています。

- **•** [「インポートに対するアクション属性の設定」\(](#page-68-1)P.3-23)
- **•** [「エクスポートおよびインポートに対する説明属性の設定」\(](#page-69-0)P.3-24)
- **•** [「エクスポートおよびインポートに対するパスワード属性の設定」\(](#page-71-0)P.3-26)
- **•** [「エクスポートおよびインポートに対するプロトコル属性の設定」\(](#page-72-0)P.3-27)
- **•** [「エクスポートおよびインポートに対するリモート](#page-73-0) ファイル プレフィックス属性の設定」(P.3-28)
- **•** [「エクスポートおよびインポートに対するタイプ属性の設定」\(](#page-75-0)P.3-30)
- **•** [「エクスポートおよびインポートに対するユーザ属性の設定」\(](#page-76-0)P.3-31)

## <span id="page-68-1"></span>インポートに対するアクション属性の設定

アクション属性を設定できます。

## はじめる前に

VNMC CLI の基本情報については、「VNMC CLI [の基本コマンド」\(](#page-16-0)P.1-5)を参照してください。

第 **3** 章ファイル バックアップと管理データのエクスポートおよびインポートの管理

## **CLI**

管理コントローラ

#### 手順の概要

- **1. scope system**
- **2. scope import** <*hostname or IP address*>
- **3. set action**
- **4. commit-buffer**

#### 手順の詳細

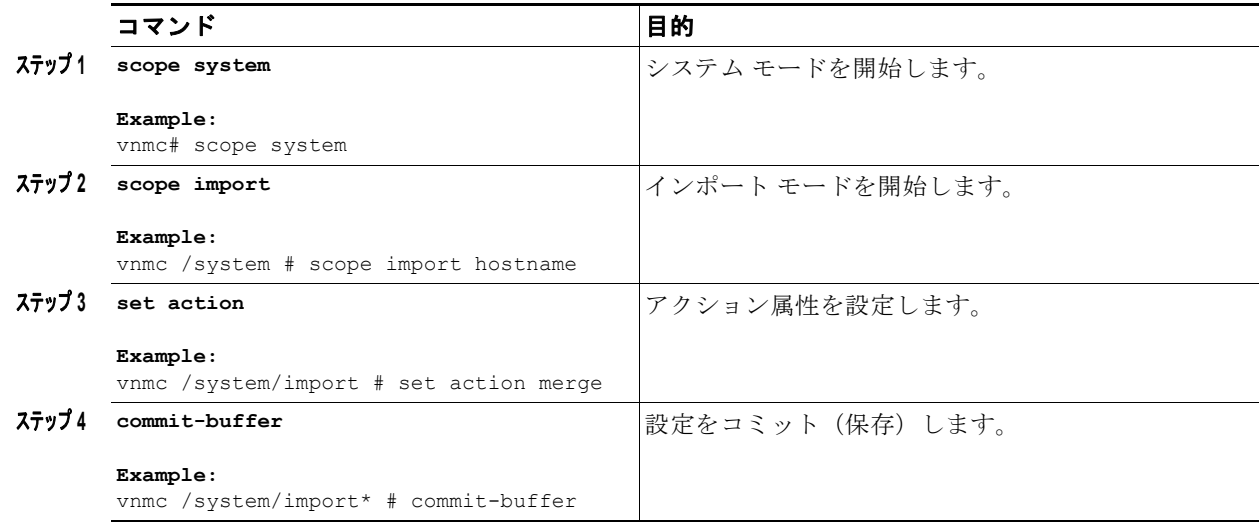

#### 例

次に、アクション属性を設定する例を示します。

```
vnmc# scope system
vnmc /system # scope import hostname
vnmc /system/import # set action merge
vnmc /system/import* # commit-buffer
vnmc /system/import #
```
## <span id="page-69-0"></span>エクスポートおよびインポートに対する説明属性の設定

説明属性を設定できます。

## はじめる前に

VNMC CLI の基本情報については、「VNMC CLI [の基本コマンド」\(](#page-16-0)P.1-5)を参照してください。

## **CLI**

管理コントローラ

**Cisco Virtual Network Management Center CLI** コンフィギュレーション ガイド リリース **1.3**

#### 手順の概要

- **1. scope system**
- **2. scope export** <*hostname or IP address*> | **scope import** <*hostname or IP address*>
- **3. set descr** <*description*>
- **4. commit- buffer**

## 手順の詳細(エクスポート モード)

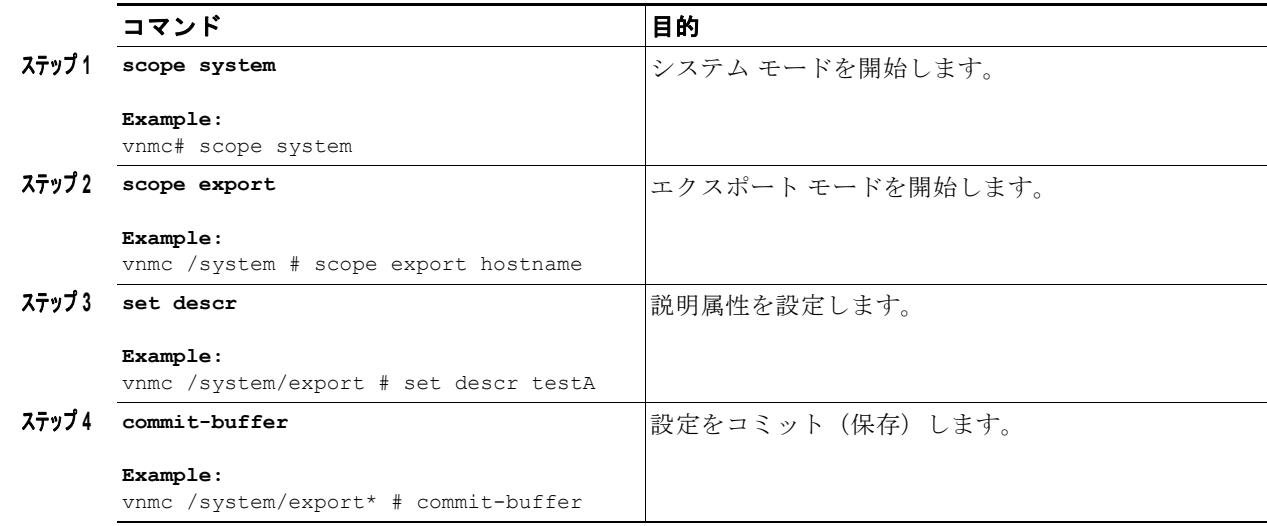

## 手順の詳細(インポート モード)

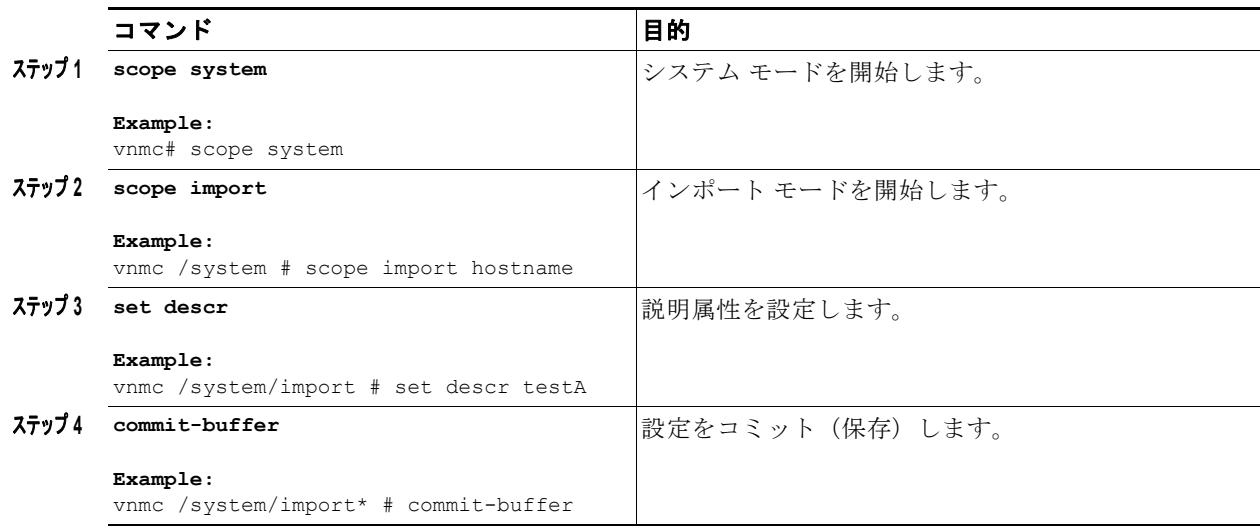

例

次に、エクスポート モードで説明属性を設定する例を示します。

vnmc# **scope system**

```
vnmc /system # scope export hostname
vnmc /system/backup # set descr testA
vnmc /system/backup* # commit-buffer
vnmc /system/backup* #
```
## <span id="page-71-0"></span>エクスポートおよびインポートに対するパスワード属性の設定

パスワード属性を設定できます。

### はじめる前に

VNMC CLI の基本情報については、「VNMC CLI [の基本コマンド」\(](#page-16-0)P.1-5)を参照してください。

## **CLI**

管理コントローラ

#### 手順の概要

- **1. scope system**
- **2. scope export** <*hostname or IP address*> | **scope import** <*hostname or IP address*>
- **3. set password**
- **4. commit-buffer**

## 手順の詳細(エクスポート モード)

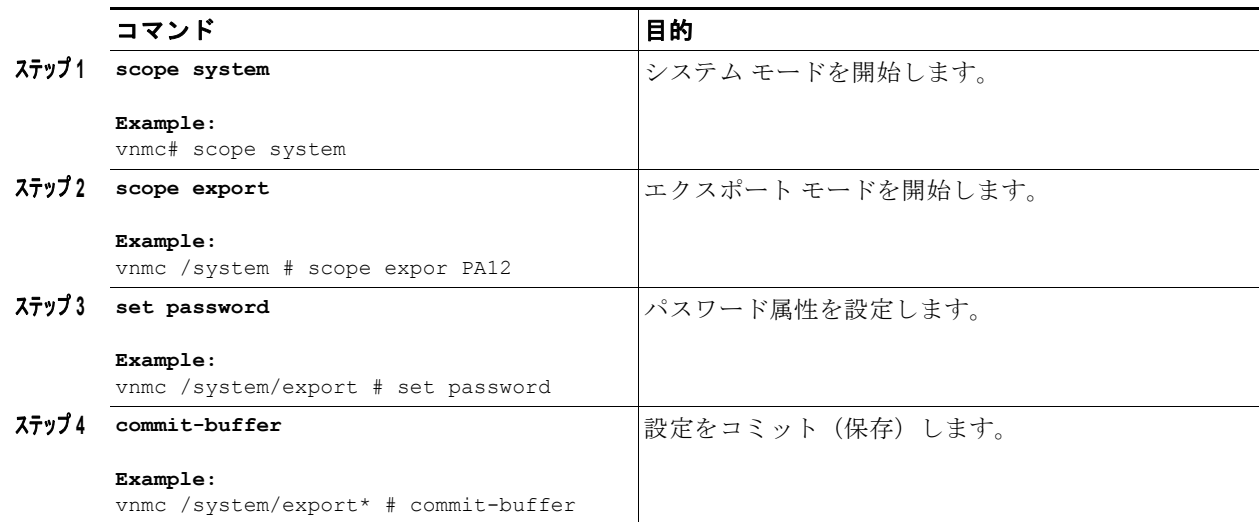
### 手順の詳細(インポート モード)

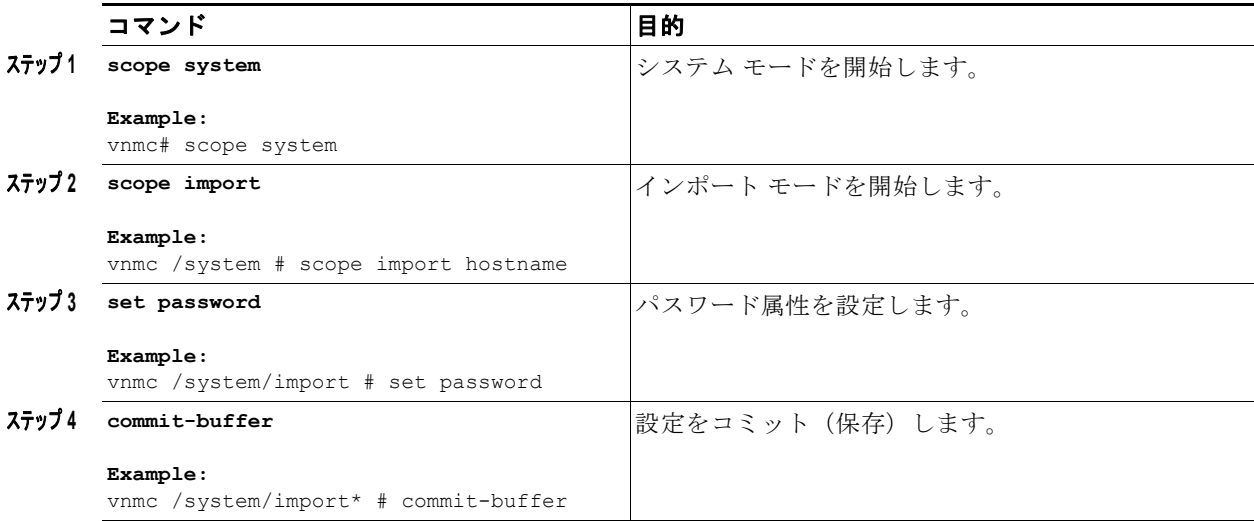

### 例

次に、インポート モードでパスワード属性を設定する例を示します。

```
vnmc# scope system
vnmc /system # scope import hostname
vnmc /system/import # set password
```

```
Password:
vnmc /system/import #
```
### エクスポートおよびインポートに対するプロトコル属性の設定

プロトコル属性を設定できます。

### はじめる前に

VNMC CLI の基本情報については、「VNMC CLI [の基本コマンド」\(](#page-16-0)P.1-5)を参照してください。

### **CLI**

管理コントローラ

### 手順の概要

- **1. scope system**
- **2. scope export** <*hostname or IP address*> | **scope import** <*hostname or IP address*>
- **3. set protocol**
- **4. commit-buffer**

### 手順の詳細(エクスポート モード)

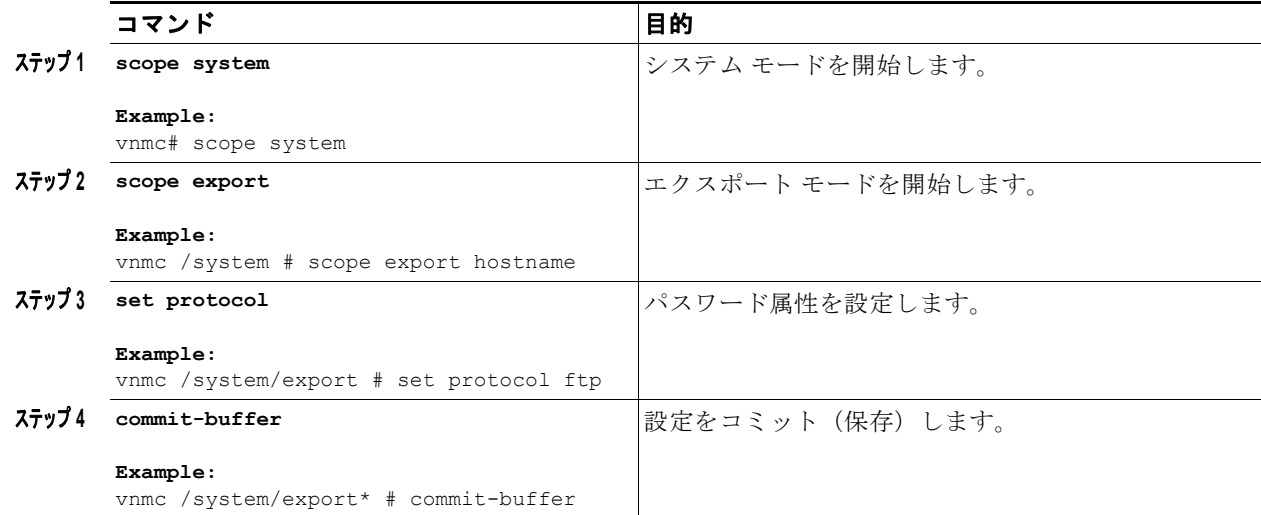

### 手順の詳細(インポート モード)

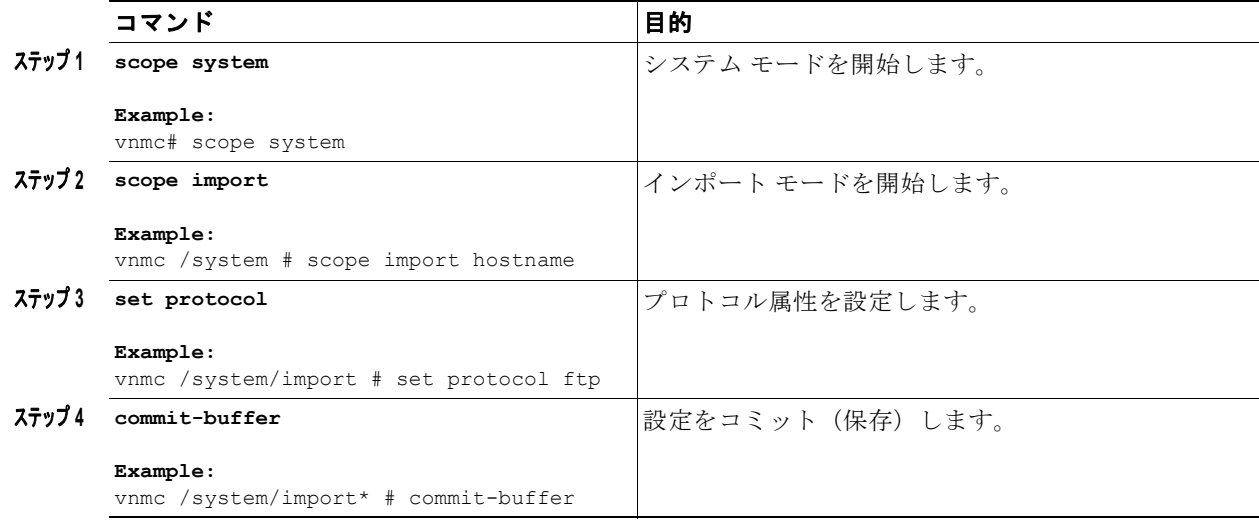

例

次に、インポート モードでプロトコル属性を設定する例を示します。

```
vnmc# scope system
vnmc /system # scope import hostname
vnmc /system/import # set protocol ftp
vnmc /system/import* # commit-buffer
vnmc /system/import #
```
### エクスポートおよびインポートに対するリモート ファイル プレフィックス属性の設定

プロトコルを設定できます。

**Cisco Virtual Network Management Center CLI** コンフィギュレーション ガイド リリース **1.3**

ш

### はじめる前に

VNMC CLI の基本情報については、「VNMC CLI [の基本コマンド」\(](#page-16-0)P.1-5)を参照してください。

**CLI**

管理コントローラ

### 手順の概要

- **1. scope system**
- **2. scope export** <*hostname or IP address*> | **scope import** <*hostname or IP address*>
- **3. set remote-file-prefix**
- **4. commit-buffer**

### 手順の詳細(エクスポート モード)

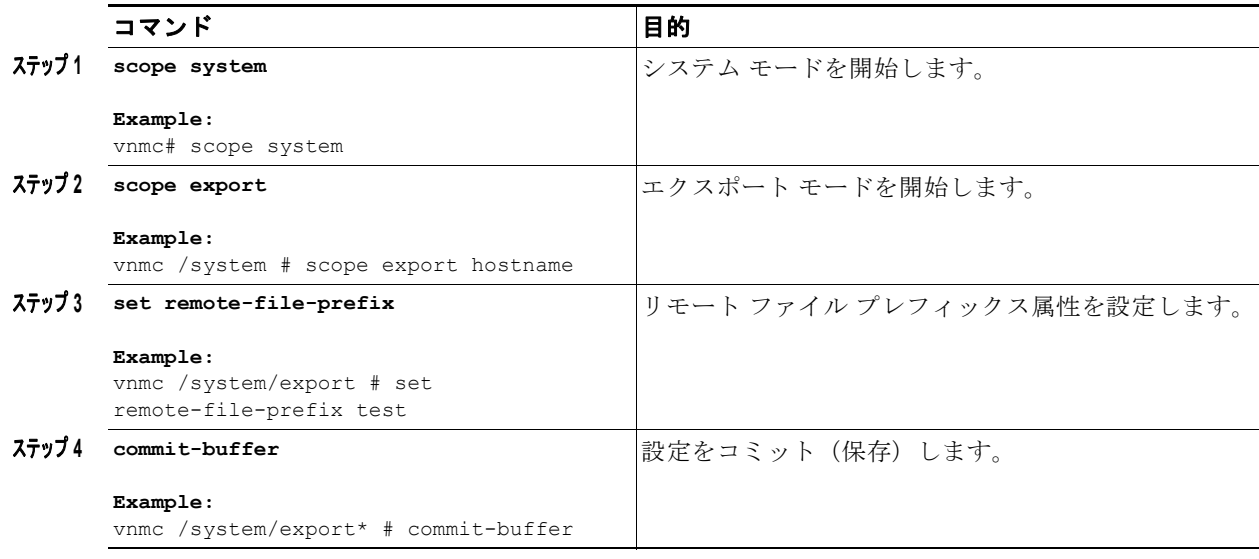

### 手順の詳細(インポート モード)

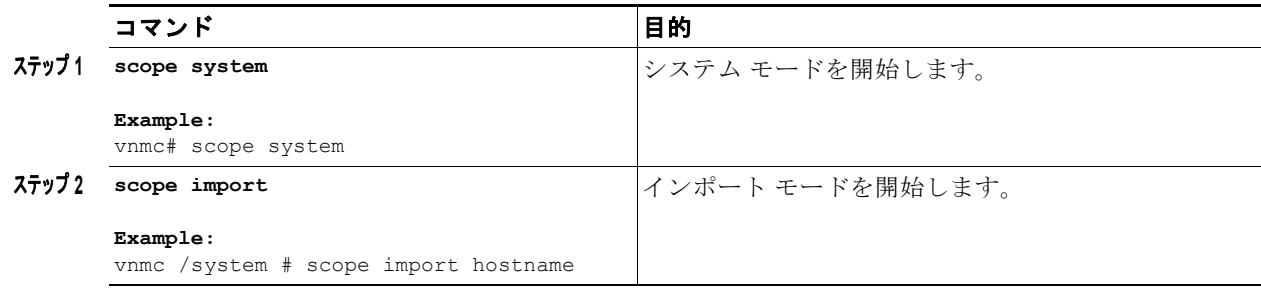

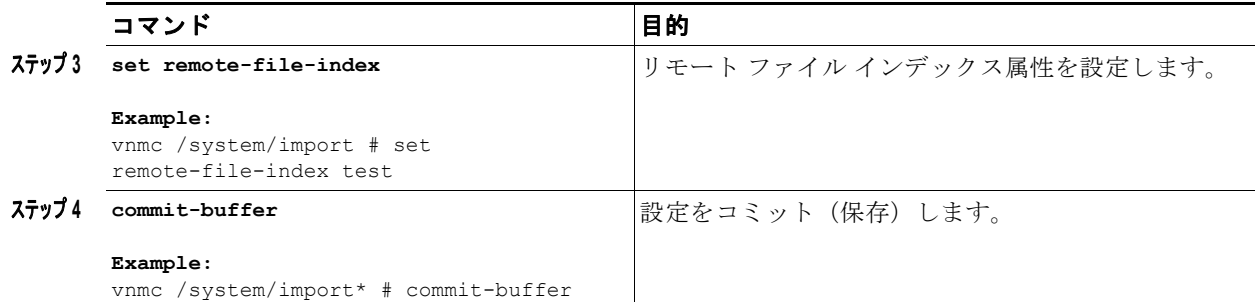

```
例
```
次に、エクスポート モードでリモート ファイル プレフィックス属性を設定する例を示します。

```
vnmc# scope system
vnmc /system # scope export hostname
vnmc /system/export # set remote-file-prefix test
vnmc /system/export* # commit-buffer
vnmc /system/export #
```
### エクスポートおよびインポートに対するタイプ属性の設定

タイプ属性を設定できます。

### はじめる前に

VNMC CLI の基本情報については、「VNMC CLI [の基本コマンド」\(](#page-16-0)P.1-5)を参照してください。

### **CLI**

管理コントローラ

### 手順の概要

- **1. scope system**
- **2. scope backup** <*hostname*> | **scope export** <*hostname or IP address*>
- **3. set type**
- **4. commit-buffer**

### 手順の詳細(エクスポート モード)

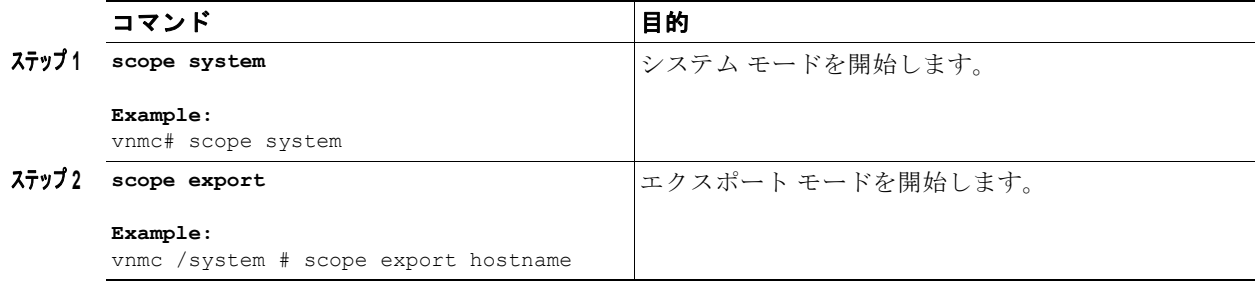

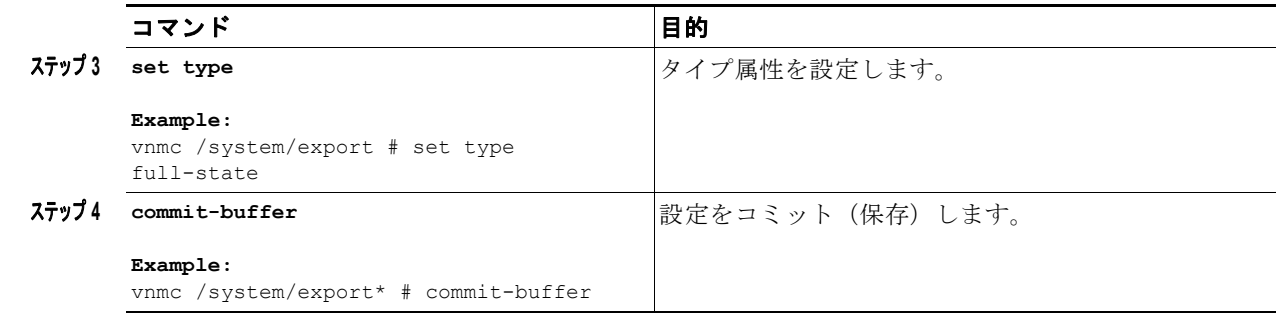

### 手順の詳細(インポート モード)

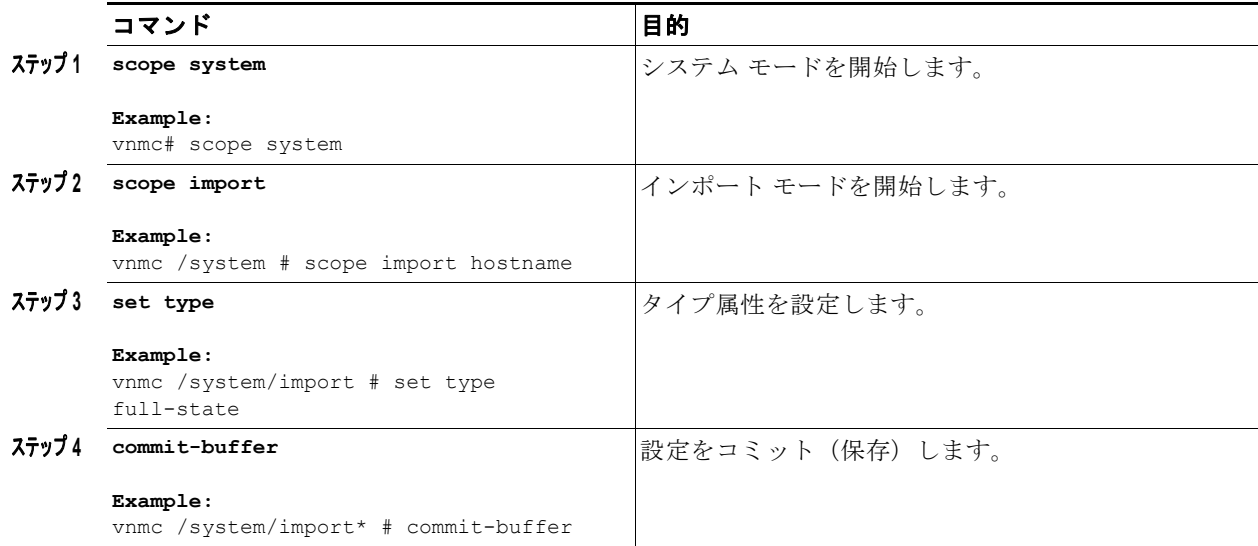

### 例

次に、エクスポート モードでタイプ属性を設定する例を示します。

```
vnmc# scope system
vnmc /system # scope export hostname
vnmc /system/backup # set type full-state
vnmc /system/backup* # commit-buffer
vnmc /system/backup #
```
### エクスポートおよびインポートに対するユーザ属性の設定

ユーザ属性を設定できます。

### はじめる前に

VNMC CLI の基本情報については、「VNMC CLI [の基本コマンド」\(](#page-16-0)P.1-5)を参照してください。

### **CLI**

管理コントローラ

- **1. scope system**
- **2. scope export** <*hostname or IP address*> | **scope import** <*hostname or IP address*>
- **3. set user**
- **4. commit-buffer**

### 手順の詳細(エクスポート モード)

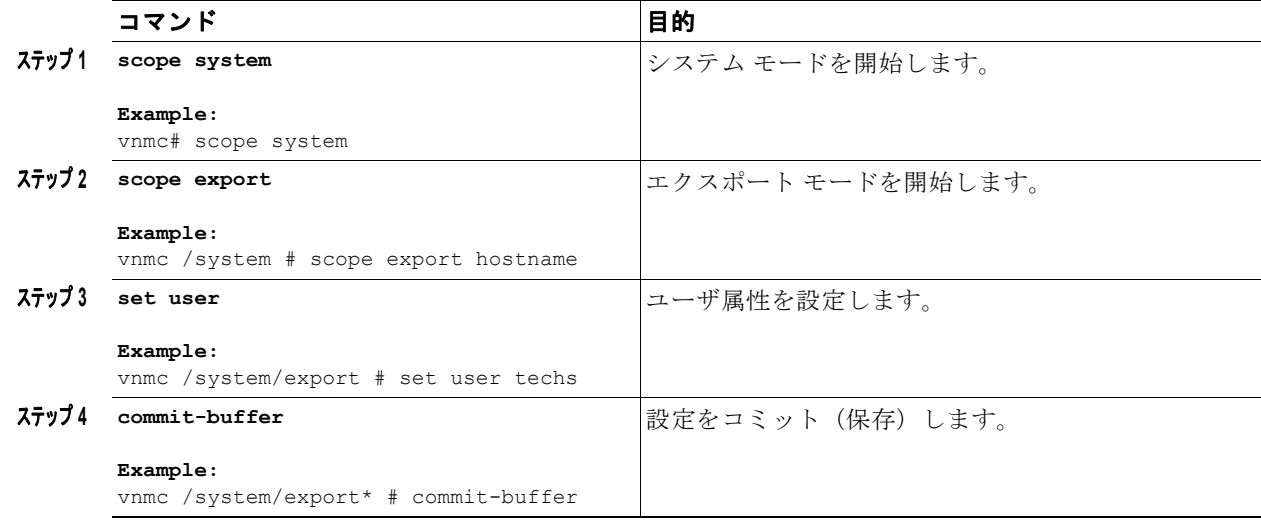

### 手順の詳細(インポート モード)

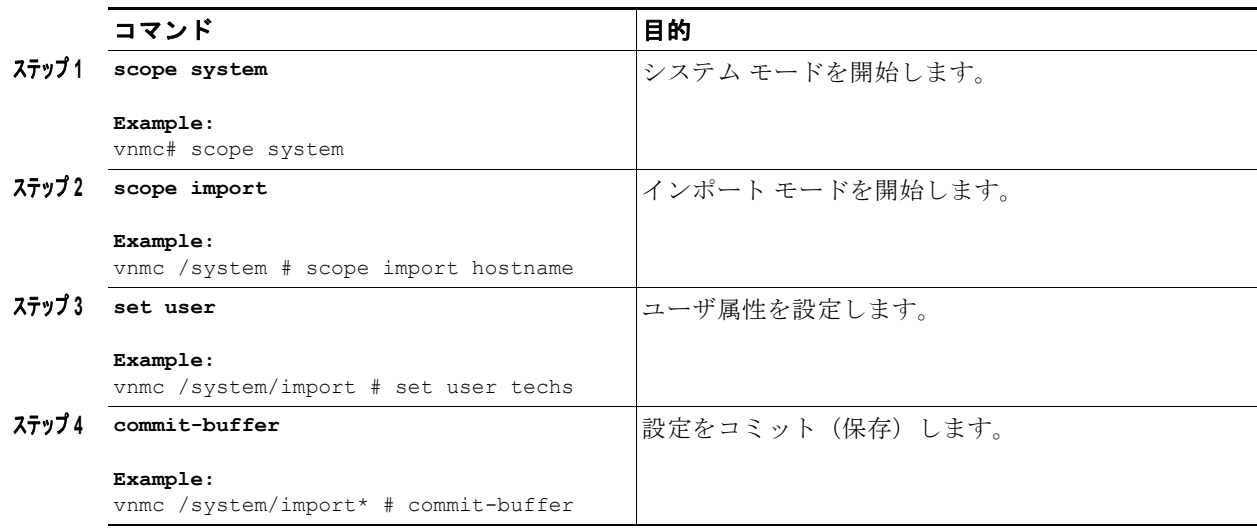

次に、インポート モードでユーザ属性を設定する例を示します。

vnmc# **scope system**

例

vnmc /system # **scope import hostname** vnmc /system/import # **set user techs** vnmc /system/import\* # **commit-buffer** vnmc /system/import #

**Cisco Virtual Network Management Center CLI** コンフィギュレーション ガイド リリース **1.3**

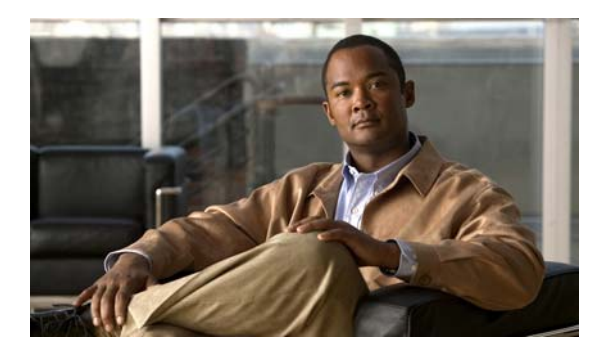

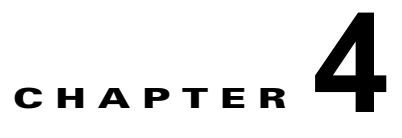

## ログ、イベントおよび障害の管理

この章では VNMC 管理ロギングを管理する手順について説明します。

この章の内容は、次のとおりです。

- **•** [「管理ログの使用」\(](#page-80-0)P.4-1)
- **•** [「障害の確認」\(](#page-85-0)P.4-6)
- **•** [「監査ログの表示」\(](#page-86-0)P.4-7)
- **•** [「イベントの表示」\(](#page-87-0)P.4-8)
- **•** [「障害の表示」\(](#page-89-0)P.4-10)

## <span id="page-80-0"></span>管理ログの使用

この項は、次の内容で構成されています。

- **•** 「セキュリティ [レベルおよびログ](#page-80-1) サイズの設定」(P.4-1)
- **•** 「管理ログ [レベルのリセット」\(](#page-81-0)P.4-2)
- **•** 「管理ログ [パラメータの保存」\(](#page-82-0)P.4-3)
- **•** [「管理ログの表示」\(](#page-83-0)P.4-4)

### <span id="page-80-1"></span>セキュリティ レベルおよびログ サイズの設定

重大度レベルとログ サイズを設定できます。

### はじめる前に

VNMC CLI の基本情報については、「VNMC CLI [の基本コマンド」\(](#page-16-0)P.1-5)を参照してください。

**CLI**

```
管理コントローラ
ポリシー マネージャ
リソース マネージャ
サービル レジストリ
仮想マシン マネージャ
```
例

**1.** (任意)**connect** {**policy-mgr** | **resource-mgr** | **service-reg** | **vm-mgr**}

(注) 手順 1 は任意です。管理コントローラ CLI で、**set** コマンドを実行することもできます。

- **2. scope monitoring**
- **3. scope sysdebug**
- **4. scope mgmt-logging**
- **5. set** {**all** | **file** | **module**}

次に、リソース マネージャ CLI ですべてのロギング ファイルに critical 重大度レベルを割り当てる例 を示します。

```
vnmc# connect resource-mgr
Cisco Virtual Network Management Center
TAC support: http://www.cisco.com/tac
Copyright (c) 2002-2010, Cisco Systems, Inc. All rights reserved.
The copyrights to certain works contained in this software are
owned by other third parties and used and distributed under
license. Certain components of this software are licensed under
the GNU General Public License (GPL) version 2.0 or the GNU
Lesser General Public License (LGPL) Version 2.1. A copy of each
such license is available at
http://www.opensource.org/licenses/gpl-2.0.php and
http://www.opensource.org/licenses/lgpl-2.1.php
```

```
vnmc(resource-mgr)# scope monitoring
vnmc(resource-mgr) /monitoring # scope sysdebug
vnmc(resource-mgr) /monitoring/sysdebug # scope mgmt-logging
vnmc(resource-mgr) /monitoring/sysdebug/mgmt-logging # set all crit
vnmc(resource-mgr) /monitoring/sysdebug/mgmt-logging #
```
### <span id="page-81-0"></span>管理ログ レベルのリセット

管理ログ レベルをリセットできます。

### はじめる前に

VNMC CLI の基本情報については、「VNMC CLI [の基本コマンド」\(](#page-16-0)P1-5) を参照してください。

### **CLI**

```
管理コントローラ
ポリシー マネージャ
リソース マネージャ
サービル レジストリ
仮想マシン マネージャ
```
例

**1.** (任意)**connect** {**policy-mgr** | **resource-mgr** | **service-reg** | **vm-mgr**}

(注) 手順 1 は任意です。管理コントローラ CLI で、**reset** コマンドを実行することもできます。

- **2. scope monitoring**
- **3. scope sysdebug**
- **4. scope mgmt-logging**
- **5. reset**

次に、リソース マネージャ CLI でリセットする例を示します。

```
vnmc# connect resource-mgr
Cisco Virtual Network Management Center
TAC support: http://www.cisco.com/tac
Copyright (c) 2002-2010, Cisco Systems, Inc. All rights reserved.
The copyrights to certain works contained in this software are
owned by other third parties and used and distributed under
license. Certain components of this software are licensed under
the GNU General Public License (GPL) version 2.0 or the GNU
Lesser General Public License (LGPL) Version 2.1. A copy of each
such license is available at
http://www.opensource.org/licenses/gpl-2.0.php and
http://www.opensource.org/licenses/lgpl-2.1.php
vnmc(resource-mgr)# scope monitoring
```

```
vnmc(resource-mgr) /monitoring # scope sysdebug
vnmc(resource-mgr) /monitoring/sysdebug # scope mgmt-logging
vnmc(resource-mgr) /monitoring/sysdebug/mgmt-logging # reset
vnmc(resource-mgr) /monitoring/sysdebug/mgmt-logging #
```
### <span id="page-82-0"></span>管理ログ パラメータの保存

管理ログ パラメータを保存できます。

### はじめる前に

VNMC CLI の基本情報については、「VNMC CLI [の基本コマンド」\(](#page-16-0)P.1-5)を参照してください。

### **CLI**

管理コントローラ ポリシー マネージャ リソース マネージャ サービル レジストリ 仮想マシン マネージャ

例

**1.** (任意)**connect** {**policy-mgr** | **resource-mgr** | **service-reg** | **vm-mgr**}

```
\begin{picture}(120,15)(-2.5,0.0) \put(0,0){\line(1,0){15}} \put(15,0){\line(1,0){15}} \put(15,0){\line(1,0){15}} \put(15,0){\line(1,0){15}} \put(15,0){\line(1,0){15}} \put(15,0){\line(1,0){15}} \put(15,0){\line(1,0){15}} \put(15,0){\line(1,0){15}} \put(15,0){\line(1,0){15}} \put(15,0){\line(1,0){15}} \put(15,0){\line(1,0){15}} \put
```
(注) 手順 1 は任意です。管理コントローラ CLI で、**save** コマンドを実行することもできます。

- **2. scope monitoring**
- **3. scope sysdebug**
- **4. scope mgmt-logging**
- **5. save**

次に、リソース マネージャ CLI で保存する例を示します。

```
vnmc# connect resource-mgr
Cisco Virtual Network Management Center
TAC support: http://www.cisco.com/tac
Copyright (c) 2002-2010, Cisco Systems, Inc. All rights reserved.
The copyrights to certain works contained in this software are
owned by other third parties and used and distributed under
license. Certain components of this software are licensed under
the GNU General Public License (GPL) version 2.0 or the GNU
Lesser General Public License (LGPL) Version 2.1. A copy of each
such license is available at
http://www.opensource.org/licenses/gpl-2.0.php and
http://www.opensource.org/licenses/lgpl-2.1.php
```

```
vnmc(resource-mgr)# scope monitoring
vnmc(resource-mgr) /monitoring # scope sysdebug
vnmc(resource-mgr) /monitoring/sysdebug # scope mgmt-logging
vnmc(resource-mgr) /monitoring/sysdebug/mgmt-logging # save
vnmc(resource-mgr) /monitoring/sysdebug/mgmt-logging #
```
### <span id="page-83-0"></span>管理ログの表示

管理ログを表示できます。

### はじめる前に

VNMC CLI の基本情報については、「VNMC CLI [の基本コマンド」\(](#page-16-0)P.1-5)を参照してください。

### **CLI**

管理コントローラ ポリシー マネージャ リソース マネージャ サービル レジストリ 仮想マシン マネージャ

例

**1.** (任意)**connect** {**policy-mgr** | **resource-mgr** | **service-reg** | **vm-mgr**}

(注) 手順 1 は任意です。管理コントローラ CLI で、**show** コマンドを実行することもできます。

- **2. scope monitoring**
- **3. scope sysdebug**
- **4. scope mgmt-logging**
- **5. show**

次に、リソース マネージャ CLI ですべてのログ ファイルを表示する例を示します。

```
vnmc# connect resource-mgr
Cisco Virtual Network Management Center
TAC support: http://www.cisco.com/tac
Copyright (c) 2002-2010, Cisco Systems, Inc. All rights reserved.
The copyrights to certain works contained in this software are
owned by other third parties and used and distributed under
license. Certain components of this software are licensed under
the GNU General Public License (GPL) version 2.0 or the GNU
Lesser General Public License (LGPL) Version 2.1. A copy of each
such license is available at
http://www.opensource.org/licenses/gpl-2.0.php and
http://www.opensource.org/licenses/lgpl-2.1.php
```

```
vnmc(resource-mgr)# scope monitoring
vnmc(resource-mgr) /monitoring # scope sysdebug
vnmc(resource-mgr) /monitoring/sysdebug # scope mgmt-logging
vnmc(resource-mgr) /monitoring/sysdebug/mgmt-logging # show
```
Log File Size Limit: 10000000

 Name Level Default Level --------------------- ------ ------------ agdriver Crit Debug1 ape Crit Debug1 app\_sam\_cim Crit Debug1<br>app\_sam\_dme Crit Debug1<br>app\_sam\_ucsmAG Crit Debug1 app\_sam\_dme Crit Debug1 app\_sam\_ucsmAG Crit Debug1 app\_unittest\_testsvc Crit auth Crit Debug1 autocond Crit Debug1 bio\_stream Crit Debug1 callhome Crit catalog Crit Debug1 char\_stream Crit Debug1 core transactor Crit Debug1 core utils crit Debug1 doer Crit Debug1 event Crit Debug1 event\_channel Crit Debug1 exception\_handling Crit Debug1 fault Crit Debug1<br>
filter Crit Debug1 Crit Debug1 fsm Crit Debug1 http\_client Crit Debug1

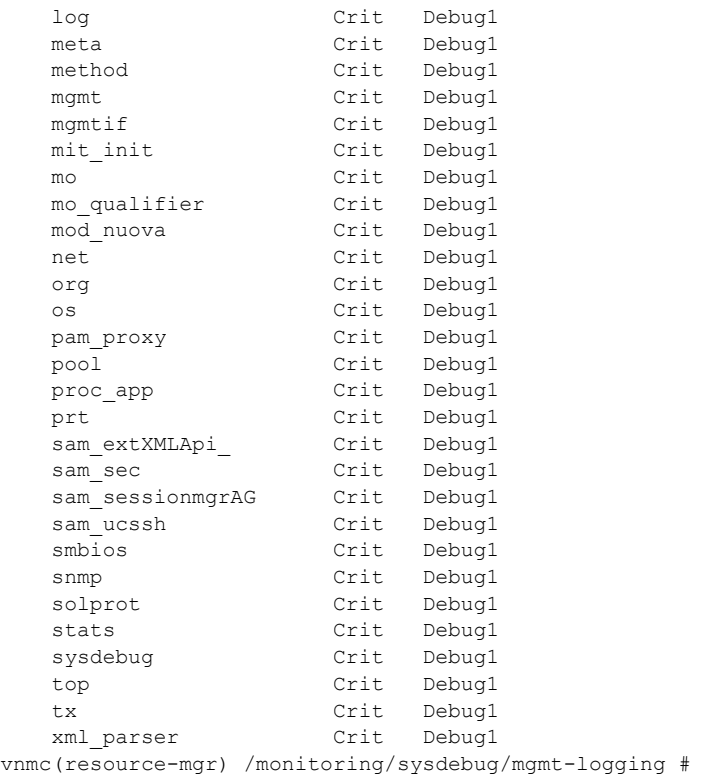

<span id="page-85-0"></span>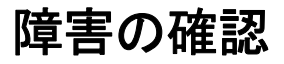

障害を確認できます。

### はじめる前に

VNMC CLI の基本情報については、「VNMC CLI [の基本コマンド」\(](#page-16-0)P.1-5)を参照してください。

### **CLI**

```
管理コントローラ
ポリシー マネージャ
リソース マネージャ
サービル レジストリ
仮想マシン マネージャ
```
### 手順の概要

**1.** (任意)**connect** {**policy-mgr** | **resource-mgr** | **service-reg** | **vm-mgr**}

## $\begin{picture}(120,20) \put(0,0){\line(1,0){10}} \put(15,0){\line(1,0){10}} \put(15,0){\line(1,0){10}} \put(15,0){\line(1,0){10}} \put(15,0){\line(1,0){10}} \put(15,0){\line(1,0){10}} \put(15,0){\line(1,0){10}} \put(15,0){\line(1,0){10}} \put(15,0){\line(1,0){10}} \put(15,0){\line(1,0){10}} \put(15,0){\line(1,0){10}} \put(15,0){\line($

(注) 手順 1 は任意です。**acknowledge** コマンドは、管理コントローラ CLI で実行できます。

**1. scope monitoring**

ш

- **2. acknowledge fault**
- **3. commit-buffer**

例

次に、管理コントローラ CLI で障害の確認応答を行う例を示します。

```
vnmc# scope monitoring
vnmc /monitoring # acknowledge fault 10194
vnmc /monitoring* # commit-buffer
vnmc /monitoring #
```
## <span id="page-86-0"></span>監査ログの表示

監査ログのリストを表示できます。

### はじめる前に

VNMC CLI の基本情報については、「VNMC CLI [の基本コマンド」\(](#page-16-0)P.1-5) を参照してください。

### **CLI**

```
管理コントローラ
ポリシー マネージャ
リソース マネージャ
サービル レジストリ
仮想マシン マネージャ
```
### 手順の概要

**1.** (任意)**connect** {**policy-mgr** | **resource-mgr** | **service-reg** | **vm-mgr**}

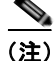

(注) 手順 1 は任意です。この **show** コマンドは、管理コントローラ CLI で実行できます。

- **2. scope monitoring**
- **3. show audit-logs**

例

次に、ポリシー マネージャ CLI で監査ログのリストを表示する例を示します。

```
vnmc# connect policy-mgr
Cisco Virtual Network Management Center
TAC support: http://www.cisco.com/tac
Copyright (c) 2002-2010, Cisco Systems, Inc. All rights reserved.
The copyrights to certain works contained in this software are
owned by other third parties and used and distributed under
license. Certain components of this software are licensed under
the GNU General Public License (GPL) version 2.0 or the GNU
Lesser General Public License (LGPL) Version 2.1. A copy of each
such license is available at
http://www.opensource.org/licenses/gpl-2.0.php and
```
vnmc(resource-mgr)# **scope monitoring** vnmc(policy-mgr) /monitoring # **show audit-logs** Audit trail logs: Creation Time User ID Action Description -------------------- ---------- -------- ---------------- ----------- 2010-11-29T14:56:29.195 10615 Modification sysdebug mgmt log control module 2010-11-29T14:56:29.195 admin 10616 Modification sysdebug mgmt log control module 2010-11-29T14:56:29.195 10617 Modification sysdebug mgmt log control module 2010-11-29T14:56:29.194 admin 10607 Modification sysdebug mgmt log control module 2010-11-29T14:56:29.194 admin 10608 Modification sysdebug mgmt log control module 2010-11-29T14:56:29.194 admin 10609 Modification sysdebug mgmt log control module 2010-11-29T14:56:29.194 admin 10610 Modification sysdebug mgmt log control module 2010-11-29T14:56:29.194 admin 10611 Modification sysdebug mgmt log control module 2010-11-29T14:56:29.194 admin 10612 Modification sysdebug mgmt log control module 2010-11-29T14:56:29.194 admin 10613 Modification sysdebug mgmt log control module 2010-11-29T14:56:29.194 10614 Modification sysdebug mgmt log vnmc(policy-mgr) /monitoring #

http://www.opensource.org/licenses/lgpl-2.1.php

## <span id="page-87-0"></span>イベントの表示

イベントのリストを表示できます。

### はじめる前に

```
の基本コマンド」(P.1-5)を参照してください。
```
**CLI**

```
管理コントローラ
ポリシー マネージャ
リソース マネージャ
サービル レジストリ
仮想マシン マネージャ
```
m.

**1.** (任意)**connect** {**policy-mgr** | **resource-mgr** | **service-reg** | **vm-mgr**}

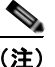

(注) 手順 1 は任意です。この **show** コマンドは、管理コントローラ CLI で実行できます。

- **2. scope monitoring**
- **3. show events**

例

次に、ポリシー マネージャ CLI でイベントのリストを表示する例を示します。

### vnmc# **connect policy-mgr** Cisco Virtual Network Management Center TAC support: http://www.cisco.com/tac Copyright (c) 2002-2010, Cisco Systems, Inc. All rights reserved. The copyrights to certain works contained in this software are owned by other third parties and used and distributed under license. Certain components of this software are licensed under the GNU General Public License (GPL) version 2.0 or the GNU Lesser General Public License (LGPL) Version 2.1. A copy of each such license is available at http://www.opensource.org/licenses/gpl-2.0.php and http://www.opensource.org/licenses/lgpl-2.1.php

vnmc(resource-mgr)# **scope monitoring** vnmc(policy-mgr) /monitoring # **show event**

Creation Time ID Code Description ------------------------ -------- -------- ----------- 10161 E4194467 [FSM:END]: Resolve Mgmt Controller Fs m(FSM:sam:dme:ObserveObservedResolveControllerFsm) 2010-11-22T12:09:26.368 10160 E4194465 [FSM:STAGE:END]: Resolve Mgmt Control ler FSM Execute(FSM-STAGE:sam:dme:ObserveObservedResolveControllerFsm:Execute) 2010-11-22T12:09:26.367 10158 E4194465 [FSM:STAGE:STALE-SUCCESS]: Resolve Mg mt Controller FSM Execute(FSM-STAGE:sam:dme:ObserveObservedResolveControllerFsm: Execute) 2010-11-22T12:09:26.018 10156 E4194465 [FSM:STAGE:ASYNC]: Resolve Mgmt Contr oller FSM Execute(FSM-STAGE:sam:dme:ObserveObservedResolveControllerFsm:Execute) 2010-11-22T12:09:26.017 10153 E4194447 [FSM:END]: Service Registration Fsm(F SM:sam:dme:ExtpolEpRegisterFsm) 2010-11-22T12:09:26.017 10154 E4194464 [FSM:BEGIN]: Resolve Mgmt Controller Fsm(FSM:sam:dme:ObserveObservedResolveControllerFsm) 2010-11-22T12:09:26.017 10155 E4194464 [FSM:STAGE:END]: (FSM-STAGE:sam:dme:O bserveObservedResolveControllerFsm:begin) 2010-11-22T12:09:26.014 10148 E4194445 [FSM:STAGE:END]: Register FSM Execute (FSM-STAGE:sam:dme:ExtpolEpRegisterFsm:Execute) 2010-11-22T12:09:25.991 10144 E4194445 [FSM:STAGE:STALE-SUCCESS]: Register F SM Execute(FSM-STAGE:sam:dme:ExtpolEpRegisterFsm:Execute) 2010-11-22T12:09:25.558 10143 E4194445 [FSM:STAGE:ASYNC]: Register FSM Execu te(FSM-STAGE:sam:dme:ExtpolEpRegisterFsm:Execute) 2010-11-22T12:09:25.557 10141 E4194444 [FSM:BEGIN]: Service Registration Fsm (FSM:sam:dme:ExtpolEpRegisterFsm) 2010-11-22T12:09:25.557 10142 E4194444 [FSM:STAGE:END]: (FSM-STAGE:sam:dme:E xtpolEpRegisterFsm:begin) vnmc(policy-mgr) /monitoring #

### <span id="page-89-0"></span>障害の表示

障害のリストを表示できます。

### はじめる前に

VNMC CLI の基本情報については、「VNMC CLI [の基本コマンド」\(](#page-16-0)P.1-5)を参照してください。

### **CLI**

```
管理コントローラ
ポリシー マネージャ
リソース マネージャ
サービル レジストリ
仮想マシン マネージャ
```
### 手順の概要

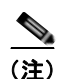

**1.** (任意)**connect** {**policy-mgr** | **resource-mgr** | **service-reg** | **vm-mgr**}

(注) 手順 1 は任意です。管理コントローラ CLI で、**show** コマンドを実行することもできます。

- **2. scope monitoring**
- **3. show fault**

### 例

次の例は、障害のリストを表示する方法を示します。

```
vnmc# connect policy-mgr
Cisco Virtual Network Management Center
TAC support: http://www.cisco.com/tac
Copyright (c) 2002-2010, Cisco Systems, Inc. All rights reserved.
The copyrights to certain works contained in this software are
owned by other third parties and used and distributed under
license. Certain components of this software are licensed under
the GNU General Public License (GPL) version 2.0 or the GNU
Lesser General Public License (LGPL) Version 2.1. A copy of each
such license is available at
http://www.opensource.org/licenses/gpl-2.0.php and
http://www.opensource.org/licenses/lgpl-2.1.php
```
#### vnmc# **scope monitoring** vnmc /monitoring # **show fault**

Severity Code Last Transition Time ID Description --------- -------- ------------------------ -------- ----------- Critical F999556 2010-11-24T18:38:17.345 20133 [FSM:FAILED]: internal system backup(FSM:sam:dme:MgmtBackupBackup) Warning F16516 2010-11-24T18:38:17.344 20131 [FSM:STAGE:FAILED]: internal system backup(FSM-STAGE:sam:dme:MgmtBackupBackup:upload) Warning F77956 2010-11-24T18:38:17.344 20129 [FSM:STAGE:REMOTE-ERROR]: Result: end-point-failed Code: unspecified Message: Permission denied (sam:dme:MgmtBackupBackup:upload)

vnmc /monitoring #

■ 障害の表示

 $\overline{\phantom{a}}$ 

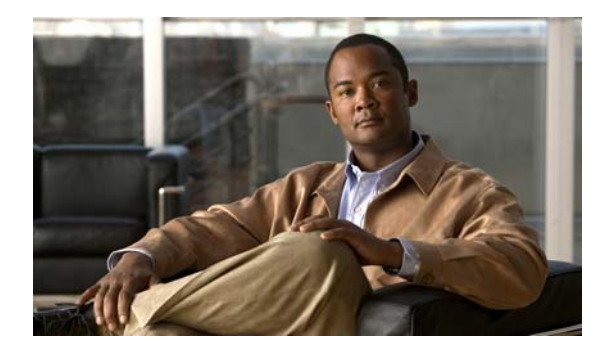

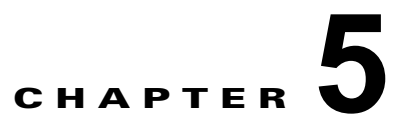

# デバイス プロファイルの管理

この章では、デバイス プロファイルを管理する手順について説明します。

この章の内容は、次のとおりです。

- **•** 「DNS [サーバのホスト名の作成」\(](#page-92-0)P.5-1)
- **•** 「NTP [サーバのホスト名の作成」\(](#page-94-0)P.5-3)
- **•** 「DNS [サーバのホスト名の削除」\(](#page-95-0)P.5-4)
- **•** 「NTP [サーバのホスト名の削除」\(](#page-98-0)P.5-7)
- **•** 「デバイス [プロファイルの表示」\(](#page-101-0)P.5-10)
- **•** 「コア ファイル [ポリシーの設定」\(](#page-102-0)P.5-11)
- **•** [「障害ポリシーの設定」\(](#page-103-0)P.5-12)
- **•** 「ログ [ポリシーの設定」\(](#page-104-0)P.5-13)
- **•** 「syslog [ポリシーの設定」\(](#page-106-0)P.5-15)
- **•** [「時間帯の設定」\(](#page-107-0)P.5-16)
- **•** 「DNS [サーバの表示」\(](#page-108-0)P.5-17)
- **•** [「ドメイン名の表示」\(](#page-110-0)P.5-19)
- **•** 「NTP [サーバの表示」\(](#page-111-0)P.5-20)

## <span id="page-92-0"></span>**DNS** サーバのホスト名の作成

ドメイン ネーム サーバ (DNS) のホスト名を作成できます。

### はじめる前に

VNMC CLI の基本情報については、「VNMC CLI [の基本コマンド」\(](#page-16-0)P.1-5) を参照してください。

**CLI**

ポリシー マネージャ

### 手順の概要

- **1. connect policy-mgr**
- **2. scope org**
- **3. scope deviceprofile** <*profile*-*name*>
- **4. create dns** <*ip-address*>
- **5. commit-buffer**

### 手順の詳細

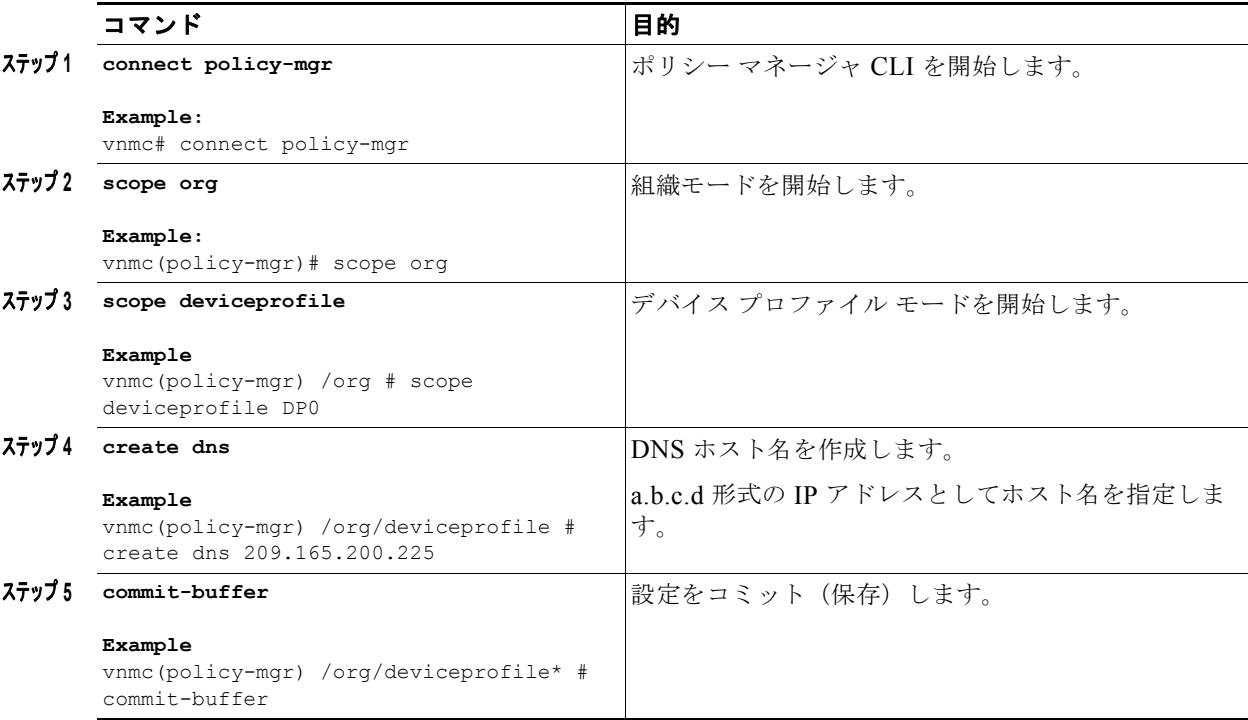

次に、DNS ホスト名を作成する例を示します。

```
vnmc# connect policy-mgr
Cisco Virtual Network Management Center
TAC support: http://www.cisco.com/tac
Copyright (c) 2002-2010, Cisco Systems, Inc. All rights reserved.
The copyrights to certain works contained in this software are
owned by other third parties and used and distributed under
license. Certain components of this software are licensed under
the GNU General Public License (GPL) version 2.0 or the GNU
Lesser General Public License (LGPL) Version 2.1. A copy of each
such license is available at
http://www.opensource.org/licenses/gpl-2.0.php and
http://www.opensource.org/licenses/lgpl-2.1.php
```

```
vnmc(policy-mgr)# scope org
vnmc(policy-mgr) /org # scope deviceprofile DP0
vnmc(policy-mgr) /org/deviceprofile # create dns 209.165.200.225
vnmc(policy-mgr) /org/deviceprofile* # commit-buffer
vnmc(policy-mgr) /org/deviceprofile #
```
**Cisco Virtual Network Management Center CLI** コンフィギュレーション ガイド リリース **1.3**

例

## <span id="page-94-0"></span>**NTP** サーバのホスト名の作成

ネットワーク タイム プロトコル (NTP) サーバのホスト名を作成できます。

はじめる前に

VNMC CLI の基本情報については、「VNMC CLI [の基本コマンド」\(](#page-16-0)P.1-5)を参照してください。

**CLI**

ポリシー マネージャ

### 手順の概要

- **1. connect policy-mgr**
- **2. scope org**
- **3. scope deviceprofile** <*profile*-*name*>
- **4. create ntp-server** <*server-name*>
- **5. commit-buffer**

### 手順の詳細

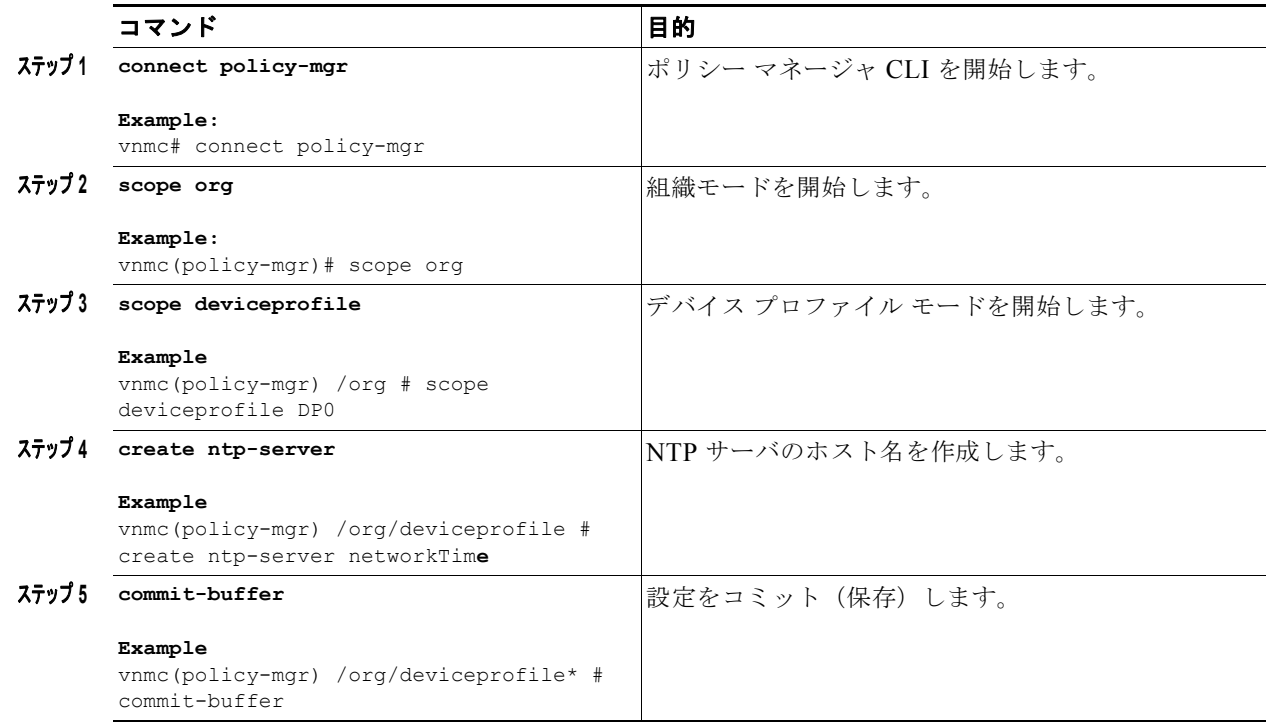

例

次に、NTP サーバのホスト名を作成する例を示します。

vnmc# **connect policy-mgr**

```
Cisco Virtual Network Management Center
TAC support: http://www.cisco.com/tac
Copyright (c) 2002-2010, Cisco Systems, Inc. All rights reserved.
The copyrights to certain works contained in this software are
owned by other third parties and used and distributed under
license. Certain components of this software are licensed under
the GNU General Public License (GPL) version 2.0 or the GNU
Lesser General Public License (LGPL) Version 2.1. A copy of each
such license is available at
http://www.opensource.org/licenses/gpl-2.0.php and
http://www.opensource.org/licenses/lgpl-2.1.php
vnmc(policy-mgr)# scope org
```

```
vnmc(policy-mgr) /org # scope deviceprofile DP0
vnmc(policy-mgr) /org/deviceprofile # create ntp-server networkTime
vnmc(policy-mgr) /org/deviceprofile* # commit-buffer
vnmc(policy-mgr) /org/deviceprofile #
```
## <span id="page-95-0"></span>**DNS** サーバのホスト名の削除

ドメイン ネーム サーバ (DNS) のホスト名を削除できます。

### はじめる前に

VNMC CLI の基本情報については、「VNMC CLI [の基本コマンド」\(](#page-16-0)P.1-5)を参照してください。

**CLI**

ポリシー マネージャ

#### 手順の概要

- **1. connect policy-mgr**
- **2. scope org**
- **3. scope deviceprofile** <*profile*-*name*>
- **4. delete dns** <*ip-address*>
- **5. commit-buffer**

### 手順の詳細

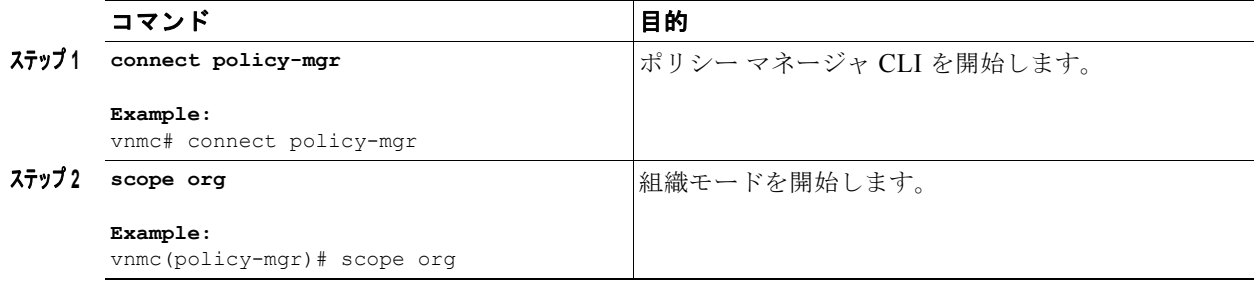

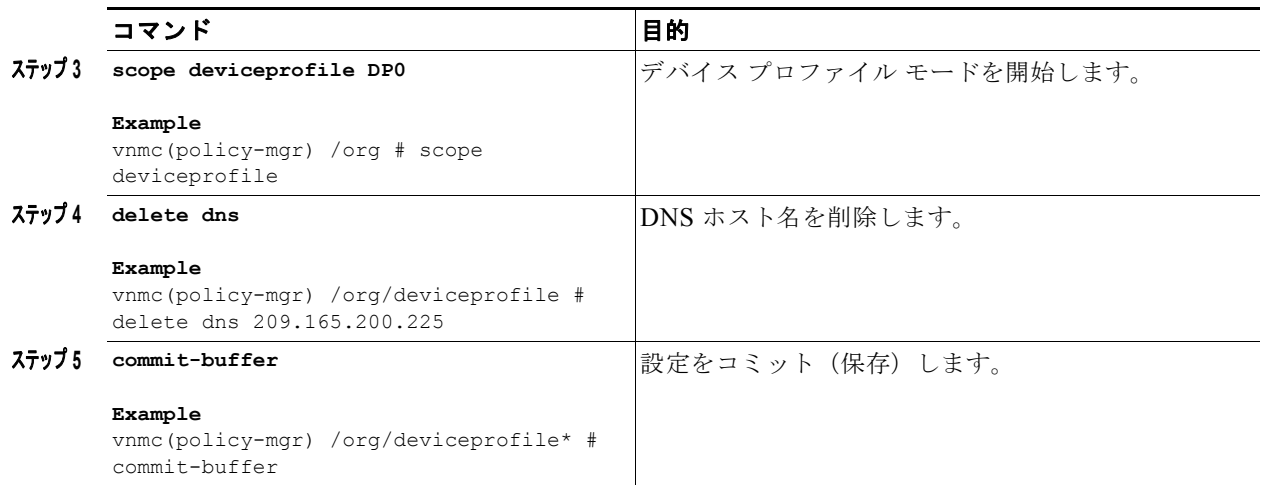

例

次に、DNS サーバのホスト名を削除する例を示します。

```
vnmc# connect policy-mgr
Cisco Virtual Network Management Center
TAC support: http://www.cisco.com/tac
Copyright (c) 2002-2010, Cisco Systems, Inc. All rights reserved.
The copyrights to certain works contained in this software are
owned by other third parties and used and distributed under
license. Certain components of this software are licensed under
the GNU General Public License (GPL) version 2.0 or the GNU
Lesser General Public License (LGPL) Version 2.1. A copy of each
such license is available at
http://www.opensource.org/licenses/gpl-2.0.php and
http://www.opensource.org/licenses/lgpl-2.1.php
vnmc(policy-mgr)# scope org
```

```
vnmc(policy-mgr) /org # scope deviceprofile DP0
vnmc(policy-mgr) /org/deviceprofile # delete dns 209.165.200.225
vnmc(policy-mgr) /org/deviceprofile* # commit-buffer
vnmc(policy-mgr) /org/deviceprofile #
```
## ドメイン名の作成

ドメイン名を作成できます。

#### はじめる前に

VNMC CLI の基本情報については、「VNMC CLI [の基本コマンド」\(](#page-16-0)P.1-5)を参照してください。

**CLI**

ポリシー マネージャ

### 手順の概要

- **1. connect policy-mgr**
- **2. scope org**
- **3. scope deviceprofile** <*profile*-*name*>
- **4. scope domain-name** <*domain*-*name*>
- **5. set domain** <*domain-name*>
- **6. commit-buffer**

### 手順の詳細

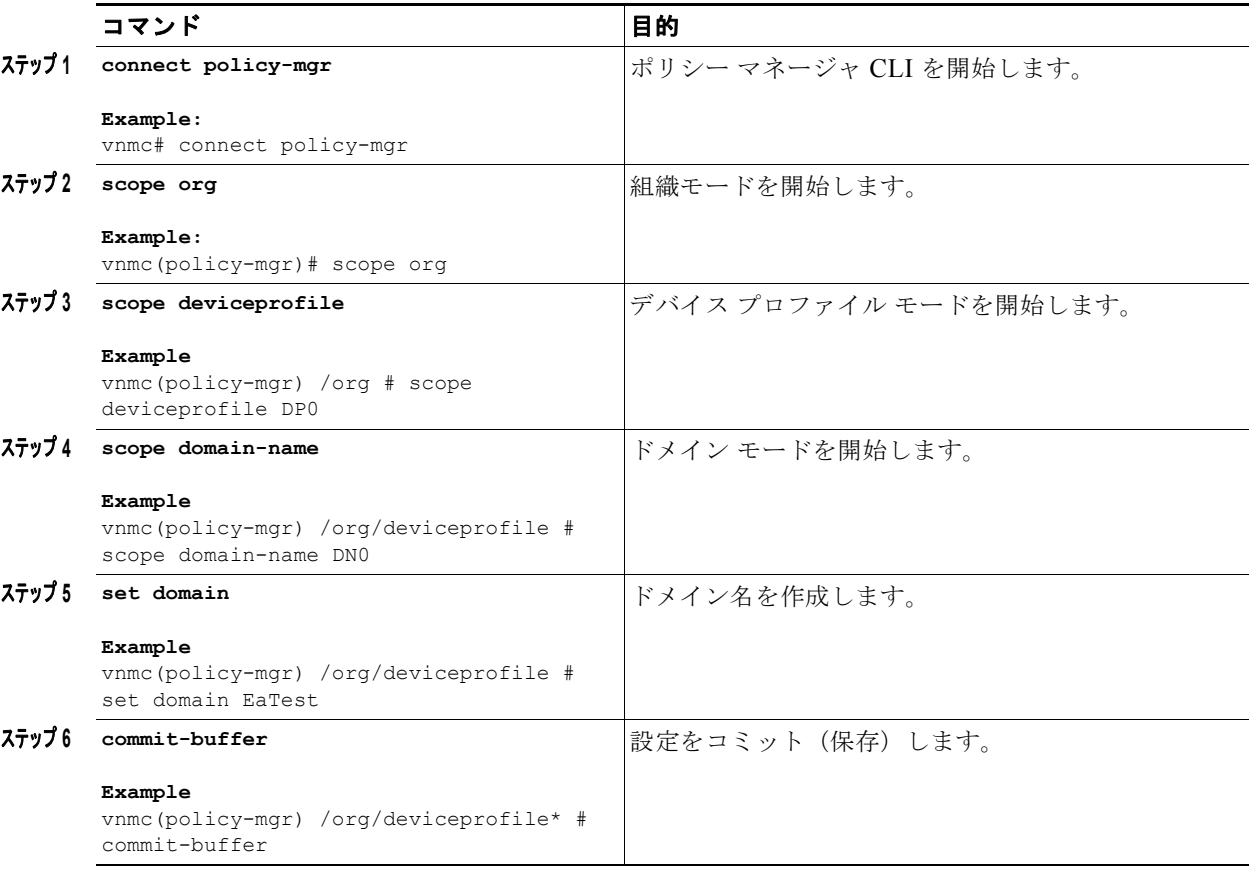

### 次に、ドメイン名を作成する例を示します。

```
VNMC-Tech-Docs# connect policy-mgr
Cisco Virtual Network Management Center
TAC support: http://www.cisco.com/tac
Copyright (c) 2002-2010, Cisco Systems, Inc. All rights reserved.
The copyrights to certain works contained in this software are
owned by other third parties and used and distributed under
license. Certain components of this software are licensed under
the GNU General Public License (GPL) version 2.0 or the GNU
Lesser General Public License (LGPL) Version 2.1. A copy of each
such license is available at
http://www.opensource.org/licenses/gpl-2.0.php and
http://www.opensource.org/licenses/lgpl-2.1.php
```
vnmc(policy-mgr)# **scope org** vnmc(policy-mgr) /org # **scope deviceprofile DP0**

例

```
vnmc(policy-mgr) /org/deviceprofile # scope domain-name DN0
vnmc(policy-mgr) /org/deviceprofile/domain-name # set domain EaTest
vnmc(policy-mgr) /org/deviceprofile/domain-name* # commit-buffer
vnmc(policy-mgr) /org/deviceprofile/domain-name* #
```
## <span id="page-98-0"></span>**NTP** サーバのホスト名の削除

ネットワーク タイム プロトコル (NTP) サーバのホスト名を削除できます。

### はじめる前に

VNMC CLI の基本情報については、「VNMC CLI [の基本コマンド」\(](#page-16-0)P.1-5)を参照してください。

### **CLI**

ポリシー マネージャ

### 手順の概要

- **1. connect policy-mgr**
- **2. scope org**
- **3. scope deviceprofile** <*profile*-*name*>
- **4. delete ntp-server** <*server-name*>
- **5. commit-buffer**

### 手順の詳細

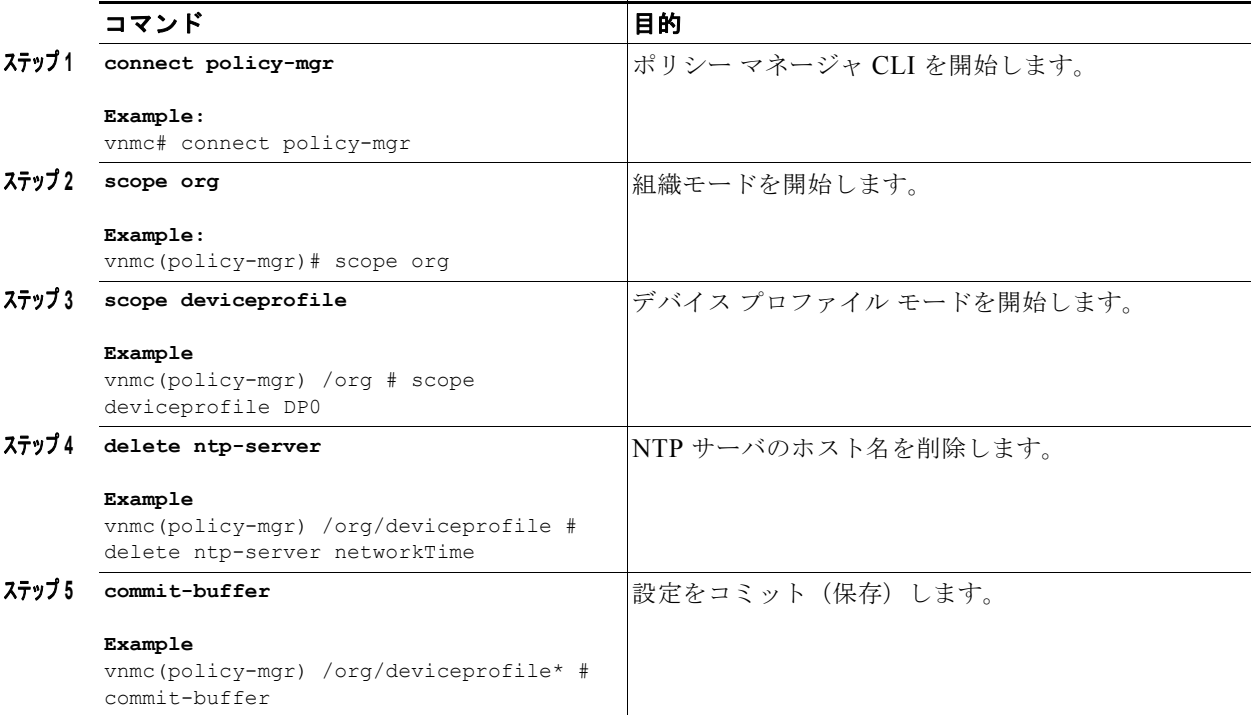

例

```
次に、NTP サーバのホスト名を削除する例を示します。
vnmc# connect policy-mgr
Cisco Virtual Network Management Center
TAC support: http://www.cisco.com/tac
Copyright (c) 2002-2010, Cisco Systems, Inc. All rights reserved.
The copyrights to certain works contained in this software are
owned by other third parties and used and distributed under
license. Certain components of this software are licensed under
the GNU General Public License (GPL) version 2.0 or the GNU
Lesser General Public License (LGPL) Version 2.1. A copy of each
such license is available at
http://www.opensource.org/licenses/gpl-2.0.php and
http://www.opensource.org/licenses/lgpl-2.1.php
vnmc(policy-mgr)# scope org
vnmc(policy-mgr) /org # scope deviceprofile DP0
```

```
vnmc(policy-mgr) /org/deviceprofile # delete ntp-server networkTime
vnmc(policy-mgr) /org/deviceprofile* # commit-buffer
vnmc(policy-mgr) /org/deviceprofile #
```
## ドメイン名の設定

ドメイン名を設定できます。

### はじめる前に

VNMC CLI の基本情報については、「VNMC CLI [の基本コマンド」\(](#page-16-0)P.1-5)を参照してください。

### **CLI**

ポリシー マネージャ

### 手順の概要

- **1. connect policy-mgr**
- **2. scope org**
- **3. scope deviceprofile** <*profile*-*name*>
- **4. scope domain-name** <*domain*-*name*>
- **5. set domain** <*domain-name*>
- **6. commit-buffer**

### 手順の詳細

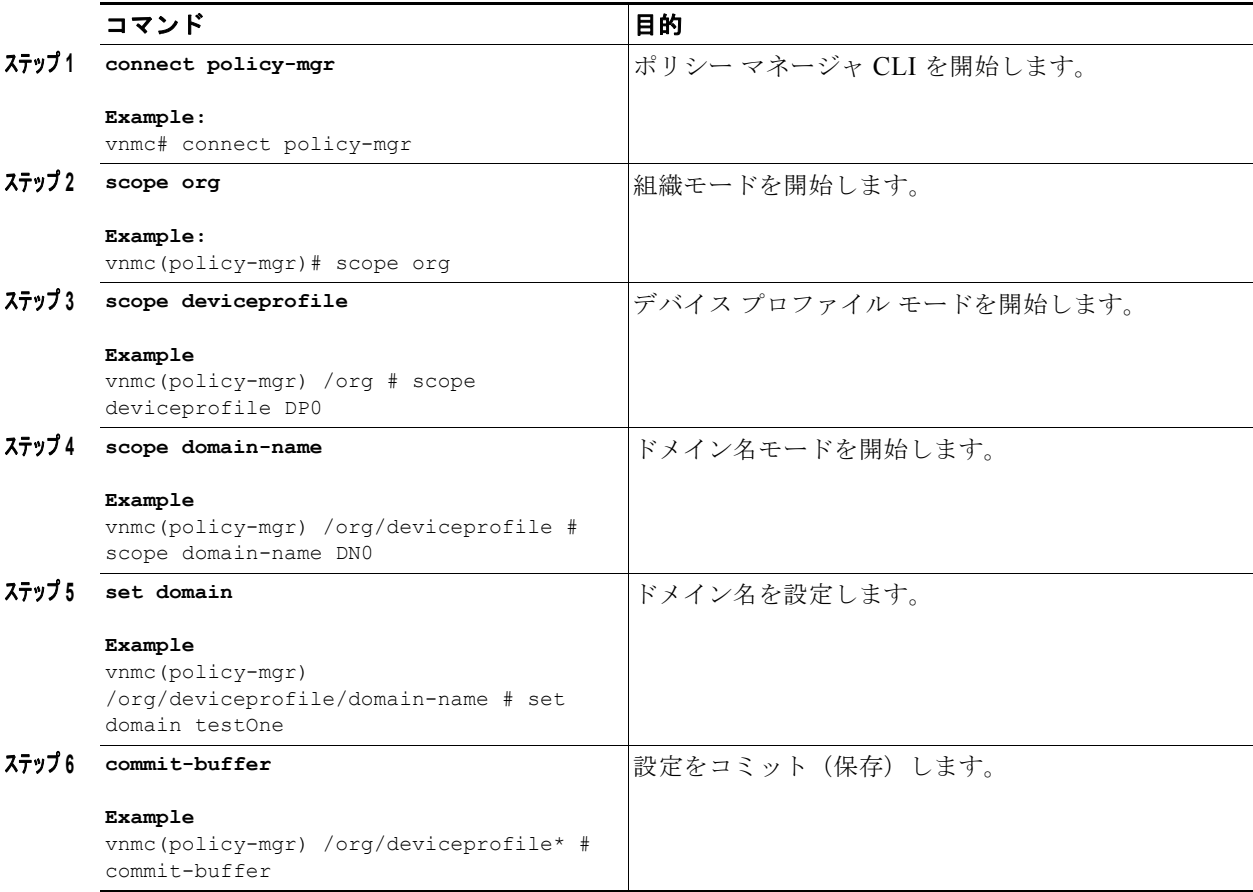

例

次に、ドメイン名を設定する例を示します。

```
vnmc# connect policy-mgr
Cisco Virtual Network Management Center
TAC support: http://www.cisco.com/tac
Copyright (c) 2002-2010, Cisco Systems, Inc. All rights reserved.
The copyrights to certain works contained in this software are
owned by other third parties and used and distributed under
license. Certain components of this software are licensed under
the GNU General Public License (GPL) version 2.0 or the GNU
Lesser General Public License (LGPL) Version 2.1. A copy of each
such license is available at
http://www.opensource.org/licenses/gpl-2.0.php and
http://www.opensource.org/licenses/lgpl-2.1.php
vnmc(policy-mgr)# scope org
```

```
vnmc(policy-mgr) /org # scope deviceprofile DP0
vnmc(policy-mgr) /org/deviceprofile # scope domain-name DN0
vnmc(policy-mgr) /org/deviceprofile/domain-name # set domain testOne
vnmc(policy-mgr) /org/deviceprofile/domain-name* # commit-buffer
vnmc(policy-mgr) /org/deviceprofile/domain-name #
```
## <span id="page-101-0"></span>デバイス プロファイルの表示

デバイス プロファイルを表示できます。

はじめる前に

VNMC CLI の基本情報については、「VNMC CLI [の基本コマンド」\(](#page-16-0)P.1-5)を参照してください。

### **CLI**

ポリシー マネージャ

### 手順の概要

- **1. connect policy-mgr**
- **2. scope org**
- **3. show deviceprofile**

### 手順の詳細

例

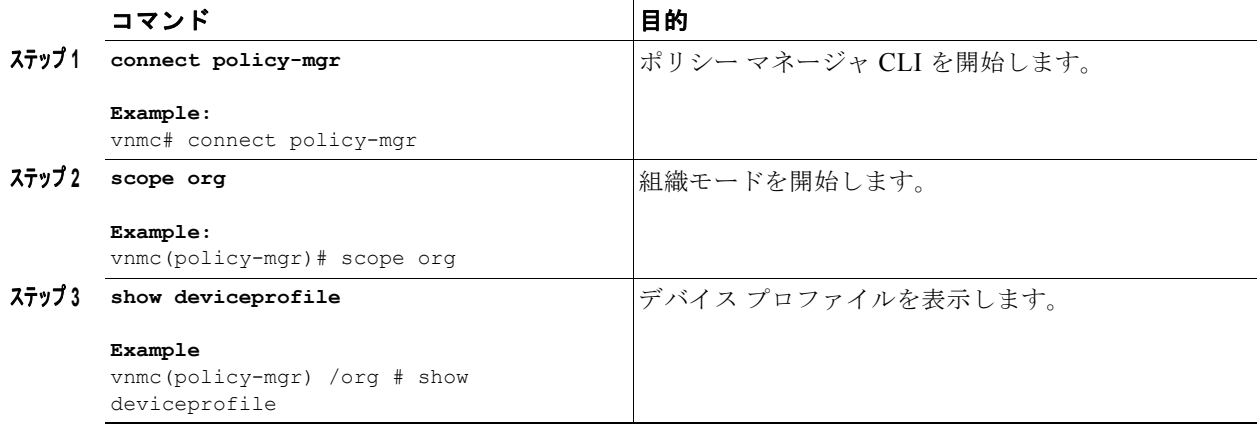

```
次に、デバイス プロファイルを表示する例を示します。
```

```
vnmc# connect policy-mgr
Cisco Virtual Network Management Center
TAC support: http://www.cisco.com/tac
Copyright (c) 2002-2010, Cisco Systems, Inc. All rights reserved.
The copyrights to certain works contained in this software are
owned by other third parties and used and distributed under
license. Certain components of this software are licensed under
the GNU General Public License (GPL) version 2.0 or the GNU
Lesser General Public License (LGPL) Version 2.1. A copy of each
such license is available at
http://www.opensource.org/licenses/gpl-2.0.php and
http://www.opensource.org/licenses/lgpl-2.1.php
```

```
vnmc(policy-mgr)# scope org
vnmc(policy-mgr) /org # show deviceprofile
```
Name: default Core File Policy: Fault Policy: default Log File Policy: default Syslog Policy: vnmc(policy-mgr) /org #

## <span id="page-102-0"></span>コア ファイル ポリシーの設定

コア ファイル ポリシーを設定できます。

はじめる前に

VNMC CLI の基本情報については、「VNMC CLI [の基本コマンド」\(](#page-16-0)P.1-5)を参照してください。

**CLI**

ポリシー マネージャ

### 手順の概要

- **1. connect policy-mgr**
- **2. scope org**
- **3. scope deviceprofile** <*profile*-*name*>
- **4. set corefile** <*policy*-*name*>
- **5. commit-buffer**

### 手順の詳細

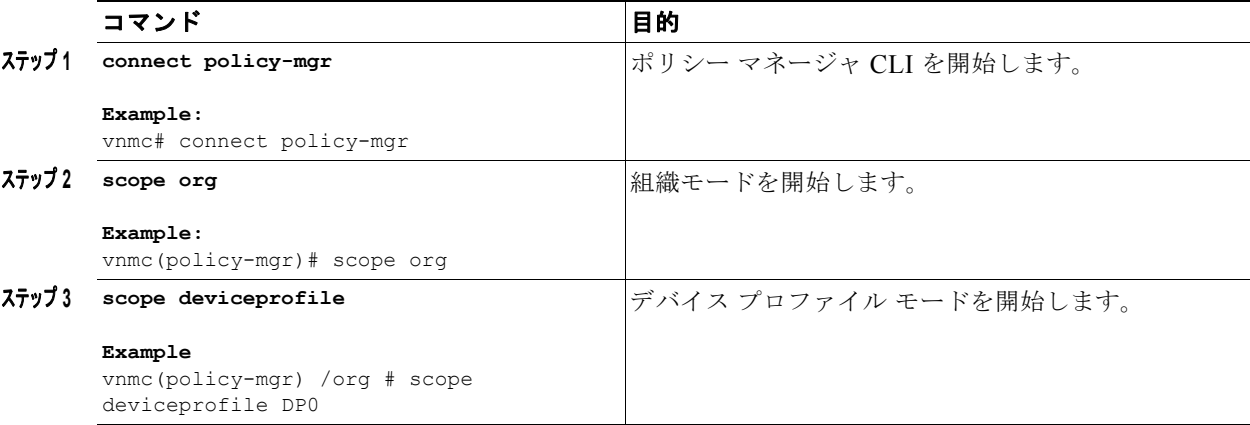

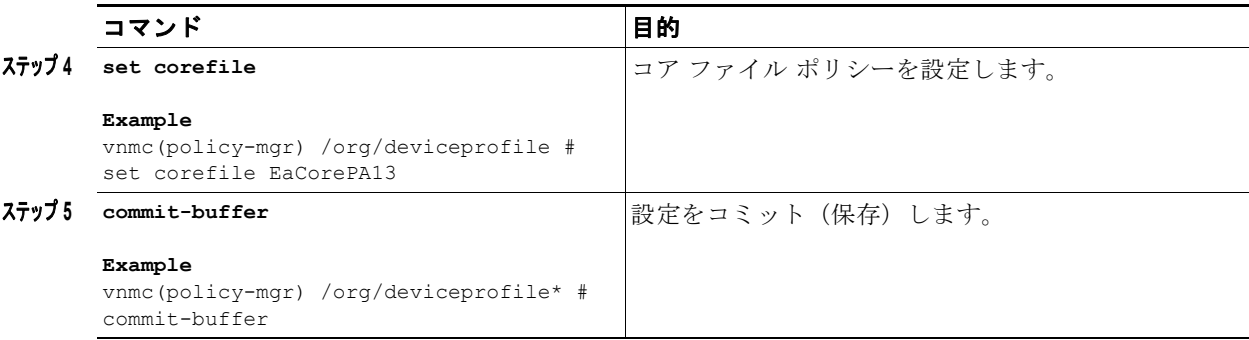

次に、コア ファイル ポリシーを設定する例を示します。

```
vnmc# connect policy-mgr
```

```
Cisco Virtual Network Management Center
TAC support: http://www.cisco.com/tac
Copyright (c) 2002-2010, Cisco Systems, Inc. All rights reserved.
The copyrights to certain works contained in this software are
owned by other third parties and used and distributed under
license. Certain components of this software are licensed under
the GNU General Public License (GPL) version 2.0 or the GNU
Lesser General Public License (LGPL) Version 2.1. A copy of each
such license is available at
http://www.opensource.org/licenses/gpl-2.0.php and
http://www.opensource.org/licenses/lgpl-2.1.php
```

```
vnmc(policy-mgr)# scope org
vnmc(policy-mgr) /org # scope deviceprofile default
vnmc(policy-mgr) /org/deviceprofile # set corefile EaCorePA13
vnmc(policy-mgr) /org/deviceprofile* # commit-buffer
vnmc(policy-mgr) /org/deviceprofile #
```
## <span id="page-103-0"></span>障害ポリシーの設定

障害ポリシーを設定できます。

はじめる前に

VNMC CLI の基本情報については、「VNMC CLI [の基本コマンド」\(](#page-16-0)P.1-5)を参照してください。

**CLI**

例

```
ポリシー マネージャ
```
### 手順の概要

- **1. connect policy-mgr**
- **2. scope org**
- **3. scope deviceprofile** <*profile*-*name*>
- **4. set faultpolicy** <*policy*-*name*>
- **5. commit-buffer**

### 手順の詳細

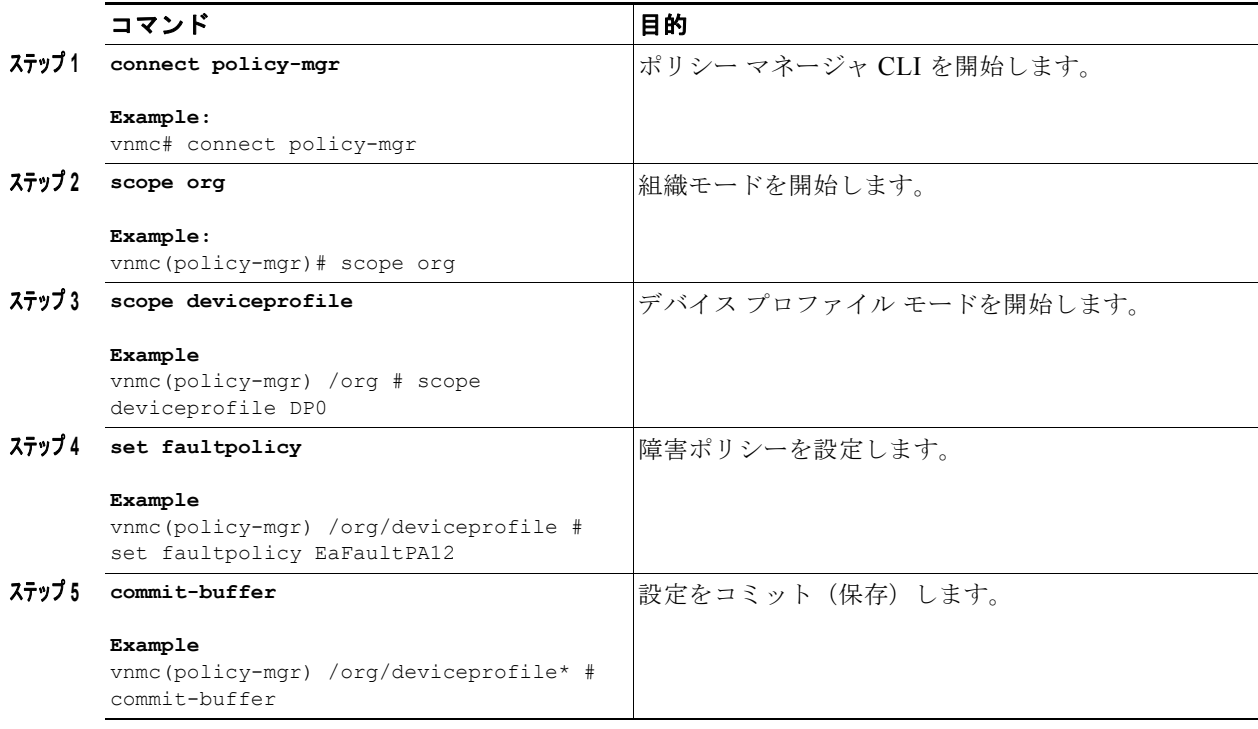

### 例

次に、障害ポリシーを設定する例を示します。

```
vnmc# connect policy-mgr
Cisco Virtual Network Management Center
TAC support: http://www.cisco.com/tac
Copyright (c) 2002-2010, Cisco Systems, Inc. All rights reserved.
The copyrights to certain works contained in this software are
owned by other third parties and used and distributed under
license. Certain components of this software are licensed under
the GNU General Public License (GPL) version 2.0 or the GNU
Lesser General Public License (LGPL) Version 2.1. A copy of each
such license is available at
http://www.opensource.org/licenses/gpl-2.0.php and
http://www.opensource.org/licenses/lgpl-2.1.php
vnmc(policy-mgr)# scope org
vnmc(policy-mgr) /org # scope deviceprofile DP0
vnmc(policy-mgr) /org/deviceprofile # set faultpolicy EaFaultPA12
vnmc(policy-mgr) /org/deviceprofile* # commit-buffer
vnmc(policy-mgr) /org/deviceprofile #
```
## <span id="page-104-0"></span>ログ ポリシーの設定

ログ ポリシーを設定できます。

### はじめる前に

VNMC CLI の基本情報については、「VNMC CLI [の基本コマンド」\(](#page-16-0)P.1-5)を参照してください。

### **CLI**

ポリシー マネージャ

### 手順の概要

- **1. connect policy-mgr**
- **2. scope org**
- **3. scope deviceprofile** <*profile*-*name*>
- **4. set log** <*policy*-*name*>
- **5. commit-buffer**

### 手順の詳細

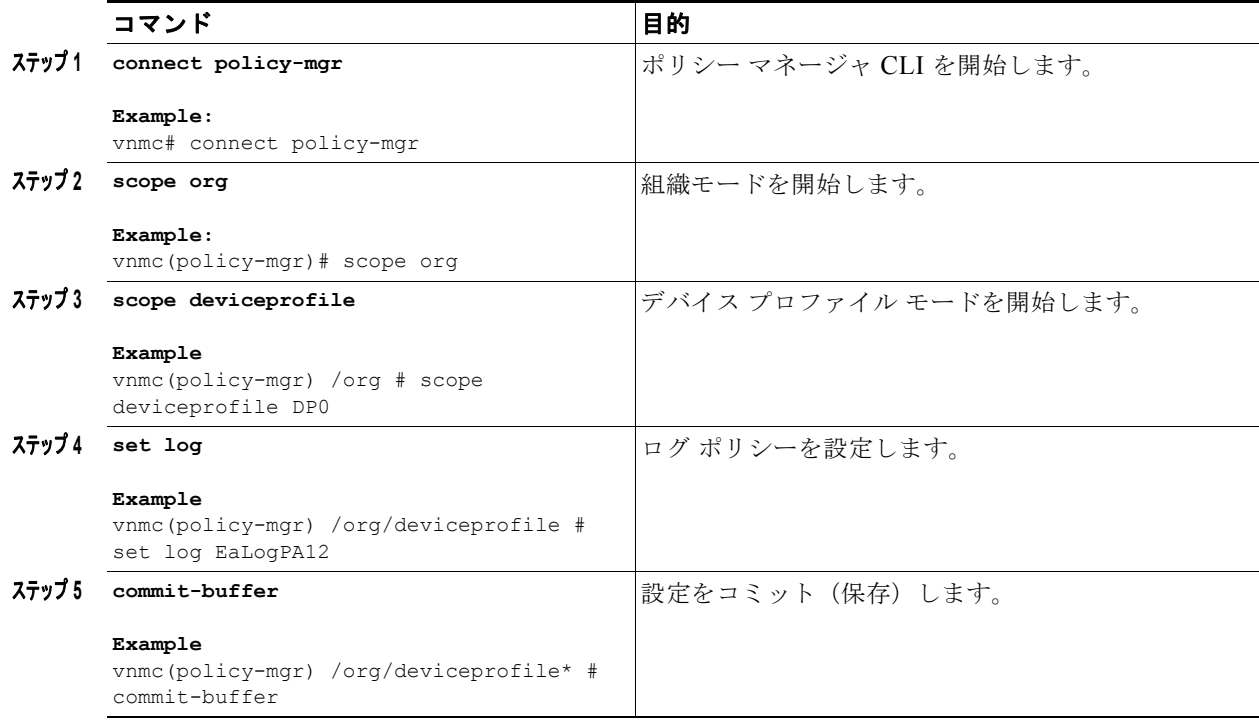

次に、ログ ポリシーを設定する例を示します。

```
vnmc# connect policy-mgr
Cisco Virtual Network Management Center
TAC support: http://www.cisco.com/tac
Copyright (c) 2002-2010, Cisco Systems, Inc. All rights reserved.
The copyrights to certain works contained in this software are
owned by other third parties and used and distributed under
license. Certain components of this software are licensed under
the GNU General Public License (GPL) version 2.0 or the GNU
Lesser General Public License (LGPL) Version 2.1. A copy of each
such license is available at
http://www.opensource.org/licenses/gpl-2.0.php and
http://www.opensource.org/licenses/lgpl-2.1.php
```
例

```
vnmc(policy-mgr)# scope org
vnmc(policy-mgr) /org # scope deviceprofile DP0
vnmc(policy-mgr) /org/deviceprofile # set log EaLogPA12
vnmc(policy-mgr) /org/deviceprofile* # commit-buffer
vnmc(policy-mgr) /org/deviceprofile #
```
## <span id="page-106-0"></span>**syslog** ポリシーの設定

syslog ポリシーを設定できます。

### はじめる前に

VNMC CLI の基本情報については、「VNMC CLI [の基本コマンド」\(](#page-16-0)P.1-5)を参照してください。

### **CLI**

ポリシー マネージャ

### 手順の概要

- **1. connect policy-mgr**
- **2. scope org**
- **3. scope deviceprofile** <*profile*-*name*>
- **4. set syslog** <*policy*-*name*>
- **5. commit-buffer**

### 手順の詳細

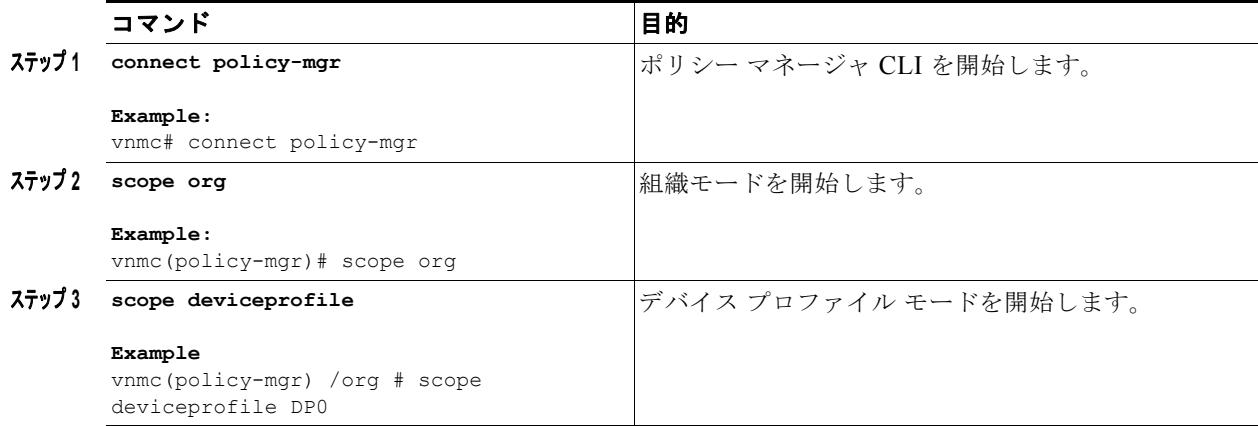

例

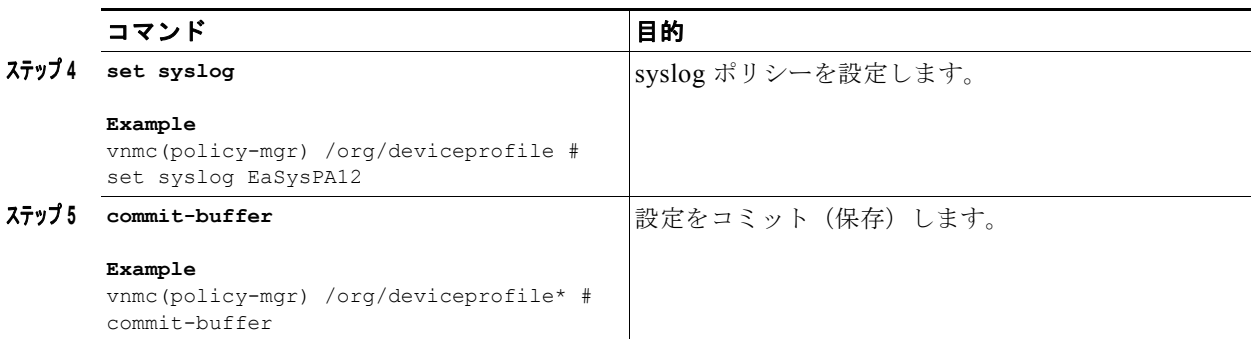

次に、syslog ポリシーを設定する例を示します。

```
vnmc# connect policy-mgr
```

```
Cisco Virtual Network Management Center
TAC support: http://www.cisco.com/tac
Copyright (c) 2002-2010, Cisco Systems, Inc. All rights reserved.
The copyrights to certain works contained in this software are
owned by other third parties and used and distributed under
license. Certain components of this software are licensed under
the GNU General Public License (GPL) version 2.0 or the GNU
Lesser General Public License (LGPL) Version 2.1. A copy of each
such license is available at
http://www.opensource.org/licenses/gpl-2.0.php and
http://www.opensource.org/licenses/lgpl-2.1.php
vnmc(policy-mgr)# scope org
vnmc(policy-mgr) /org # scope deviceprofile DP0
vnmc(policy-mgr) /org/deviceprofile # set syslog EaSysPA12
vnmc(policy-mgr) /org/deviceprofile* # commit-buffer
vnmc(policy-mgr) /org/deviceprofile #
```
### <span id="page-107-0"></span>時間帯の設定

時間帯を設定できます。

### はじめる前に

VNMC CLI の基本情報については、「VNMC CLI [の基本コマンド」\(](#page-16-0)P.1-5)を参照してください。

### **CLI**

```
ポリシー マネージャ
```
### 手順の概要

- **1. connect policy-mgr**
- **2. scope org**
- **3. scope deviceprofile** <*profile*-*name*>
- **4. set timezone** <*zone*-*name*>
- **5. commit-buffer**
#### 手順の詳細

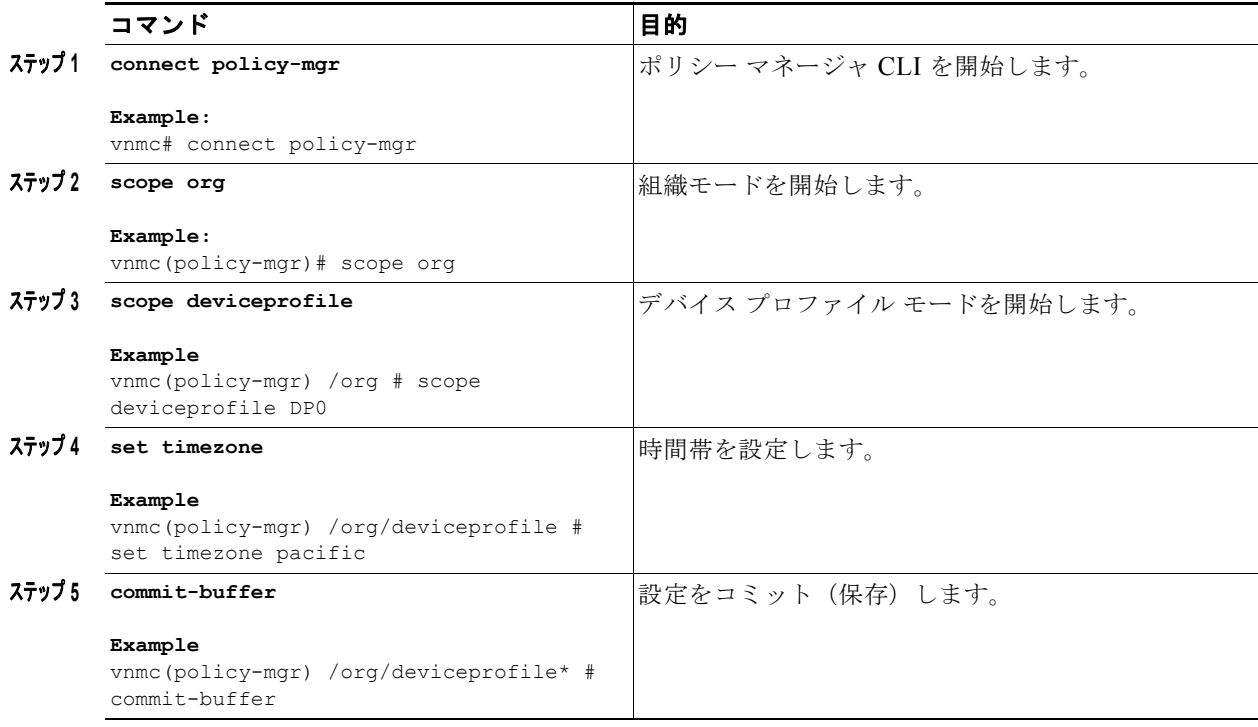

#### 例

次に、時間帯を設定する例を示します。

```
vnmc# connect policy-mgr
Cisco Virtual Network Management Center
TAC support: http://www.cisco.com/tac
Copyright (c) 2002-2010, Cisco Systems, Inc. All rights reserved.
The copyrights to certain works contained in this software are
owned by other third parties and used and distributed under
license. Certain components of this software are licensed under
the GNU General Public License (GPL) version 2.0 or the GNU
Lesser General Public License (LGPL) Version 2.1. A copy of each
such license is available at
http://www.opensource.org/licenses/gpl-2.0.php and
http://www.opensource.org/licenses/lgpl-2.1.php
vnmc(policy-mgr)# scope org
vnmc(policy-mgr) /org # scope deviceprofile DP0
vnmc(policy-mgr) /org/deviceprofile # set timezone pacific
vnmc(policy-mgr) /org/deviceprofile* # commit-buffer
vnmc(policy-mgr) /org/deviceprofile #
```
# **DNS** サーバの表示

DNS サーバを表示できます。

はじめる前に

VNMC CLI の基本情報については、「VNMC CLI [の基本コマンド」\(](#page-16-0)P.1-5)を参照してください。

#### **CLI**

ポリシー マネージャ

#### 手順の概要

- **1. connect policy-mgr**
- **2. scope org**
- **3. scope deviceprofile** <*profile*-*name*>
- **4. show dns**

#### 手順の詳細

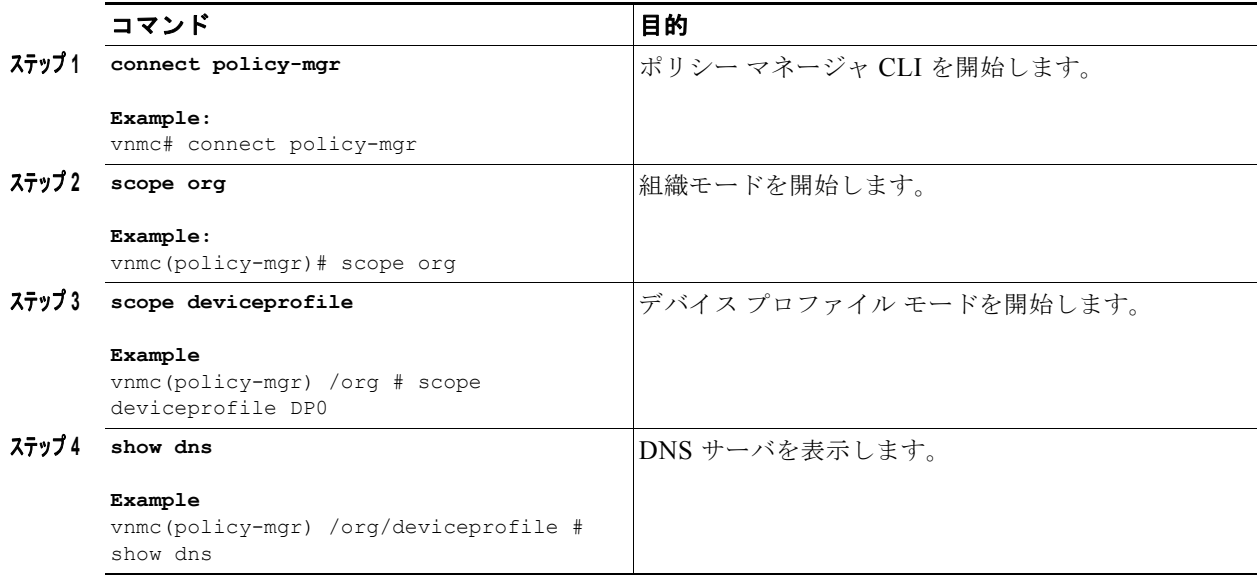

次に、DNS サーバを表示する例を示します。

```
vnmc# connect policy-mgr
Cisco Virtual Network Management Center
TAC support: http://www.cisco.com/tac
Copyright (c) 2002-2010, Cisco Systems, Inc. All rights reserved.
The copyrights to certain works contained in this software are
owned by other third parties and used and distributed under
license. Certain components of this software are licensed under
the GNU General Public License (GPL) version 2.0 or the GNU
Lesser General Public License (LGPL) Version 2.1. A copy of each
such license is available at
http://www.opensource.org/licenses/gpl-2.0.php and
http://www.opensource.org/licenses/lgpl-2.1.php
```

```
vnmc(policy-mgr)# scope org
vnmc(policy-mgr) /org # scope deviceprofile DP0
vnmc(policy-mgr) /org/deviceprofile # show dns
```

```
Domain Name Servers:
    IP Address: 209.165.200.226
```
П

例

vnmc(policy-mgr) /org/deviceprofile #

# ドメイン名の表示

ドメイン名を表示できます。

#### はじめる前に

VNMC CLI の基本情報については、「VNMC CLI [の基本コマンド」\(](#page-16-0)P.1-5)を参照してください。

#### **CLI**

ポリシー マネージャ

#### 手順の概要

- **1. connect policy-mgr**
- **2. scope org**
- **3. scope deviceprofile** <*profile*-*name*>
- **4. show domain-name**

#### 手順の詳細

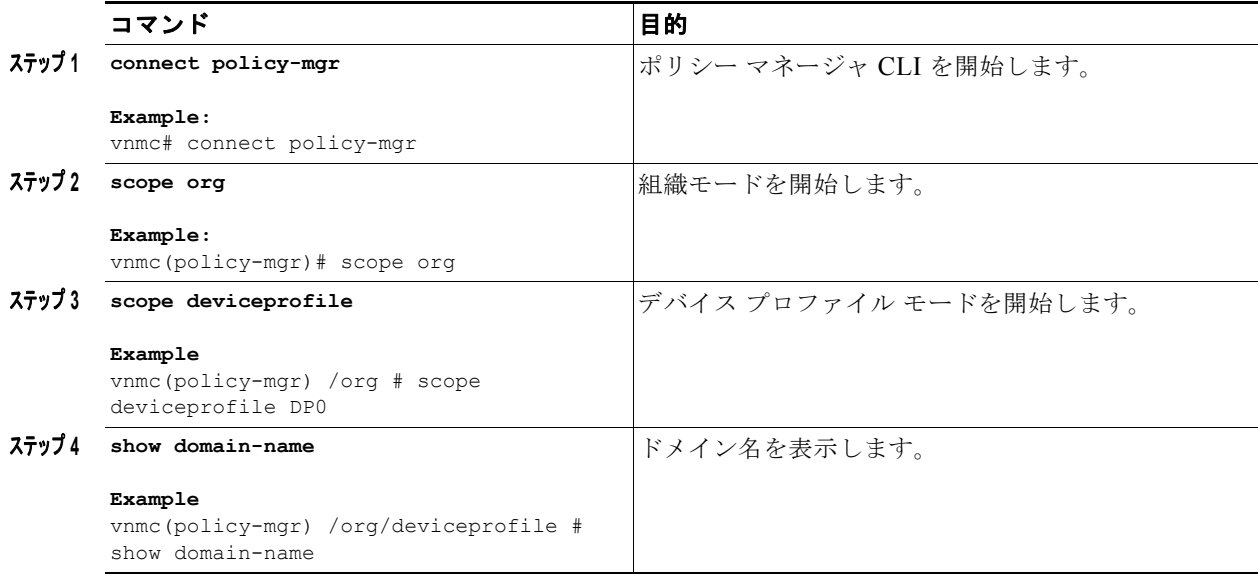

#### 例

次に、ドメイン名を表示する例を示します。

```
vnmc# connect policy-mgr
Cisco Virtual Network Management Center
TAC support: http://www.cisco.com/tac
Copyright (c) 2002-2010, Cisco Systems, Inc. All rights reserved.
The copyrights to certain works contained in this software are
```
owned by other third parties and used and distributed under license. Certain components of this software are licensed under the GNU General Public License (GPL) version 2.0 or the GNU Lesser General Public License (LGPL) Version 2.1. A copy of each such license is available at http://www.opensource.org/licenses/gpl-2.0.php and http://www.opensource.org/licenses/lgpl-2.1.php VNMC-Tech-Docs(policy-mgr)# **scope org** VNMC-Tech-Docs(policy-mgr) /org # **scope deviceprofile DP0** VNMC-Tech-Docs(policy-mgr) /org/deviceprofile # **show domain-name** Domain Name: Domain

```
 ------
    Cisco.com
vnmc(policy-mgr) /org/deviceprofile #
```
# **NTP** サーバの表示

NTP サーバを表示できます。

#### はじめる前に

VNMC CLI の基本情報については、「VNMC CLI [の基本コマンド」\(](#page-16-0)P.1-5)を参照してください。

**CLI**

ポリシー マネージャ

#### 手順の概要

- **1. connect policy-mgr**
- **2. scope org**
- **3. scope deviceprofile** <*profile*-*name*>
- **4. show ntp**

#### 手順の詳細

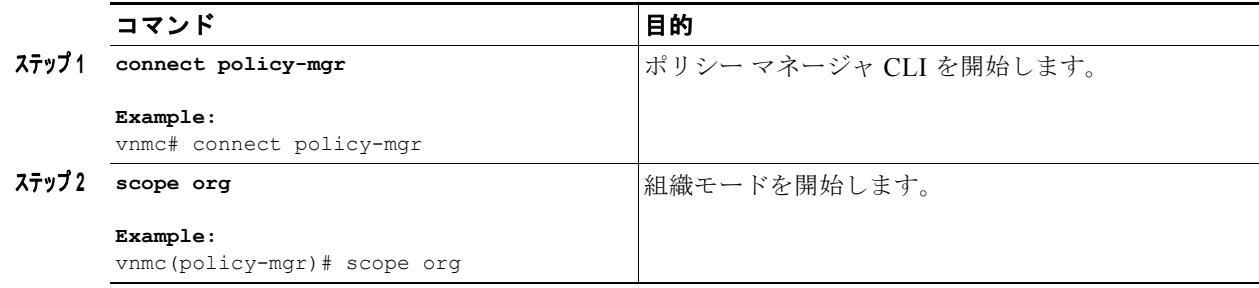

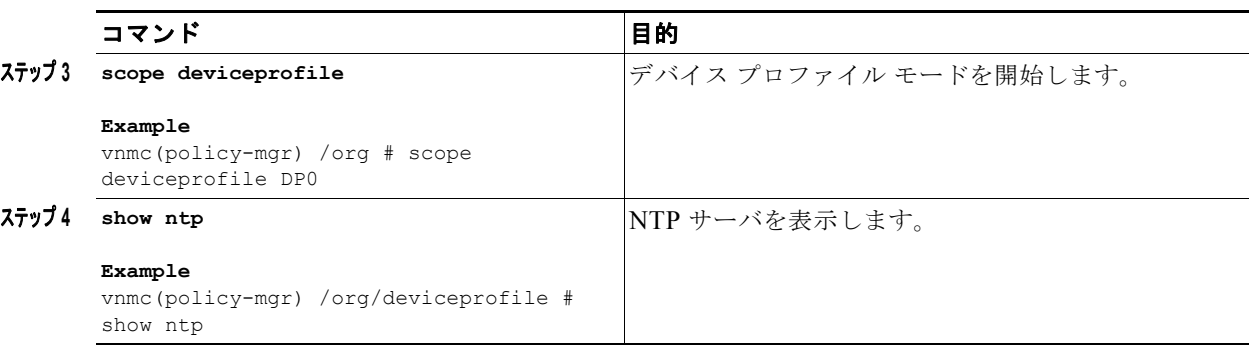

例

次に、NTP サーバを表示する例を示します。

#### vnmc# **connect policy-mgr**

Cisco Virtual Network Management Center TAC support: http://www.cisco.com/tac Copyright (c) 2002-2010, Cisco Systems, Inc. All rights reserved. The copyrights to certain works contained in this software are owned by other third parties and used and distributed under license. Certain components of this software are licensed under the GNU General Public License (GPL) version 2.0 or the GNU Lesser General Public License (LGPL) Version 2.1. A copy of each such license is available at http://www.opensource.org/licenses/gpl-2.0.php and http://www.opensource.org/licenses/lgpl-2.1.php

VNMC-Tech-Docs(policy-mgr)# **scope org** VNMC-Tech-Docs(policy-mgr) /org # **scope deviceprofile DP0** VNMC-Tech-Docs(policy-mgr) /org/deviceprofile # **show ntp** 

```
NTP Servers:
    Name: EaTest
VNMC-Tech-Docs(policy-mgr) /org/deviceprofile #
```
■ NTP サーバの表示

 $\overline{\phantom{a}}$ 

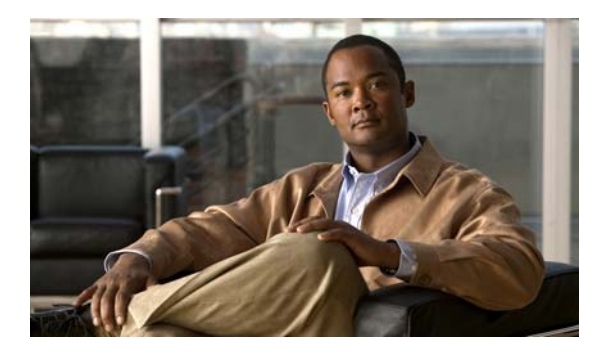

### **CHAPTER 6**

# ポリシーの管理

この章では、ポリシーの管理に関する情報を示します。

この章の内容は、次のとおりです。

- **•** 「コア ファイル [ポリシーの使用」\(](#page-114-0)P.6-1)
- **•** [「障害ポリシーの使用」\(](#page-118-0)P.6-5)
- **•** 「ログ [ポリシーの使用」\(](#page-122-0)P.6-9)
- **•** 「syslog [ポリシーの使用」\(](#page-127-0)P.6-14)

# <span id="page-114-0"></span>コア ファイル ポリシーの使用

この項は、次の内容で構成されています。

- **•** 「コア ファイル [ポリシーの作成」\(](#page-114-1)P.6-1)
- **•** 「コア ファイル [ポリシーの削除」\(](#page-115-0)P.6-2)
- **•** 「コア ファイル [ポリシーの表示」\(](#page-117-0)P.6-4)

## <span id="page-114-1"></span>コア ファイル ポリシーの作成

コア ファイル ポリシーを作成できます。

#### はじめる前に

VNMC CLI の基本情報については、「VNMC CLI [の基本コマンド」\(](#page-16-0)P.1-5)を参照してください。

#### **CLI**

ポリシー マネージャ

#### 手順の概要

- **1. connect policy-mgr**
- **2. scope org**
- **3. scope policy**
- **4. create corefile** <*policy*-*name*> <*transfer*-*host*-*name*> <*policy*-*path*> {**disabled** | **enabled**}

**5. commit-buffer**

#### 手順の詳細

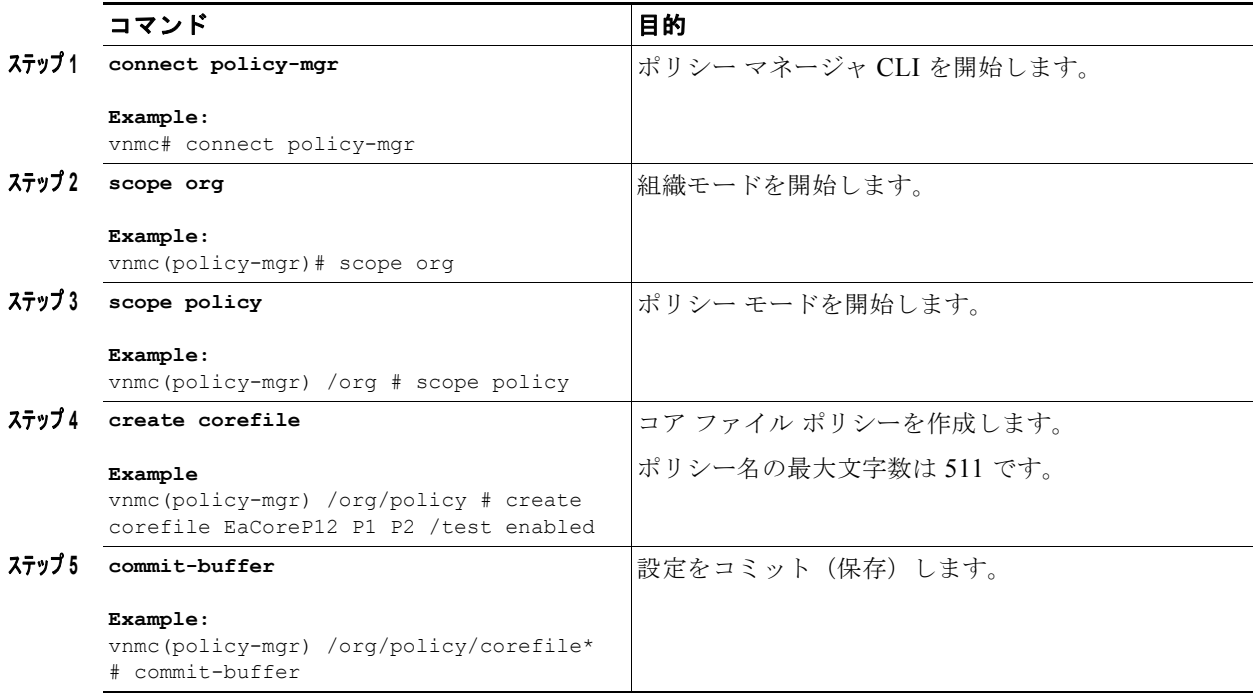

例

次に、コア ファイル ポリシーを作成する例を示します。

```
vnmc# connect policy-mgr
Cisco Virtual Network Management Center
TAC support: http://www.cisco.com/tac
Copyright (c) 2002-2010, Cisco Systems, Inc. All rights reserved.
The copyrights to certain works contained in this software are
owned by other third parties and used and distributed under
license. Certain components of this software are licensed under
the GNU General Public License (GPL) version 2.0 or the GNU
Lesser General Public License (LGPL) Version 2.1. A copy of each
such license is available at
http://www.opensource.org/licenses/gpl-2.0.php and
http://www.opensource.org/licenses/lgpl-2.1.php
```

```
vnmc(policy-mgr)# scope org
vnmc(policy-mgr) /org # scope policy
vnmc(policy-mgr) /org/policy # create corefile EaCoreP12 P1 P2 /test enabled
vnmc(policy-mgr) /org/policy/corefile* # commit-buffer
vnmc(policy-mgr) /org/policy/corefile #
```
# <span id="page-115-0"></span>コア ファイル ポリシーの削除

コア ファイル ポリシーを削除できます。

П

#### はじめる前に

VNMC CLI の基本情報については、「VNMC CLI [の基本コマンド」\(](#page-16-0)P.1-5)を参照してください。

#### **CLI**

ポリシー マネージャ

#### 手順の概要

- **1. connect policy-mgr**
- **2. scope org**
- **3. scope policy**
- **4. delete corefile** <*policy*-*name*>
- **5. commit-buffer**

#### 手順の詳細

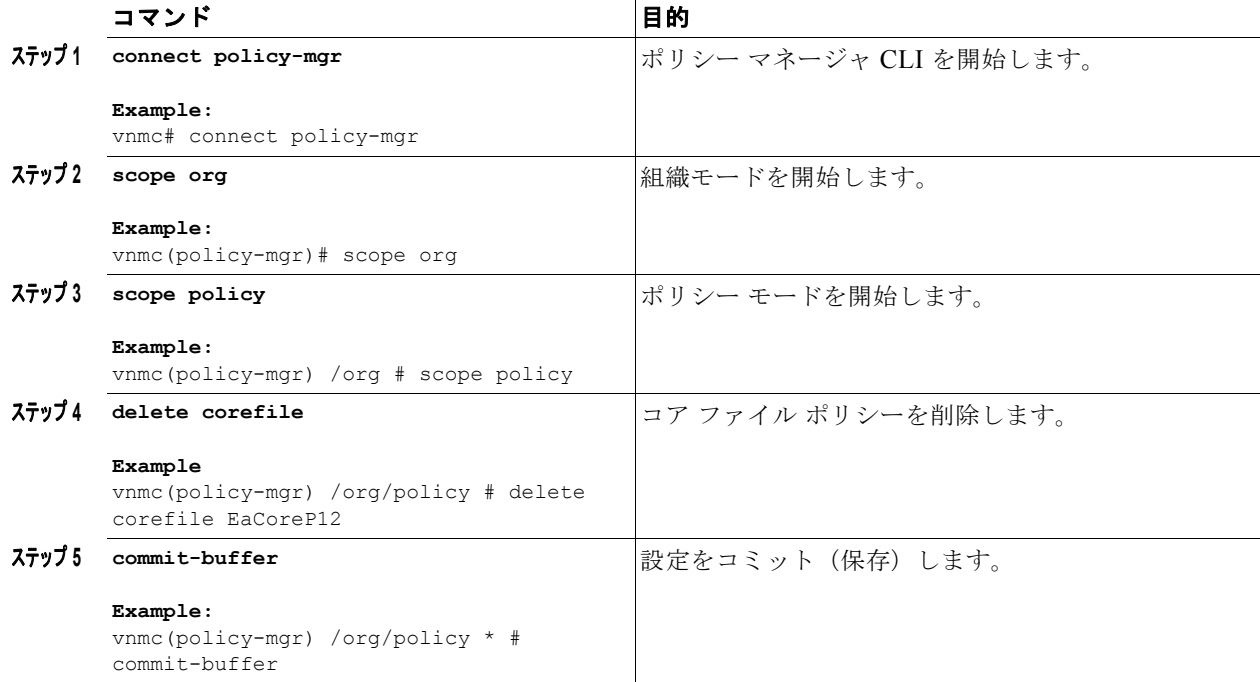

例

次に、コア ファイルを削除する例を示します。

```
vnmc# connect policy-mgr
Cisco Virtual Network Management Center
TAC support: http://www.cisco.com/tac
Copyright (c) 2002-2010, Cisco Systems, Inc. All rights reserved.
The copyrights to certain works contained in this software are
owned by other third parties and used and distributed under
license. Certain components of this software are licensed under
the GNU General Public License (GPL) version 2.0 or the GNU
```

```
Lesser General Public License (LGPL) Version 2.1. A copy of each
such license is available at
http://www.opensource.org/licenses/gpl-2.0.php and
http://www.opensource.org/licenses/lqpl-2.1.php
vnmc(policy-mgr)# scope org
vnmc(policy-mgr)# scope policy
vnmc(policy-mgr) /org/policy # delete corefile EaCoreP12
vnmc(policy-mgr) /org/policy* # commit-buffer
vnmc(policy-mgr) /org/policy #
```
## <span id="page-117-0"></span>コア ファイル ポリシーの表示

コア ファイル ポリシーを表示できます。

#### はじめる前に

VNMC CLI の基本情報については、「VNMC CLI [の基本コマンド」\(](#page-16-0)P.1-5)を参照してください。

#### **CLI**

ポリシー マネージャ

#### 手順の概要

- **1. connect policy-mgr**
- **2. scope org**
- **3. scope policy**
- **4. show corefile**

#### 手順の詳細

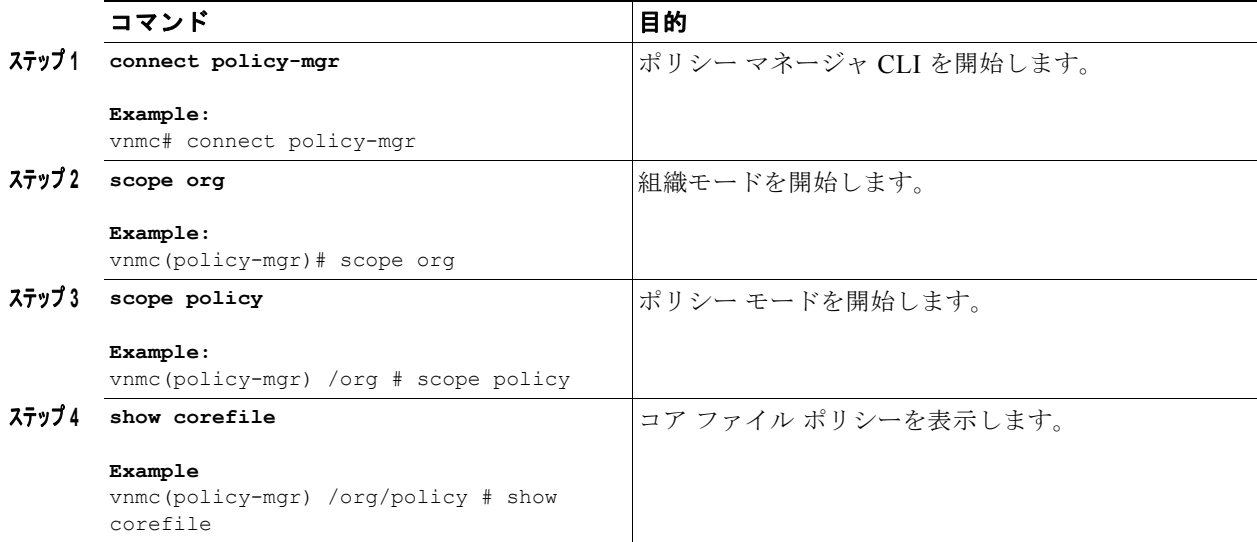

m.

例

```
次に、すべてのコア ファイル ポリシーをリスト形式で表示する例を示します。
vnmc# connect policy-mgr
Cisco Virtual Network Management Center
TAC support: http://www.cisco.com/tac
Copyright (c) 2002-2010, Cisco Systems, Inc. All rights reserved.
The copyrights to certain works contained in this software are
owned by other third parties and used and distributed under
license. Certain components of this software are licensed under
the GNU General Public License (GPL) version 2.0 or the GNU
Lesser General Public License (LGPL) Version 2.1. A copy of each
such license is available at
http://www.opensource.org/licenses/gpl-2.0.php and
http://www.opensource.org/licenses/lgpl-2.1.php
vnmc(policy-mgr)# scope org
vnmc(policy-mgr) /org # scope policy
vnmc(policy-mgr) /org/policy # show corefile
Core File Policy:
     Core File Policy Name: local
     Core File Transfer Host Name: nexthost
     Core File Policy Path: /test
     Core File Policy Admin State: Enabled
     Core File Policy Name: host
     Core File Transfer Host Name: nexthost
     Core File Policy Path: /test
    Core File Policy Admin State: Enabled
vnmc(policy-mgr) /org/policy #
```
# <span id="page-118-0"></span>障害ポリシーの使用

この項は、次の内容で構成されています。

- **•** [「障害ポリシーの作成」\(](#page-118-1)P.6-5)
- **•** [「障害ポリシーの削除」\(](#page-120-0)P.6-7)
- **•** [「障害ポリシーの表示」\(](#page-121-0)P.6-8)

### <span id="page-118-1"></span>障害ポリシーの作成

障害ポリシーを作成できます。

はじめる前に

VNMC CLI の基本情報については、「VNMC CLI [の基本コマンド」\(](#page-16-0)P.1-5)を参照してください。

**CLI**

ポリシー マネージャ

#### 手順の概要

- **1. connect policy-mgr**
- **2. scope org**
- **3. scope policy**
- **4. create faultpolicy** <*policy*-*name*> <*flap-interval*> {**delete** | **retain**} {<*number-of-days*> **| forever**} {**disabled** | **enabled**}
- **5. commit-buffer**

#### 手順の詳細

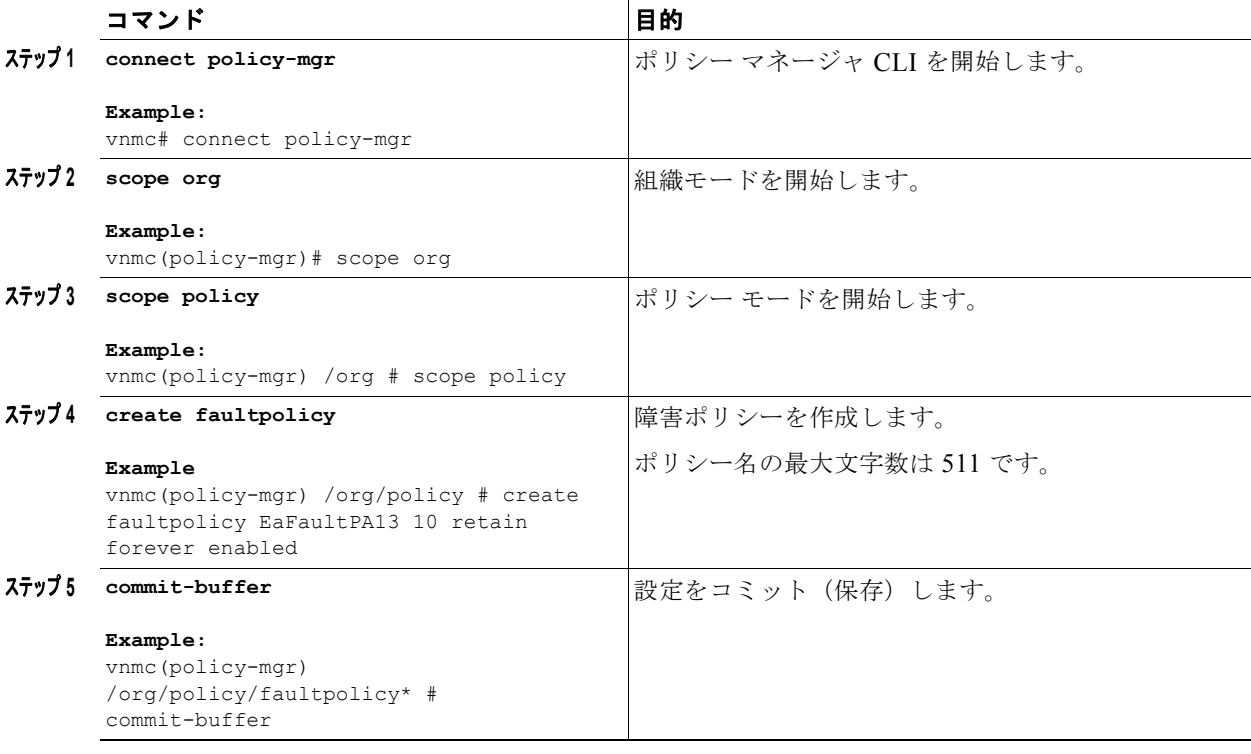

次に、EaFaultPA13 という名前の障害ポリシーを作成する例を示します。

```
vnmc# connect policy-mgr
```

```
Cisco Virtual Network Management Center
TAC support: http://www.cisco.com/tac
Copyright (c) 2002-2010, Cisco Systems, Inc. All rights reserved.
The copyrights to certain works contained in this software are
owned by other third parties and used and distributed under
license. Certain components of this software are licensed under
the GNU General Public License (GPL) version 2.0 or the GNU
Lesser General Public License (LGPL) Version 2.1. A copy of each
such license is available at
http://www.opensource.org/licenses/gpl-2.0.php and
http://www.opensource.org/licenses/lgpl-2.1.php
```
vnmc(policy-mgr)# **scope org**

例

vnmc(policy-mgr) /org # **scope policy** vnmc(policy-mgr) /org/policy # **create faultpolicy EaFaultPA13 10 retain forever enabled** vnmc(policy-mgr) /org/policy/faultpolicy\* # **commit-buffer** vnmc(policy-mgr) /org/policy/faultpolicy #

# <span id="page-120-0"></span>障害ポリシーの削除

障害ポリシーを削除できます。

#### はじめる前に

VNMC CLI の基本情報については、「VNMC CLI [の基本コマンド」\(](#page-16-0)P.1-5)を参照してください。

#### **CLI**

ポリシー マネージャ

#### 手順の概要

- **1. connect policy-mgr**
- **2. scope org**
- **3. scope policy**
- **4. delete faultpolicy** <*policy*-*name*>
- **5. commit-buffer**

#### 手順の詳細

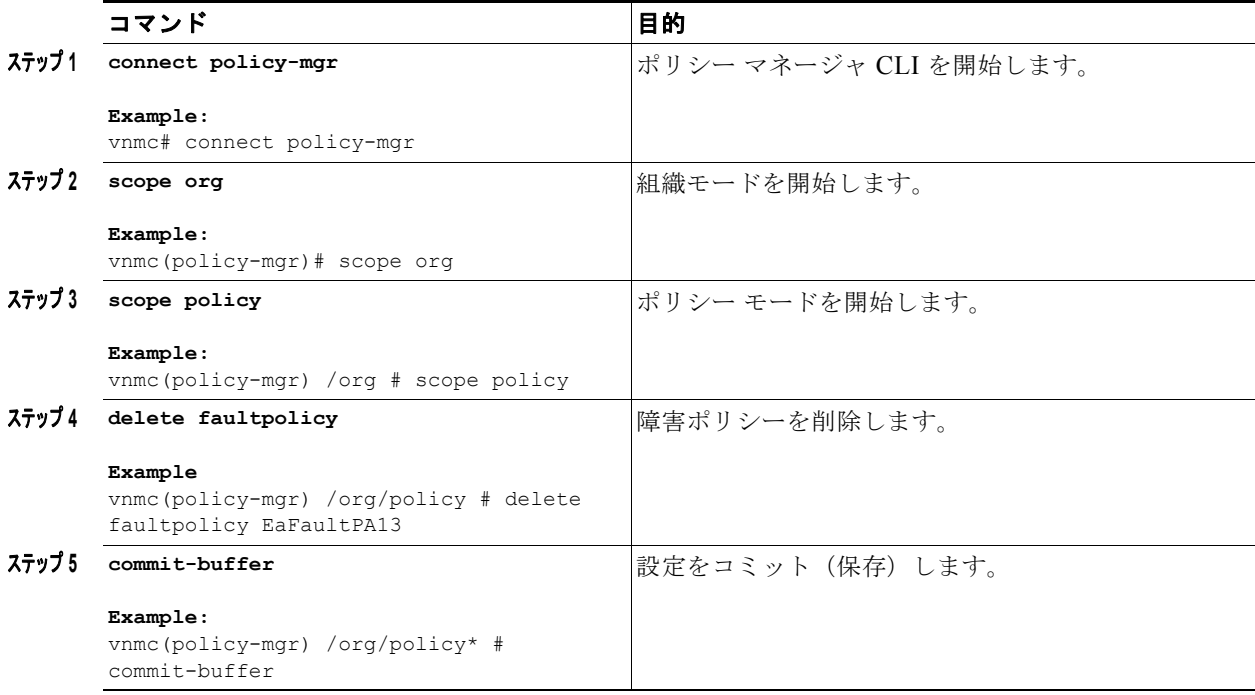

例

```
次に、sysfault という名前の障害ポリシーを削除する例を示します。
vnmc# connect policy-mgr
Cisco Virtual Network Management Center
TAC support: http://www.cisco.com/tac
Copyright (c) 2002-2010, Cisco Systems, Inc. All rights reserved.
The copyrights to certain works contained in this software are
owned by other third parties and used and distributed under
license. Certain components of this software are licensed under
the GNU General Public License (GPL) version 2.0 or the GNU
Lesser General Public License (LGPL) Version 2.1. A copy of each
such license is available at
http://www.opensource.org/licenses/gpl-2.0.php and
http://www.opensource.org/licenses/lgpl-2.1.php
```

```
vnmc(policy-mgr)# scope org
vnmc(policy-mgr) /org # scope policy
vnmc(policy-mgr) /org/policy # delete faultpolicy EaFaultPA13
vnmc(policy-mgr) /org/policy* # commit-buffer
vnmc(policy-mgr) /org/policy #
```
### <span id="page-121-0"></span>障害ポリシーの表示

障害ポリシーを表示できます。

#### はじめる前に

VNMC CLI の基本情報については、「VNMC CLI [の基本コマンド」\(](#page-16-0)P.1-5)を参照してください。

#### **CLI**

ポリシー マネージャ

#### 手順の概要

- **1. connect policy-mgr**
- **2. scope org**
- **3. scope policy**
- **4. show faultpolicy**

#### 手順の詳細

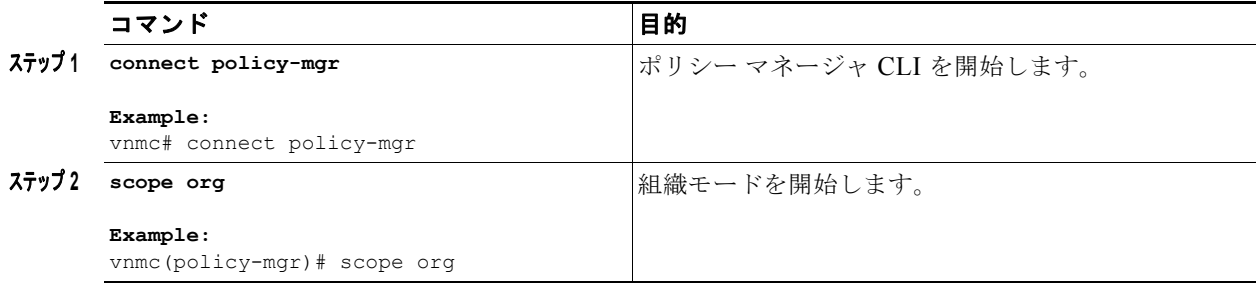

**Cisco Virtual Network Management Center CLI** コンフィギュレーション ガイド リリース **1.3**

 $\blacksquare$ 

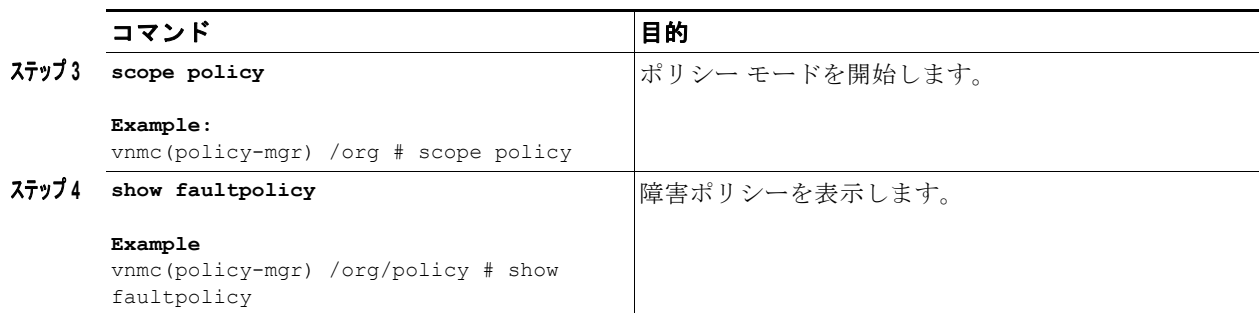

例

次に、すべての障害ポリシーをリスト形式で表示する例を示します。

```
vnmc# connect policy-mgr
Cisco Virtual Network Management Center
TAC support: http://www.cisco.com/tac
Copyright (c) 2002-2010, Cisco Systems, Inc. All rights reserved.
The copyrights to certain works contained in this software are
owned by other third parties and used and distributed under
license. Certain components of this software are licensed under
the GNU General Public License (GPL) version 2.0 or the GNU
Lesser General Public License (LGPL) Version 2.1. A copy of each
such license is available at
http://www.opensource.org/licenses/gpl-2.0.php and
http://www.opensource.org/licenses/lgpl-2.1.php
```

```
vnmc(policy-mgr)# scope org
vnmc(policy-mgr) /org # scope policy
vnmc(policy-mgr) /org/policy # show faultpolicy
```

```
Fault Policy:
    Fault Policy Name: default
    Fault Policy Clear Action: Retain
    Fault Policy Flap Interval (dd:hh:mm:ss): 00:00:00:10
     Fault Policy Retention Interval (dd:hh:mm:ss): 10:00:00:00
    Fault Policy Admin State: Enabled
```
 Fault Policy Name: EaFaultPA13 Fault Policy Clear Action: Retain Fault Policy Flap Interval (dd:hh:mm:ss): 00:00:00:05 Fault Policy Retention Interval (dd:hh:mm:ss): 100:00:00:00 Fault Policy Admin State: Enabled

# <span id="page-122-0"></span>ログ ポリシーの使用

この項は、次の内容で構成されています。

- **•** 「ログ [ポリシーの作成」\(](#page-122-1)P.6-9)
- **•** 「ログ [ポリシーの削除」\(](#page-124-0)P.6-11)
- **•** 「ログ [ポリシーの表示」\(](#page-125-0)P.6-12)

### <span id="page-122-1"></span>ログ ポリシーの作成

ログ ポリシーを作成できます。

#### はじめる前に

VNMC CLI の基本情報については、「VNMC CLI [の基本コマンド」\(](#page-16-0)P.1-5)を参照してください。

#### **CLI**

ポリシー マネージャ

#### 手順の概要

- **1. connect policy-mgr**
- **2. scope org**
- **3. scope policy**
- **4. create log** <*policy*-*name*> <*log-policy*-*backup*-*count*> {**crit** | **debug0** | **debug1** | **debug3** | **debug4** | **info** | **major** | **minor** | **warn**} <*log*-*policy*-*size*>
- **5. commit-buffer**

#### 手順の詳細

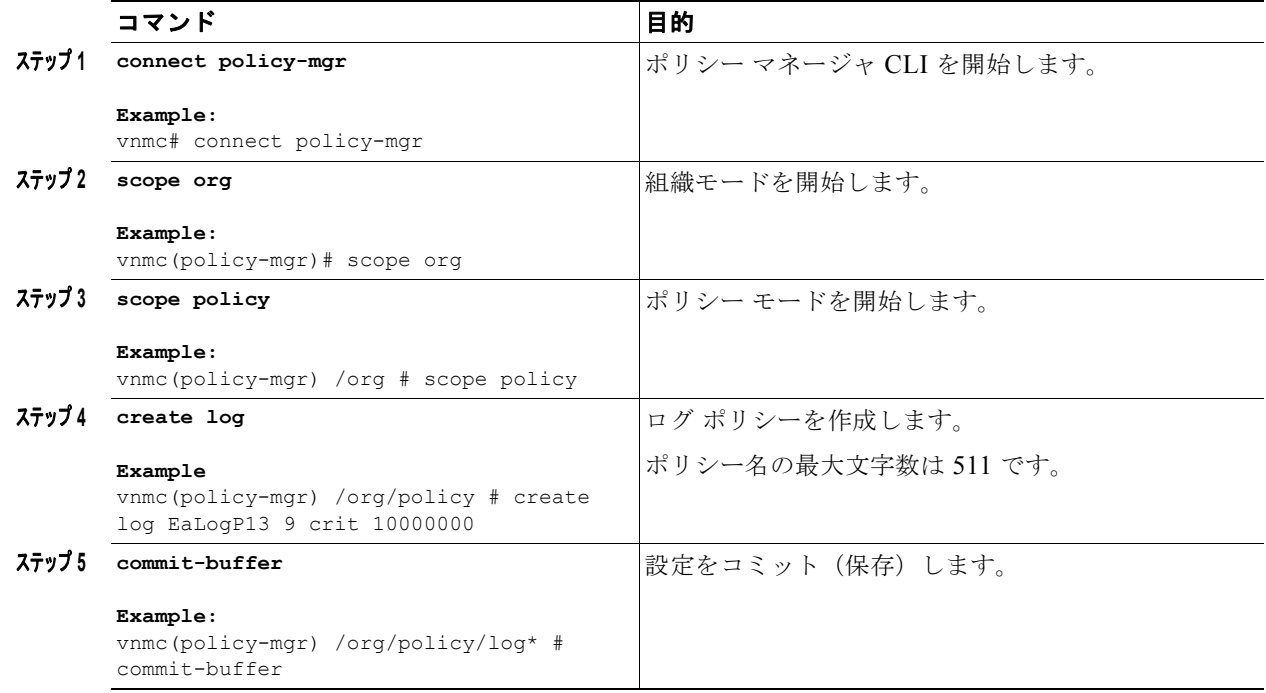

#### 例

次に、EaLogP13 という名前のログ ポリシーを作成する例を示します。

vnmc# **connect policy-mgr** Cisco Virtual Network Management Center TAC support: http://www.cisco.com/tac Copyright (c) 2002-2010, Cisco Systems, Inc. All rights reserved. The copyrights to certain works contained in this software are owned by other third parties and used and distributed under license. Certain components of this software are licensed under

```
the GNU General Public License (GPL) version 2.0 or the GNU
Lesser General Public License (LGPL) Version 2.1. A copy of each
such license is available at
http://www.opensource.org/licenses/gpl-2.0.php and
http://www.opensource.org/licenses/lgpl-2.1.php
vnmc(policy-mgr)# scope org 
vnmc(policy-mgr) /org # scope policy
```

```
vnmc(policy-mgr) /org/policy # create log EaLogP13 9 crit 10000000
vnmc(policy-mgr) /org/policy/log* # commit-buffer 
vnmc(policy-mgr) /org/policy/log #
```
## <span id="page-124-0"></span>ログ ポリシーの削除

障害ポリシーを削除できます。

#### はじめる前に

VNMC CLI の基本情報については、「VNMC CLI [の基本コマンド」\(](#page-16-0)P.1-5)を参照してください。

#### **CLI**

ポリシー マネージャ

#### 手順の概要

- **1. connect policy-mgr**
- **2. scope org**
- **3. scope policy**
- **4. delete log** <*policy*-*name*>
- **5. commit-buffer**

#### 手順の詳細

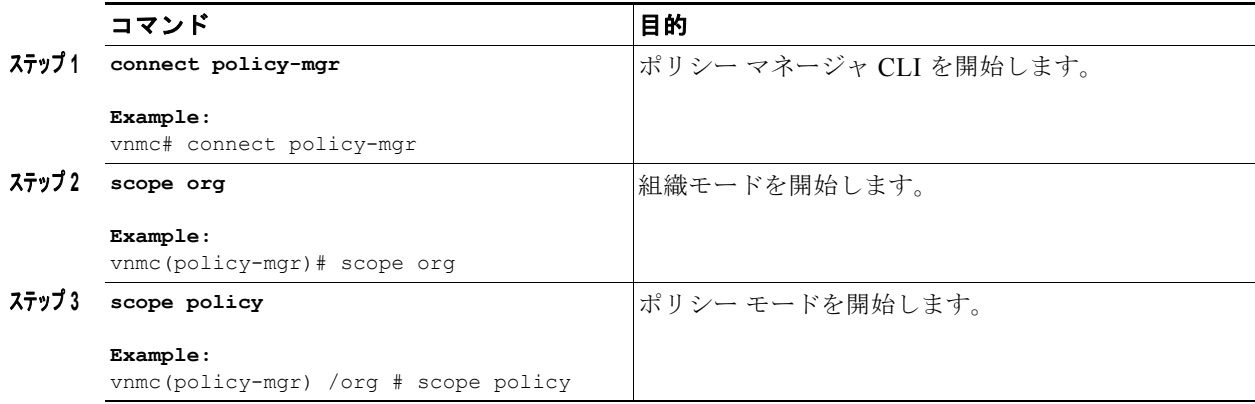

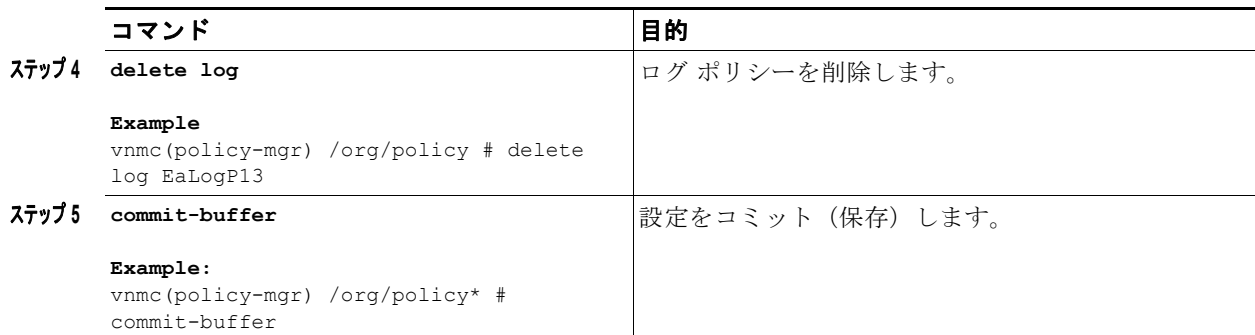

次に、EaLogP13 という名前のログ ポリシーを削除する例を示します。

#### vnmc# **connect policy-mgr**

```
Cisco Virtual Network Management Center
TAC support: http://www.cisco.com/tac
Copyright (c) 2002-2010, Cisco Systems, Inc. All rights reserved.
The copyrights to certain works contained in this software are
owned by other third parties and used and distributed under
license. Certain components of this software are licensed under
the GNU General Public License (GPL) version 2.0 or the GNU
Lesser General Public License (LGPL) Version 2.1. A copy of each
such license is available at
http://www.opensource.org/licenses/gpl-2.0.php and
http://www.opensource.org/licenses/lgpl-2.1.php
```

```
vnmc(policy-mgr)# scope org
vnmc(policy-mgr) /org # scope policy
vnmc(policy-mgr) /org/policy # delete log EaLogP13
vnmc(policy-mgr) /org/policy* # commit-buffer
vnmc(policy-mgr) /org/policy #
```
### <span id="page-125-0"></span>ログ ポリシーの表示

ログ ポリシーを表示できます。

#### はじめる前に

VNMC CLI の基本情報については、「VNMC CLI [の基本コマンド」\(](#page-16-0)P.1-5)を参照してください。

#### **CLI**

例

ポリシー マネージャ

#### 手順の概要

- **1. connect policy-mgr**
- **2. scope org**
- **3. scope policy**
- **4. show log**

#### 手順の詳細

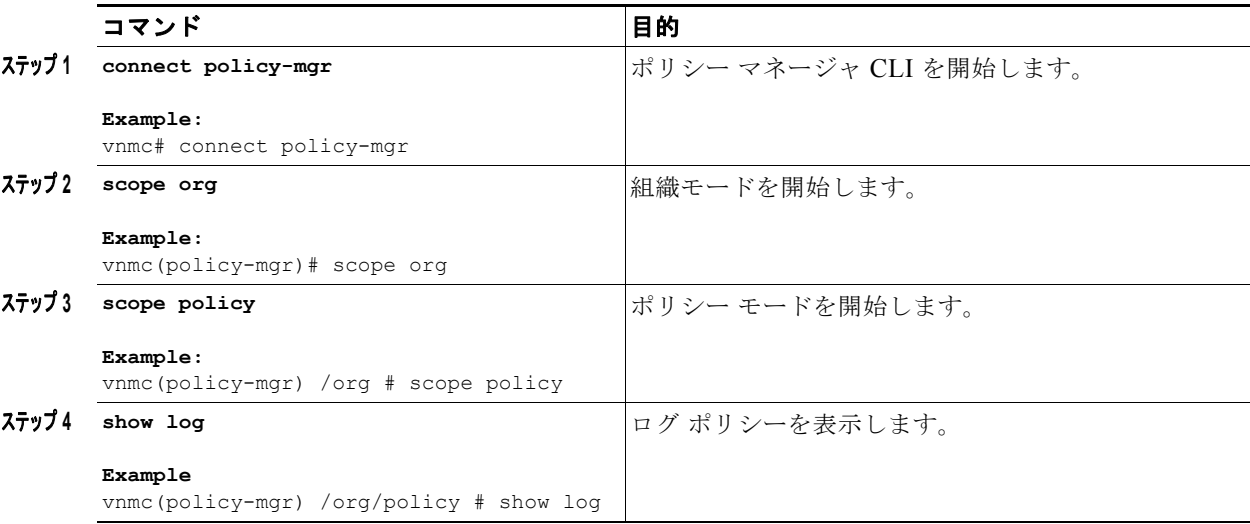

例

次に、すべてのログ ポリシーをリスト形式で表示する例を示します。

```
vnmc# connect policy-mgr
Cisco Virtual Network Management Center
TAC support: http://www.cisco.com/tac
Copyright (c) 2002-2010, Cisco Systems, Inc. All rights reserved.
The copyrights to certain works contained in this software are
owned by other third parties and used and distributed under
license. Certain components of this software are licensed under
the GNU General Public License (GPL) version 2.0 or the GNU
Lesser General Public License (LGPL) Version 2.1. A copy of each
such license is available at
http://www.opensource.org/licenses/gpl-2.0.php and
http://www.opensource.org/licenses/lgpl-2.1.php
vnmc(policy-mgr)# scope org
vnmc(policy-mgr) /org # scope policy
vnmc(policy-mgr) /org/policy # show log 
Logging Policy:
    Logging Policy Name: LogPA1
     Logging Policy Backup Count: 2
     Logging Policy Level: Debug1
     Logging Policy Size: 10000000
     Logging Policy Admin State: Enabled
     Logging Policy Name: LogPA2
```
 Logging Policy Backup Count: 1 Logging Policy Level: Crit Logging Policy Size: 1000000 Logging Policy Admin State: Enabled vnmc(policy-mgr) /org/policy #

# <span id="page-127-0"></span>**syslog** ポリシーの使用

この項は、次の内容で構成されています。

- **•** 「syslog [ポリシーの作成」\(](#page-127-1)P.6-14)
- **•** 「syslog [ポリシーの削除」\(](#page-128-0)P.6-15)
- **•** 「syslog [ポリシーの表示」\(](#page-129-0)P.6-16)

# <span id="page-127-1"></span>**syslog** ポリシーの作成

syslog ポリシーを作成できます。

#### はじめる前に

VNMC CLI の基本情報については、「VNMC CLI [の基本コマンド」\(](#page-16-0)P.1-5)を参照してください。

#### **CLI**

ポリシー マネージャ

#### 手順の概要

- **1. connect policy-mgr**
- **2. scope org**
- **3. scope policy**
- **4. create syslog** <*policy*-*name*>
- **5. commit-buffer**

#### 手順の詳細

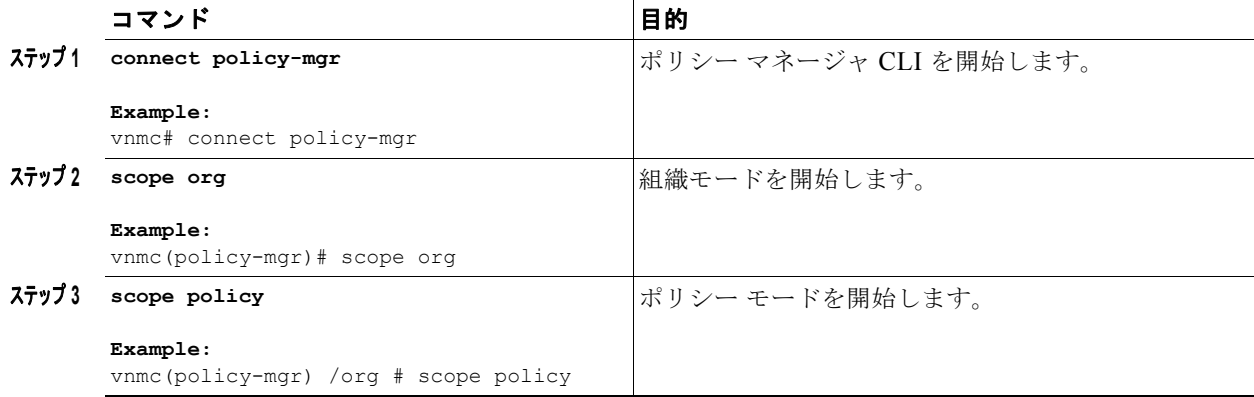

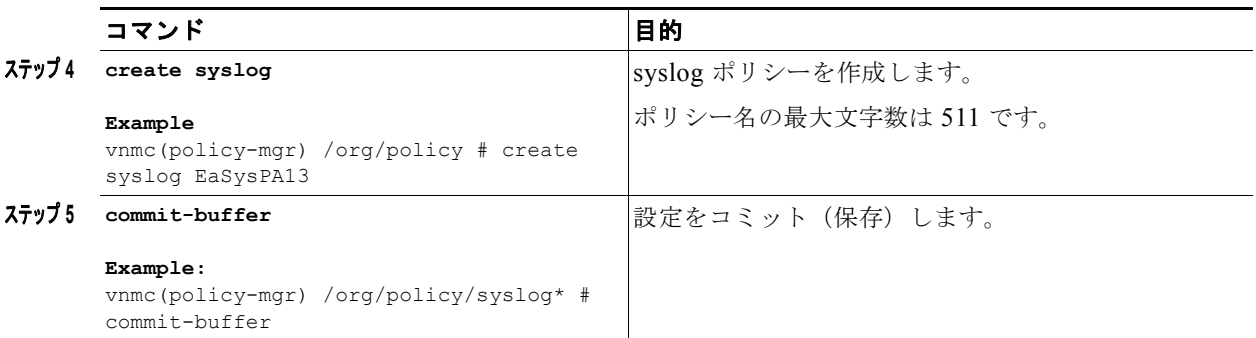

例

次に、EaSysPA13 という名前のログ ポリシーを作成する例を示します。

```
vnmc# connect policy-mgr
```

```
Cisco Virtual Network Management Center
TAC support: http://www.cisco.com/tac
Copyright (c) 2002-2010, Cisco Systems, Inc. All rights reserved.
The copyrights to certain works contained in this software are
owned by other third parties and used and distributed under
license. Certain components of this software are licensed under
the GNU General Public License (GPL) version 2.0 or the GNU
Lesser General Public License (LGPL) Version 2.1. A copy of each
such license is available at
http://www.opensource.org/licenses/gpl-2.0.php and
http://www.opensource.org/licenses/lgpl-2.1.php
```

```
vnmc(policy-mgr)# scope org 
vnmc(policy-mgr) /org # scope policy 
vnmc(policy-mgr) /org/policy # create syslog EaSysPA13
vnmc(policy-mgr) /org/policy/syslog* # commit-buffer 
vnmc(policy-mgr) /org/policysyslog #
```
## <span id="page-128-0"></span>**syslog** ポリシーの削除

syslog ポリシーを削除できます。

#### はじめる前に

VNMC CLI の基本情報については、「VNMC CLI [の基本コマンド」\(](#page-16-0)P.1-5)を参照してください。

**CLI**

ポリシー マネージャ

#### 手順の概要

- **1. connect policy-mgr**
- **2. scope org**
- **3. scope policy**
- **4. delete syslog** <*policy*-*name*>
- **5. commit-buffer**

#### 手順の詳細

例

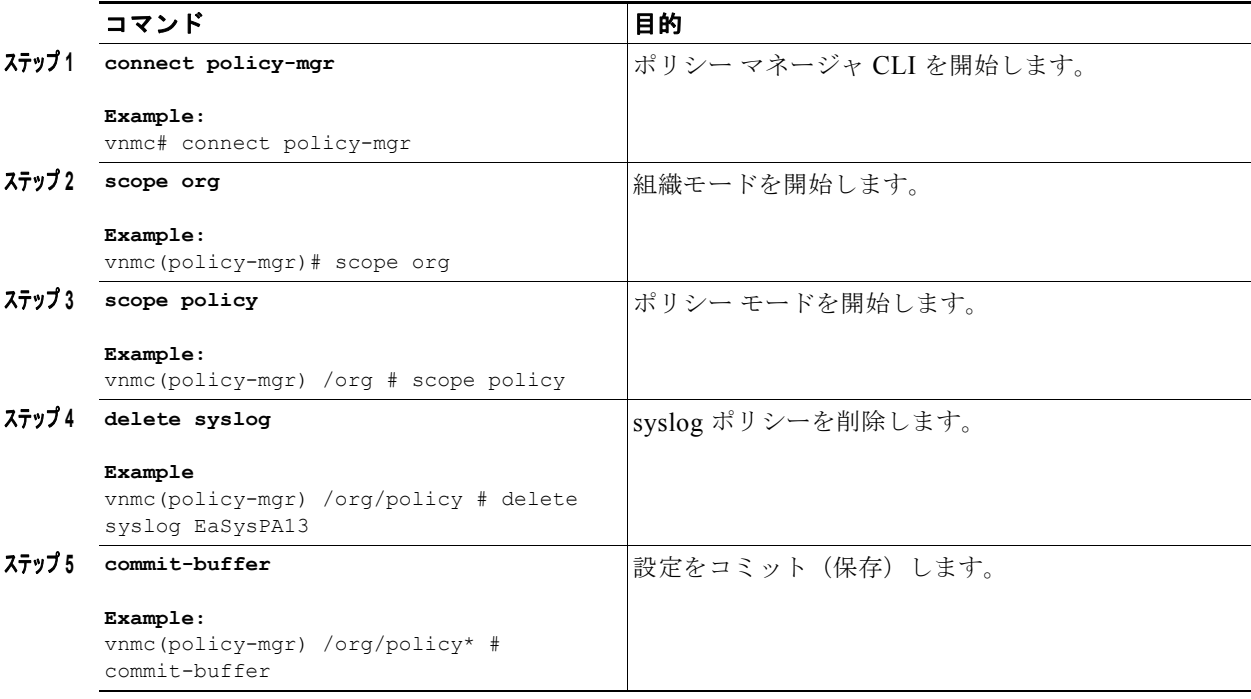

次に、EaSysPA13 という名前のログ ポリシーを削除する例を示します。

```
vnmc# connect policy-mgr
Cisco Virtual Network Management Center
TAC support: http://www.cisco.com/tac
Copyright (c) 2002-2010, Cisco Systems, Inc. All rights reserved.
The copyrights to certain works contained in this software are
owned by other third parties and used and distributed under
license. Certain components of this software are licensed under
the GNU General Public License (GPL) version 2.0 or the GNU
Lesser General Public License (LGPL) Version 2.1. A copy of each
such license is available at
http://www.opensource.org/licenses/gpl-2.0.php and
http://www.opensource.org/licenses/lgpl-2.1.php
```

```
vnmc(policy-mgr)# scope org
vnmc(policy-mgr)# scope policy
vnmc(policy-mgr) /org/policy # delete syslog EaSysPA13
vnmc(policy-mgr) /org/policy* # commit-buffer
vnmc(policy-mgr) /org/policy #
```
# <span id="page-129-0"></span>**syslog** ポリシーの表示

syslog ポリシーを表示できます。

#### はじめる前に

VNMC CLI の基本情報については、「VNMC CLI [の基本コマンド」\(](#page-16-0)P.1-5)を参照してください。

**Cisco Virtual Network Management Center CLI** コンフィギュレーション ガイド リリース **1.3**

**CLI**

ポリシー マネージャ

#### 手順の概要

- **1. connect policy-mgr**
- **2. scope org**
- **3. scope policy**
- **4. show syslog**

#### 手順の詳細

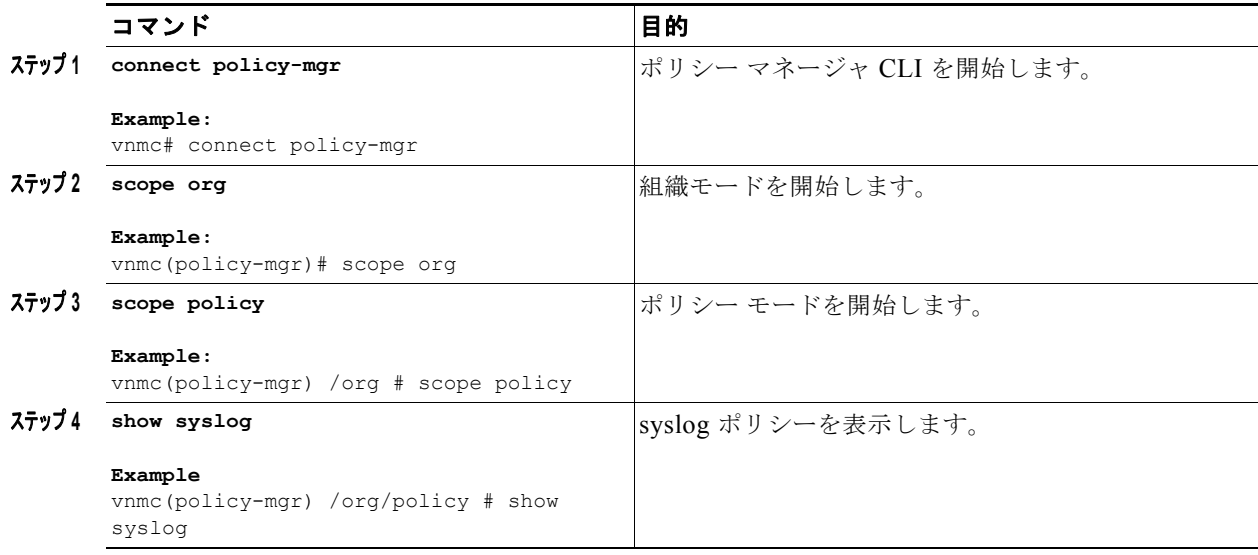

例

次に、すべてのログ ポリシーをリスト形式で表示する例を示します。

```
vnmc# connect policy-mgr
Cisco Virtual Network Management Center
TAC support: http://www.cisco.com/tac
Copyright (c) 2002-2010, Cisco Systems, Inc. All rights reserved.
The copyrights to certain works contained in this software are
owned by other third parties and used and distributed under
license. Certain components of this software are licensed under
the GNU General Public License (GPL) version 2.0 or the GNU
Lesser General Public License (LGPL) Version 2.1. A copy of each
such license is available at
http://www.opensource.org/licenses/gpl-2.0.php and
http://www.opensource.org/licenses/lgpl-2.1.php
```

```
vnmc(policy-mgr)# scope org
vnmc(policy-mgr) /org # scope policy
vnmc(policy-mgr) /org/policy # show syslog
```

```
name: default
description: Syslog Service
name: EaSysPA13
```
description: Syslog Service vnmc(policy-mgr) /org/policy #

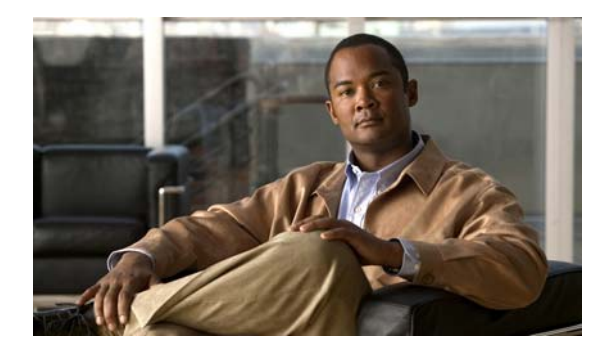

**CHAPTER 7**

# コア ファイル ポリシー、障害ポリシー、ログ ポリシーの属性の設定

この章では、コア ファイル ポリシー、障害ポリシー、ログ ポリシーの属性に関する情報を示します。 コア ファイル ポリシー、障害ポリシー、ログ ポリシーは属性の集合です。コア ファイル ポリシー、 障害ポリシー、ログ ポリシーの属性を示します。

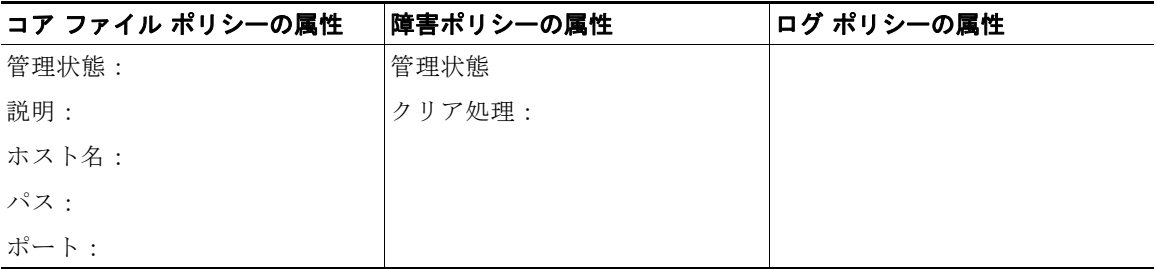

属性の作成、イネーブル化、ディセーブル化、および設定の詳細については、以下から該当する項を参 照してください。

この章の内容は、次のとおりです。

- **•** 「コア ファイル [ポリシーの属性の設定」\(](#page-132-0)P.7-1)
- **•** [「障害ポリシーの属性の設定」\(](#page-140-0)P.7-9)
- **•** 「ログ [ポリシーの属性の設定」\(](#page-148-0)P.7-17)

# <span id="page-132-0"></span>コア ファイル ポリシーの属性の設定

この項は、次の内容で構成されています。

- **•** [「管理状態の設定」\(](#page-133-0)P.7-2)
- **•** [「説明の設定」\(](#page-134-0)P.7-3)
- **•** [「ホスト名の設定」\(](#page-136-0)P.7-5)
- **•** [「パスの設定」\(](#page-137-0)P.7-6)
- **•** [「ポートの設定」\(](#page-139-0)P.7-8)

## <span id="page-133-0"></span>管理状態の設定

管理状態を設定できます。

#### はじめる前に

VNMC CLI の基本情報については、「VNMC CLI [の基本コマンド」\(](#page-16-0)P.1-5)を参照してください。

**CLI**

ポリシー マネージャ

#### 手順の概要

- **1. connect policy-mgr**
- **2. scope org**
- **3. scope policy**
- **4. scope corefile** <*policy*-*name*>
- **5. set adminstate** {**disabled** | **enabled**}
- **6. commit-buffer**

#### 手順の詳細

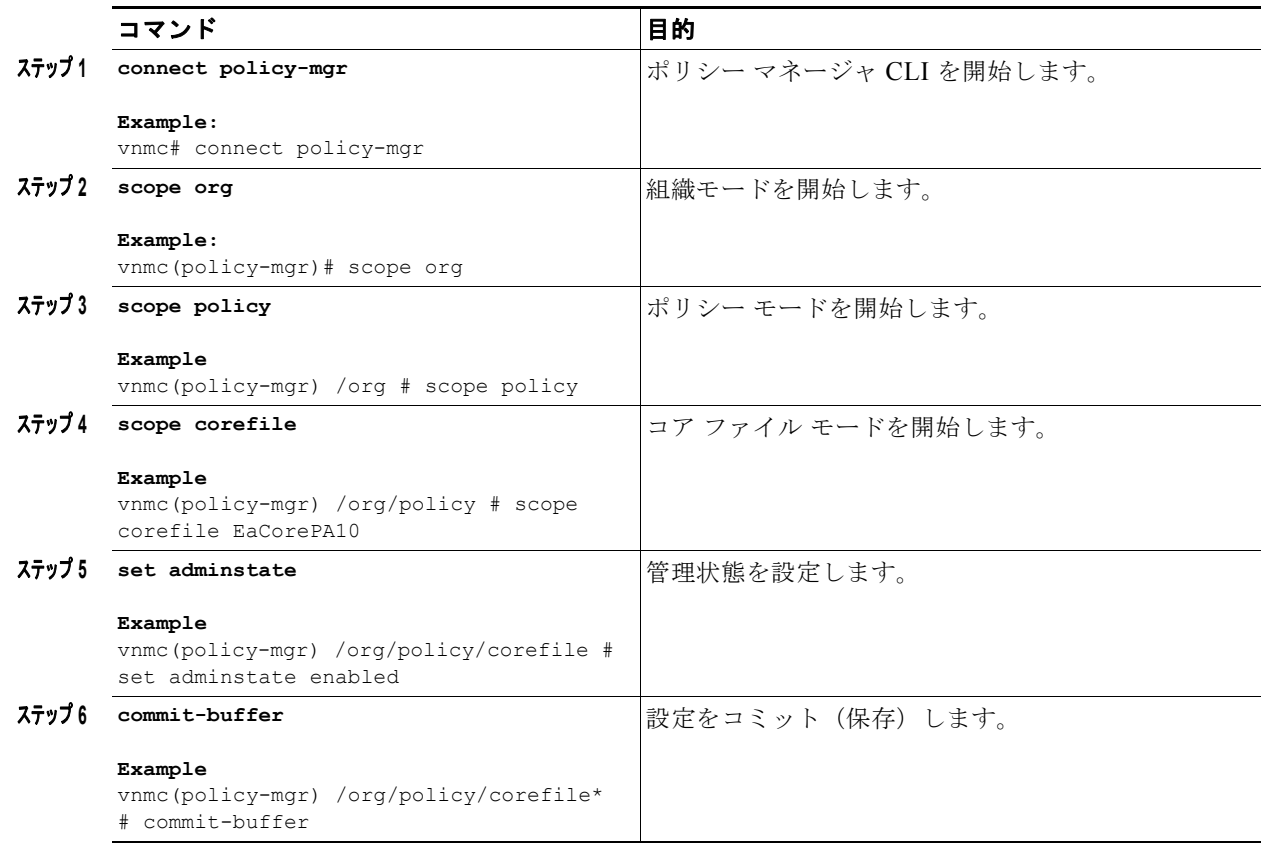

п

次に、管理状態を設定する例を示します。

```
vnmc# connect policy-mgr
Cisco Virtual Network Management Center
TAC support: http://www.cisco.com/tac
Copyright (c) 2002-2010, Cisco Systems, Inc. All rights reserved.
The copyrights to certain works contained in this software are
owned by other third parties and used and distributed under
license. Certain components of this software are licensed under
the GNU General Public License (GPL) version 2.0 or the GNU
Lesser General Public License (LGPL) Version 2.1. A copy of each
such license is available at
http://www.opensource.org/licenses/gpl-2.0.php and
http://www.opensource.org/licenses/lgpl-2.1.php
vnmc(policy-mgr)# scope org
vnmc(policy-mgr)# scope policy
```

```
vnmc(policy-mgr) /org/policy # scope corefile EaCorePA10
vnmc(policy-mgr) /org/policy/corefile # set adminstate enabled
vnmc(policy-mgr) /org/policy/corefile* # commit-buffer
vnmc(policy-mgr) /org/policy/corefile #
```
### <span id="page-134-0"></span>説明の設定

説明を設定できます。

はじめる前に

VNMC CLI の基本情報については、「VNMC CLI [の基本コマンド」\(](#page-16-0)P.1-5) を参照してください。

**CLI**

例

ポリシー マネージャ

#### 手順の概要

- **1. connect policy-mgr**
- **2. scope org**
- **3. scope policy**
- **4. scope corefile** <*policy*-*name*>
- **5. set descr** <*description*>
- **6. commit-buffer**

#### 手順の詳細

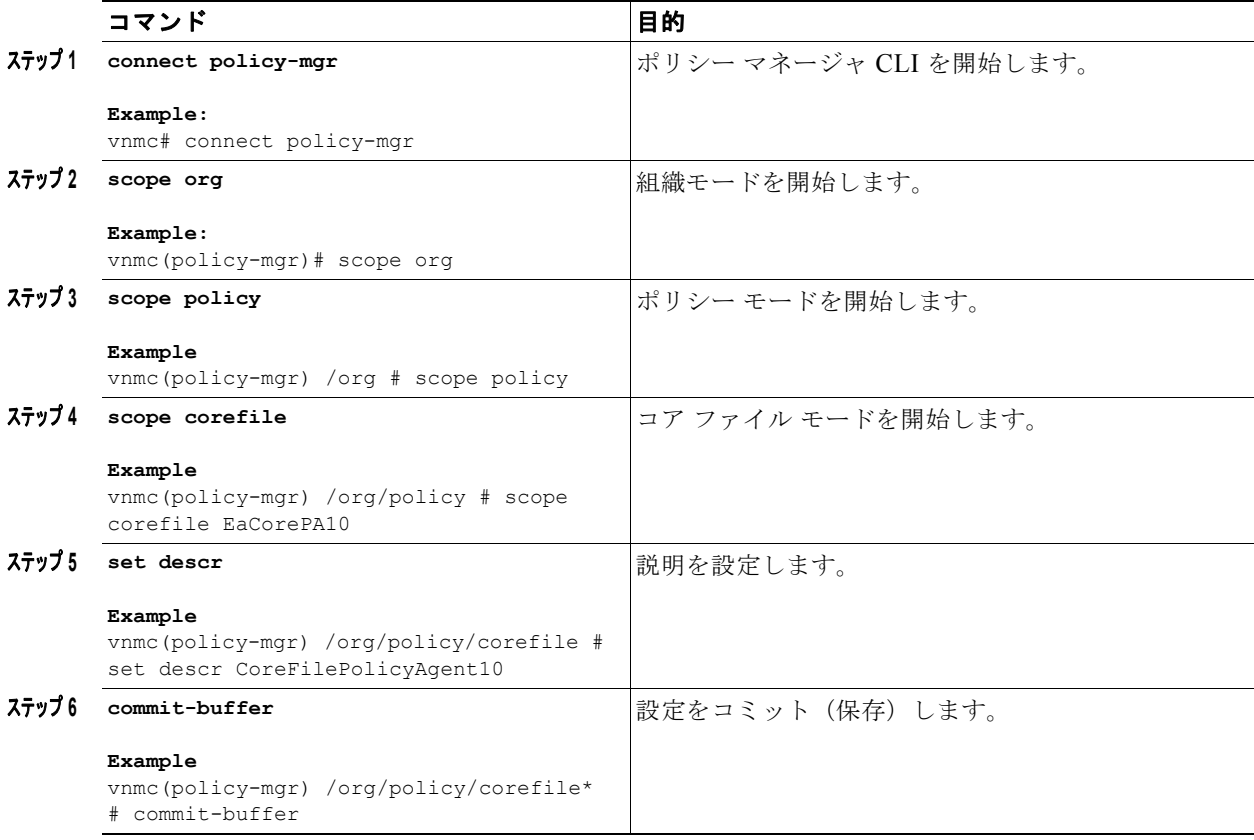

例

次に、コア ポリシー EaCorePA10 に説明を追加する例を示します。

```
vnmc# connect policy-mgr
Cisco Virtual Network Management Center
TAC support: http://www.cisco.com/tac
Copyright (c) 2002-2010, Cisco Systems, Inc. All rights reserved.
The copyrights to certain works contained in this software are
owned by other third parties and used and distributed under
license. Certain components of this software are licensed under
the GNU General Public License (GPL) version 2.0 or the GNU
Lesser General Public License (LGPL) Version 2.1. A copy of each
such license is available at
http://www.opensource.org/licenses/gpl-2.0.php and
http://www.opensource.org/licenses/lgpl-2.1.php
```

```
vnmc(policy-mgr)# scope org
vnmc(policy-mgr)# scope policy
vnmc(policy-mgr) /org # scope corefile EaCorePA10
vnmc(policy-mgr) /org/policy/corefile # set descr CoreFilePolicyAgent10
vnmc(policy-mgr) /org/policy/corefile* # commit-buffer
vnmc(policy-mgr) /org/policy/corefile #
```
**Cisco Virtual Network Management Center CLI** コンフィギュレーション ガイド リリース **1.3**

## <span id="page-136-0"></span>ホスト名の設定

コア ファイル転送ホスト名を設定できます。

#### はじめる前に

VNMC CLI の基本情報については、「VNMC CLI [の基本コマンド」\(](#page-16-0)P.1-5)を参照してください。

**CLI**

ポリシー マネージャ

#### 手順の概要

- **1. connect policy-mgr**
- **2. scope org**
- **3. scope policy**
- **4. scope corefile** <*policy*-*name*>
- **5. set hostname** <*host*-*name*>
- **6. commit-buffer**

#### 手順の詳細

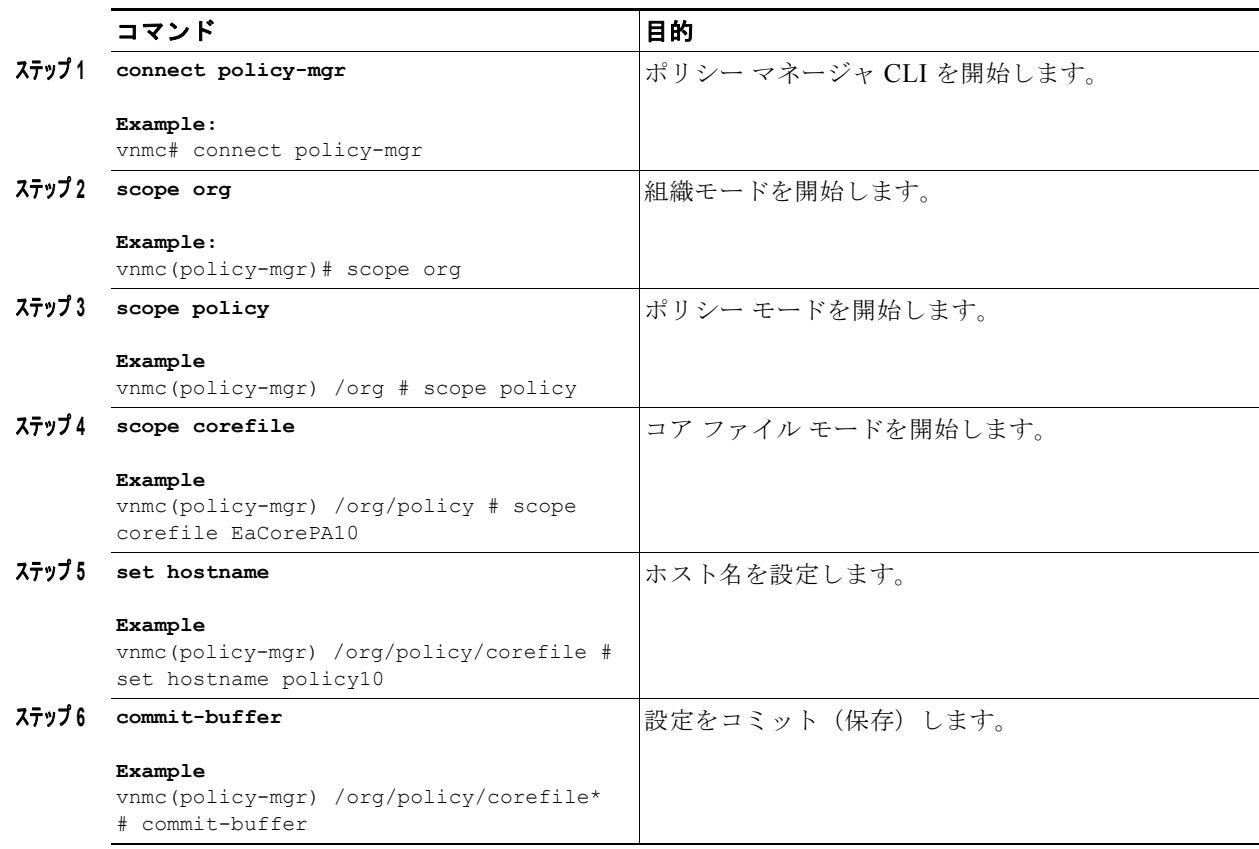

次に、コア ファイル転送ホスト名を設定する例を示します。 vnmc# **connect policy-mgr** Cisco Virtual Network Management Center TAC support: http://www.cisco.com/tac Copyright (c) 2002-2010, Cisco Systems, Inc. All rights reserved. The copyrights to certain works contained in this software are owned by other third parties and used and distributed under license. Certain components of this software are licensed under the GNU General Public License (GPL) version 2.0 or the GNU Lesser General Public License (LGPL) Version 2.1. A copy of each such license is available at http://www.opensource.org/licenses/gpl-2.0.php and http://www.opensource.org/licenses/lgpl-2.1.php vnmc(policy-mgr)# **scope org**

```
vnmc(policy-mgr)# scope policy
vnmc(policy-mgr) /org # scope corefile EaCorePA10
vnmc(policy-mgr) /org/policy/corefile # set hostname policy10
vnmc(policy-mgr) /org/policy/corefile* # commit-buffer
vnmc(policy-mgr) /org/policy/corefile #
```
### <span id="page-137-0"></span>パスの設定

コア ファイル ポリシーのパスを設定できます。

#### はじめる前に

VNMC CLI の基本情報については、「VNMC CLI [の基本コマンド」\(](#page-16-0)P.1-5) を参照してください。

#### **CLI**

例

ポリシー マネージャ

#### 手順の概要

- **1. connect policy-mgr**
- **2. scope org**
- **3. scope policy**
- **4. scope corefile** <*policy*-*name*>
- **5. set path** <*core*-*file*-*policy*-*path*>
- **6. commit-buffer**

 $\blacksquare$ 

#### 手順の詳細

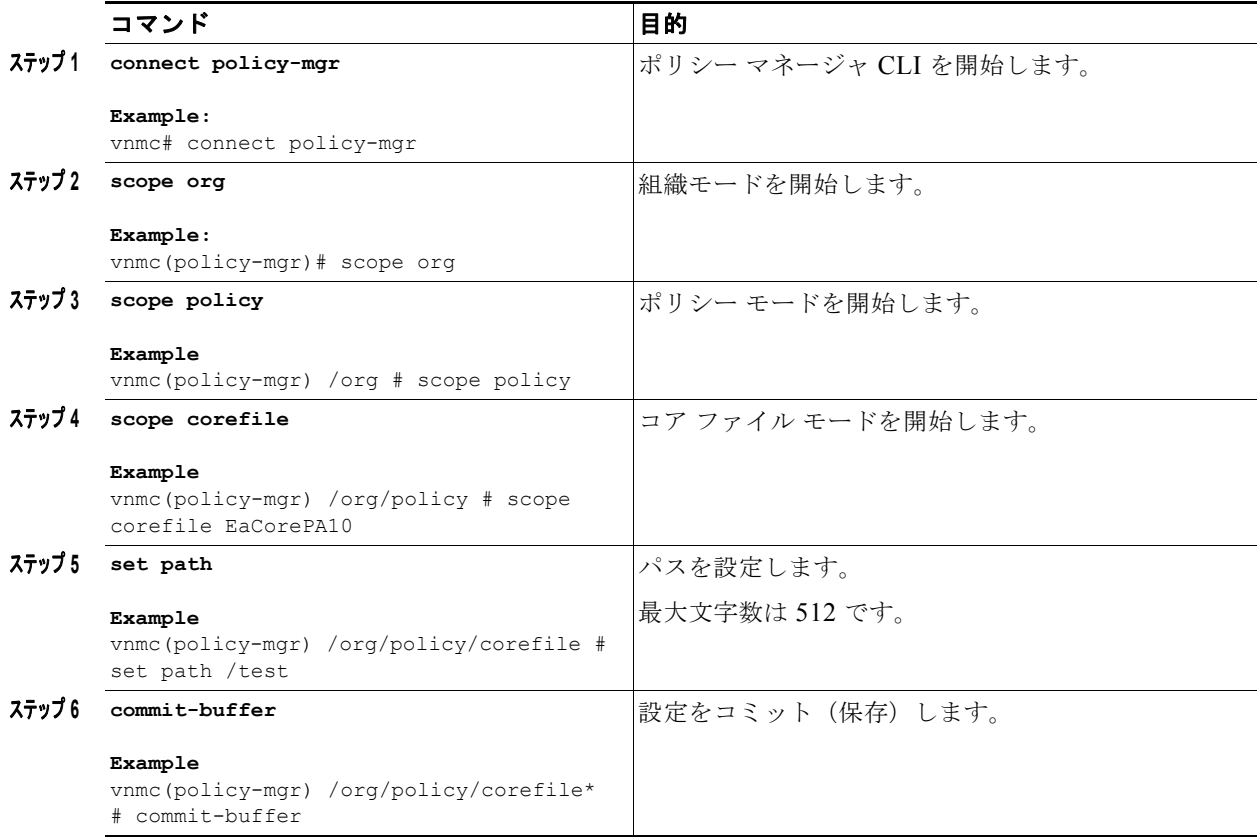

例

次に、コア ファイル ポリシーのパスを設定する例を示します。

```
vnmc# connect policy-mgr
Cisco Virtual Network Management Center
TAC support: http://www.cisco.com/tac
Copyright (c) 2002-2010, Cisco Systems, Inc. All rights reserved.
The copyrights to certain works contained in this software are
owned by other third parties and used and distributed under
license. Certain components of this software are licensed under
the GNU General Public License (GPL) version 2.0 or the GNU
Lesser General Public License (LGPL) Version 2.1. A copy of each
such license is available at
http://www.opensource.org/licenses/gpl-2.0.php and
http://www.opensource.org/licenses/lgpl-2.1.php
```

```
vnmc(policy-mgr)# scope org
vnmc(policy-mgr)# scope policy
vnmc(policy-mgr) /org # scope corefile EaCorePA10
vnmc(policy-mgr) /org/policy/corefile # set path /test
vnmc(policy-mgr) /org/policy/corefile* # commit-buffer
vnmc(policy-mgr) /org/policy/corefile #
```
**Cisco Virtual Network Management Center CLI** コンフィギュレーション ガイド リリース **1.3**

### <span id="page-139-0"></span>ポートの設定

コア ファイル ポリシーのポート番号を設定できます。

#### はじめる前に

VNMC CLI の基本情報については、「VNMC CLI [の基本コマンド」\(](#page-16-0)P.1-5)を参照してください。

#### **CLI**

ポリシー マネージャ

#### 手順の概要

- **1. connect policy-mgr**
- **2. scope org**
- **3. scope policy**
- **4. scope corefile** <*policy*-*name*>
- **5. set port** <*port*-*number*>
- **6. commit-buffer**

#### 手順の詳細

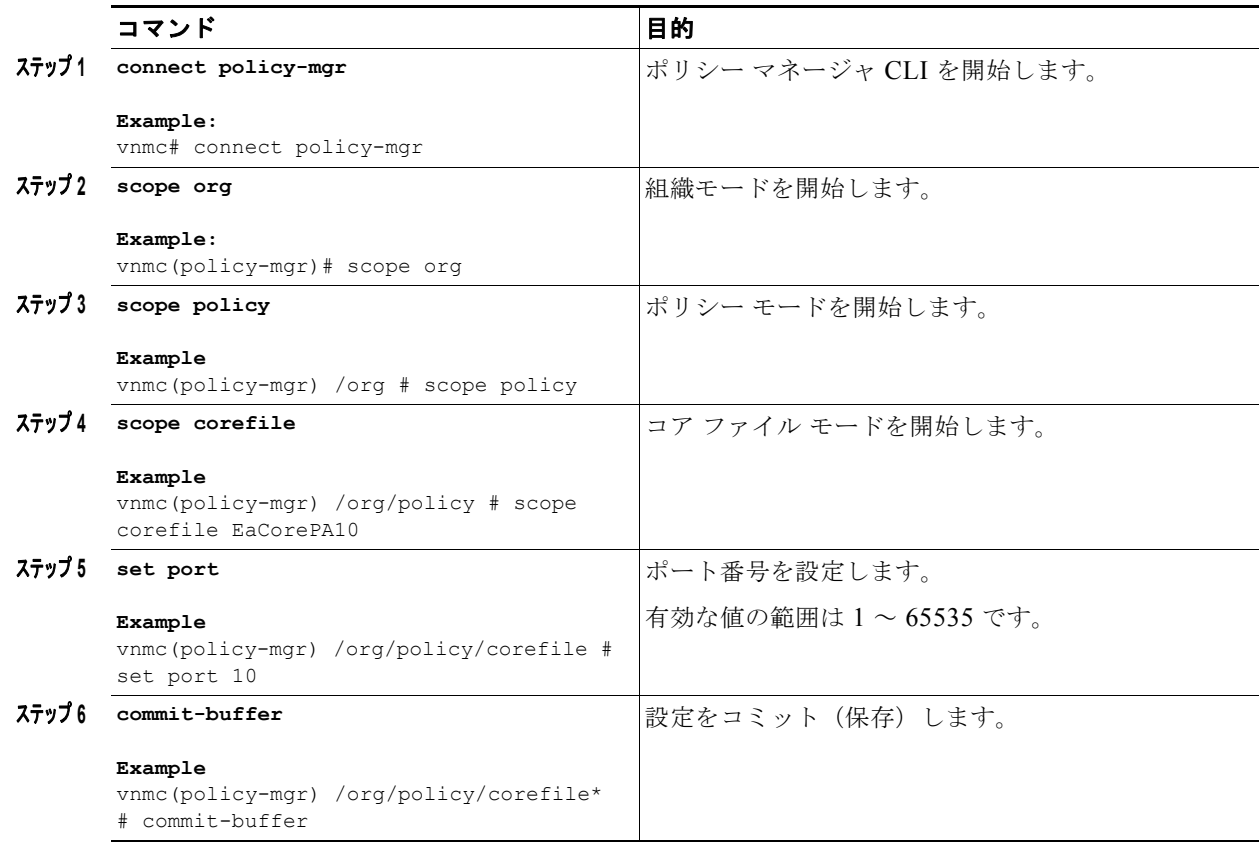

П

次に、コア ファイル ポリシーのポート番号を設定する例を示します。 vnmc# **connect policy-mgr** Cisco Virtual Network Management Center TAC support: http://www.cisco.com/tac

```
Copyright (c) 2002-2010, Cisco Systems, Inc. All rights reserved.
The copyrights to certain works contained in this software are
owned by other third parties and used and distributed under
license. Certain components of this software are licensed under
the GNU General Public License (GPL) version 2.0 or the GNU
Lesser General Public License (LGPL) Version 2.1. A copy of each
such license is available at
http://www.opensource.org/licenses/gpl-2.0.php and
http://www.opensource.org/licenses/lgpl-2.1.php
```

```
vnmc(policy-mgr)# scope org
vnmc(policy-mgr)# scope policy
vnmc(policy-mgr) /org # scope corefile EaCorePA10
vnmc(policy-mgr) /org/policy/corefile # set port 10
vnmc(policy-mgr) /org/policy/corefile* # commit-buffer
vnmc(policy-mgr) /org/policy/corefile #
```
# <span id="page-140-0"></span>障害ポリシーの属性の設定

この項は、次の内容で構成されています。

- **•** [「管理状態の設定」\(](#page-140-1)P.7-9)
- **•** [「クリア処理の設定」\(](#page-142-0)P.7-11)
- **•** [「説明の設定」\(](#page-143-0)P.7-12)
- **•** [「フラッピング間隔の設定」\(](#page-145-0)P.7-14)
- **•** [「保持間隔の設定」\(](#page-146-0)P.7-15)

### <span id="page-140-1"></span>管理状態の設定

管理状態を設定できます。

#### はじめる前に

VNMC CLI の基本情報については、「VNMC CLI [の基本コマンド」\(](#page-16-0)P.1-5) を参照してください。

#### **CLI**

例

ポリシー マネージャ

#### 手順の概要

- **1. connect policy-mgr**
- **2. scope org**
- **3. scope policy**
- **4. scope faultpolicy** <*policy*-*name*>
- **5. set adminstate** {**disabled** | **enabled**}
- **6. commit-buffer**

#### 手順の詳細

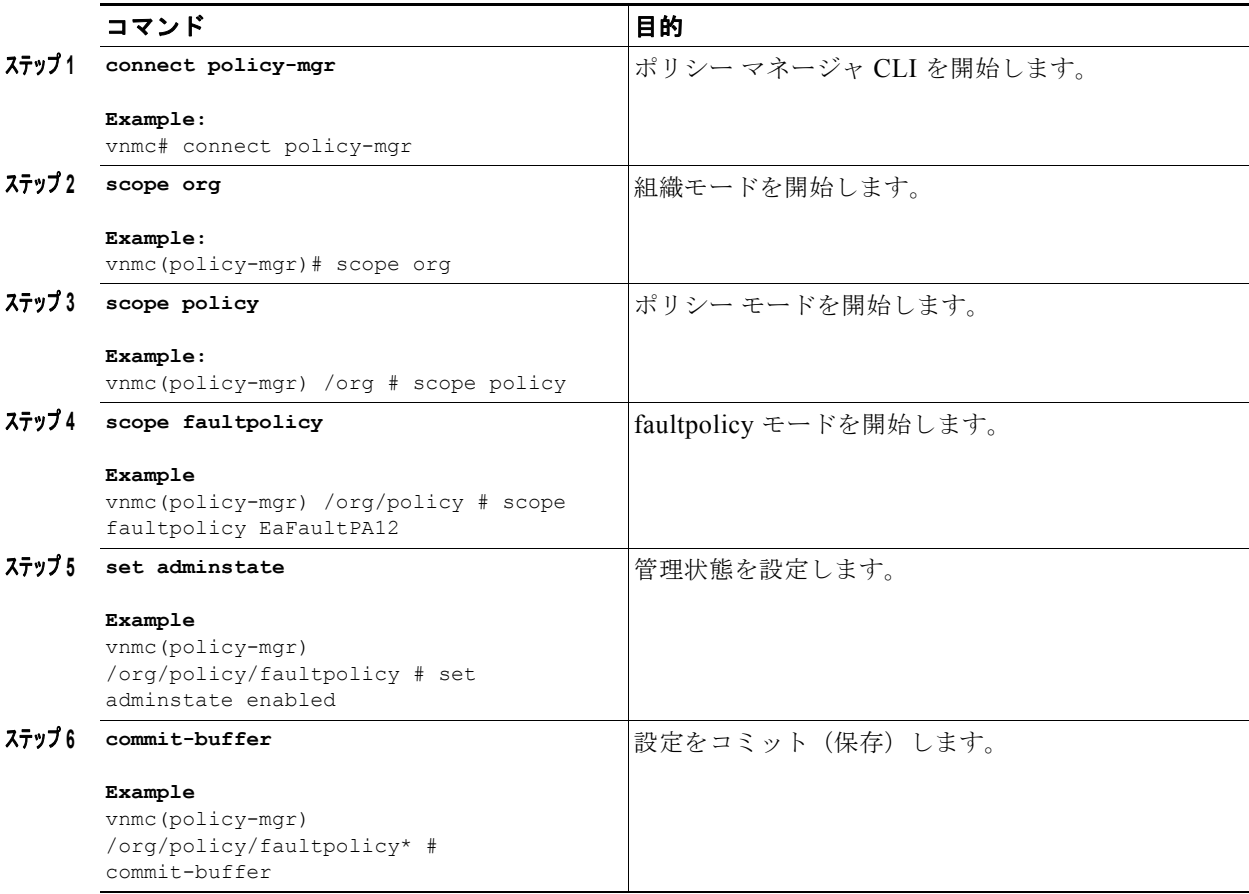

次に、管理状態を設定する例を示します。

```
vnmc# connect policy-mgr
```

```
Cisco Virtual Network Management Center
TAC support: http://www.cisco.com/tac
Copyright (c) 2002-2010, Cisco Systems, Inc. All rights reserved.
The copyrights to certain works contained in this software are
owned by other third parties and used and distributed under
license. Certain components of this software are licensed under
the GNU General Public License (GPL) version 2.0 or the GNU
Lesser General Public License (LGPL) Version 2.1. A copy of each
such license is available at
http://www.opensource.org/licenses/gpl-2.0.php and
http://www.opensource.org/licenses/lgpl-2.1.php
```

```
vnmc(policy-mgr)# scope org
vnmc(policy-mgr) /org # scope policy
vnmc(policy-mgr) /org/policy # scope faultpolicy EaFaultPA12
vnmc(policy-mgr) /org/policy/faultpolicy # set adminstate enabled
```
**Cisco Virtual Network Management Center CLI** コンフィギュレーション ガイド リリース **1.3**

ш

例

```
vnmc(policy-mgr) /org/policy/faultpolicy* # commit-buffer
vnmc(policy-mgr) /org/policy/faultpolicy #
```
## <span id="page-142-0"></span>クリア処理の設定

クリア処理を設定できます。

#### はじめる前に

VNMC CLI の基本情報については、「VNMC CLI [の基本コマンド」\(](#page-16-0)P.1-5)を参照してください。

#### **CLI**

ポリシー マネージャ

#### 手順の概要

- **1. connect policy-mgr**
- **2. scope org**
- **3. scope policy**
- **4. scope faultpolicy** <*policy*-*name*>
- **5. set clearaction** {**delete** | **retain**}
- **6. commit-buffer**

#### 手順の詳細

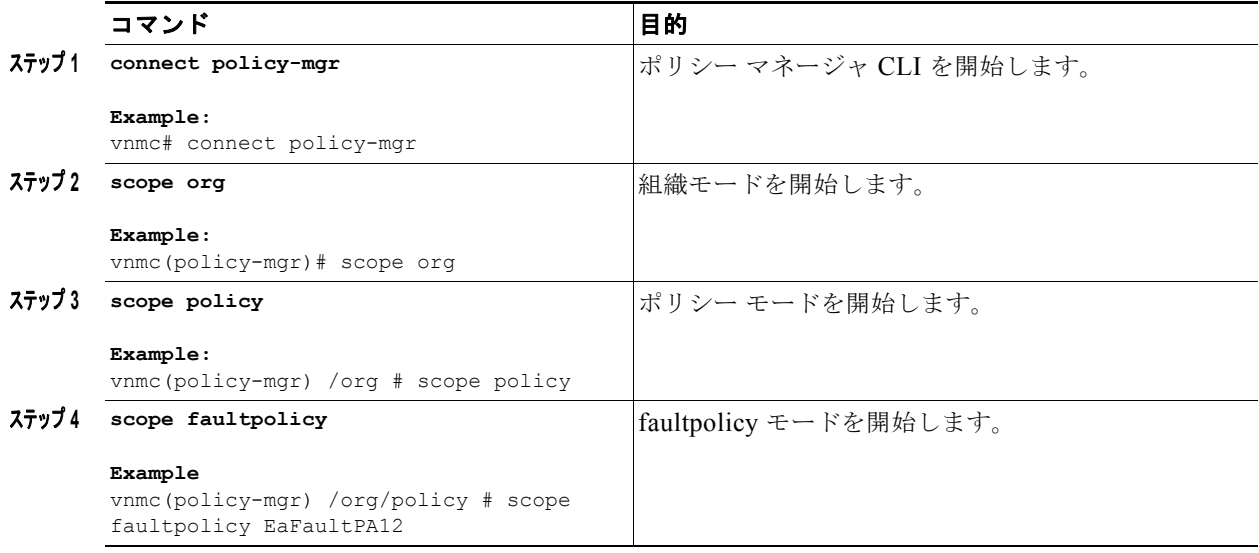

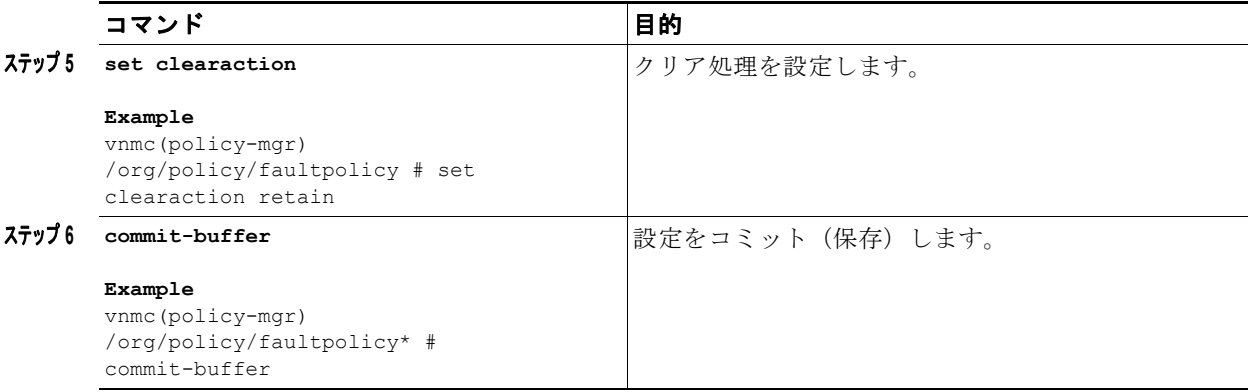

この例は、クリア処理を設定する例を示します。

```
vnmc# connect policy-mgr
Cisco Virtual Network Management Center
TAC support: http://www.cisco.com/tac
Copyright (c) 2002-2010, Cisco Systems, Inc. All rights reserved.
The copyrights to certain works contained in this software are
owned by other third parties and used and distributed under
license. Certain components of this software are licensed under
the GNU General Public License (GPL) version 2.0 or the GNU
Lesser General Public License (LGPL) Version 2.1. A copy of each
such license is available at
http://www.opensource.org/licenses/gpl-2.0.php and
http://www.opensource.org/licenses/lgpl-2.1.php
```

```
vnmc(policy-mgr)# scope org
vnmc(policy-mgr) /org # scope policy
vnmc(policy-mgr) /org/policy # scope faultpolicy EaFaultPA12
vnmc(policy-mgr) /org/policy/faultpolicy # set clearaction retain
vnmc(policy-mgr) /org/policy/faultpolicy* # commit-buffer
vnmc(policy-mgr) /org/policy/faultpolicy #
```
### <span id="page-143-0"></span>説明の設定

説明を設定できます。

#### はじめる前に

VNMC CLI の基本情報については、「VNMC CLI [の基本コマンド」\(](#page-16-0)P.1-5)を参照してください。

#### **CLI**

例

```
ポリシー マネージャ
```
#### 手順の概要

- **1. connect policy-mgr**
- **2. scope org**
- **3. scope policy**
- **4. scope faultpolicy** <*policy*-*name*>
- **5. set descr** <*description*>
- **6. commit-buffer**

#### 手順の詳細

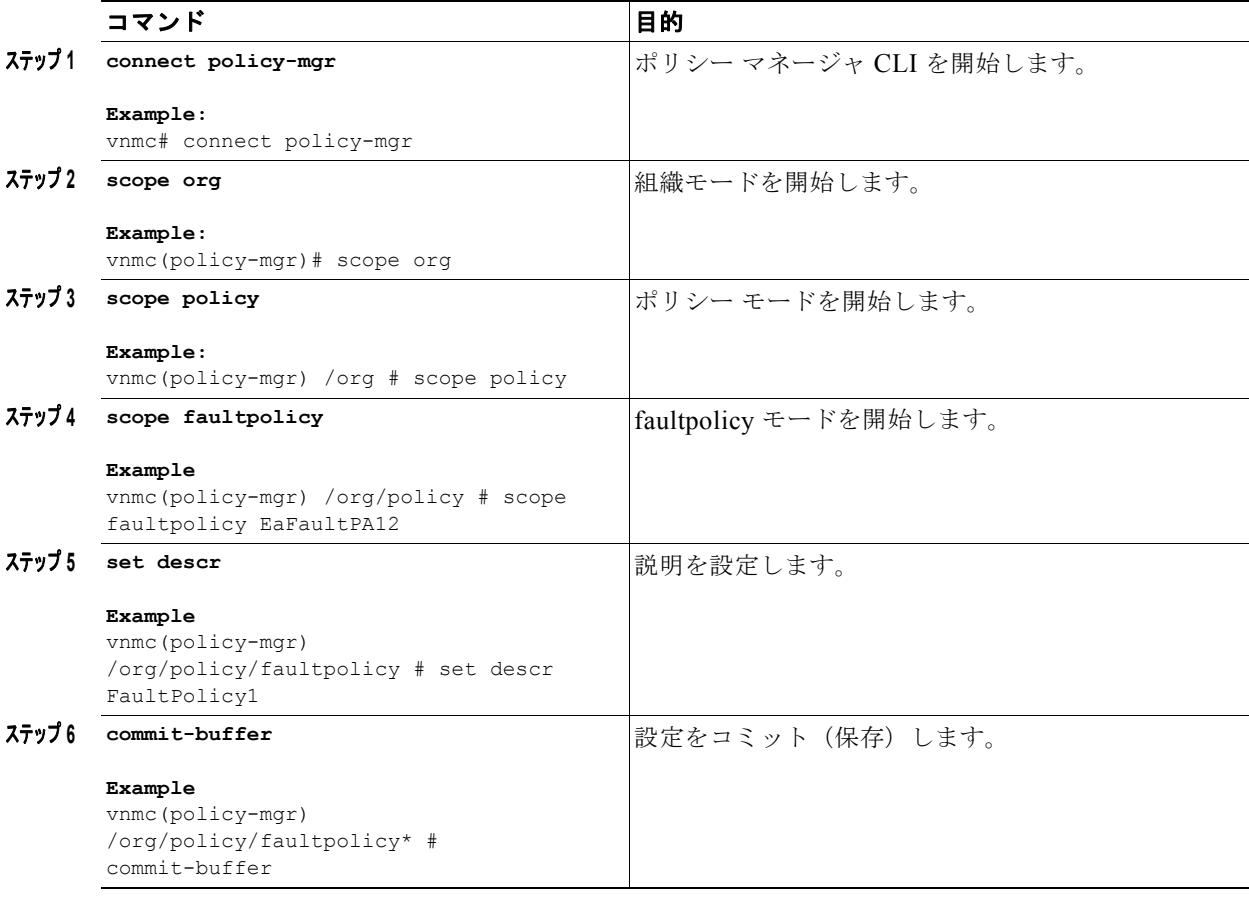

次に、障害ポリシー EaFaultPA12 に説明を追加する例を示します。

```
vnmc# connect policy-mgr
Cisco Virtual Network Management Center
TAC support: http://www.cisco.com/tac
Copyright (c) 2002-2010, Cisco Systems, Inc. All rights reserved.
The copyrights to certain works contained in this software are
owned by other third parties and used and distributed under
license. Certain components of this software are licensed under
the GNU General Public License (GPL) version 2.0 or the GNU
Lesser General Public License (LGPL) Version 2.1. A copy of each
such license is available at
http://www.opensource.org/licenses/gpl-2.0.php and
http://www.opensource.org/licenses/lgpl-2.1.php
vnmc(policy-mgr)# scope org
```
vnmc(policy-mgr) /org # **scope policy** vnmc(policy-mgr) /org/policy # **scope faultpolicy EaFaultPA12**

例

```
vnmc(policy-mgr) /org/policy/faultpolicy # set descr FaultPolicy1
vnmc(policy-mgr) /org/policy/faultpolicy* # commit-buffer
vnmc(policy-mgr) /org/policy/faultpolicy #
```
# フラッピング間隔の設定

障害ポリシーにフラッピング間隔を設定できます。

### はじめる前に

VNMC CLI の基本情報については、「VNMC CLI [の基本コマンド」\(](#page-16-0)P.1-5) を参照してください。

## **CLI**

ポリシー マネージャ

#### 手順の概要

- **1. connect policy-mgr**
- **2. scope org**
- **3. scope policy**
- **4. scope faultpolicy** <*policy*-*name*>
- **5. set flapinterval** <*interval*>
- **6. commit-buffer**

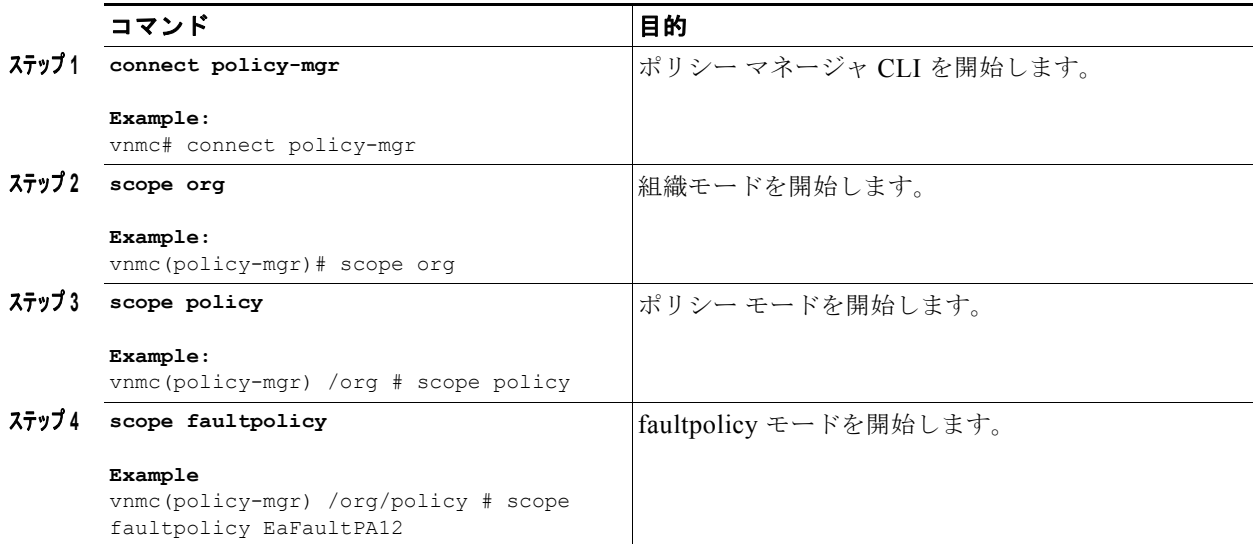

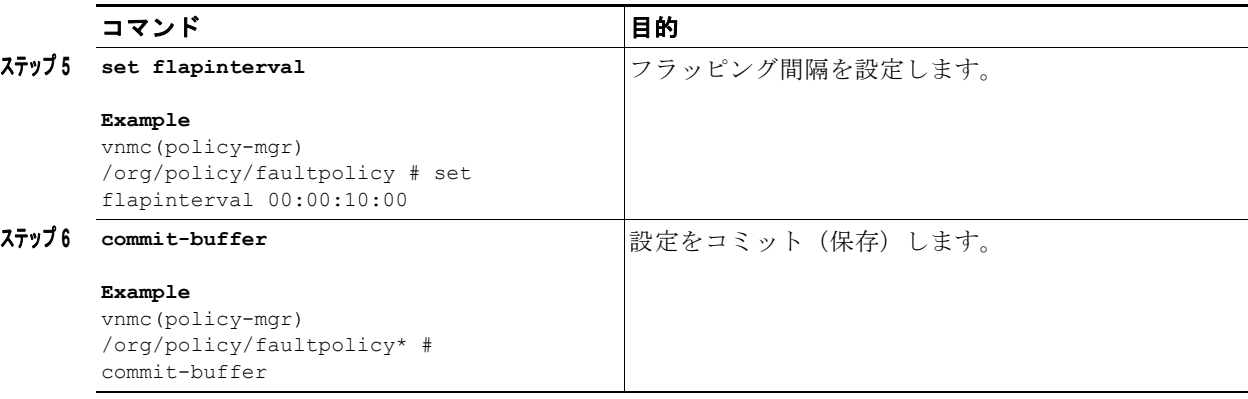

次に、障害ポリシーのフラッピング間隔を 10 分に設定する例を示します。

```
vnmc# connect policy-mgr
Cisco Virtual Network Management Center
TAC support: http://www.cisco.com/tac
Copyright (c) 2002-2010, Cisco Systems, Inc. All rights reserved.
The copyrights to certain works contained in this software are
owned by other third parties and used and distributed under
license. Certain components of this software are licensed under
the GNU General Public License (GPL) version 2.0 or the GNU
Lesser General Public License (LGPL) Version 2.1. A copy of each
such license is available at
http://www.opensource.org/licenses/gpl-2.0.php and
http://www.opensource.org/licenses/lgpl-2.1.php
vnmc(policy-mgr)# scope org
```

```
vnmc(policy-mgr) /org # scope policy
vnmc(policy-mgr) /org/policy # scope faultpolicy EaFaultPA12
vnmc(policy-mgr) /org/policy/faultpolicy # set flapinterval 00:00:10:00
vnmc(policy-mgr) /org/policy/faultpolicy* # commit-buffer
vnmc(policy-mgr) /org/policy/faultpolicy #
```
# 保持間隔の設定

障害ポリシーに保持間隔を設定できます。

## はじめる前に

VNMC CLI の基本情報については、「VNMC CLI [の基本コマンド」\(](#page-16-0)P.1-5)を参照してください。

**CLI**

ポリシー マネージャ

#### 手順の概要

- **1. connect policy-mgr**
- **2. scope org**
- **3. scope policy**
- **4. scope faultpolicy** <*policy*-*name*>
- **5. set retentioninterval** {**0-4294967295** | **forever**}
- **6. commit-buffer**

#### 手順の詳細

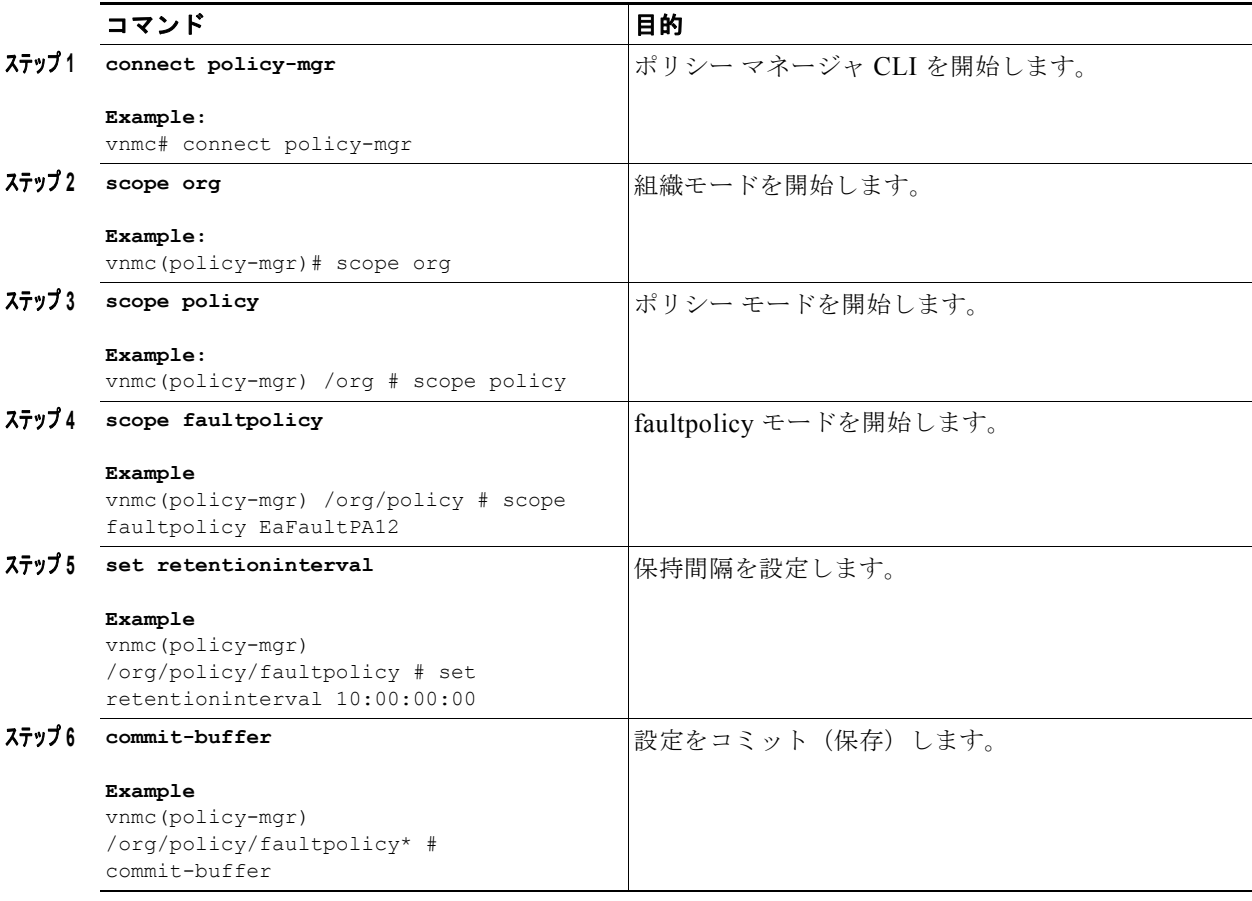

次に、障害ポリシーの保持間隔を 10 日に設定する例を示します。

#### vnmc# **connect policy-mgr**

```
Cisco Virtual Network Management Center
TAC support: http://www.cisco.com/tac
Copyright (c) 2002-2010, Cisco Systems, Inc. All rights reserved.
The copyrights to certain works contained in this software are
owned by other third parties and used and distributed under
license. Certain components of this software are licensed under
the GNU General Public License (GPL) version 2.0 or the GNU
Lesser General Public License (LGPL) Version 2.1. A copy of each
such license is available at
http://www.opensource.org/licenses/gpl-2.0.php and
http://www.opensource.org/licenses/lgpl-2.1.php
```

```
vnmc(policy-mgr)# scope org
vnmc(policy-mgr) /org # scope policy
vnmc(policy-mgr) /org/policy # scope faultpolicy EaFaultPA12
```
**Cisco Virtual Network Management Center CLI** コンフィギュレーション ガイド リリース **1.3**

ш

例

```
vnmc(policy-mgr) /org/policy/faultpolicy # set retentioninterval 10:00:00:00
vnmc(policy-mgr) /org/policy/faultpolicy* # commit-buffer
vnmc(policy-mgr) /org/policy/faultpolicy #
```
# ログ ポリシーの属性の設定

この項は、次の内容で構成されています。

- **•** 「バックアップ [カウントの設定」\(](#page-148-0)P.7-17)
- **•** [「説明の設定」\(](#page-149-0)P.7-18)
- **•** [「レベルの設定」\(](#page-151-0)P.7-20)
- **•** [「サイズの設定」\(](#page-152-0)P.7-21)

# <span id="page-148-0"></span>バックアップ カウントの設定

ログ ポリシーにバックアップ カウントを設定できます。

#### はじめる前に

VNMC CLI の基本情報については、「VNMC CLI [の基本コマンド」\(](#page-16-0)P.1-5)を参照してください。

### **CLI**

ポリシー マネージャ

#### 手順の概要

- **1. connect policy-mgr**
- **2. scope org**
- **3. scope policy**
- **4. scope log** <*policy*-*name*>
- **5. set backup-count** {**1** | **2** | **3** | **4** | **5** | **6** | **7** | **8** | **9**}
- **6. commit-buffer**

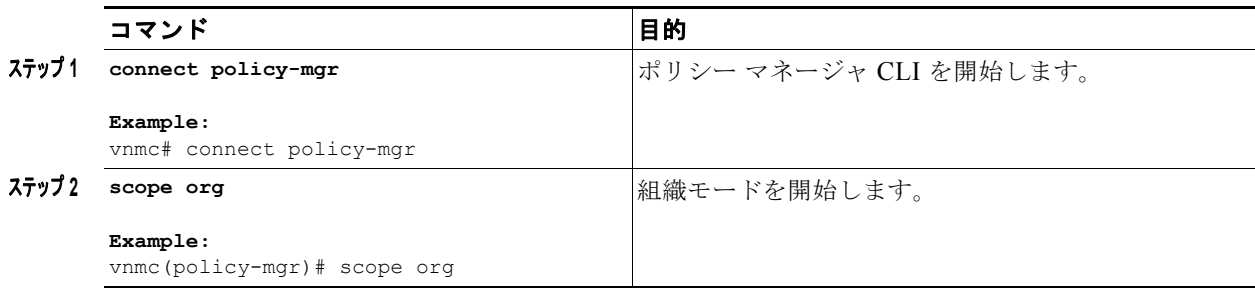

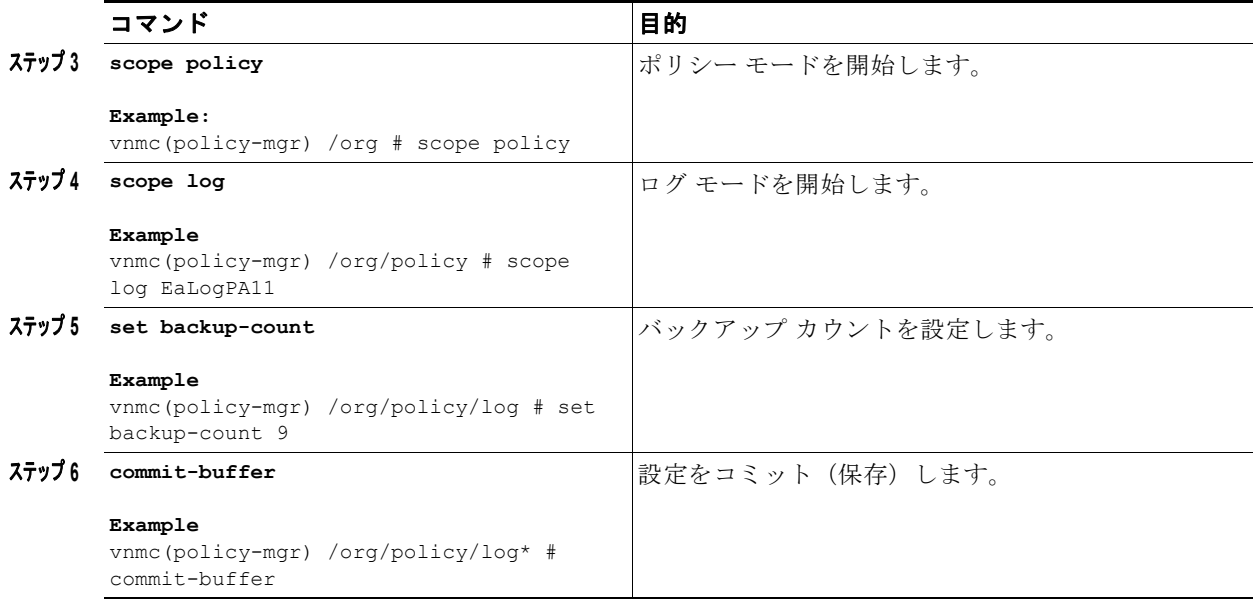

次に、バックアップ カウントを設定する例を示します。

```
vnmc# connect policy-mgr
Cisco Virtual Network Management Center
TAC support: http://www.cisco.com/tac
Copyright (c) 2002-2010, Cisco Systems, Inc. All rights reserved.
The copyrights to certain works contained in this software are
owned by other third parties and used and distributed under
license. Certain components of this software are licensed under
the GNU General Public License (GPL) version 2.0 or the GNU
Lesser General Public License (LGPL) Version 2.1. A copy of each
such license is available at
http://www.opensource.org/licenses/gpl-2.0.php and
http://www.opensource.org/licenses/lgpl-2.1.php
```

```
vnmc(policy-mgr)# scope org
vnmc(policy-mgr) /org # scope policy
vnmc(policy-mgr) /org/policy # scope log EaLogPA11
vnmc(policy-mgr) /org/policy/log # set backup-count 9
vnmc(policy-mgr) /org/policy/log* # commit-buffer
vnmc(policy-mgr) /org/policy/log #
```
# <span id="page-149-0"></span>説明の設定

ログ ポリシーに説明を設定できます。

### はじめる前に

VNMC CLI の基本情報については、「VNMC CLI [の基本コマンド」\(](#page-16-0)P.1-5)を参照してください。

#### **CLI**

例

```
ポリシー マネージャ
```
**Cisco Virtual Network Management Center CLI** コンフィギュレーション ガイド リリース **1.3**

#### 手順の概要

- **1. connect policy-mgr**
- **2. scope org**
- **3. scope policy**
- **4. scope log** <*policy*-*name*>
- **5. set descr** <*policy*-*description*>
- **6. commit-buffer**

## 手順の詳細

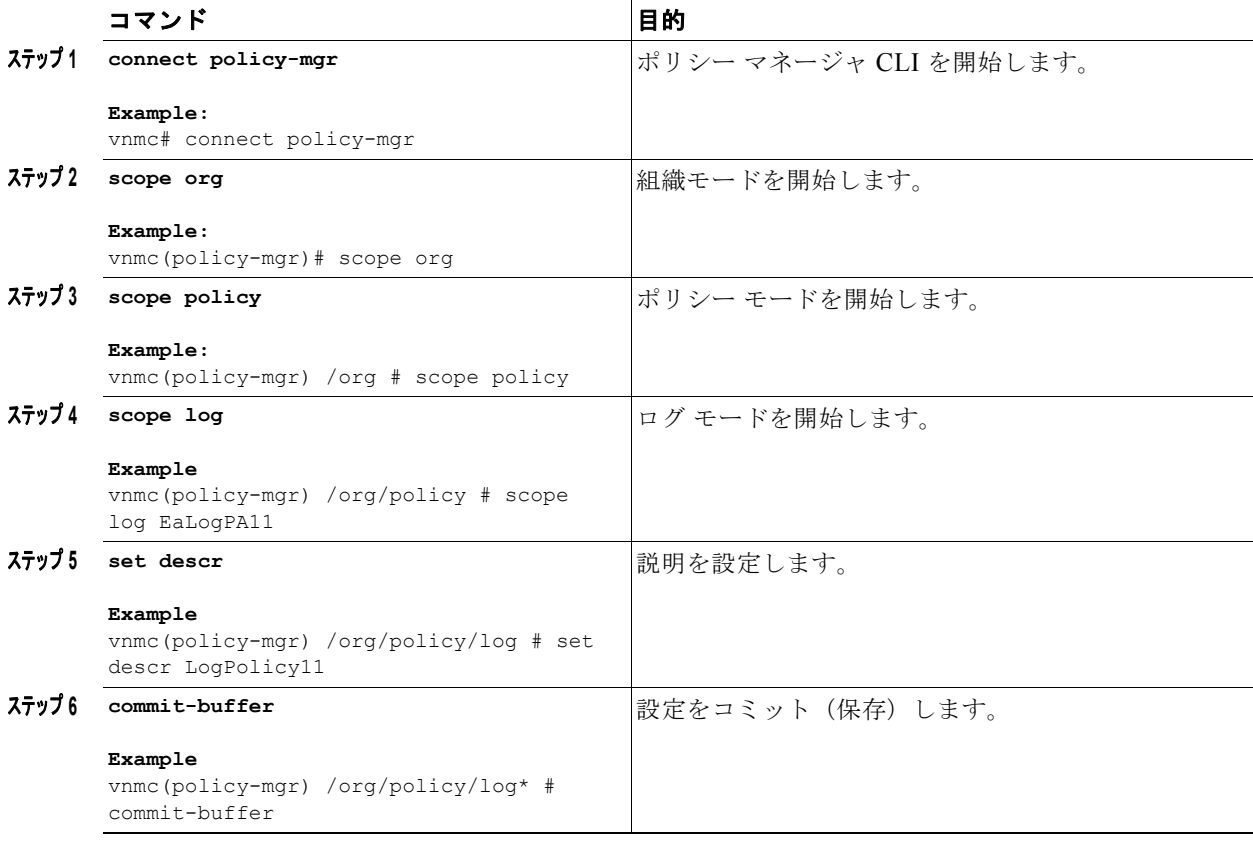

例

次に、説明を設定する例を示します。

vnmc# **connect policy-mgr** Cisco Virtual Network Management Center TAC support: http://www.cisco.com/tac Copyright (c) 2002-2010, Cisco Systems, Inc. All rights reserved. The copyrights to certain works contained in this software are owned by other third parties and used and distributed under license. Certain components of this software are licensed under the GNU General Public License (GPL) version 2.0 or the GNU Lesser General Public License (LGPL) Version 2.1. A copy of each such license is available at

```
http://www.opensource.org/licenses/gpl-2.0.php and
http://www.opensource.org/licenses/lgpl-2.1.php
vnmc(policy-mgr)# scope org
vnmc(policy-mgr) /org # scope policy
vnmc(policy-mgr) /org/policy # scope log EaLogPA11
vnmc(policy-mgr) /org/policy/log # set descr LogPolicy11
vnmc(policy-mgr) /org/policy/log* # commit-buffer
vnmc(policy-mgr) /org/policy/log #
```
# <span id="page-151-0"></span>レベルの設定

ログ ポリシーにレベルを設定できます。

#### はじめる前に

VNMC CLI の基本情報については、「VNMC CLI [の基本コマンド」\(](#page-16-0)P.1-5)を参照してください。

#### **CLI**

ポリシー マネージャ

#### 手順の概要

- **1. connect policy-mgr**
- **2. scope org**
- **3. scope policy**
- **4. scope log** <*policy*-*name*>
- **5. set level** {**critical** | **debug0** | **debug1** | **debug2** | **debug3** | **debug4** | **info** | **major** | **minor** | **warning**}
- **6. commit-buffer**

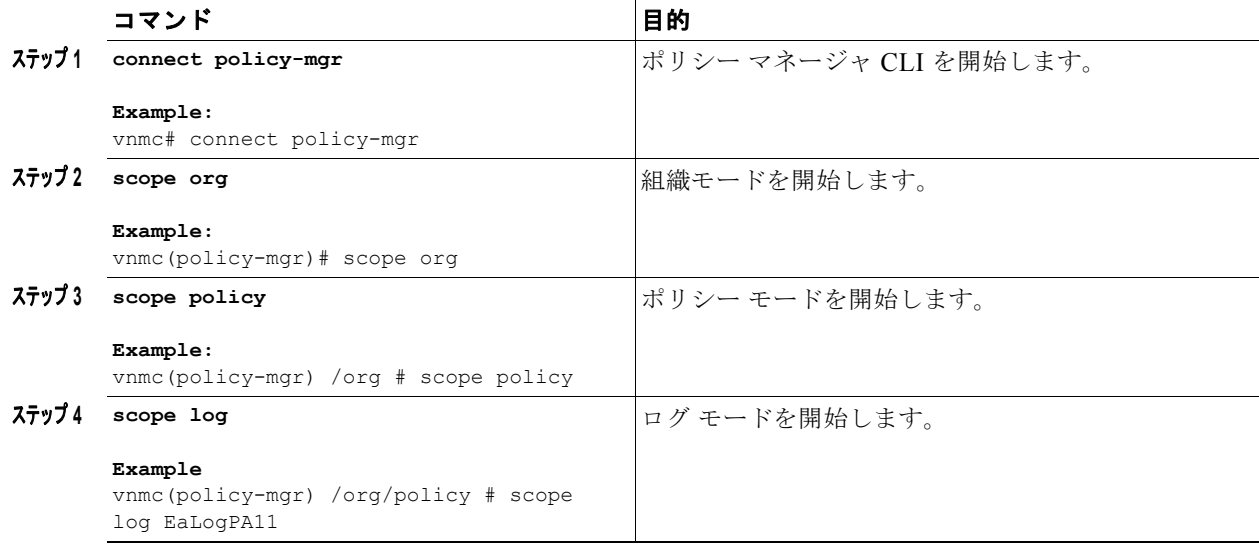

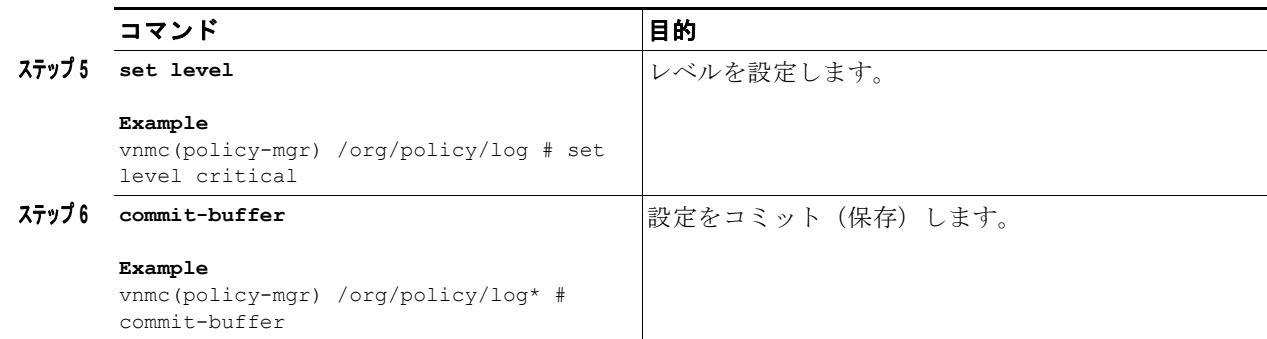

次に、レベルを設定する例を示します。

```
vnmc# connect policy-mgr
Cisco Virtual Network Management Center
TAC support: http://www.cisco.com/tac
Copyright (c) 2002-2010, Cisco Systems, Inc. All rights reserved.
The copyrights to certain works contained in this software are
owned by other third parties and used and distributed under
license. Certain components of this software are licensed under
the GNU General Public License (GPL) version 2.0 or the GNU
Lesser General Public License (LGPL) Version 2.1. A copy of each
such license is available at
http://www.opensource.org/licenses/gpl-2.0.php and
http://www.opensource.org/licenses/lgpl-2.1.php
```

```
vnmc(policy-mgr)# scope org
vnmc(policy-mgr) /org # scope policy
vnmc(policy-mgr) /org/policy # scope log EaLogPA11
vnmc(policy-mgr) /org/policy/log # set level critical
vnmc(policy-mgr) /org/policy/log* # commit-buffer
vnmc(policy-mgr) /org/policy/log #
```
# <span id="page-152-0"></span>サイズの設定

ログ ポリシーにサイズを設定できます。

#### はじめる前に

VNMC CLI の基本情報については、「VNMC CLI [の基本コマンド」\(](#page-16-0)P.1-5)を参照してください。

**CLI**

ポリシー マネージャ

#### 手順の概要

- **1. connect policy-mgr**
- **2. scope org**
- **3. scope policy**
- **4. scope log** <*policy*-*name*>
- **5. set size** <*size*>
- **6. commit-buffer**

#### 手順の詳細

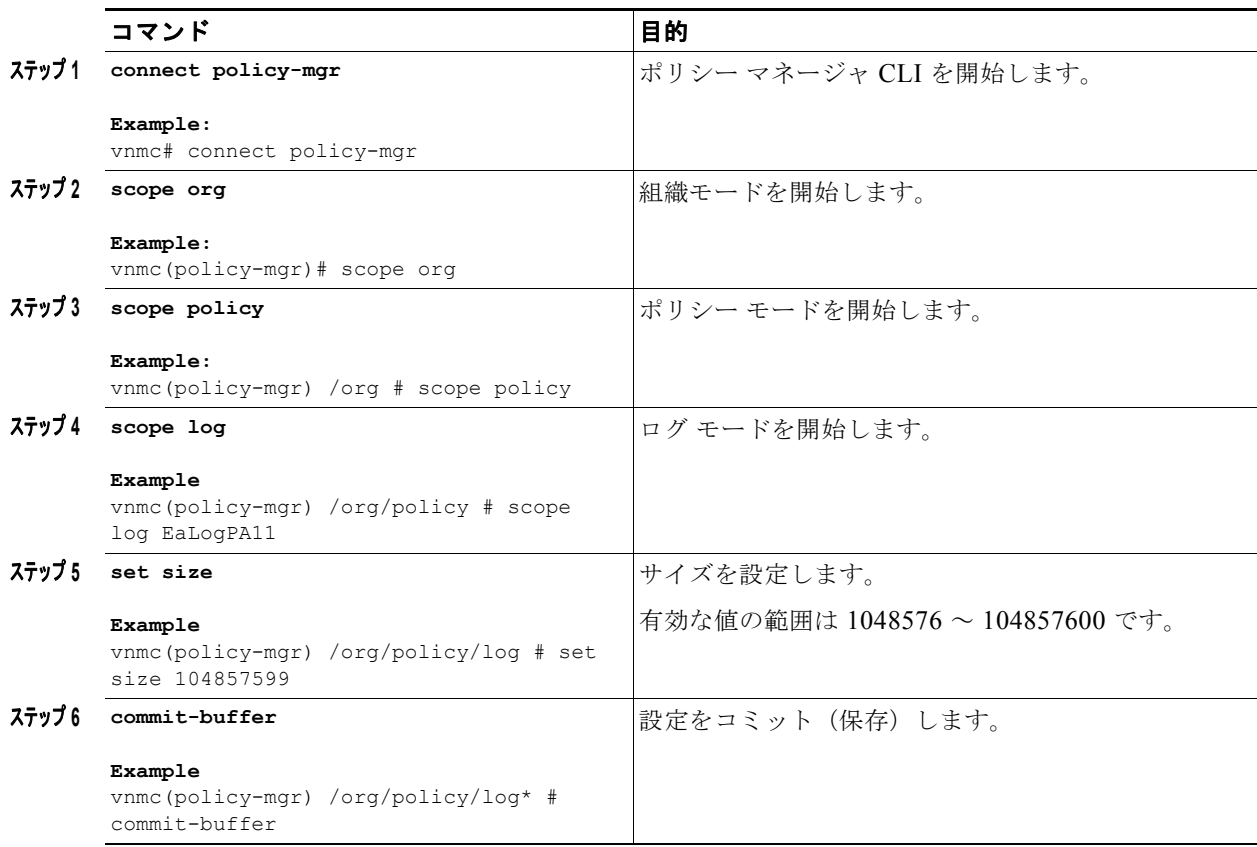

次に、サイズを設定する例を示します。

```
vnmc# connect policy-mgr
Cisco Virtual Network Management Center
TAC support: http://www.cisco.com/tac
Copyright (c) 2002-2010, Cisco Systems, Inc. All rights reserved.
The copyrights to certain works contained in this software are
owned by other third parties and used and distributed under
license. Certain components of this software are licensed under
the GNU General Public License (GPL) version 2.0 or the GNU
Lesser General Public License (LGPL) Version 2.1. A copy of each
such license is available at
http://www.opensource.org/licenses/gpl-2.0.php and
http://www.opensource.org/licenses/lgpl-2.1.php
```

```
vnmc(policy-mgr)# scope org
vnmc(policy-mgr) /org # scope policy
vnmc(policy-mgr) /org/policy # scope log EaLogPA11
vnmc(policy-mgr) /org/policy/log # set size 104857599
vnmc(policy-mgr) /org/policy/log* # commit-buffer
vnmc(policy-mgr) /org/policy/log #
```
 $\blacksquare$ 

例

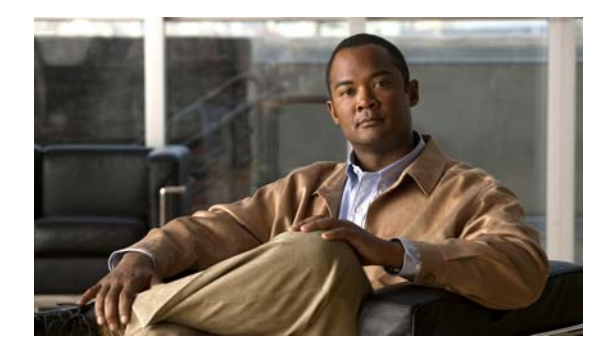

# **CHAPTER 8**

# **syslog** ポリシーの属性の設定

この章では、syslog ポリシーおよび syslog ポリシー属性への説明の割り当てに関する情報を示します。 syslog ポリシーは属性の集合です。次の 4 つの syslog ポリシー属性があります。

- **•** console:コンソール属性を作成、イネーブル化、ディセーブル化、および設定できます。
- **•** file:ファイル属性を作成、イネーブル化、ディセーブル化、および設定できます。
- **•** monitor:モニタ属性を作成、イネーブル化、ディセーブル化、および設定できます。

**•** remote destination:リモート属性を作成、イネーブル化、ディセーブル化、および設定できます。 属性の作成、イネーブル化、ディセーブル化、および設定の詳細については、以下から該当する項を参 照してください。

この章の内容は、次のとおりです。

- **•** 「syslog [ポリシーへの説明の割り当て」\(](#page-154-0)P.8-1)
- **•** 「syslog [アラートの送信」\(](#page-156-0)P.8-3)
- **•** [「コンソール属性の使用」\(](#page-157-0)P.8-4)
- **•** [「ファイル属性の使用」\(](#page-163-0)P.8-10)
- **•** [「モニタ属性の使用」\(](#page-169-0)P.8-16)
- **•** [「リモート宛先属性の使用」\(](#page-176-0)P.8-23)

# <span id="page-154-0"></span>**syslog** ポリシーへの説明の割り当て

syslog ポリシーにポリシーの説明を割り当てることができます。

#### はじめる前に

VNMC CLI の基本情報については、「VNMC CLI [の基本コマンド」\(](#page-16-0)P.1-5)を参照してください。

### **CLI**

ポリシー マネージャ

#### 手順の概要

- **1. connect policy-mgr**
- **2. scope org**
- **3. scope policy**
- **4. scope syslog** <*policy*-*name*>
- **5. set descr** <*policy*-*description*>
- **6. commit-buffer**

#### 手順の詳細

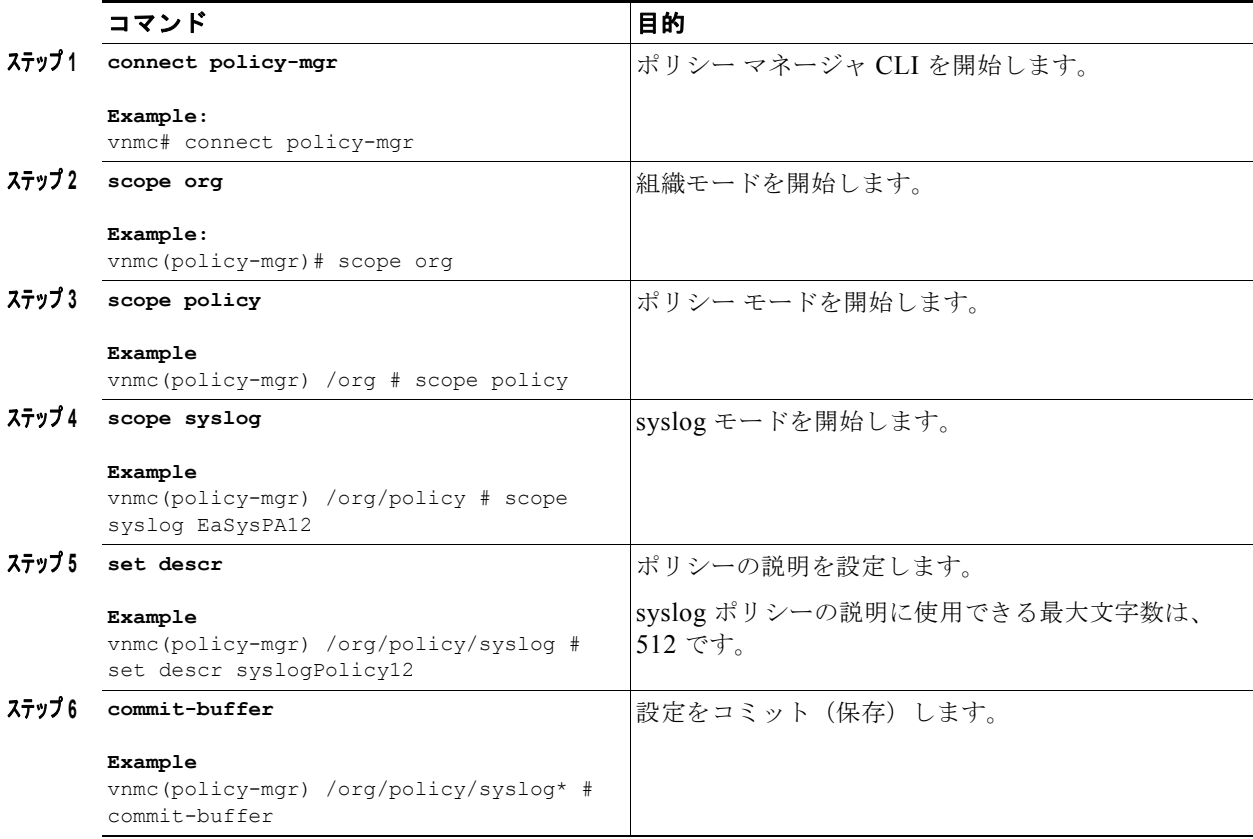

次に、説明 syslogPolicy12 を syslog ポリシー EaSysPA12 に割り当てる例を示します。

#### vnmc# **connect policy-mgr**

```
Cisco Virtual Network Management Center
TAC support: http://www.cisco.com/tac
Copyright (c) 2002-2010, Cisco Systems, Inc. All rights reserved.
The copyrights to certain works contained in this software are
owned by other third parties and used and distributed under
license. Certain components of this software are licensed under
the GNU General Public License (GPL) version 2.0 or the GNU
Lesser General Public License (LGPL) Version 2.1. A copy of each
such license is available at
http://www.opensource.org/licenses/gpl-2.0.php and
http://www.opensource.org/licenses/lgpl-2.1.php
```

```
vnmc(policy-mgr)# scope org
vnmc(policy-mgr) /org # scope policy
vnmc(policy-mgr) /org/policy # scope syslog EaSysPA12
```
 $\blacksquare$ 

例

```
vnmc(policy-mgr) /org/policy/syslog # set descr syslogPolicy12
vnmc(policy-mgr) /org/policy/syslog* # commit-buffer
vnmc(policy-mgr) /org/policy/syslog #
```
# <span id="page-156-0"></span>**syslog** アラートの送信

syslog メッセージを送信できます。

## はじめる前に

VNMC CLI の基本情報については、「VNMC CLI [の基本コマンド」\(](#page-16-0)P.1-5)を参照してください。

## **CLI**

ポリシー マネージャ

#### 手順の概要

- **1. connect policy-mgr**
- **2. scope org**
- **3. scope policy**
- **4. scope syslog** <*policy*-*name*>
- **5. send-syslog** {**alerts** | **critical** | **debugging** | **emergencies** | **errors** | **information** | **notifcations** | **warnings**} {*syslog*-*message*}
- **6. commit-buffer**

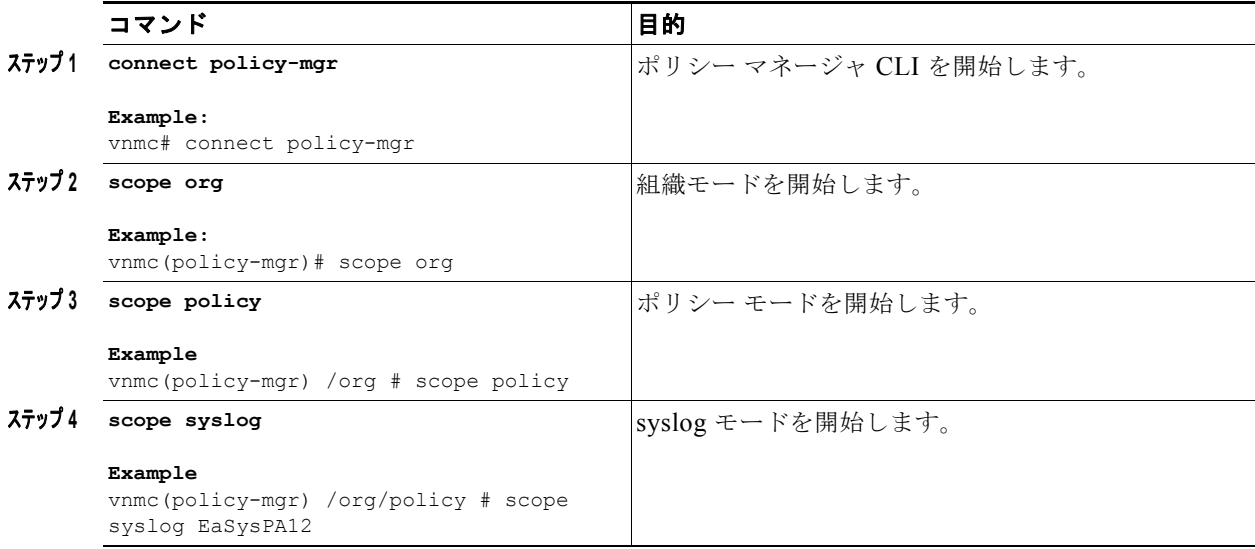

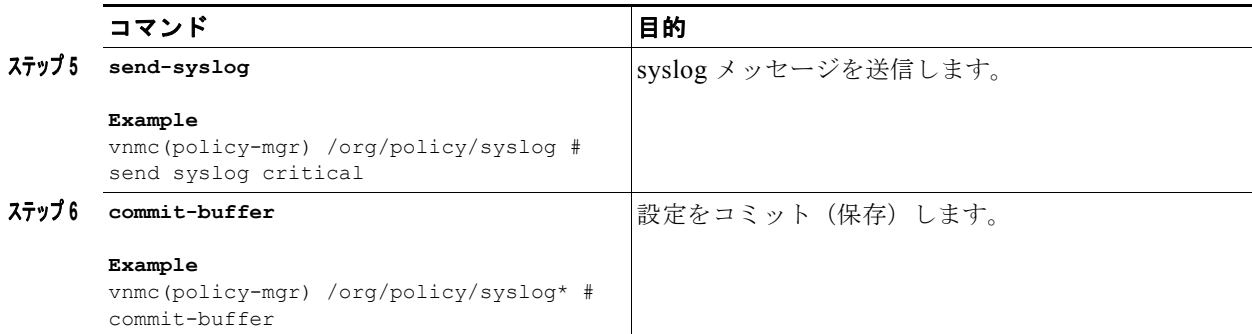

次に、syslog メッセージを送信する例を示します。

```
vnmc# connect policy-mgr
```

```
Cisco Virtual Network Management Center
TAC support: http://www.cisco.com/tac
Copyright (c) 2002-2010, Cisco Systems, Inc. All rights reserved.
The copyrights to certain works contained in this software are
owned by other third parties and used and distributed under
license. Certain components of this software are licensed under
the GNU General Public License (GPL) version 2.0 or the GNU
Lesser General Public License (LGPL) Version 2.1. A copy of each
such license is available at
http://www.opensource.org/licenses/gpl-2.0.php and
http://www.opensource.org/licenses/lgpl-2.1.php
```

```
vnmc(policy-mgr)# scope org
vnmc(policy-mgr) /org # scope policy
vnmc(policy-mgr) /org/policy # scope syslog EaSysPA12
vnmc(policy-mgr) /org/policy/syslog # send-syslog critical
vnmc(policy-mgr) /org/policy/syslog* # commit-buffer
vnmc(policy-mgr) /org/policy/syslog #
```
# <span id="page-157-0"></span>コンソール属性の使用

コンソール属性を作成します。作成してからイネーブルやディセーブルにすることができます。コン ソール属性の設定も可能です。設定するときに、属性に重大度レベルを割り当てます。

この項は、次の内容で構成されています。

- **•** [「コンソール属性の作成」\(](#page-157-1)P.8-4)
- **•** [「コンソール属性のイネーブル化」\(](#page-159-0)P.8-6)
- **•** [「コンソール属性のディセーブル化」\(](#page-160-0)P.8-7)
- **•** [「コンソール属性の設定」\(](#page-162-0)P.8-9)

# <span id="page-157-1"></span>コンソール属性の作成

コンソール属性を作成できます。

## はじめる前に

VNMC CLI の基本情報については、「VNMC CLI [の基本コマンド」\(](#page-16-0)P.1-5)を参照してください。

**CLI**

ポリシー マネージャ

### 手順の概要

- **1. connect policy-mgr**
- **2. scope org**
- **3. scope policy**
- **4. scope syslog** <*policy*-*name*>
- **5. create console**
- **6. commit-buffer**

#### 手順の詳細

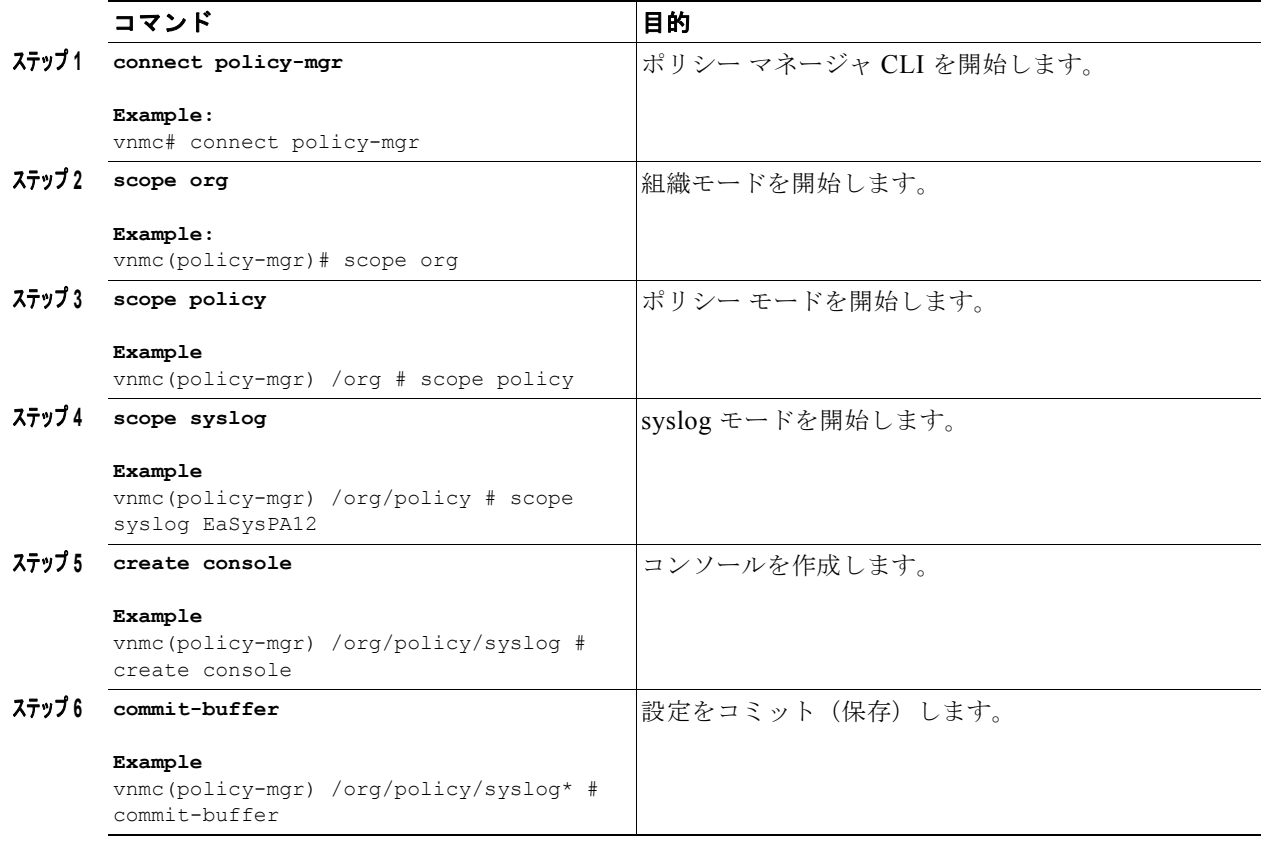

例

次に、コンソールを作成する例を示します。

vnmc# **connect policy-mgr**

```
Cisco Virtual Network Management Center
TAC support: http://www.cisco.com/tac
Copyright (c) 2002-2010, Cisco Systems, Inc. All rights reserved.
The copyrights to certain works contained in this software are
owned by other third parties and used and distributed under
license. Certain components of this software are licensed under
the GNU General Public License (GPL) version 2.0 or the GNU
Lesser General Public License (LGPL) Version 2.1. A copy of each
such license is available at
http://www.opensource.org/licenses/gpl-2.0.php and
http://www.opensource.org/licenses/lgpl-2.1.php
vnmc(policy-mgr)# scope org
```

```
vnmc(policy-mgr) /org # scope policy
vnmc(policy-mgr) /org/policy # scope syslog EaSysPA12
vnmc(policy-mgr) /org/policy/syslog # create console
vnmc(policy-mgr) /org/policy/syslog* # commit-buffer
vnmc(policy-mgr) /org/policy/syslog #
```
# <span id="page-159-0"></span>コンソール属性のイネーブル化

コンソール属性をイネーブルにできます。

#### はじめる前に

VNMC CLI の基本情報については、「VNMC CLI [の基本コマンド」\(](#page-16-0)P.1-5)を参照してください。

**CLI**

ポリシー マネージャ

#### 手順の概要

- **1. connect policy-mgr**
- **2. scope org**
- **3. scope policy**
- **4. scope syslog** <*policy*-*name*>
- **5. enable console**
- **6. commit-buffer**

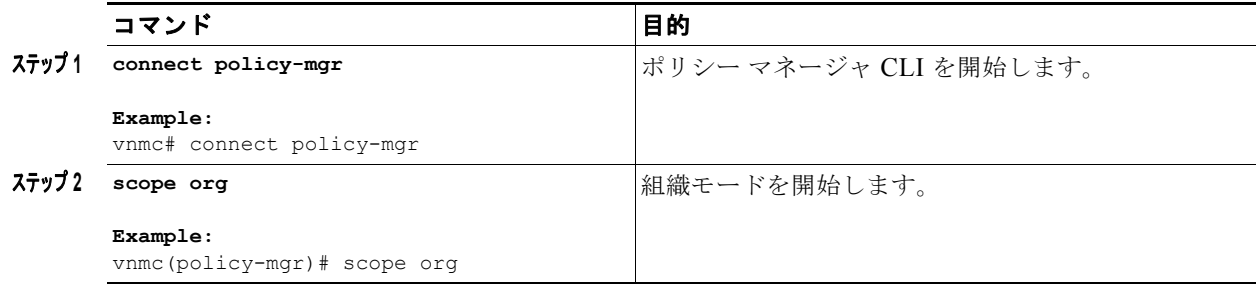

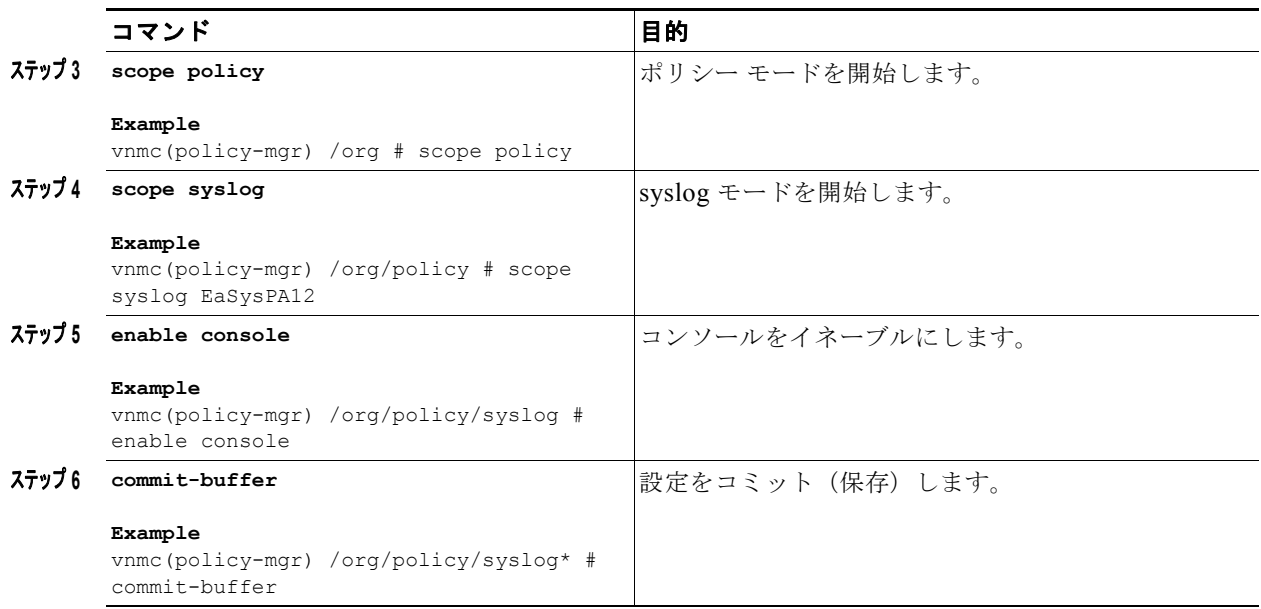

次に、コンソールをイネーブルにする例を示します。

```
vnmc# connect policy-mgr
Cisco Virtual Network Management Center
TAC support: http://www.cisco.com/tac
Copyright (c) 2002-2010, Cisco Systems, Inc. All rights reserved.
The copyrights to certain works contained in this software are
owned by other third parties and used and distributed under
license. Certain components of this software are licensed under
the GNU General Public License (GPL) version 2.0 or the GNU
Lesser General Public License (LGPL) Version 2.1. A copy of each
such license is available at
http://www.opensource.org/licenses/gpl-2.0.php and
http://www.opensource.org/licenses/lgpl-2.1.php
```

```
vnmc(policy-mgr)# scope org
vnmc(policy-mgr) /org # scope policy
vnmc(policy-mgr) /org/policy # scope syslog EaSysPA12
vnmc(policy-mgr) /org/policy/syslog # enable console
vnmc(policy-mgr) /org/policy/syslog* # commit-buffer
vnmc(policy-mgr) /org/policy/syslog #
```
# <span id="page-160-0"></span>コンソール属性のディセーブル化

コンソール属性をディセーブルにできます。

はじめる前に

VNMC CLI の基本情報については、「VNMC CLI [の基本コマンド」\(](#page-16-0)P.1-5)を参照してください。

**CLI**

```
ポリシー マネージャ
```
#### 手順の概要

- **1. connect policy-mgr**
- **2. scope org**
- **3. scope policy**
- **4. scope syslog** <*policy*-*name*>
- **5. disable console**
- **6. commit-buffer**

## 手順の詳細

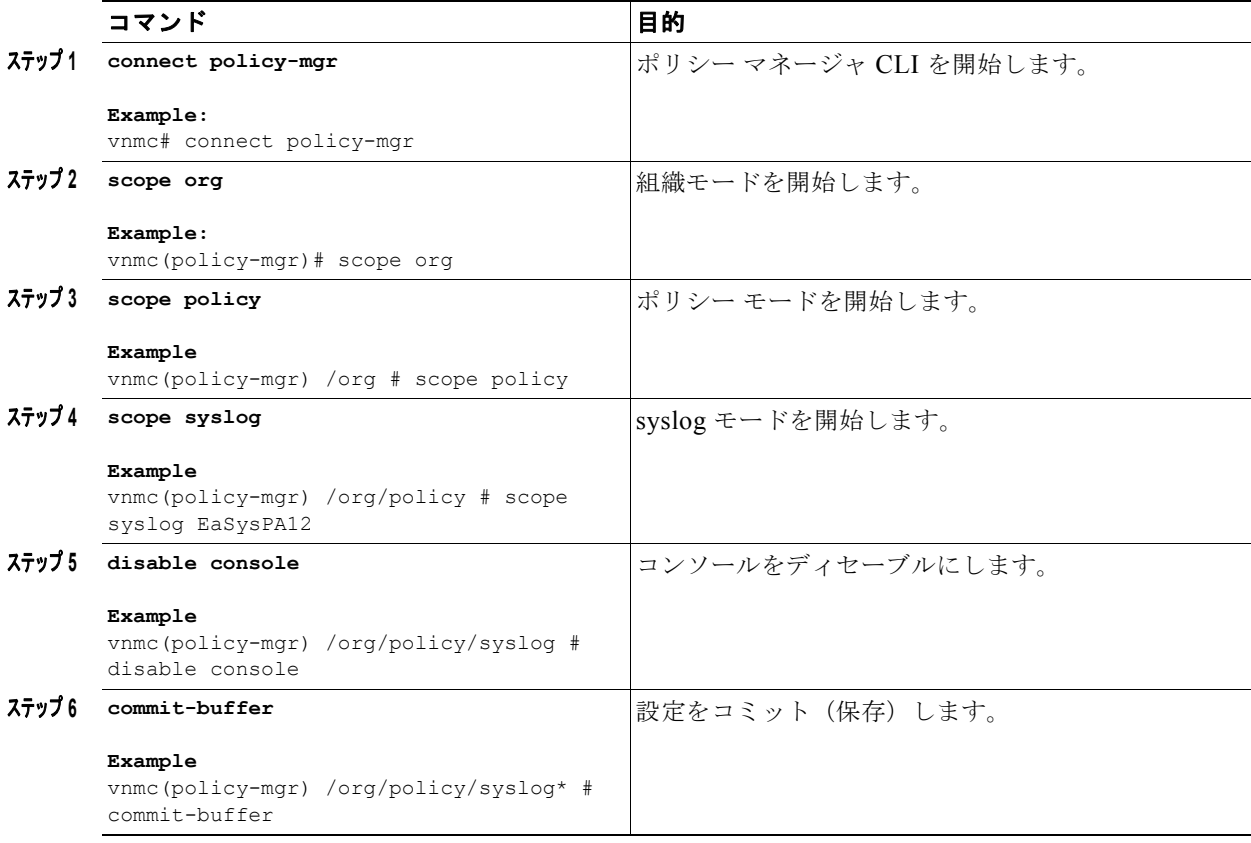

例

次に、コンソール属性をディセーブルにする例を示します。

vnmc# **connect policy-mgr**

Cisco Virtual Network Management Center TAC support: http://www.cisco.com/tac Copyright (c) 2002-2010, Cisco Systems, Inc. All rights reserved. The copyrights to certain works contained in this software are owned by other third parties and used and distributed under license. Certain components of this software are licensed under the GNU General Public License (GPL) version 2.0 or the GNU Lesser General Public License (LGPL) Version 2.1. A copy of each such license is available at

П

```
http://www.opensource.org/licenses/gpl-2.0.php and
http://www.opensource.org/licenses/lgpl-2.1.php
vnmc(policy-mgr)# scope org
vnmc(policy-mgr) /org # scope policy
vnmc(policy-mgr) /org/policy # scope syslog EaSysPA12
vnmc(policy-mgr) /org/policy/syslog # disable console
vnmc(policy-mgr) /org/policy/syslog* # commit-buffer
vnmc(policy-mgr) /org/policy/syslog #
```
# <span id="page-162-0"></span>コンソール属性の設定

コンソール属性に重大度レベルを割り当てることができます。

### はじめる前に

VNMC CLI の基本情報については、「VNMC CLI [の基本コマンド」\(](#page-16-0)P.1-5)を参照してください。

#### **CLI**

ポリシー マネージャ

#### 手順の概要

- **1. connect policy-mgr**
- **2. scope org**
- **3. scope policy**
- **4. scope syslog** <*policy*-*name*>
- **5. set console level** {**alerts** | **critical** | **emergencies**}
- **6. commit-buffer**

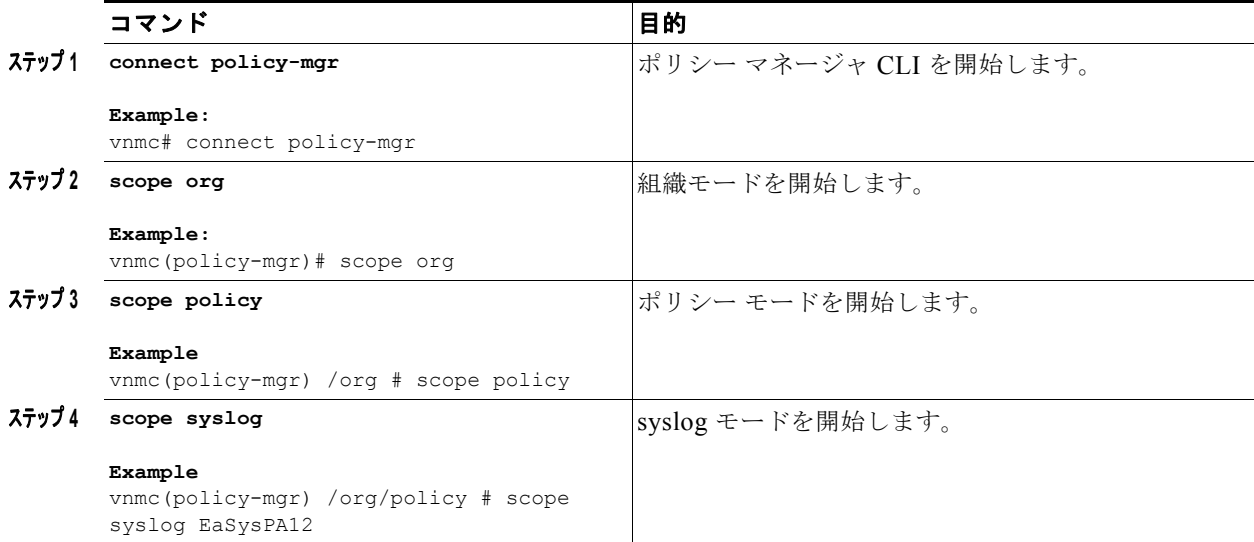

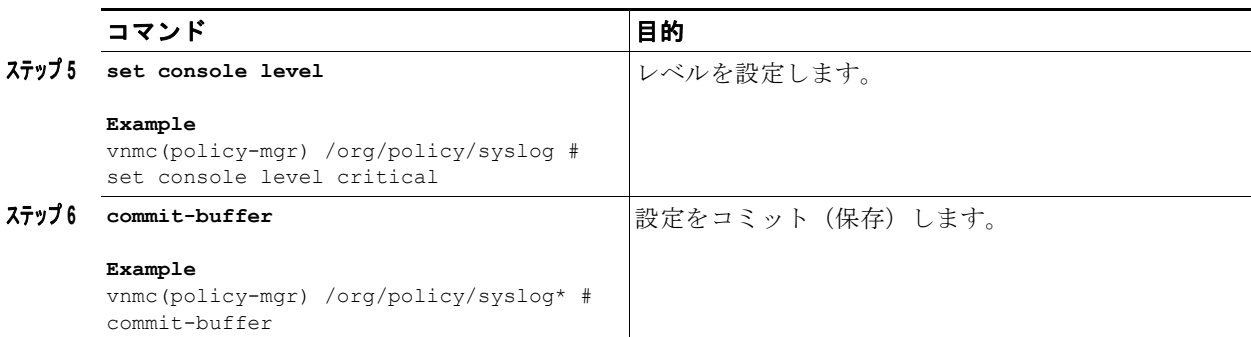

次に、レベルを設定する例を示します。

```
vnmc# connect policy-mgr
Cisco Virtual Network Management Center
TAC support: http://www.cisco.com/tac
Copyright (c) 2002-2010, Cisco Systems, Inc. All rights reserved.
The copyrights to certain works contained in this software are
owned by other third parties and used and distributed under
license. Certain components of this software are licensed under
the GNU General Public License (GPL) version 2.0 or the GNU
Lesser General Public License (LGPL) Version 2.1. A copy of each
such license is available at
http://www.opensource.org/licenses/gpl-2.0.php and
http://www.opensource.org/licenses/lgpl-2.1.php
vnmc(policy-mgr)# scope org
```

```
vnmc(policy-mgr) /org # scope policy
vnmc(policy-mgr) /org/policy # scope syslog EaSysPA12
vnmc(policy-mgr) /org/policy/syslog # set console level critical
vnmc(policy-mgr) /org/policy/syslog* # commit-buffer
vnmc(policy-mgr) /org/policy/syslog #
```
# <span id="page-163-0"></span>ファイル属性の使用

ファイル属性を作成します。作成してからイネーブルやディセーブルにすることができます。ファイル 属性の設定も可能です。設定するときに、属性に重大度レベル、名前、およびファイル サイズを割り 当てます。

この項は、次の内容で構成されています。

- **•** [「ファイルの作成」\(](#page-163-1)P.8-10)
- **•** [「ファイルのイネーブル化」\(](#page-165-0)P.8-12)
- **•** [「ファイルのディセーブル化」\(](#page-166-0)P.8-13)
- **•** [「ファイルの設定」\(](#page-168-0)P.8-15)

# <span id="page-163-1"></span>ファイルの作成

ファイルを作成できます。

## はじめる前に

VNMC CLI の基本情報については、「VNMC CLI [の基本コマンド」\(](#page-16-0)P.1-5)を参照してください。

**CLI**

ポリシー マネージャ

### 手順の概要

- **1. connect policy-mgr**
- **2. scope org**
- **3. scope policy**
- **4. scope syslog** <*policy*-*name*>
- **5. create file**
- **6. commit-buffer**

#### 手順の詳細

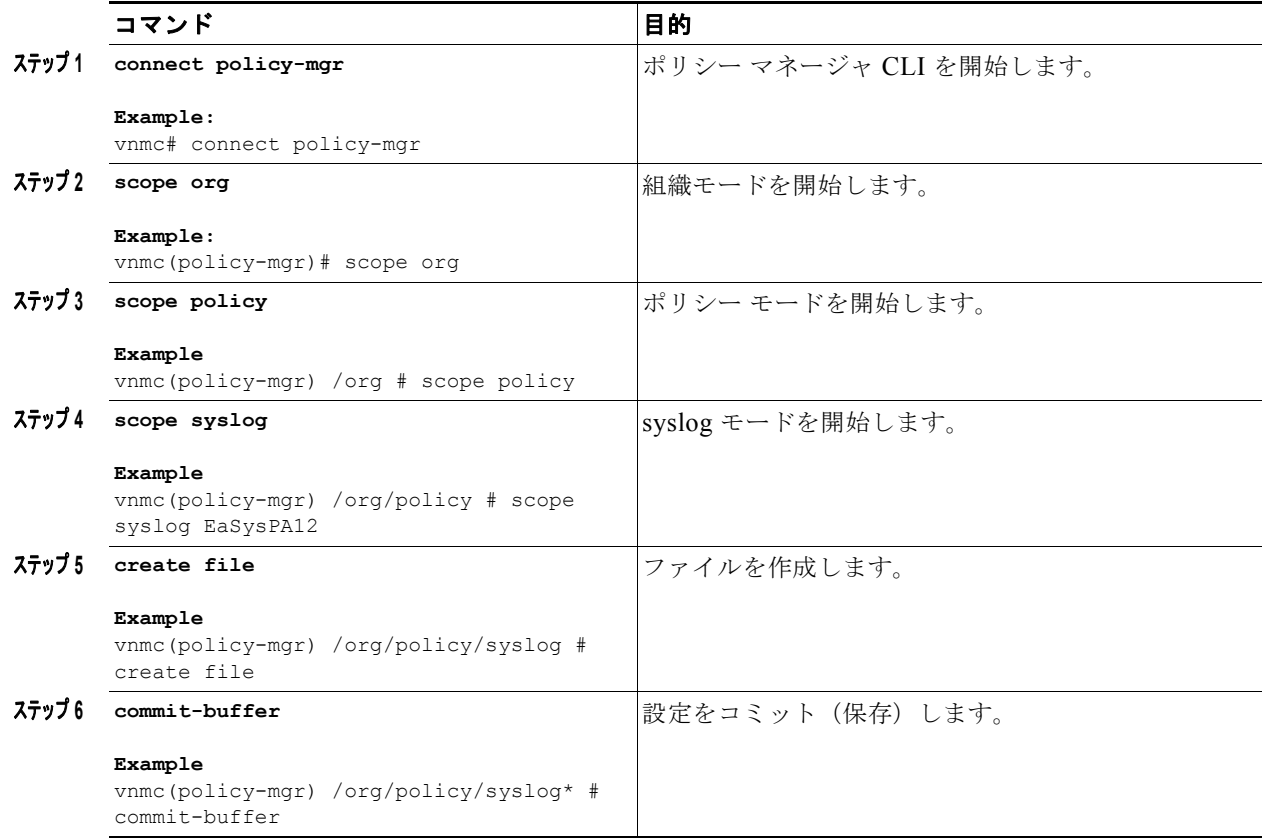

例

次に、ファイルを作成する例を示します。

vnmc# **connect policy-mgr**

Cisco Virtual Network Management Center TAC support: http://www.cisco.com/tac Copyright (c) 2002-2010, Cisco Systems, Inc. All rights reserved. The copyrights to certain works contained in this software are owned by other third parties and used and distributed under license. Certain components of this software are licensed under the GNU General Public License (GPL) version 2.0 or the GNU Lesser General Public License (LGPL) Version 2.1. A copy of each such license is available at http://www.opensource.org/licenses/gpl-2.0.php and http://www.opensource.org/licenses/lgpl-2.1.php vnmc(policy-mgr)# **scope org** vnmc(policy-mgr) /org # **scope policy**

```
vnmc(policy-mgr) /org/policy # scope syslog EaSysPA12
vnmc(policy-mgr) /org/policy/syslog # create file
vnmc(policy-mgr) /org/policy/syslog* # commit-buffer
vnmc(policy-mgr) /org/policy/syslog #
```
# <span id="page-165-0"></span>ファイルのイネーブル化

ファイルをイネーブルにできます。

#### はじめる前に

VNMC CLI の基本情報については、「VNMC CLI [の基本コマンド」\(](#page-16-0)P.1-5)を参照してください。

**CLI**

ポリシー マネージャ

#### 手順の概要

- **1. connect policy-mgr**
- **2. scope org**
- **3. scope policy**
- **4. scope syslog** <*policy*-*name*>
- **5. enable file**
- **6. commit-buffer**

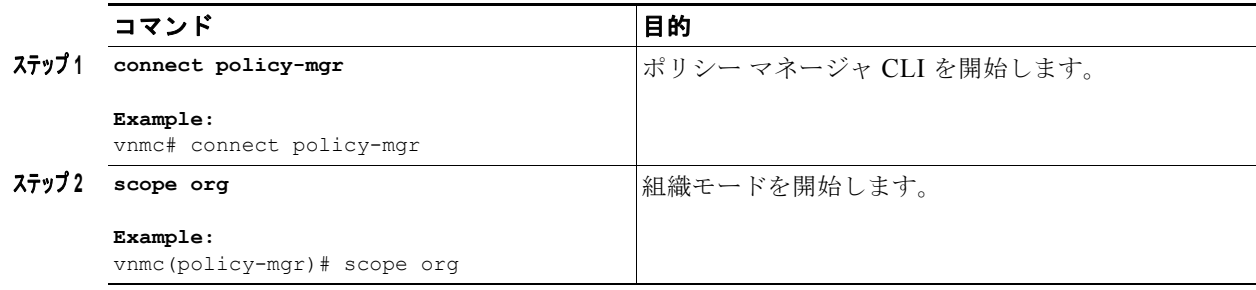

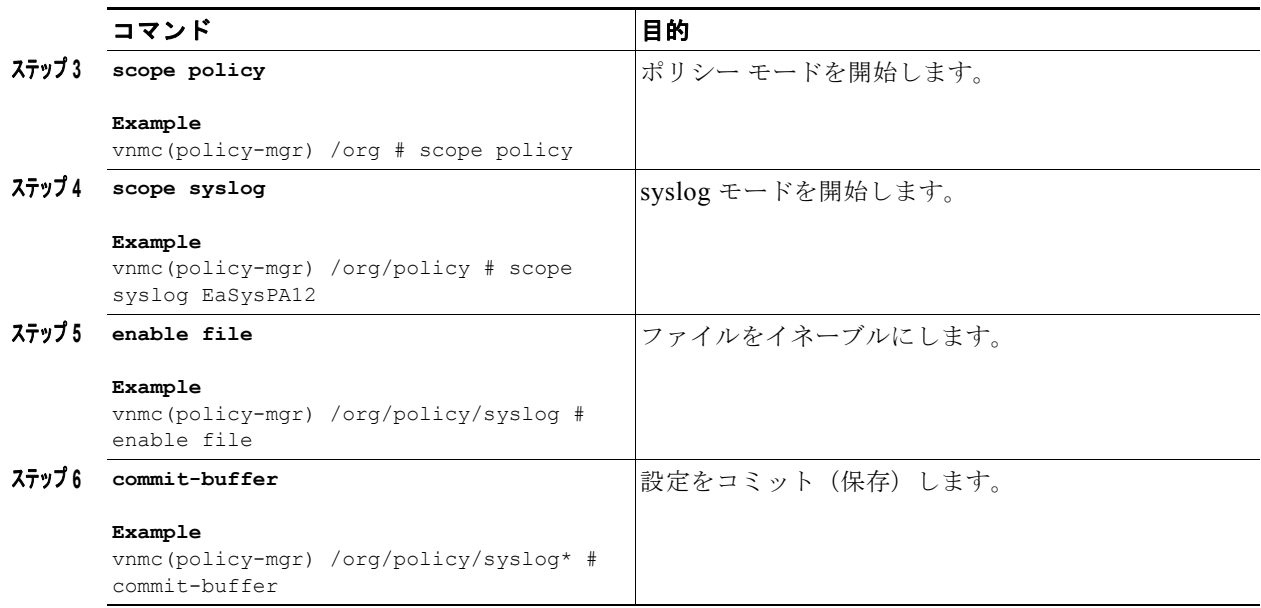

次に、ファイルをイネーブルにする例を示します。

```
vnmc# connect policy-mgr
Cisco Virtual Network Management Center
TAC support: http://www.cisco.com/tac
Copyright (c) 2002-2010, Cisco Systems, Inc. All rights reserved.
The copyrights to certain works contained in this software are
owned by other third parties and used and distributed under
license. Certain components of this software are licensed under
the GNU General Public License (GPL) version 2.0 or the GNU
Lesser General Public License (LGPL) Version 2.1. A copy of each
such license is available at
http://www.opensource.org/licenses/gpl-2.0.php and
http://www.opensource.org/licenses/lgpl-2.1.php
```

```
vnmc(policy-mgr)# scope org
vnmc(policy-mgr) /org # scope policy
vnmc(policy-mgr) /org/policy # scope syslog EaSysPA12
vnmc(policy-mgr) /org/policy/syslog # enable file
vnmc(policy-mgr) /org/policy/syslog* # commit-buffer
vnmc(policy-mgr) /org/policy/syslog #
```
# <span id="page-166-0"></span>ファイルのディセーブル化

ファイルをディセーブルにできます。

はじめる前に

VNMC CLI の基本情報については、「VNMC CLI [の基本コマンド」\(](#page-16-0)P.1-5)を参照してください。

**CLI**

ポリシー マネージャ

#### 手順の概要

- **1. connect policy-mgr**
- **2. scope org**
- **3. scope policy**
- **4. scope syslog** <*policy*-*name*>
- **5. disable file**
- **6. commit-buffer**

## 手順の詳細

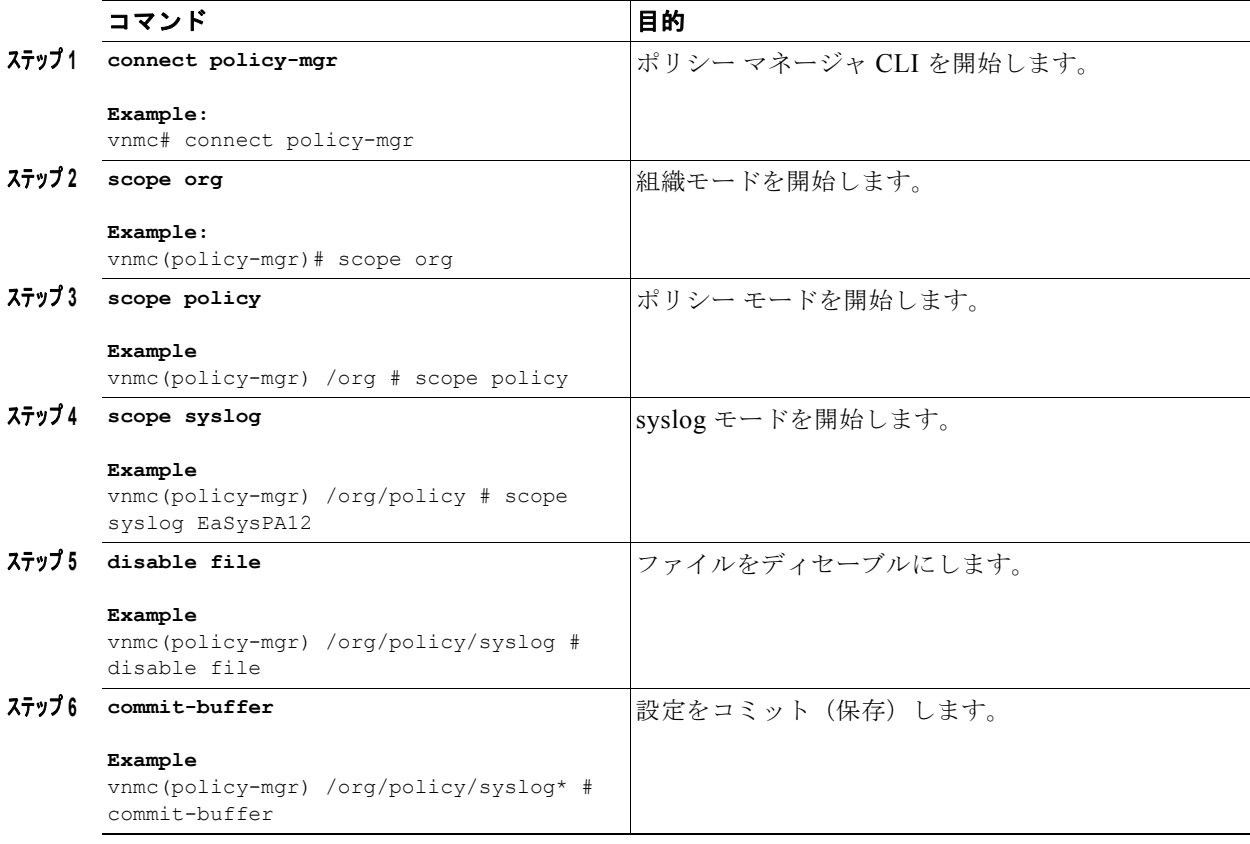

例

次に、ファイルをディセーブルにする例を示します。

vnmc# **connect policy-mgr** Cisco Virtual Network Management Center TAC support: http://www.cisco.com/tac Copyright (c) 2002-2010, Cisco Systems, Inc. All rights reserved. The copyrights to certain works contained in this software are owned by other third parties and used and distributed under license. Certain components of this software are licensed under the GNU General Public License (GPL) version 2.0 or the GNU Lesser General Public License (LGPL) Version 2.1. A copy of each such license is available at

```
http://www.opensource.org/licenses/gpl-2.0.php and
http://www.opensource.org/licenses/lgpl-2.1.php
vnmc(policy-mgr)# scope org
vnmc(policy-mgr) /org # scope policy
vnmc(policy-mgr) /org/policy # scope syslog EaSysPA12
vnmc(policy-mgr) /org/policy/syslog # disable file
vnmc(policy-mgr) /org/policy/syslog* # commit-buffer
vnmc(policy-mgr) /org/policy/syslog #
```
# <span id="page-168-0"></span>ファイルの設定

ファイル属性に重大度レベル、名前、およびファイル サイズを割り当てることができます。

#### はじめる前に

VNMC CLI の基本情報については、「VNMC CLI [の基本コマンド」\(](#page-16-0)P.1-5) を参照してください。

#### **CLI**

ポリシー マネージャ

#### 手順の概要

- **1. connect policy-mgr**
- **2. scope org**
- **3. scope policy**
- **4. scope syslog** <*policy*-*name*>
- **5. set file** {**level** {**alerts** | **critical** | **debugging** | **emergencies** | **errors** | **information** | **notifications** | **warnings**} | **name** {*file***-***name***}** [**level** {**level** {**alerts** | **critical** | **debugging** | **emergencies** | **errors** | **information** | **notifications** | **warnings**} | **size** <*file*-*size*>] **| size** <*file*-*size*> [**level** {**level** {**alerts** | **critical** | **debugging** | **emergencies** | **errors** | **information** | **notifications** | **warnings**} | **size**  <*file*-*size*>]**}**
- **6. commit-buffer**

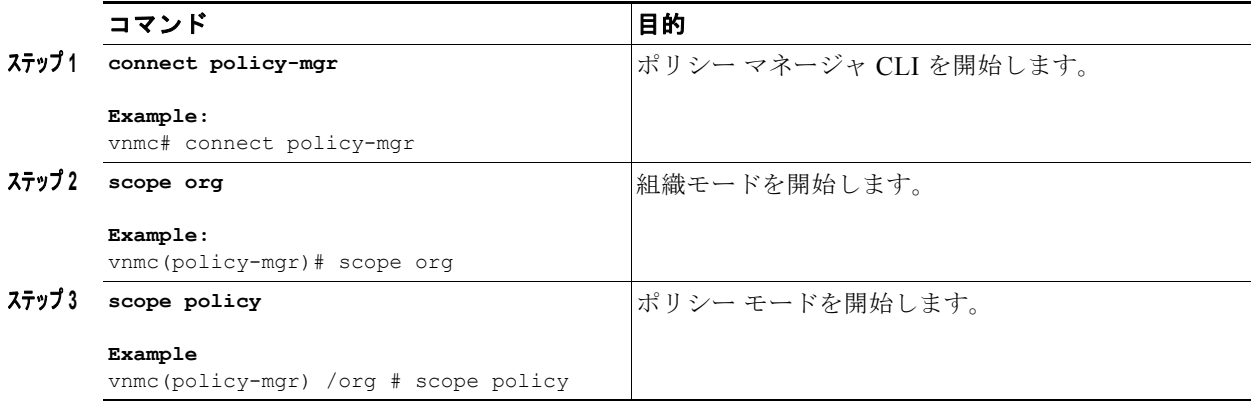

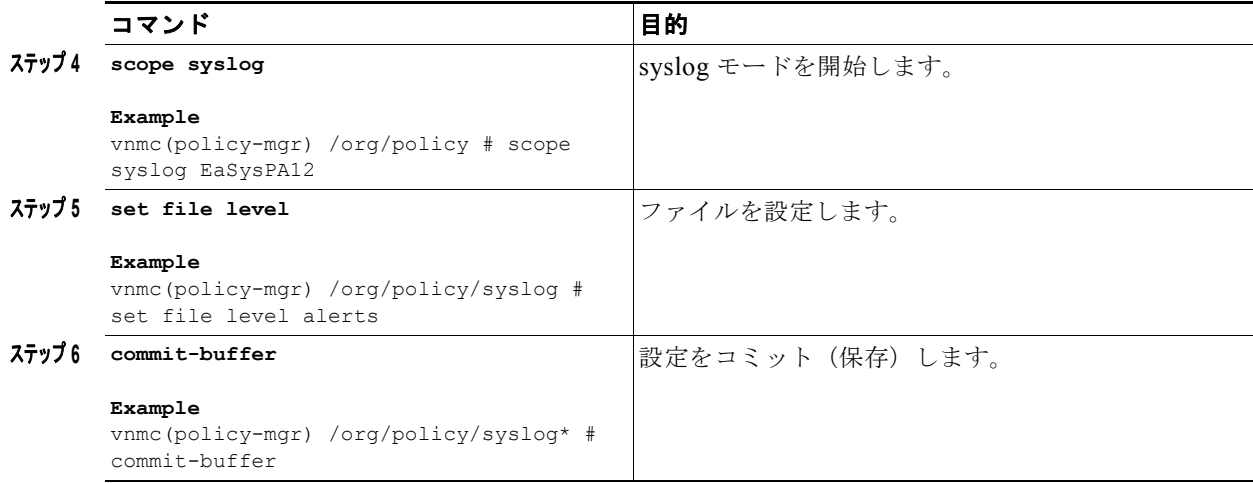

次に、ファイル属性の重大度レベルを alerts に設定する例を示します。

```
vnmc# connect policy-mgr
Cisco Virtual Network Management Center
TAC support: http://www.cisco.com/tac
Copyright (c) 2002-2010, Cisco Systems, Inc. All rights reserved.
The copyrights to certain works contained in this software are
owned by other third parties and used and distributed under
license. Certain components of this software are licensed under
the GNU General Public License (GPL) version 2.0 or the GNU
Lesser General Public License (LGPL) Version 2.1. A copy of each
such license is available at
http://www.opensource.org/licenses/gpl-2.0.php and
http://www.opensource.org/licenses/lgpl-2.1.php
vnmc(policy-mgr)# scope org
```

```
vnmc(policy-mgr) /org # scope policy
vnmc(policy-mgr) /org/policy # scope syslog EaSysPA12
vnmc(policy-mgr) /org/policy/syslog # set file level alerts
vnmc(policy-mgr) /org/policy/syslog* # commit-buffer
vnmc(policy-mgr) /org/policy/syslog #
```
# <span id="page-169-0"></span>モニタ属性の使用

モニタ属性を作成します。作成してからイネーブルやディセーブルにすることができます。モニタ属性 の設定も可能です。設定するときに、属性に重大度レベルを割り当てます。

この項は、次の内容で構成されています。

- **•** [「モニタの作成」\(](#page-170-0)P.8-17)
- **•** [「モニタのイネーブル化」\(](#page-171-0)P.8-18)
- **•** [「モニタのディセーブル化」\(](#page-173-0)P.8-20)
- [「モニタの設定」\(](#page-174-0)P8-21)

# <span id="page-170-0"></span>モニタの作成

モニタを作成できます。

はじめる前に

VNMC CLI の基本情報については、「VNMC CLI [の基本コマンド」\(](#page-16-0)P.1-5)を参照してください。

**CLI**

ポリシー マネージャ

### 手順の概要

- **1. connect policy-mgr**
- **2. scope org**
- **3. scope policy**
- **4. scope syslog** <*policy*-*name*>
- **5. create monitor**
- **6. commit-buffer**

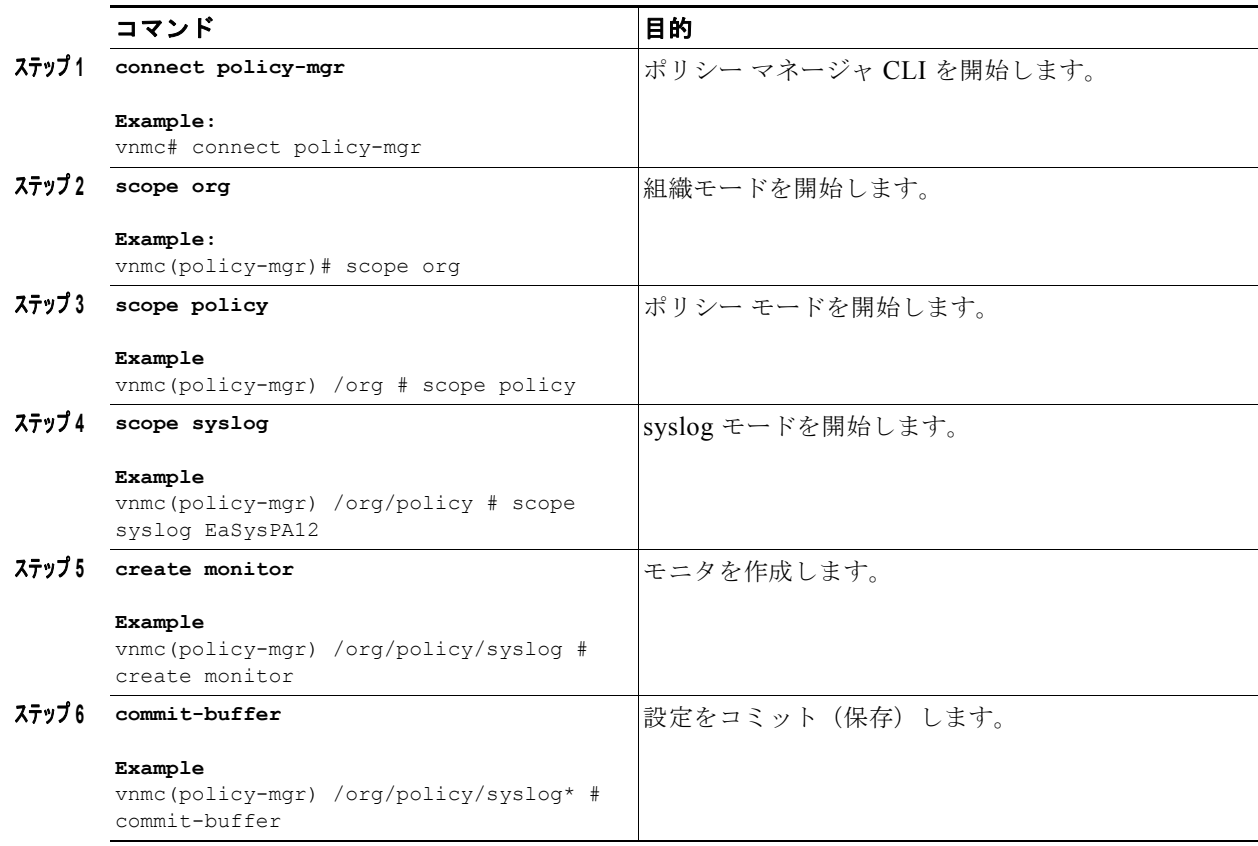

```
次に、モニタを作成する例を示します。
vnmc# connect policy-mgr
Cisco Virtual Network Management Center
TAC support: http://www.cisco.com/tac
Copyright (c) 2002-2010, Cisco Systems, Inc. All rights reserved.
The copyrights to certain works contained in this software are
owned by other third parties and used and distributed under
license. Certain components of this software are licensed under
the GNU General Public License (GPL) version 2.0 or the GNU
Lesser General Public License (LGPL) Version 2.1. A copy of each
such license is available at
http://www.opensource.org/licenses/gpl-2.0.php and
http://www.opensource.org/licenses/lgpl-2.1.php
vnmc(policy-mgr)# scope org
vnmc(policy-mgr) /org # scope policy
vnmc(policy-mgr) /org/policy # scope syslog EaSysPA12
```
## vnmc(policy-mgr) /org/policy/syslog # **create monitor** vnmc(policy-mgr) /org/policy/syslog\* # **commit-buffer** vnmc(policy-mgr) /org/policy/syslog #

# <span id="page-171-0"></span>モニタのイネーブル化

モニタをイネーブルにできます。

#### はじめる前に

VNMC CLI の基本情報については、「VNMC CLI [の基本コマンド」\(](#page-16-0)P.1-5) を参照してください。

### **CLI**

ポリシー マネージャ

#### 手順の概要

- **1. connect policy-mgr**
- **2. scope org**
- **3. scope policy**
- **4. scope syslog** <*policy*-*name*>
- **5. enable monitor**
- **6. commit-buffer**

#### 手順の詳細

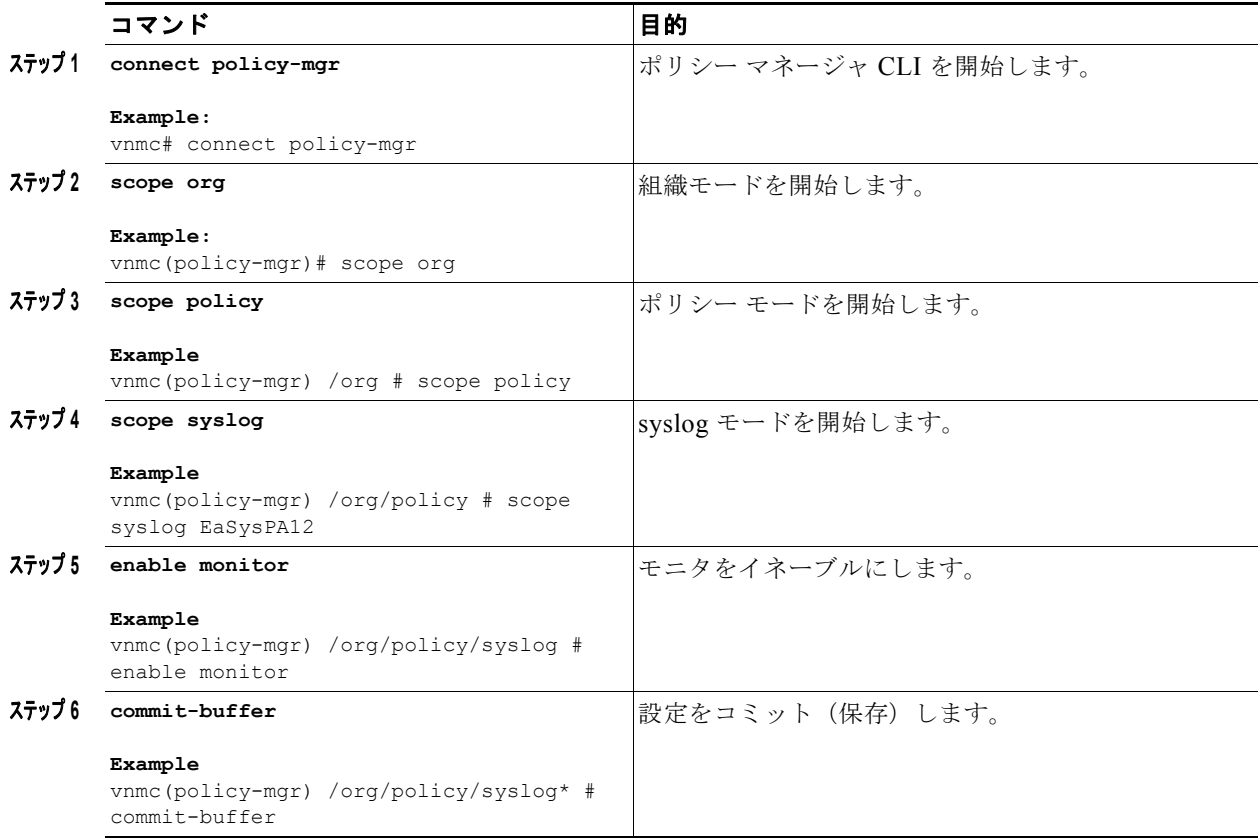

例

次に、モニタを作成する例を示します。

```
vnmc# connect policy-mgr
Cisco Virtual Network Management Center
TAC support: http://www.cisco.com/tac
Copyright (c) 2002-2010, Cisco Systems, Inc. All rights reserved.
The copyrights to certain works contained in this software are
owned by other third parties and used and distributed under
license. Certain components of this software are licensed under
the GNU General Public License (GPL) version 2.0 or the GNU
Lesser General Public License (LGPL) Version 2.1. A copy of each
such license is available at
http://www.opensource.org/licenses/gpl-2.0.php and
http://www.opensource.org/licenses/lgpl-2.1.php
```

```
vnmc(policy-mgr)# scope org
vnmc(policy-mgr) /org # scope policy
vnmc(policy-mgr) /org/policy # scope syslog EaSysPA12
vnmc(policy-mgr) /org/policy/syslog # enable monitor
vnmc(policy-mgr) /org/policy/syslog* # commit-buffer
vnmc(policy-mgr) /org/policy/syslog #
```
**Cisco Virtual Network Management Center CLI** コンフィギュレーション ガイド リリース **1.3**

# <span id="page-173-0"></span>モニタのディセーブル化

モニタをイネーブルにできます。

はじめる前に

VNMC CLI の基本情報については、「VNMC CLI [の基本コマンド」\(](#page-16-0)P.1-5)を参照してください。

**CLI**

ポリシー マネージャ

#### 手順の概要

- **1. connect policy-mgr**
- **2. scope org**
- **3. scope policy**
- **4. scope syslog** <*policy*-*name*>
- **5. disable monitor**
- **6. commit-buffer**

## 手順の詳細

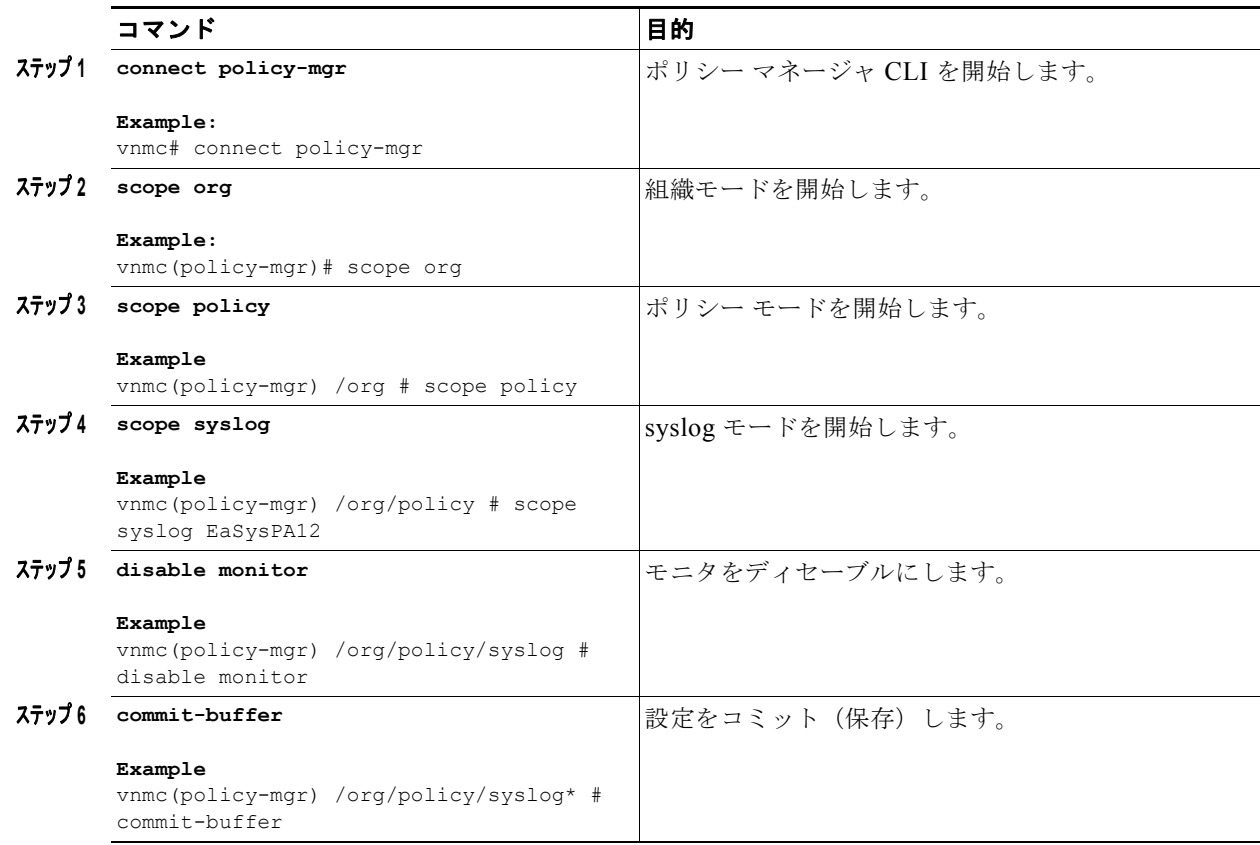

ш

```
次に、モニタを作成する例を示します。
```

```
vnmc# connect policy-mgr
Cisco Virtual Network Management Center
TAC support: http://www.cisco.com/tac
Copyright (c) 2002-2010, Cisco Systems, Inc. All rights reserved.
The copyrights to certain works contained in this software are
owned by other third parties and used and distributed under
license. Certain components of this software are licensed under
the GNU General Public License (GPL) version 2.0 or the GNU
Lesser General Public License (LGPL) Version 2.1. A copy of each
such license is available at
http://www.opensource.org/licenses/gpl-2.0.php and
http://www.opensource.org/licenses/lgpl-2.1.php
vnmc(policy-mgr)# scope org
vnmc(policy-mgr) /org # scope policy
```

```
vnmc(policy-mgr) /org/policy # scope syslog EaSysPA12
vnmc(policy-mgr) /org/policy/syslog # disable monitor
vnmc(policy-mgr) /org/policy/syslog* # commit-buffer
vnmc(policy-mgr) /org/policy/syslog #
```
# <span id="page-174-0"></span>モニタの設定

モニタを設定できます。

はじめる前に

VNMC CLI の基本情報については、「VNMC CLI [の基本コマンド」\(](#page-16-0)P.1-5)を参照してください。

**CLI**

ポリシー マネージャ

#### 手順の概要

- **1. connect policy-mgr**
- **2. scope org**
- **3. scope policy**
- **4. scope syslog** <*policy*-*name*>

**set monitor level** {**alerts** | **critical** | **debugging** | **emergencies** | **errors** | **information** | **notifications** | **warnings**}

**5. commit-buffer**

#### ■ モニタ属性の使用

#### 手順の詳細

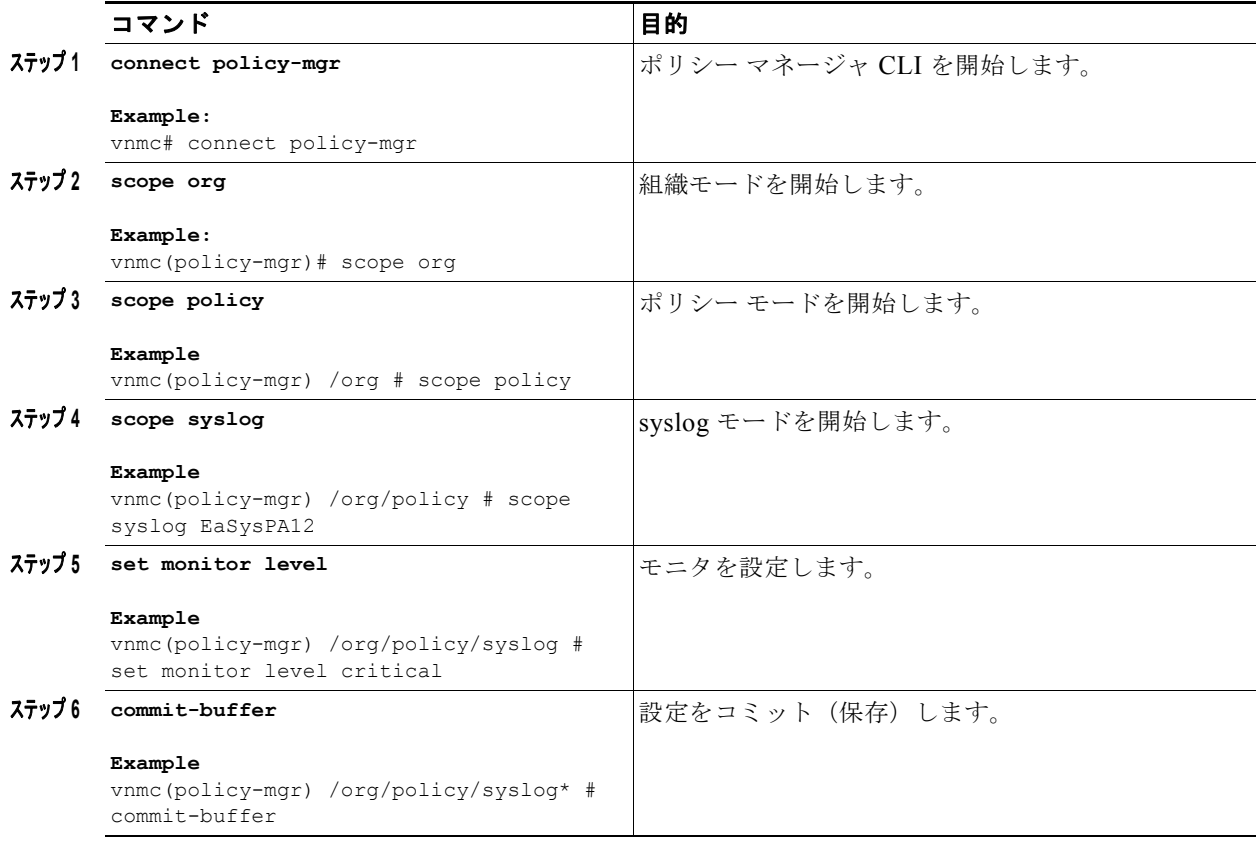

次に、モニタを設定する例を示します。

```
vnmc# connect policy-mgr
Cisco Virtual Network Management Center
TAC support: http://www.cisco.com/tac
Copyright (c) 2002-2010, Cisco Systems, Inc. All rights reserved.
The copyrights to certain works contained in this software are
owned by other third parties and used and distributed under
license. Certain components of this software are licensed under
the GNU General Public License (GPL) version 2.0 or the GNU
Lesser General Public License (LGPL) Version 2.1. A copy of each
such license is available at
http://www.opensource.org/licenses/gpl-2.0.php and
http://www.opensource.org/licenses/lgpl-2.1.php
```

```
vnmc(policy-mgr)# scope org
vnmc(policy-mgr) /org # scope policy
vnmc(policy-mgr) /org/policy # scope syslog EaSysPA12
vnmc(policy-mgr) /org/policy/syslog # set monitor level critical
vnmc(policy-mgr) /org/policy/syslog* # commit-buffer
vnmc(policy-mgr) /org/policy/syslog #
```
**Cisco Virtual Network Management Center CLI** コンフィギュレーション ガイド リリース **1.3**

m.

# <span id="page-176-0"></span>リモート宛先属性の使用

この項は、次の内容で構成されています。

- **•** [「リモート宛先の作成」\(](#page-176-1)P.8-23)
- **•** [「リモート宛先のイネーブル化」\(](#page-177-0)P.8-24)
- **•** [「リモート宛先のディセーブル化」\(](#page-179-0)P.8-26)
- **•** [「リモート宛先の設定」\(](#page-180-0)P.8-27)

# <span id="page-176-1"></span>リモート宛先の作成

リモート宛先を作成できます。

## はじめる前に

VNMC CLI の基本情報については、「VNMC CLI [の基本コマンド」\(](#page-16-0)P.1-5)を参照してください。

## **CLI**

ポリシー マネージャ

#### 手順の概要

- **1. connect policy-mgr**
- **2. scope org**
- **3. scope policy**
- **4. scope syslog** <*policy*-*name*>
- **5. create remote-destination** {**server-1** | **server-2** | **server-3**} <*server*-*name*>
- **6. commit-buffer**

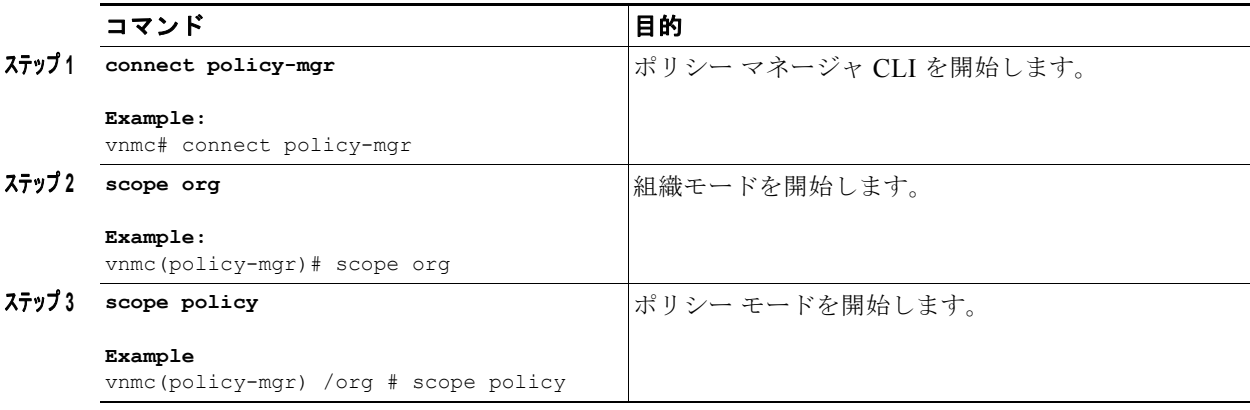

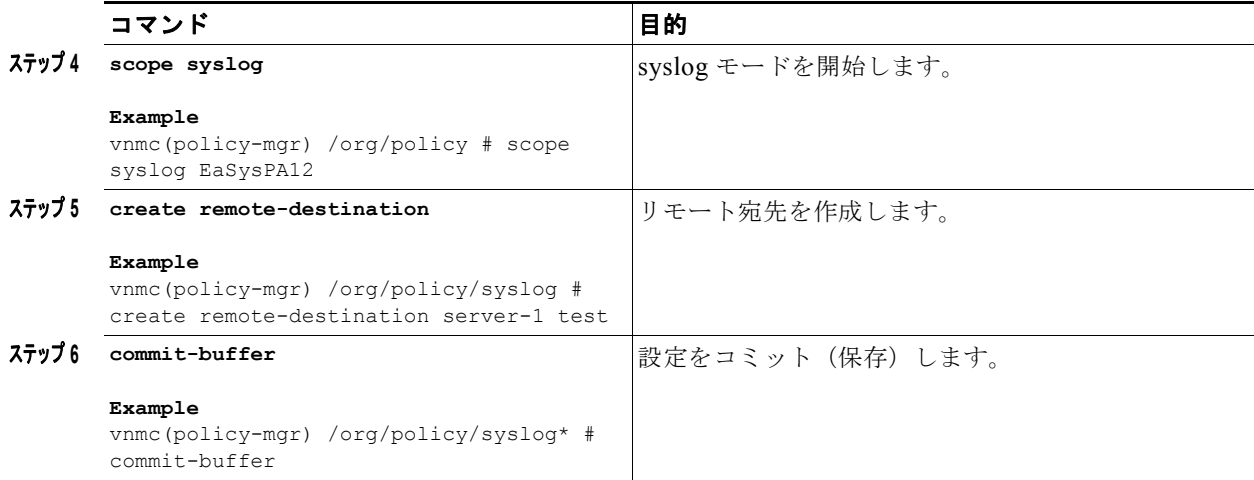

次に、リモート宛先を作成する例を示します。

```
vnmc# connect policy-mgr
Cisco Virtual Network Management Center
TAC support: http://www.cisco.com/tac
Copyright (c) 2002-2010, Cisco Systems, Inc. All rights reserved.
The copyrights to certain works contained in this software are
owned by other third parties and used and distributed under
license. Certain components of this software are licensed under
the GNU General Public License (GPL) version 2.0 or the GNU
Lesser General Public License (LGPL) Version 2.1. A copy of each
such license is available at
http://www.opensource.org/licenses/gpl-2.0.php and
http://www.opensource.org/licenses/lgpl-2.1.php
```

```
vnmc(policy-mgr)# scope org
vnmc(policy-mgr) /org # scope policy
vnmc(policy-mgr) /org/policy # scope syslog EaSysPA12
vnmc(policy-mgr) /org/policy/syslog # create remote-destination server-1 test
vnmc(policy-mgr) /org/policy/syslog* # commit-buffer
vnmc(policy-mgr) /org/policy/syslog #
```
# <span id="page-177-0"></span>リモート宛先のイネーブル化

リモート宛先をイネーブルにできます。

### はじめる前に

VNMC CLI の基本情報については、「VNMC CLI [の基本コマンド」\(](#page-16-0)P.1-5)を参照してください。

## **CLI**

例

ポリシー マネージャ

#### 手順の概要

**1. connect policy-mgr**

**Cisco Virtual Network Management Center CLI** コンフィギュレーション ガイド リリース **1.3**

- **2. scope org**
- **3. scope policy**
- **4. scope syslog** <*policy*-*name*>
- **5. enable remote-destination** {**server-1** | **server-2** | **server-3**}
- **6. commit-buffer**

#### 手順の詳細

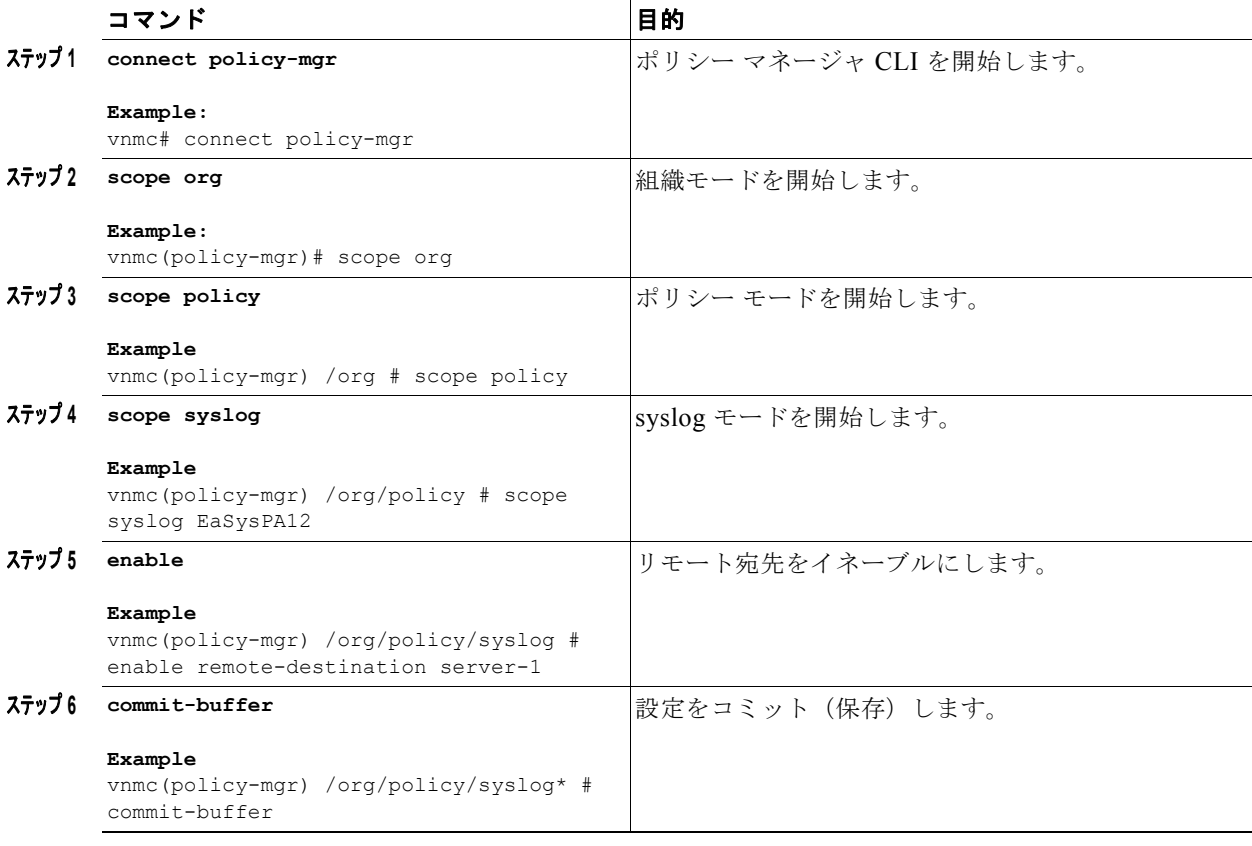

次に、リモート宛先を作成する例を示します。

```
vnmc# connect policy-mgr
Cisco Virtual Network Management Center
TAC support: http://www.cisco.com/tac
Copyright (c) 2002-2010, Cisco Systems, Inc. All rights reserved.
The copyrights to certain works contained in this software are
owned by other third parties and used and distributed under
license. Certain components of this software are licensed under
the GNU General Public License (GPL) version 2.0 or the GNU
Lesser General Public License (LGPL) Version 2.1. A copy of each
such license is available at
http://www.opensource.org/licenses/gpl-2.0.php and
http://www.opensource.org/licenses/lgpl-2.1.php
```
vnmc(policy-mgr)# **scope org**

例

```
vnmc(policy-mgr) /org # scope policy
vnmc(policy-mgr) /org/policy # scope syslog EaSysPA12
vnmc(policy-mgr) /org/policy/syslog # enable remote-destination server-1
vnmc(policy-mgr) /org/policy/syslog* # commit-buffer
vnmc(policy-mgr) /org/policy/syslog #
```
# <span id="page-179-0"></span>リモート宛先のディセーブル化

リモート宛先をディセーブルにできます。

## はじめる前に

VNMC CLI の基本情報については、「VNMC CLI [の基本コマンド」\(](#page-16-0)P.1-5)を参照してください。

#### **CLI**

ポリシー マネージャ

#### 手順の概要

- **1. connect policy-mgr**
- **2. scope org**
- **3. scope policy**
- **4. scope syslog** <*policy*-*name*>
- **5. disable remote-destination** {**server-1** | **server-2** | **server-3**}
- **6. commit-buffer**

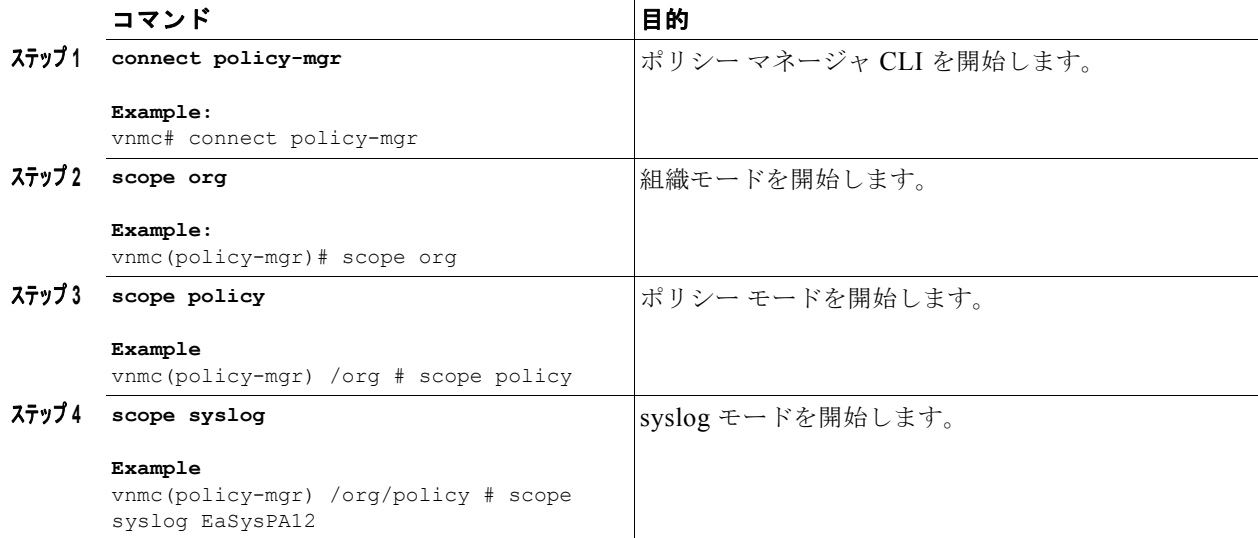
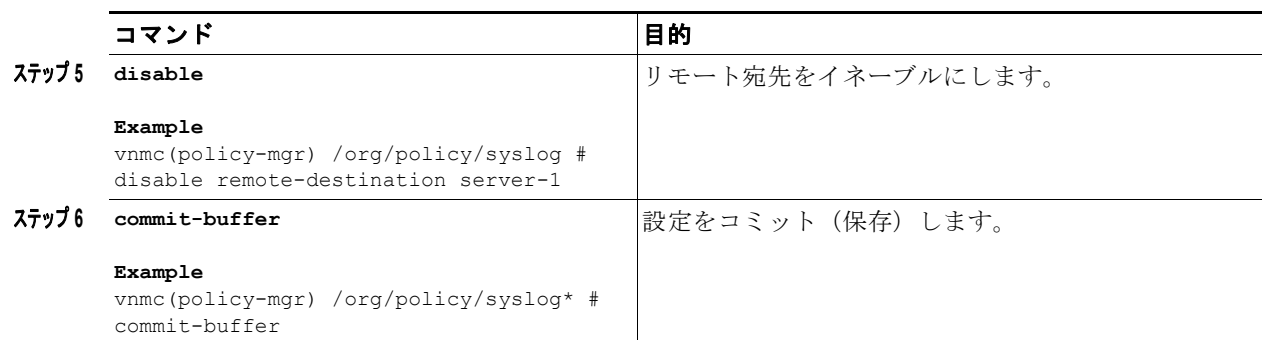

例

次に、リモート宛先を作成する例を示します。

```
vnmc# connect policy-mgr
Cisco Virtual Network Management Center
TAC support: http://www.cisco.com/tac
Copyright (c) 2002-2010, Cisco Systems, Inc. All rights reserved.
The copyrights to certain works contained in this software are
owned by other third parties and used and distributed under
license. Certain components of this software are licensed under
the GNU General Public License (GPL) version 2.0 or the GNU
Lesser General Public License (LGPL) Version 2.1. A copy of each
such license is available at
http://www.opensource.org/licenses/gpl-2.0.php and
http://www.opensource.org/licenses/lgpl-2.1.php
```

```
vnmc(policy-mgr)# scope org
vnmc(policy-mgr) /org # scope policy
vnmc(policy-mgr) /org/policy # scope syslog EaSysPA12
vnmc(policy-mgr) /org/policy/syslog # enable remote-destination server-1
vnmc(policy-mgr) /org/policy/syslog* # commit-buffer
vnmc(policy-mgr) /org/policy/syslog #
```
# リモート宛先の設定

リモート宛先を設定できます。

#### はじめる前に

VNMC CLI の基本情報については、「VNMC CLI [の基本コマンド」\(](#page-16-0)P.1-5)を参照してください。

**CLI**

ポリシー マネージャ

#### 手順の概要

- **1. connect policy-mgr**
- **2. scope org**
- **3. scope policy**
- **4. scope syslog** <*policy*-*name*>
- **5. set remote-destination** {**server-1** | **server-2** | **server-3**} {**facility** {**auth** | **authpriv** | **cron** | **daemon** | **ftp** | **kernel** | **local0** | **local1** | **local2** | **local 3** | **local4** | **local5** | **local6** | **local7** | **lpr** | **mail** | **news** | **syslog** | **user** | **uucp**} [**hostname** | **level**]} **| hostname** <*host*-*name*> [**facility** | **level**] **| level** {**alerts | critical | debugging | emergencies | errors | information | notifications | warnings**} [**facility | hostname**]}
- **6. commit-buffer**

#### 手順の詳細

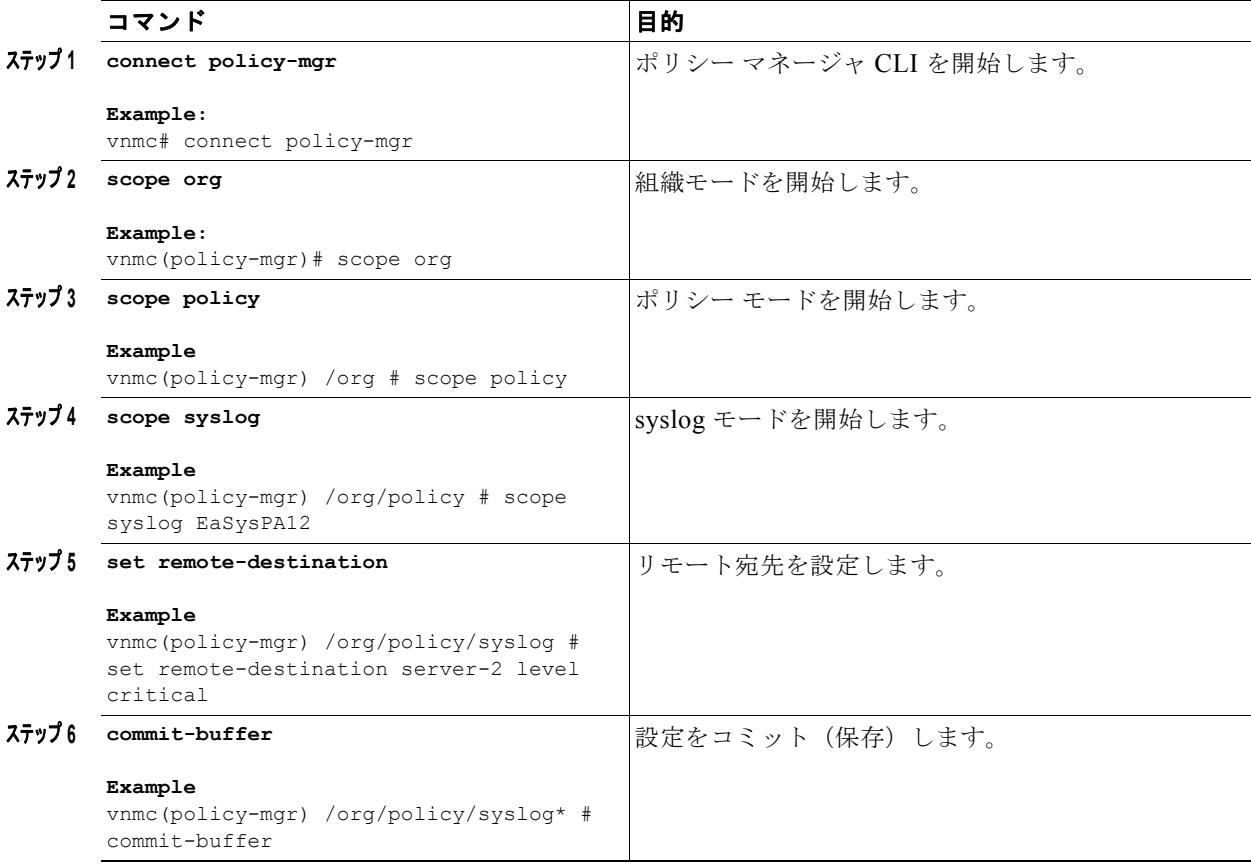

次に、リモート宛先を設定する例を示します。

```
vnmc# connect policy-mgr
Cisco Virtual Network Management Center
TAC support: http://www.cisco.com/tac
Copyright (c) 2002-2010, Cisco Systems, Inc. All rights reserved.
The copyrights to certain works contained in this software are
owned by other third parties and used and distributed under
license. Certain components of this software are licensed under
the GNU General Public License (GPL) version 2.0 or the GNU
Lesser General Public License (LGPL) Version 2.1. A copy of each
such license is available at
http://www.opensource.org/licenses/gpl-2.0.php and
http://www.opensource.org/licenses/lgpl-2.1.php
```
例

vnmc(policy-mgr)# **scope org** vnmc(policy-mgr) /org # **scope policy** vnmc(policy-mgr) /org/policy # **scope syslog EaSysPA12** vnmc(policy-mgr) /org/policy/syslog # **set remote-destination server-2 level critical** vnmc(policy-mgr) /org/policy/syslog\* # **commit-buffer** vnmc(policy-mgr) /org/policy/syslog #

リモート宛先属性の使用

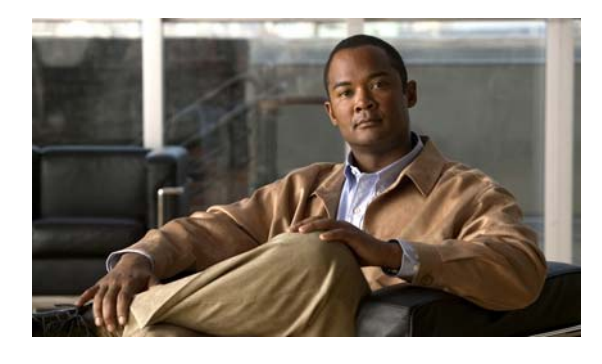

#### **C**

copy **[2-11](#page-28-0)** create console **[8-5](#page-158-0)** create corefile **[6-1](#page-114-0)** create faultpolicy **[6-6](#page-119-0)** create file **[8-11](#page-164-0)** create log **[6-10](#page-123-0)** create monitor **[8-17](#page-170-0)** create remote-destination **[8-23,](#page-176-0) [8-24,](#page-177-0) [8-26](#page-179-0)** create syslog **[6-14](#page-127-0)**

#### **D**

delete **[2-12](#page-29-0)** delete corefile **[6-3](#page-116-0)** delete faultpolicy **[6-7](#page-120-0)** delete log **[6-11](#page-124-0)** delete syslog **[6-15](#page-128-0)** dir **[2-13](#page-30-0)** disable console **[8-8](#page-161-0)** disable file **[8-14](#page-167-0)** disable monitor **[8-20](#page-173-0)**

## **E**

enable console **[8-6](#page-159-0)** enable file **[8-12](#page-165-0)** enable monitor **[8-18](#page-171-0)**

#### **M**

modify shared-secret **[2-14](#page-31-0)**

### **R**

reboot **[2-1](#page-18-0)**

**INDEX**

#### **S**

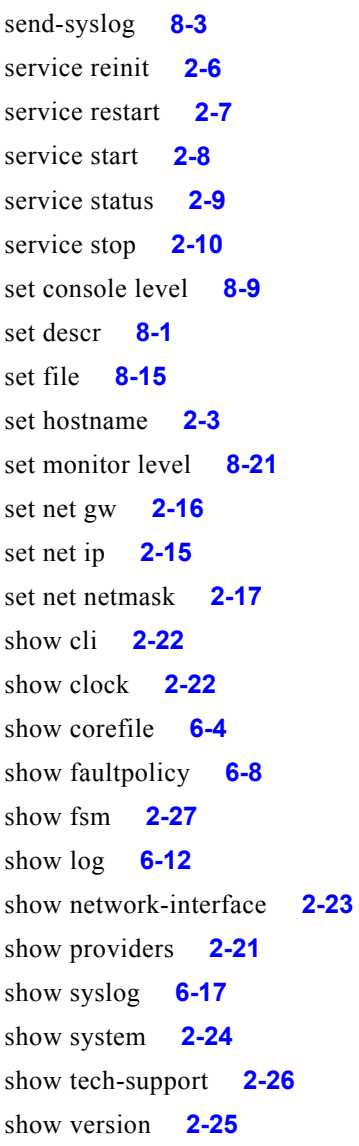

# **T**

terminal length **[2-19](#page-36-0)** terminal session-timeout **[2-19](#page-36-1)**

## **U**

update **[2-2](#page-19-0)**

### か

概要 CLI **[1-2](#page-13-0)** VNMC **[1-1](#page-12-0)**

関連資料 **[xi](#page-10-0)**

# こ

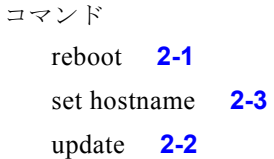

# ふ

復元 **[2-4](#page-21-0)**

## ま

マニュアル その他の資料 **[xi](#page-10-1)**